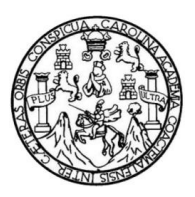

 Universidad de San Carlos de Guatemala Facultad de Ingeniería Escuela de Ingeniería Mecánica Industrial

# **DISEÑO DE UN PROGRAMA DE PLANIFICACIÓN DE ACTIVIDADES ADMINISTRATIVAS EN LA OFICINA DE LA SECRETARÍA ADJUNTA, DE LA FACULTAD DE INGENIERÍA DE LA UNIVERSIDAD DE SAN CARLOS DE GUATEMALA**

## **Márilyn Caribel Rojas Maldonado**

Asesorado por la Inga. Rocío Carolina Medina Galindo

Guatemala, julio de 2012

UNIVERSIDAD DE SAN CARLOS DE GUATEMALA

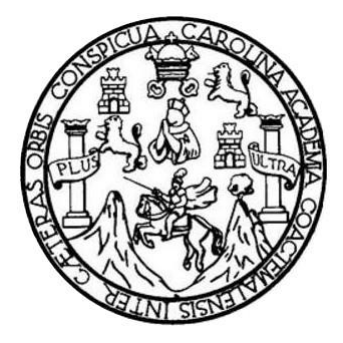

FACULTAD DE INGENIERÍA

# **DISEÑO DE UN PROGRAMA DE PLANIFICACIÓN DE ACTIVIDADES ADMINISTRATIVAS EN LA OFICINA DE LA SECRETARÍA ADJUNTA, DE LA FACULTAD DE INGENIERÍA DE LA UNIVERSIDAD DE SAN CARLOS DE GUATEMALA**

TRABAJO DE GRADUACIÓN

## PRESENTADO A LA JUNTA DIRECTIVA DE LA FACULTAD DE INGENIERÍA POR

### **MÁRILYN CARIBEL ROJAS MALDONADO**

ASESORADO POR LA INGA. ROCÍO CAROLINA MEDINA GALINDO

AL CONFERÍRSELE EL TÍTULO DE

**INGENIERA INDUSTRIAL**

GUATEMALA, JULIO DE 2012

# UNIVERSIDAD DE SAN CARLOS DE GUATEMALA FACULTAD DE INGENIERÍA

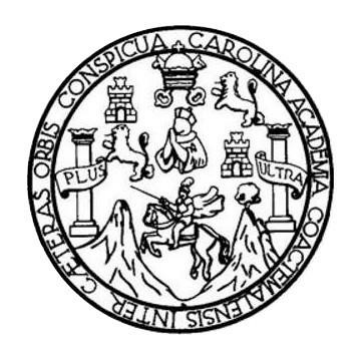

### **NÓMINA DE JUNTA DIRECTIVA**

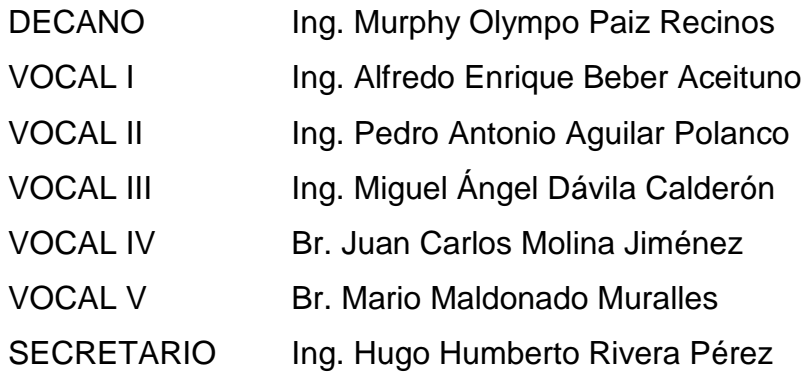

## **TRIBUNAL QUE PRACTICÓ EL EXAMEN GENERAL PRIVADO**

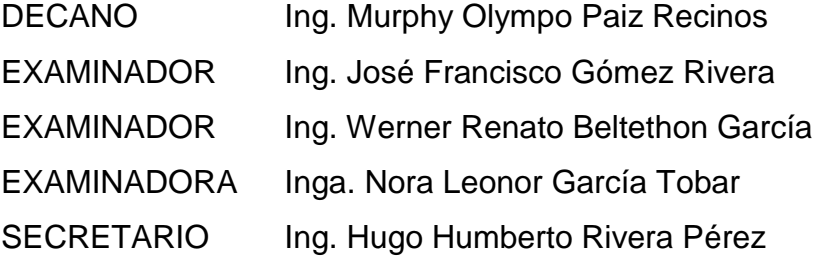

## HONORABLE TRIBUNAL EXAMINADOR

En cumplimiento con los preceptos que establece la ley de la Universidad de San Carlos de Guatemala, presento a su consideración mi trabajo de graduación titulado:

# DISEÑO DE UN PROGRAMA DE PLANIFICACIÓN DE ACTIVIDADES ADMINISTRATIVAS EN LA OFICINA DE LA SECRETARÍA ADJUNTA, DE LA FACULTAD DE INGENIERÍA DE LA UNIVERSIDAD DE **SAN CARLOS DE GUATEMALA**

Tema que me fuera asignado por la Dirección de la Escuela de Mecánica Industrial, con fecha septiembre de 2011.

Márilyn Caribet Rojas Maldonado

Ingeniero César Ernesto Urquizú Rodas **DIRECTOR** Escuela Ingeniería Mecánica Industrial Presente.

Respetable Señor Director:

Atentamente me dirijo a usted para hacer de su conocimiento que he revisado el informe final del Trabajo de Graduación de la estudiante MÁRILYN CARIBEL ROJAS MALDONADO, carné No. 2007-14988, titulado "DISEÑO DE UN PROGRAMA DE PLANIFICACIÓN DE ACTIVIDADES ADMINISTRATIVAS EN LA OFICINA DE LA SECRETARÍA ADJUNTA, DE LA FACULTAD DE INGENIERÍA DE LA UNIVERSIDAD DE SAN CARLOS DE GUATEMALA", el cual he asesorado y aprobado, ya que reúne el rigor, la coherencia y la calidad requerida.

Agradeciendo la atención de la presente, le saluda respetuosamente,

Inga. Rocío Carolina Medina Galindo Colegiado activo no. 8957 **ASESORA** 

> Rocío Carolina Medina Galindo Ingeniera Industrial Col. 8957

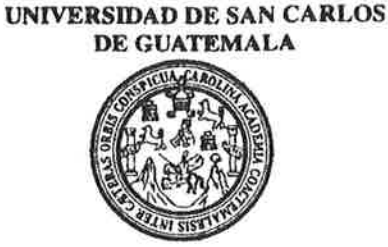

**FACULTAD DE INGENIERIA** 

REF.REV.EMI.0119.012

Como Catedrático Revisor del Trabajo de Graduación titulado DISEÑO DE PLANIFICACIÓN DE ACTIVIDADES **PROGRAMA** DE **IIN** ADMINISTRATIVAS EN LA OFICINA DE LA SECRETARÍA ADJUNTA, DE LA FACULTAD DE INGENIERÍA DE LA UNIVERSIDAD DE SAN CARLOS DE GUATEMALA, presentado por la estudiante universitaria Márilyn Caribel Rojas Maldonado, apruebo el presente trabajo y recomiendo la autorización del mismo.

ID Y ENSEÑAD A TODOS Alberto E. Hernández García Ingeniero Industrial Colegiado 865p Ing. Alberto Eukilio Hernández García Catedrático Revisor de Trabajos de Graduación Escuela de Ingeniería Mecánica Industrial

Guatemala, junio de 2012.

 $/mgp$ 

UNIVERSIDAD DE SAN CARLOS DE GUATEMALA

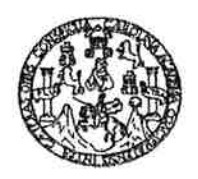

**FACULTAD DE INGENIERIA** 

REF.DIR.EMI.115.012

El Director de la Escuela de Ingeniería Mecánica Industrial de la Facultad de Ingeniería de la Universidad de San Carlos de Guatemala, luego de conocer el dictamen del Asesor, el Visto Bueno del Revisor y la aprobación del Área trabajo de graduación titulado DISEÑO DE de Lingüística del **PROGRAMA PLANIFICACIÓN ACTIVIDADES UN DE** DE ADMINISTRATIVAS EN LA OFICINA DE LA SECRETARÍA ADJUNTA. DE LA **FACULTAD DE** INGENIERÍA DE LA UNIVERSIDAD DE SAN CARLOS DE GUATEMALA, presentado por la estudiante universitaria Márilyn Caribel Rojas Maldonado, aprueba el presente trabajo y solicita la autorización del mismo.

"ID Y ENSEÑA<del>D A</del> TODOS" QIDAD DE SAN mesto Urquizú Roda Ing. DIRECCION Escuela de Ingeniería Mucánica Industrial **DIRECTOR** Escuela de Ingeniería Mecánica Industrial CULTAD DE INGENI

Guatemala, julio de 2012.

 $/mgp$ 

Escuelas: Ingeniería Civil, Ingeniería Mecánica Industrial, Ingeniería Outmica, Ingeniería Eléctrica, Escuela de Giencias, Regional de Ingeniería Sankaria y Recu sos Hidraulicos<br>(ERIS), Posgrado Maestria en Sistemas Menció

Universidad de San Carlos de Guatemala

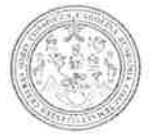

Facultad de Ingeniería Decanato

DTG. 320, 2012

El Decano de la Facultad de Ingeniería de la Universidad de San Carlos de Guatemala, luego de conocer la aprobación por parte del Director de la Escuela de Ingeniería Mecánica Industrial, al trabajo de graduación titulado: DISEÑO DE UN PROGRAMA DE PLANIFICACIÓN DE ACTIVIDADES ADMINISTRATIVAS EN LA OFICINA DE LA SECRETARÍA ADJUNTA DE LA FACULTAD DE INGENIERÍA DE LA UNIVERSIDAD DE SAN CARLOS DE GUATEMALA, presentado por la estudiante Márilyn Caribel Rojas Maldonado, autoriza la impresión del universitaria mismo.

IMPRÍMASE:

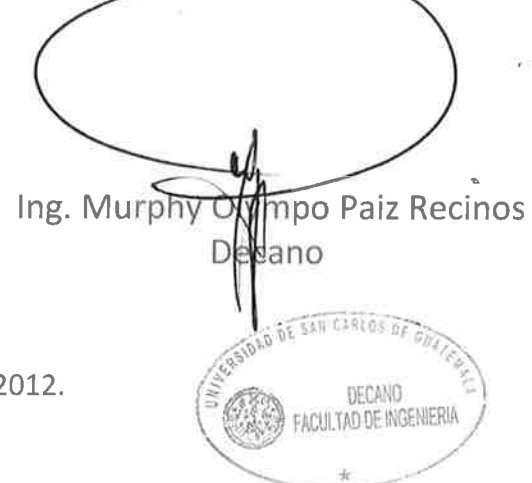

Guatemala, 11 de julio de 2

/gdech

## **ACTO QUE DEDICO A:**

- **Dios** Por darme las fuerzas necesarias para alcanzar este éxito; por cuidarme y protegerme en cada momento de mi vida. Por sus bendiciones y su misericordia.
- **Mis padres Mario René Rojas Mancio y Sonia Caribel** Maldonado Flores, por su amor y apoyo incondicional en todos los momentos de mi vida, gracias por todos sus sacrificios realizados.
- **Mi hermana** Evelyn Mavel, por cuidarme siempre y por todos sus consejos.
- **Mis abuelos** Roberto Rojas (q.e.p.d.) y Ariel Maldonado, Zoila Mancio (q.e.p.d.) y Leticia Flores. Muchas gracias por su cariño.
- **Mi familia** Por todo su amor y apoyo.

.

**Mis amigos** Por ser parte importante de mi formación como profesional y por compartir conmigo los momentos felices y difíciles de mi vida.

## **AGRADECIMIENTOS A:**

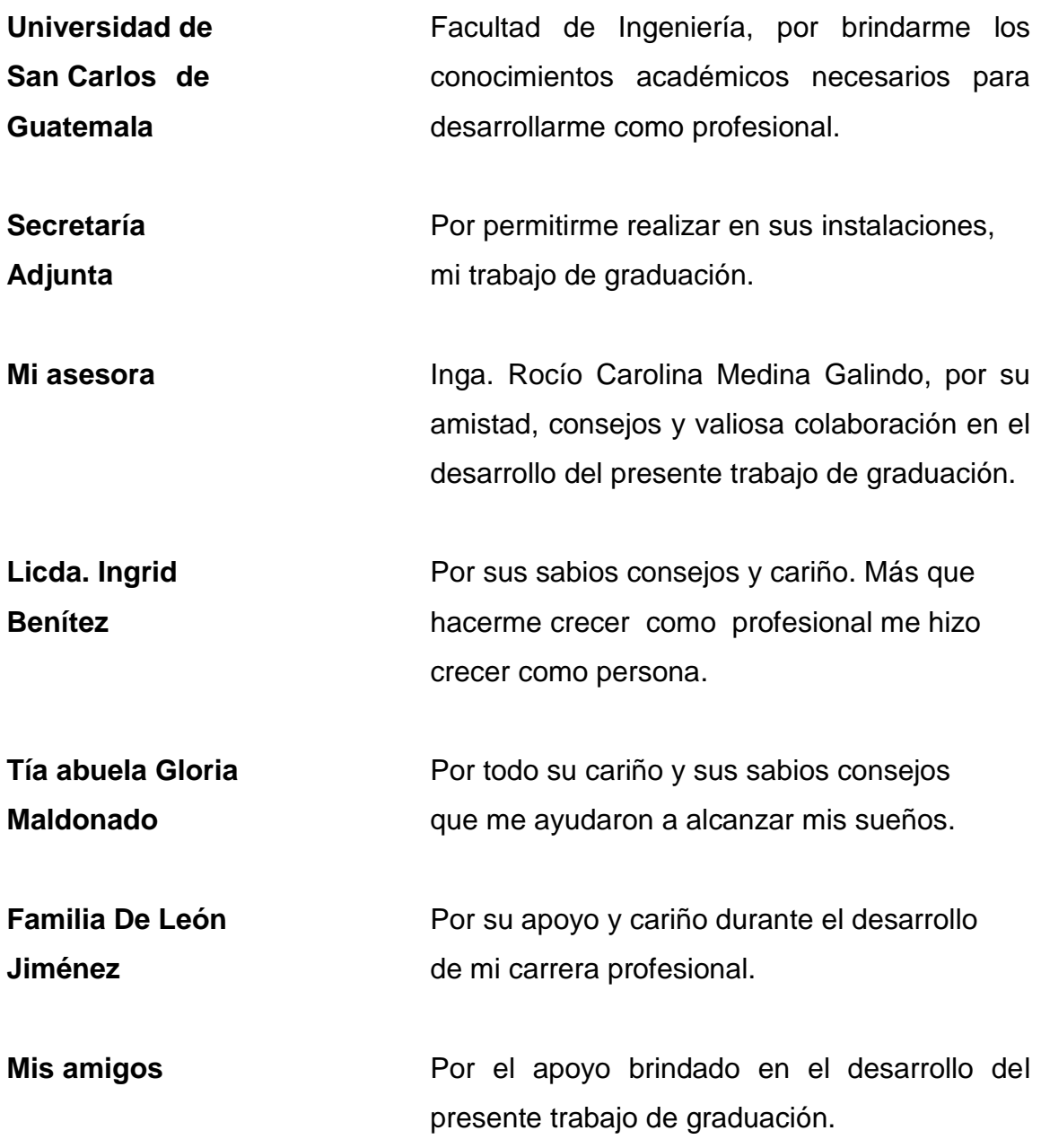

# ÍNDICE GENERAL

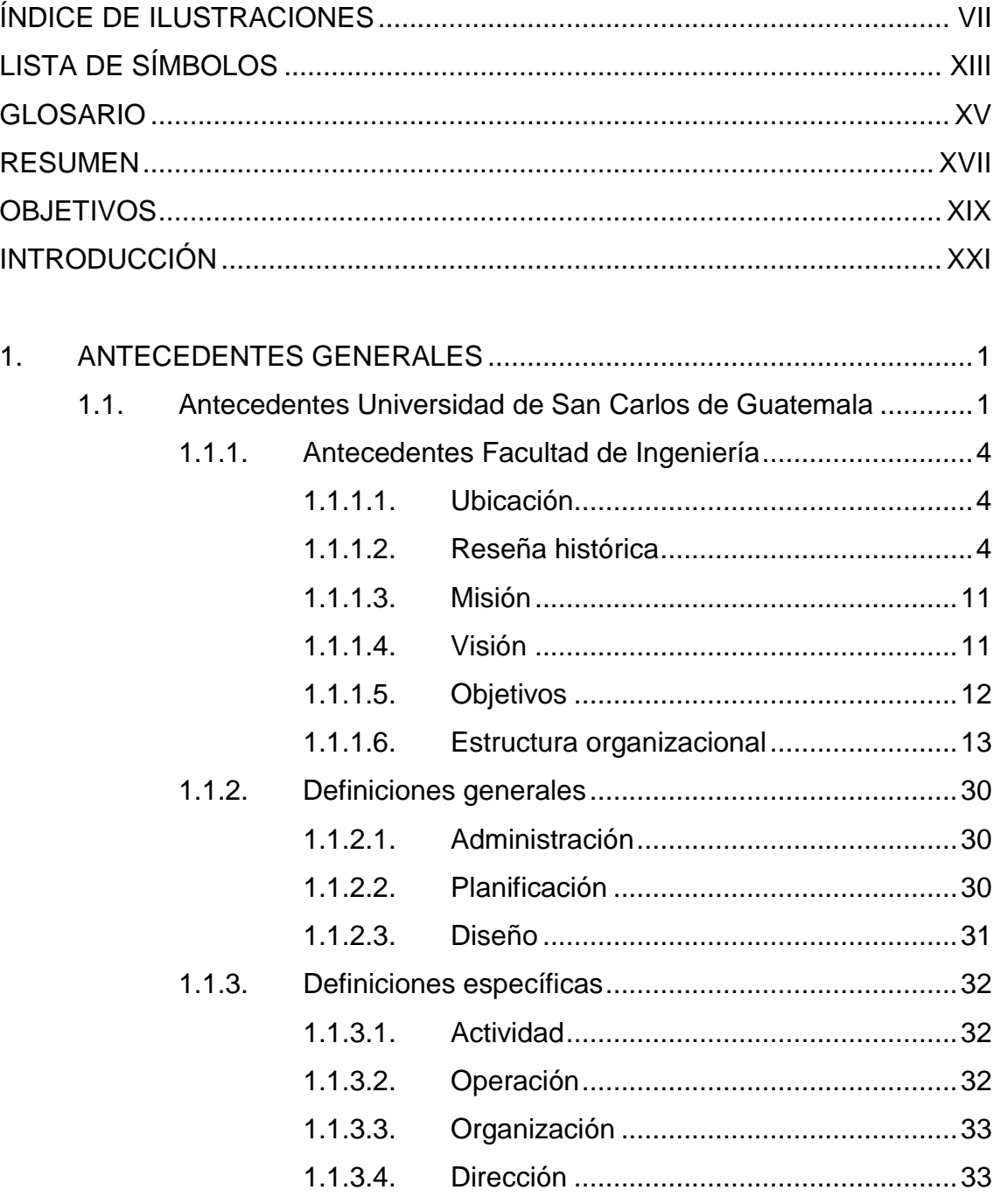

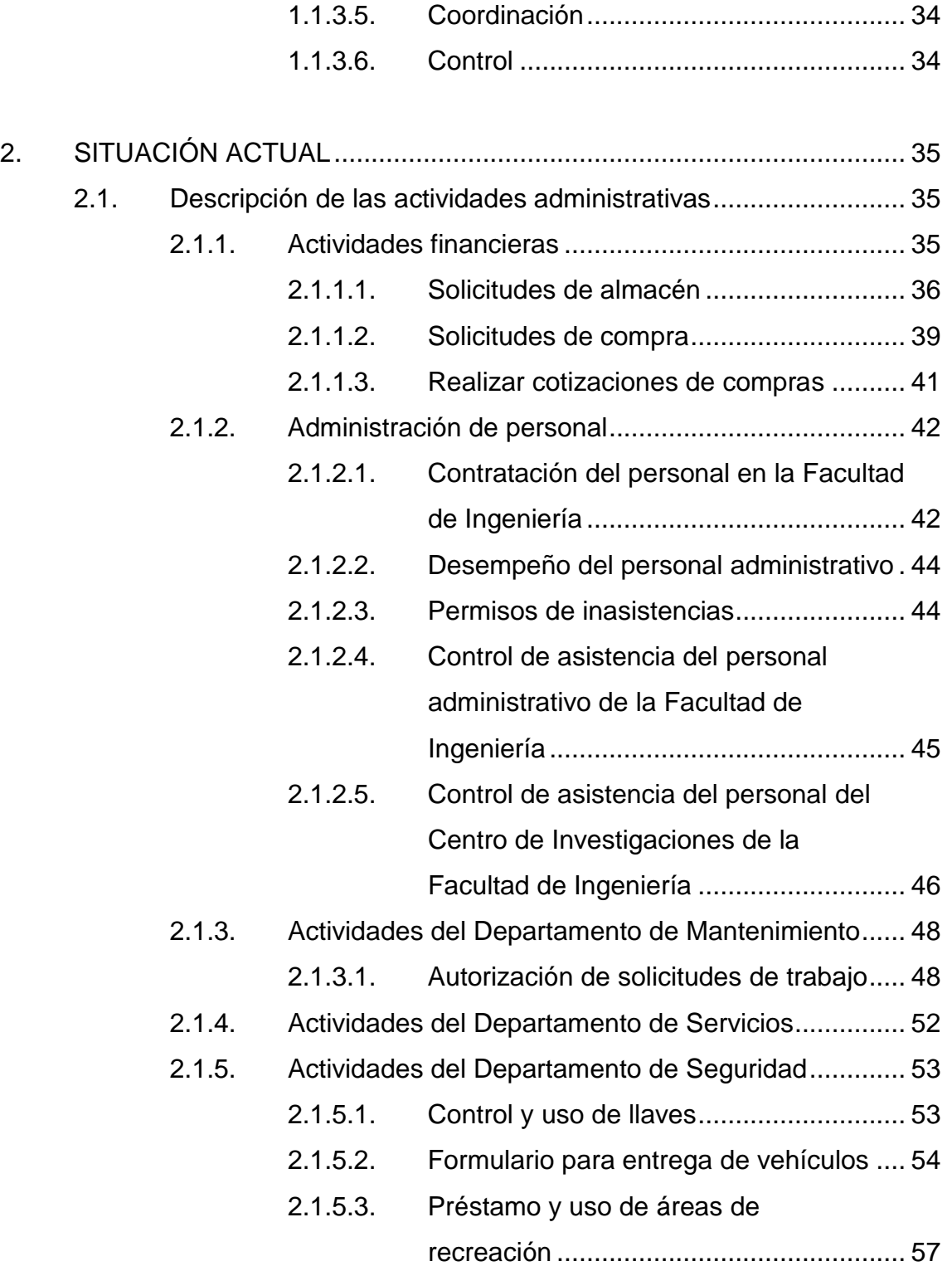

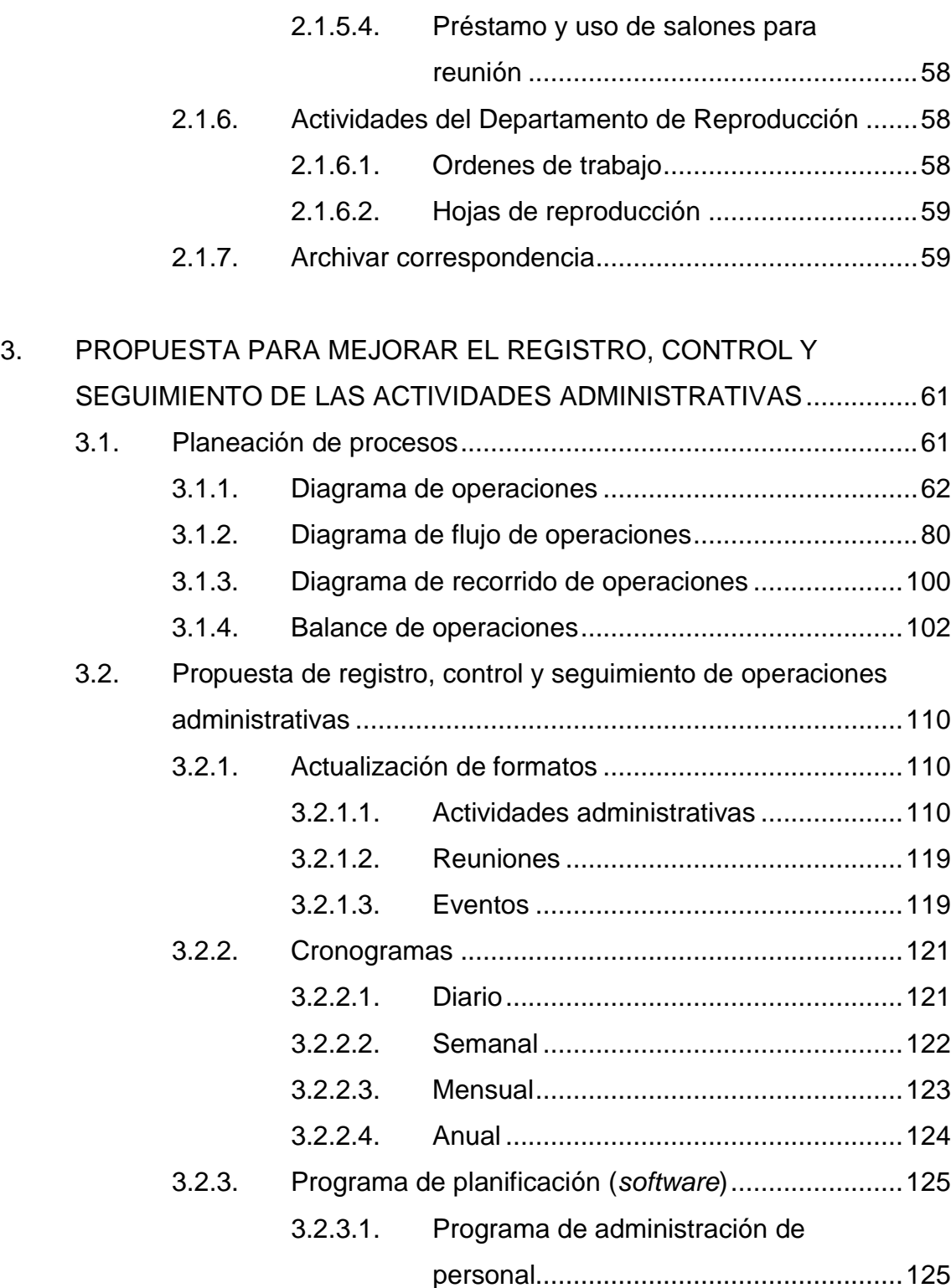

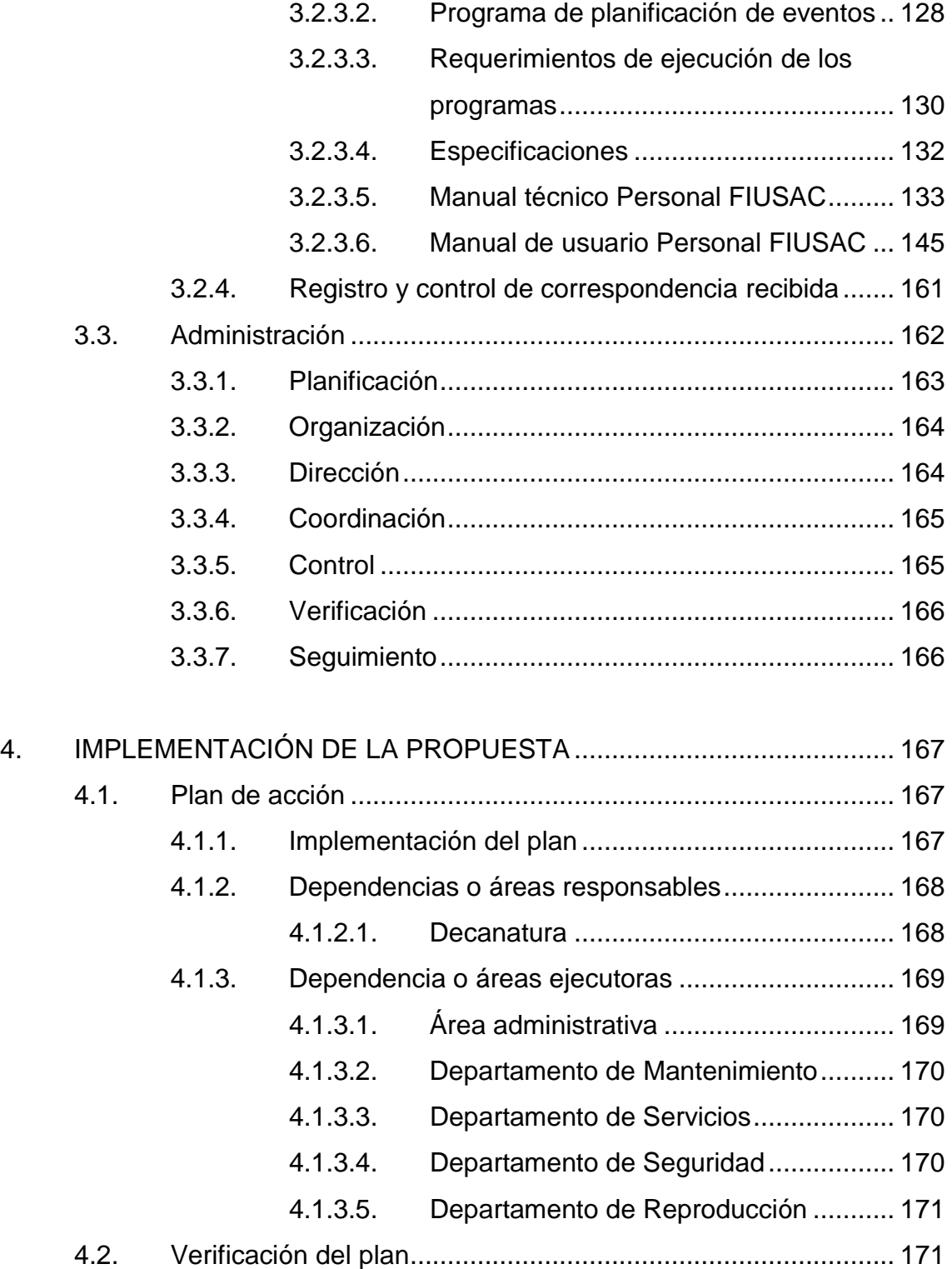

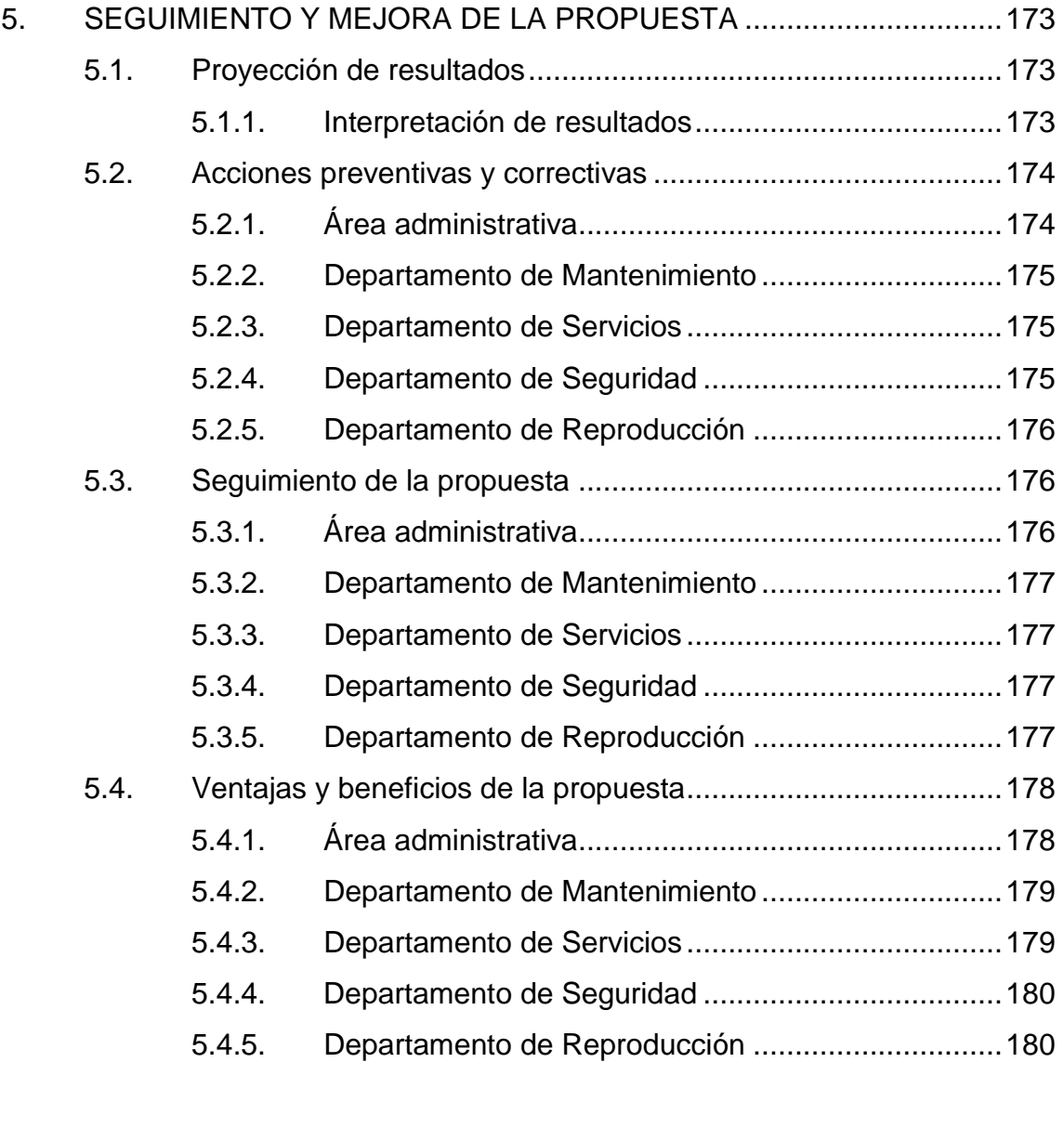

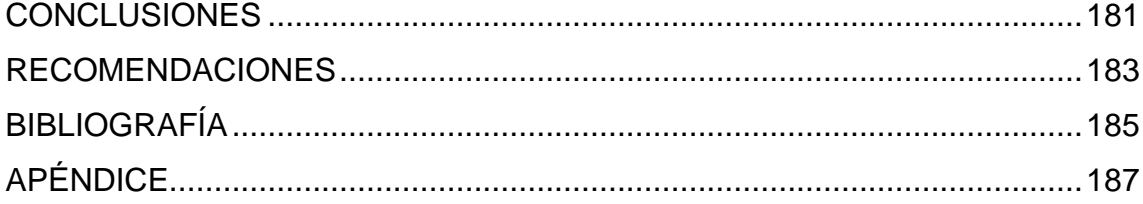

# **ÍNDICE DE ILUSTRACIONES**

## **FIGURAS**

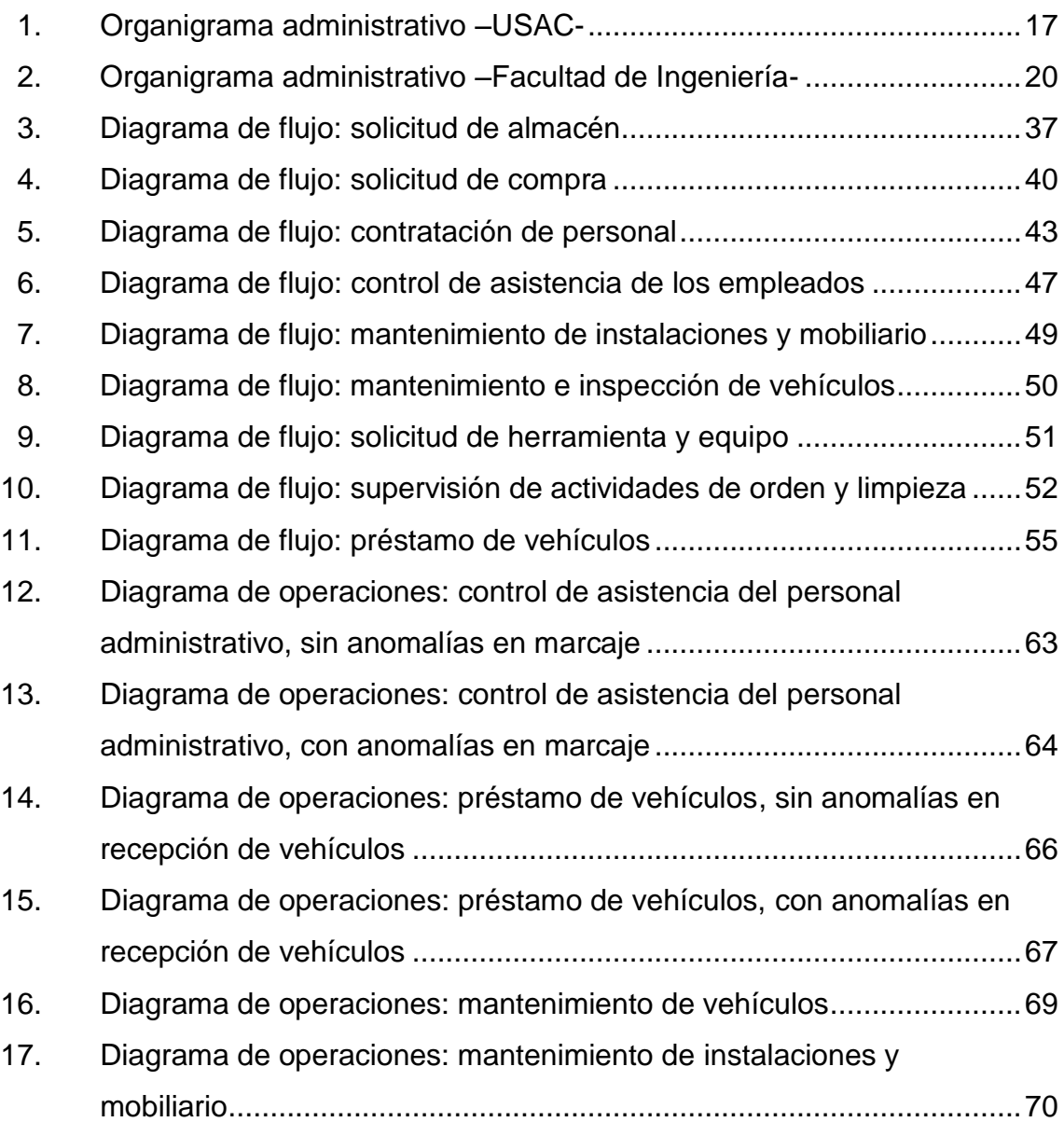

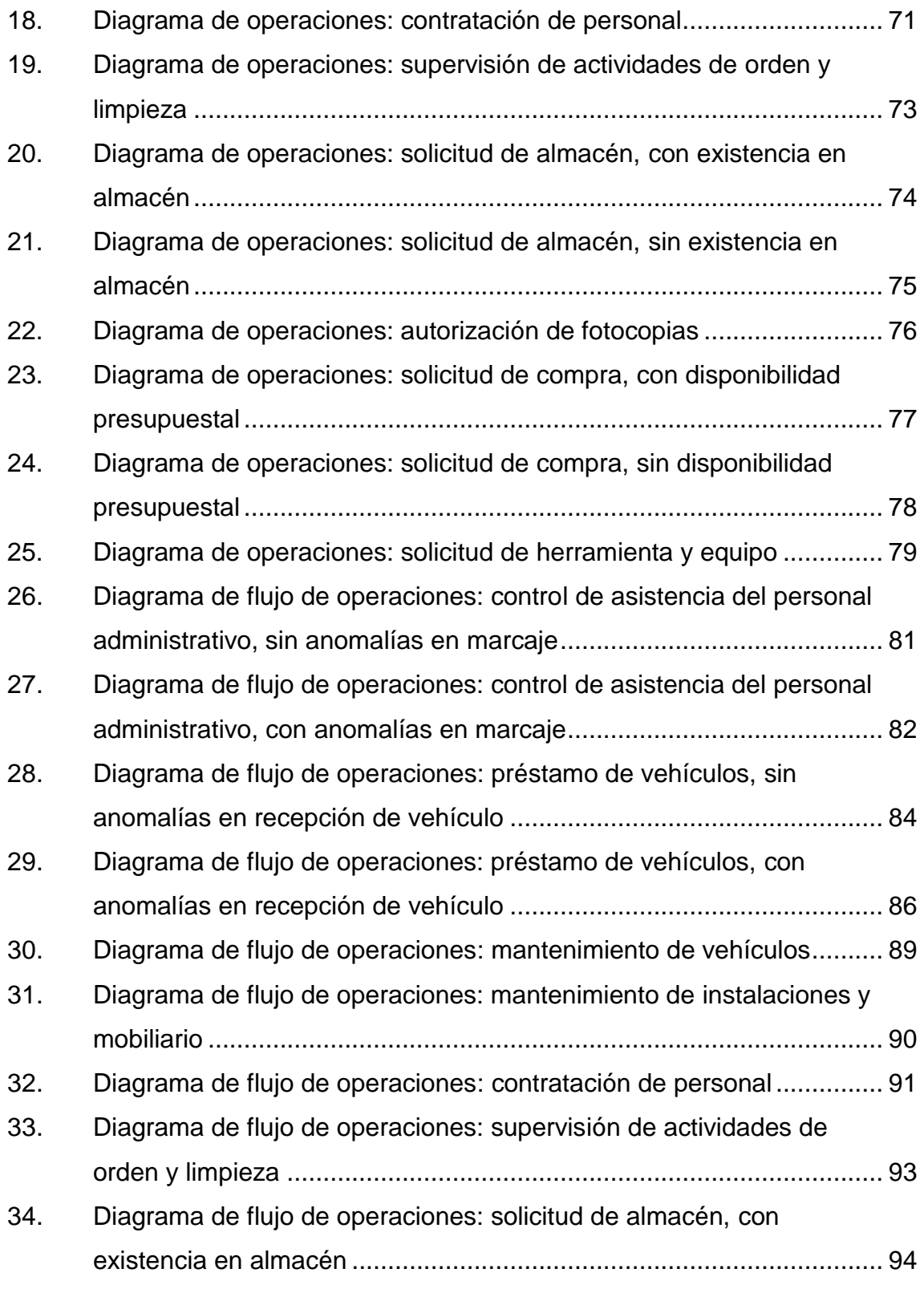

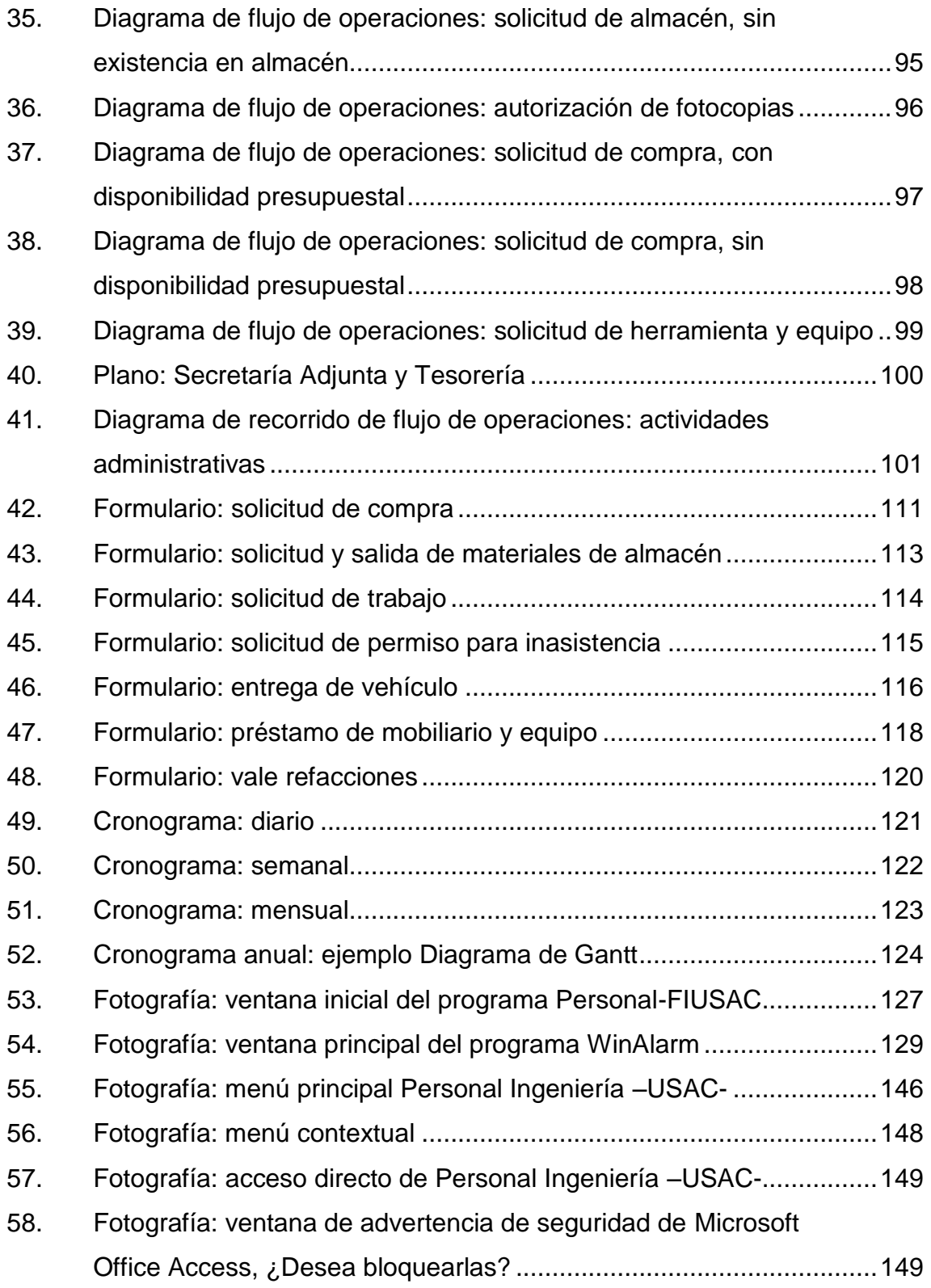

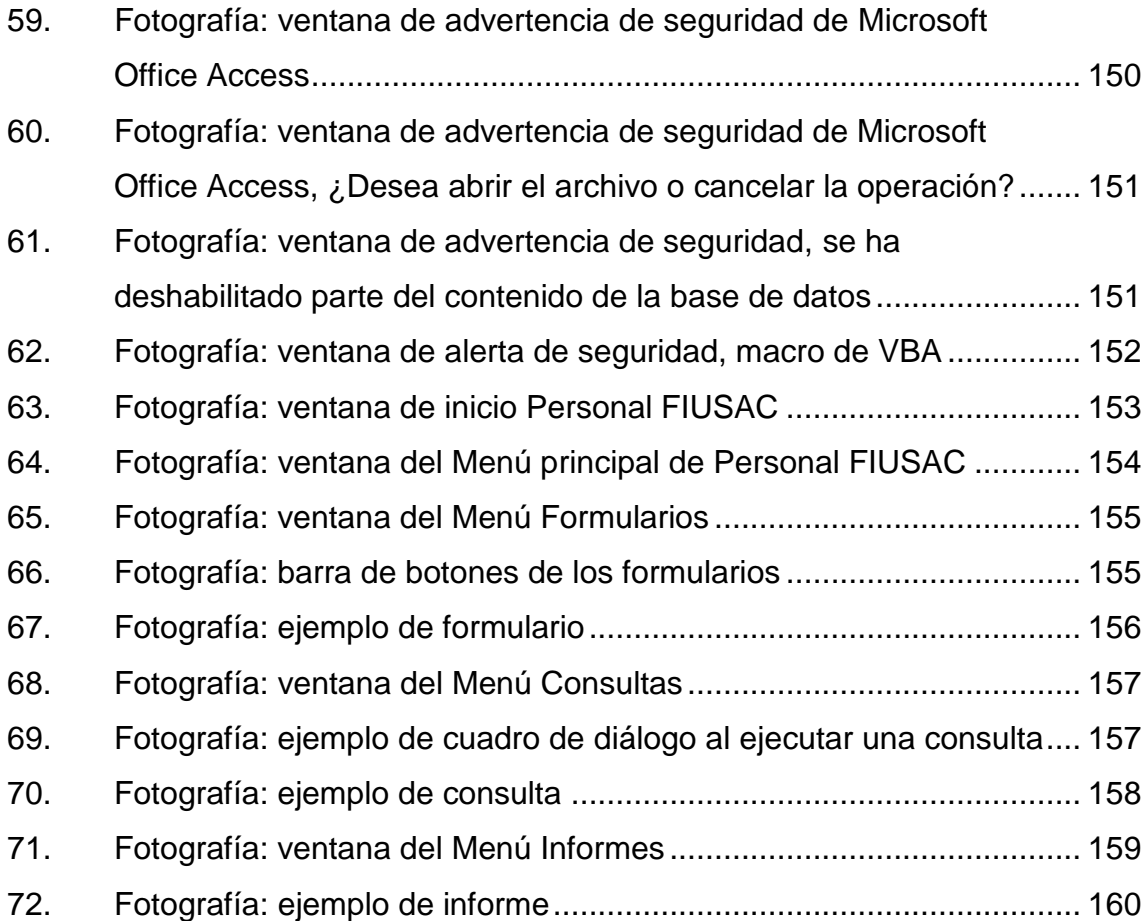

# **TABLAS**

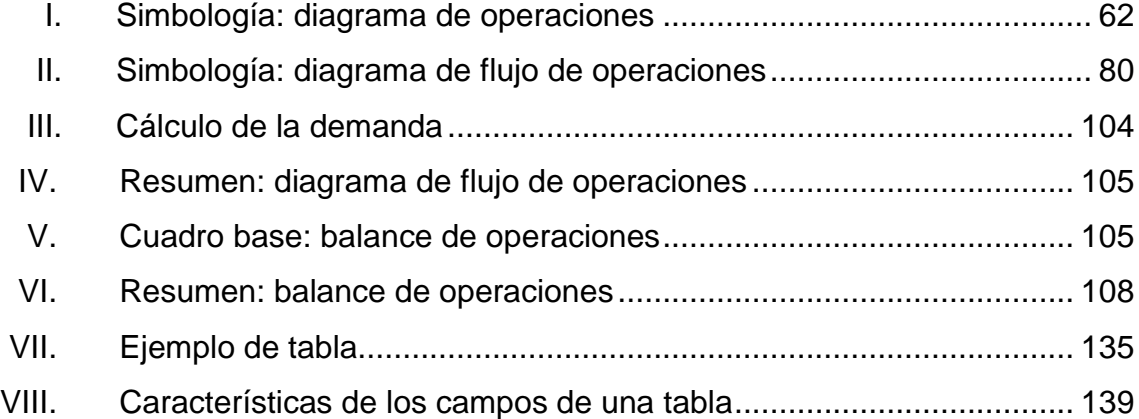

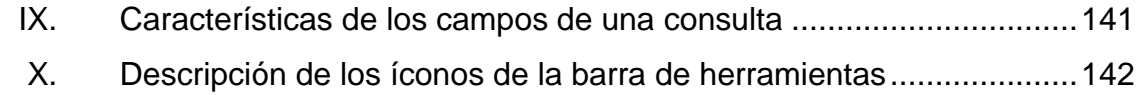

# **LISTA DE SÍMBOLOS**

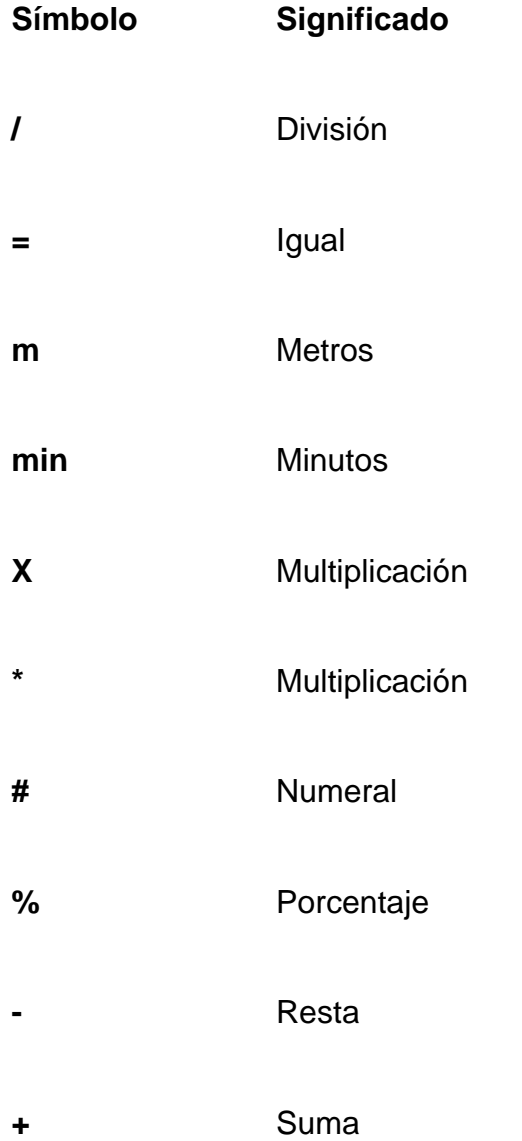

### **GLOSARIO**

**Balance de** Método utilizado para determinar cuántas estaciones **operaciones** de trabajo se necesitan para que un producto tenga un flujo de producción continuo, de tal manera que se puedan cumplir con las metas de producción. Una estación de trabajo puede estar conformada por un operario o un grupo de operarios, una máquina o un grupo de máquinas, o la combinación de ambas. **CTE** Constante, valor numérico que al multiplicarlo por el tiempo estándar de cada estación de trabajo, nos permite conocer el número de operarios óptimo. **Cuello de botella** Es un atraso en un proceso de producción. Esto ocurre cuando la operación o estación de trabajo es más lenta y por lo cual detiene las siguientes. **D** Demanda **E** Eficiencia **FIUSAC** Facultad de Ingeniería de la Universidad de San Carlos de Guatemala.

**Jornada de trabajo** Se refiere al tiempo expresado en minutos, ya sea en la jornada diurna (8 horas diarias), mixta (7 horas diarias), nocturna (6 horas diarias) o diurna especial (promedio de 8,8 horas diarias).

**OML Operario más lento.** 

- **Procedimiento** Forma específica para llevar a cabo una actividad o un proceso.
- **Ritmo de línea** Es la producción real que se obtendrá en un tiempo determinado.

**RLH** Ritmo de línea por hora.

TE Tiempo estándar.

.

**TEP** Tiempo estándar permitido.

**Tasa de producción** Es la demanda que se espera cumplir.

**Tiempo efectivo** Es el tiempo de la jornada (en minutos) luego de descontar los tiempos de almuerzo, refacción y preparación.

### **RESUMEN**

La oficina de Secretaría Adjunta realiza el trabajo de administración que consiste en planificar, organizar, dirigir, coordinar y controlar las actividades administrativas, mantenimiento, servicio, seguridad y reproducción de materiales; administra y controla el presupuesto, mantiene el control del horario del personal administrativo y vela por el cuidado y buen funcionamiento de las instalaciones y equipo en general de la Facultad Ingeniería.

En toda empresa ya sea de carácter público o privado, es necesario llevar el registro, control y seguimiento de las actividades y operaciones administrativas que se realizan, desde una reunión de trabajo, hasta grandes eventos, en casos particulares como seguimiento de cotizaciones y órdenes de compra. Estas actividades administrativas pueden presentarse de manera mensual, semanal o inclusive hasta diariamente, y en cada uno de ellos es necesario llevar un registro previo, intermedio y final para que estas actividades se realicen con éxito.

En el presente trabajo de graduación se describe el diseño de un programa de planificación que registra, controla y da seguimiento a las operaciones realizadas en la oficina de Secretaría Adjunta. Pues la omisión de alguna de estas operaciones afecta directa o indirectamente el óptimo desempeño de las actividades académicas y administrativas de la Facultad de Ingeniería.

Por medio de la inspección de operaciones, se elaboró un análisis de procesos en las actividades administrativas, con el cual se actualizaron los formatos de las solicitudes, para su sencillo registro, control y seguimiento.

En el plan propuesto se diseñaron fichas de control, cronogramas y para la planificación de las actividades administrativas, se diseñó un *software* que registra, controla y almacena la información de la base de datos del personal administrativo, y se propuso un *software* de planificación y aviso de eventos.

Se diseñó un plan de acción que será ejecutado en el área administrativa y en los departamentos de Mantenimiento, Servicios, Seguridad y Reproducción; supervisado por las dependencias responsables: Decanatura, Secretaría Adjunta y Tesorería.

En el seguimiento y mejora, se describen las acciones correctivas que se deberán realizar en las dependencias ejecutoras y las ventajas que se obtendrán con la implementación de la propuesta en la oficina de Secretaría Adjunta.

## **OBJETIVOS**

### **General**

Diseñar un programa de planificación de actividades administrativas en la oficina de la Secretaría Adjunta, de la Facultad de Ingeniería de la Universidad de San Carlos de Guatemala, que mejore el registro, control y seguimiento de todas sus operaciones.

### **Específicos**

- 1. Actualizar el diseño de los formatos de solicitudes para que registren de una manera sencilla las operaciones y actividades administrativas.
- 2. Crear un plan de control que registre el seguimiento y finiquito de las solicitudes.
- 3. Optimizar el tiempo de ejecución de las operaciones en cada solicitud.
- 4. Diseñar un *software* que registre la planificación de las actividades administrativas
- 5. Desarrollar un plan de registro y control de correspondencia.

### **INTRODUCCIÓN**

La oficina de la Secretaría Adjunta de la Facultad de Ingeniería de la Universidad de San Carlos de Guatemala, ubicada en la Ciudad Universitaria, es la que se encarga de administrar todas las actividades y operaciones que se realicen en dicha Facultad; por ejemplo, operaciones de reproducción, mantenimiento, servicio y seguridad.

 Es importante que en cada operación que se realice dentro de las instalaciones de la Facultad, la Secretaría Adjunta lleve un registro, control y seguimiento de estas operaciones, con el objetivo de disminuir el error humano, al omitir u olvidar algún procedimiento, y al mismo tiempo optimizar tiempo y recursos.

 En esta secretaría se necesita diseñar un programa de planificación que ayude a mejorar el registro, control y seguimiento de todas las operaciones que se realizan, por ejemplo, la planificación de eventos y reuniones; actividades de servicio, mantenimiento preventivo y correctivo de edificios, vehículos, mobiliario y equipo, además de evitar atrasos en el registro, control y seguimiento de contratos, solicitudes de almacén, cotizaciones y solicitudes de compra de materiales para mantenimiento, limpieza o seguridad de las instalaciones, indispensables para el buen funcionamiento de las actividades académicas y administrativas de la Facultad.

La propuesta que a continuación se presenta, está compuesta por cinco capítulos. El capítulo uno presenta la información general de la oficina de la Secretaría Adjunta, Facultad de Ingeniería de la Universidad de San Carlos de Guatemala, además del marco conceptual de la propuesta. En este capítulo se encuentra la descripción y las funciones de cada puesto, así como los objetivos, la visión y misión de la oficina.

En el capítulo dos se describe la situación actual de la oficina de la Secretaría Adjunta y de las áreas que ésta tiene a su cargo, este detalle proporciona la pauta inicial, útil para la realización del análisis de cada actividad administrativa y de sus respectivas operaciones, con la finalidad de proponer las mejoras que se creen necesarias para el adecuado registro, control y seguimiento de cada operación realizada.

En el capítulo tres se desarrolla la propuesta de la mejora del registro, control y seguimiento de las actividades administrativas, utilizando técnicas de planificación, organización, dirección y control, así como la utilización de fichas de control y seguimiento. En el cuarto capítulo se describen los pasos necesarios para la adecuada implementación de las distintas técnicas operativas en todos los departamentos administrados por la oficina de la Secretaría Adjunta. El quinto y último capítulo habla del seguimiento y mejora de la propuesta desarrollada y de las acciones correctivas a tomar en cada departamento.

### **1. ANTECEDENTES GENERALES**

#### **1.1. Antecedentes Universidad de San Carlos de Guatemala**

La Universidad de San Carlos Borromeo de [Guatemala](http://es.wikipedia.org/wiki/Guatemala) fue fundada el [31](http://es.wikipedia.org/wiki/31_de_enero)  [de enero](http://es.wikipedia.org/wiki/31_de_enero) de [1676](http://es.wikipedia.org/wiki/1676) por Real Cédula de [Carlos II](http://es.wikipedia.org/wiki/Carlos_II_de_Espa%C3%B1a) siendo la cuarta universidad fundada en América. Algunos de los pensadores más importantes de la [historia](http://es.wikipedia.org/wiki/Historia_de_Guatemala)  [de Guatemala](http://es.wikipedia.org/wiki/Historia_de_Guatemala) se han formado en este centro de estudio. Siendo la Universidad de San Carlos de Guatemala la única universidad pública en Guatemala, se ha convertido también en la más importante.

En la época de la [revolución guatemalteca](http://es.wikipedia.org/wiki/Revoluci%C3%B3n_de_1944) se estableció su total autonomía, llegando a nivel constitucional. La trascendencia de sus estudiantes y de la misma se ha visto reflejada en diferentes épocas de importancia, desde la independencia de Guatemala, la revolución de [1944,](http://es.wikipedia.org/wiki/1944) el conflicto armado guatemalteco y hasta la fecha.

### Autorización de su fundación

La fundación de la Universidad de San Carlos de Guatemala fue debido a gestión del primer obispo Licenciado [Francisco Marroquín](http://es.wikipedia.org/wiki/Francisco_Marroqu%C3%ADn) ante el Monarca Español en su carta de fecha primero de agosto de [1548,](http://es.wikipedia.org/wiki/1548) en la cual solicita la autorización para fundar una universidad en la ciudad de [Guatemala,](http://es.wikipedia.org/wiki/Guatemala) actualmente [Antigua Guatemala.](http://es.wikipedia.org/wiki/Antigua_Guatemala)

El ayuntamiento de la Ciudad de [Santiago de Guatemala,](http://es.wikipedia.org/wiki/Santiago_de_Guatemala) la Real Audiencia y varias de las órdenes religiosas también enviaron similares peticiones: la necesidad de una institución de educación superior era evidente. Entre la solicitud y la fundación de la Universidad de San Carlos de Guatemala, se establecieron Colegios de [Artes,](http://es.wikipedia.org/wiki/Artes) [Teología](http://es.wikipedia.org/wiki/Teolog%C3%ADa) y [Filosofía.](http://es.wikipedia.org/wiki/Filosof%C3%ADa)

Varias donaciones se hicieron para apoyar la fundación de la Universidad, entre ellas destacan la del Capitán [Pedro Crespo Súarez,](http://es.wikipedia.org/w/index.php?title=Pedro_Crespo_S%C3%BAarez&action=edit&redlink=1) Correo Mayor del Reyno, que dono alrededor de 40 000 reales en [1646](http://es.wikipedia.org/wiki/1646) para que el Colegio de Santo Tomás de Aquino se convirtiera en universidad. Esta donación fue tomada en cuenta en la Real Cédula de fundación, así como la de don Sancho de Barahona y su esposa doña Isabel de Loaiza.

En [1659](http://es.wikipedia.org/wiki/1659) el obispo [Payo Enríquez de Rivera](http://es.wikipedia.org/wiki/Payo_Enr%C3%ADquez_de_Rivera) envió a su majestad [Carlos](http://es.wikipedia.org/wiki/Carlos_II)  [II](http://es.wikipedia.org/wiki/Carlos_II) un informe, en donde manifiesta la necesidad de contar con una institución de educación superior. El [5 de julio](http://es.wikipedia.org/wiki/5_de_julio) de [1673](http://es.wikipedia.org/wiki/1673) se recibió la Real Cédula que ordenaba que se hiciese una junta en la ciudad de [Santiago de Guatemala,](http://es.wikipedia.org/wiki/Santiago_de_Guatemala) formada por el presidente de la Real Audiencia, el Oidor más antiguo y fiscal de ella, el obispo, para que analizaran los pros y los contra de la fundación de una universidad.

Dicha junta informó sobre la necesidad de contar con una institución universitaria, derivado de lo cual se funda la Universidad de San Carlos de Guatemala, en su orden de fundación la cuarta del continente americano.

### Fundación

La Universidad de San Carlos de Guatemala, fue fundada siglo y medio después de la conquista española, por Real Cédula de [Carlos II,](http://es.wikipedia.org/wiki/Carlos_II) de fecha [31 de](http://es.wikipedia.org/wiki/31_de_enero)  [enero](http://es.wikipedia.org/wiki/31_de_enero) de [1676.](http://es.wikipedia.org/wiki/1676) La universidad abrió por primera vez sus puertas el [7 de](http://es.wikipedia.org/wiki/7_de_enero)  [enero](http://es.wikipedia.org/wiki/7_de_enero) de [1681,](http://es.wikipedia.org/wiki/1681) con más de sesenta estudiantes inscritos. Las primeras cátedras de la Universidad de San Carlos fueron:

- Cánones
- Leyes
- Medicina
- Teología Escolástica
- Teología Moral
- Dos cursos de lenguas

Ese mismo año, se realiza la primera protesta estudiantil por los primeros alumnos de [Leyes](http://es.wikipedia.org/wiki/Leyes) y [Derecho canónico,](http://es.wikipedia.org/wiki/Derecho_can%C3%B3nico) porque los profesores nombrados en forma interina no inician clases y el [3 de febrero](http://es.wikipedia.org/wiki/3_de_febrero) de [1681,](http://es.wikipedia.org/wiki/1681) piden a las autoridades universitarias el nombramiento del Licenciado Antonio Dávila Quiñonez para la cátedra de Leyes, la cual es autorizada el [10 de febrero](http://es.wikipedia.org/wiki/10_de_febrero) de ese año.

La constitución universitaria exigía la libertad de cátedra, asimismo obligaba a que se leyes en doctrinas filosóficas contrarias para motivar la dialéctica y la discusión de ideas. Además de cátedras de su tiempo: ambos derechos (civil y canónico), medicina, filosofía y teología, incluyó en sus estudios la docencia de lenguas indígenas.

La Universidad San Carlos de Guatemala recibió la aprobación papal por [bula](http://es.wikipedia.org/wiki/Bula) del [18 de junio](http://es.wikipedia.org/wiki/18_de_junio) de [1687,](http://es.wikipedia.org/wiki/1687) 10 años después de su fundación y 6 años después de que comenzaran las clases.

### **1.1.1. Antecedentes Facultad de Ingeniería**

En los antecedentes se detallan datos importantes de la Facultad de Ingeniería de la Universidad de San Carlos de Guatemala:

#### **1.1.1.1. Ubicación**

Actualmente la Facultad de Ingeniería se encuentra ubicada en la Ciudad Universitaria, Zona 12 de la ciudad capital. La Facultad está conformada por los siguientes edificios: S-11, S-12, T-1 (segundo y tercer nivel), T-3, T-4, T-5, T-6, T-7, Edificios EPS (Ejercicio Profesional Supervisado) y ERIS (Escuela Regional de Ingeniería Sanitaria).

### **1.1.1.2. Reseña histórica**

En 1834, siendo Jefe del Estado de Guatemala don Mariano Gálvez, se creó la Academia de Ciencias, sucesora de la Universidad de San Carlos, implantándose la enseñanza de Álgebra, Geometría, Trigonometría y Física.

Se otorgaron títulos de Agrimensores; siendo los primeros graduados Francisco Colmenares, Felipe Molina, Patricio de León y nuestro insigne poeta José Batres Montúfar. Desde 1676, en sus primeras épocas, la Universidad de San Carlos graduaba teólogos, abogados, y más tarde, médicos.
Hacia 1769 se crearon cursos de Física y Geometría, paso que marcó el inicio de la enseñanza de las ciencias exactas en el Reino de Guatemala. La Academia de Ciencias funcionó hasta 1840, año en que bajo el gobierno de Rafael Carrera, volvió a transformarse en la Universidad. En ese año, la Asamblea publicó los estatutos de la nueva organización, exigiendo que para obtener el título de Agrimensor, era necesario poseer el título de Bachiller en Filosofía, tener un año de práctica y aprobar el examen correspondiente.

La Revolución de 1871 hizo tomar un rumbo distinto a la enseñanza técnica superior. Y, no obstante que la Universidad siguió desarrollándose, se fundó la Escuela Politécnica en 1873 para formar ingenieros militares, topógrafos y de telégrafos, además de oficiales militares. Decretos gubernativos específicos de 1875 son el punto de partida cronológico para considerar la creación formal de las carreras de Ingeniería en la recién fundada Escuela Politécnica; carreras que más tarde se incorporaron a la Universidad.

En 1879 se estableció la Escuela de Ingeniería en la Universidad de San Carlos de Guatemala y por decreto del gobierno en 1882 se elevó a la categoría de Facultad dentro de la misma Universidad, separándose así de la Escuela Politécnica. El Ingeniero Cayetano Batres del Castillo fue el primer Decano de la Facultad de Ingeniería, siendo sustituido dos años más tarde por el Ingeniero José E. Irungaray, que fue cuando se reformó el programa de estudios anterior, reduciéndose a seis años la carrera de Ingeniería, que era de ocho.

En 1894, por razones de economía, la Facultad de Ingeniería fue adscrita nuevamente a la Escuela Politécnica, iniciándose un período de inestabilidad para esta facultad, que pasó alternativamente de la Politécnica a la Universidad y viceversa, varias veces, ocupando diversos locales, incluyendo el edificio de la Escuela de Derecho y Notariado.

Dentro de esas vicisitudes cabe mencionar que en 1895 se iniciaron nuevamente los estudios de Ingeniería en la Escuela Politécnica, ofreciendo las carreras de Ingeniero Topógrafo, Ingeniero Civil e Ingeniero Militar; habiéndose graduando 11 ingenieros civiles y militares.

La anterior inestabilidad terminó con la supresión de la Escuela Politécnica en 1908, a raíz de los acontecimientos políticos acaecidos en ese año. El archivo de facultad siguió en el mismo lugar hasta 1912, año en que fue depositado temporalmente en la Facultad de Derecho.

A partir de 1908 la Facultad tuvo una existencia ficticia. Hasta 1918, la Universidad fue reabierta por Estrada Cabrera y a la Facultad de Ingeniería se le denominó Facultad de Matemáticas. Entre 1908 y 1920, a pesar de los esfuerzos de los ingenieros guatemaltecos, y por causa de la desorganización imperante, apenas pudieron incorporarse 3 ingenieros que habían obtenido títulos en el extranjero.

En 1920 la Facultad reinicia sus labores en el edificio que ocupó durante muchos años frente al parque Morazán, ofreciendo únicamente la carrera de Ingeniero Topógrafo hasta 1930. Es interesante observar que durante ese período se incorporaron 18 ingenieros de otras especialidades, entre ellos 4 ingenieros electricistas.

6

En 1930 se restructuraron los estudios estableciéndose la carrera de Ingeniería Civil. De este hecho arranca la época moderna de esta Facultad. Debido a la preocupación imperante entre profesores y alumnos, en 1935 se impulsaron más reformas, elevando el nivel académico y la categoría del currículum.

El nuevo plan incluía conocimientos de Física, Termodinámica, Química, Mecánica y Electricidad; que en resumen, constituían los conocimientos fundamentales para afrontar las necesidades de desarrollo de Guatemala en el momento en que se daba el primer impulso a la construcción moderna y a una naciente industria.

En 1944 sobresale por el reconocimiento de la autonomía universitaria y la asignación de sus recursos financieros del presupuesto nacional fijados por la Constitución de la República. A partir de entonces, la Facultad de Ingeniería se independiza de las instituciones gubernamentales y se integra al régimen autónomo estrictamente universitario.

Este desarrollo de la facultad también provocó un incremento progresivo de la población estudiantil; por lo que fue necesario su traslado. En 1947, la facultad ofrecía solamente la carrera de Ingeniería Civil; en este año se cambiaron los planes de estudios al régimen semestral en el que, en lugar de seis años, se establecieron 12 semestres para la carrera. La Escuela Técnica de la Facultad de Ingeniería fue fundada en 1951 con el fin de capacitar y ampliar los conocimientos de los operarios de la construcción.

Cuando el Instituto Técnico Vocacional incluyó dentro de sus programas esta labor, la Escuela Técnica para evitar duplicidad de esfuerzos, orientó sus actividades hacia otros campos, siempre dentro del área de la ingeniería, en cumplimiento de las funciones de extensión universitaria que les son propias. Una de tales actividades fue la creación en 1968, del curso de Capacitación de Maestros de Obra con un plan de estudios de un año, dividido en dos semestres al final de los cuales se extiende el diploma correspondiente.

Además, dentro de la Facultad de Ingeniería fue creada la carrera de Ingeniero Arquitecto en 1953, paso que condujo, posteriormente, a la creación de la Facultad de Arquitectura. Así también, en 1959 se creó el Centro de Investigaciones de Ingeniería, para fomentar y coordinar la investigación científica con participación de varias instituciones públicas y privadas.

En 1965 se puso en funcionamiento el Centro de Cálculo Electrónico, dotado de computadoras y del equipo periférico necesario. Poniendo al servicio de catedráticos, investigadores y alumnos, los instrumentos necesarios para el estudio y aplicación de los métodos modernos de procesamiento de la información. Constituyendo un evento importante a nivel nacional y regional.

En 1966 se estableció en la Facultad de Ingeniería un primer programa regional (centroamericano) de estudios a nivel de pos grado, creándose la Escuela Regional de Ingeniería a Sanitaria y la Maestría en Ingeniería Sanitaria. Estos estudios son reconocidos internacionalmente. Posteriormente, ese mismo programa se amplió, con la Maestría en Recursos Hidráulicos.

8

La Escuela de Ingeniería Química, que estaba funcionando en la Facultad de Farmacia desde 1939, se integró a la Facultad de Ingeniería en 1967, año en que se creó también la Escuela de Ingeniería Mecánica Industrial teniendo a su cargo las carreras de Ingeniería Industrial, Ingeniería Mecánica y la combinada de Ingeniería Mecánica Industrial.

Por su parte la Escuela de Ingeniería Mecánica Eléctrica se creó en 1968 teniendo a su cargo las carreras de Ingeniería Eléctrica y la combinada de Ingeniería Mecánica Eléctrica. Posteriormente, en 1970, se creó la carrera de Ingeniería en Ciencias y Sistemas a nivel de Licenciatura.

Al final de la década de los 60's se realizaron estudios para la reestructuración y modernización del Plan de Estudios de la Facultad. El nuevo plan fue conocido y aprobado por la Junta Directiva de la Facultad y por el Honorable Consejo Superior Universitario en octubre y noviembre de 1970.

Fue así que en 1971 se inició la ejecución del Plan de Reestructuración de la Facultad de Ingeniería (Planderest), que impulsaba la formación integral de los estudiantes de Ingeniería para una participación cada vez más efectiva de la ingeniería en el desarrollo del país.

El Plan incluía la aplicación de un Pensum Flexible que permite la adaptación al avance tecnológico, a las necesidades de desarrollo productivo del país, así como a la vocación de los estudiantes. En 1974 se creó la Unidad de Ejercicio Profesional Supervisado para todas las carreras de la Facultad de Ingeniería.

En 1975 fueron creados los estudios de Postgrado en Ingeniería de Recursos Hidráulicos, en tres opciones: Calidad del Agua, Hidrología e Hidráulica. En 1976 se creó la Escuela de Ciencias para atender la etapa básica común para las diferentes carreras de Ingeniería. En 1980 se establecieron, dentro de la Escuela de Ciencias, las carreras de Licenciatura en Matemática Aplicada y Licenciatura en Física Aplicada.

En 1984 fue creado el Centro de Estudios Superiores de Energía y Minas, que inició sus actividades con un programa de estudios de hidrocarburos y varios cursos sobre exploración y explotación minera, geotecnia, pequeñas centrales hidroeléctricas e investigación geotérmica, con el apoyo del Ministerio de Energía y Minas.

Por aparte, con el fin de mejorar su administración docente, en 1986, la carrera de Ingeniería Mecánica se separó de la Escuela de Ingeniería Mecánica Industrial. Así mismo, debido al avance tecnológico en las ramas de Ingeniería eléctrica, en 1989 se creó la carrera de Ingeniería Electrónica a cargo de la Escuela de Ingeniería Mecánica Eléctrica.

En 1994 se creó la unidad académica de Servicio de Apoyo al Estudiante (SAE) y de Servicio de Apoyo al Profesor (SAP), llamada por sus siglas SAE-SAP, que tiene como fin prestar apoyo al estudiante por medio de la ejecución de programas de orientación y tutorías en el plano académico, administrativo y social y para facilitar la labor docente y de investigación de los profesores.

Finalmente, en 1995 se expande la cobertura académica de la Escuela de Postgrado con los nuevos estudios a nivel de Maestría en Sistemas de Construcción y en Ingeniería Vial, y en 1996 aún más, con los correspondientes a la Maestría en Sistemas de Telecomunicaciones. A partir del primer semestre 2007 se creó la carrera de Ingeniería Ambiental.

#### **1.1.1.3. Misión**

"Formar profesionales en las distintas áreas de la Ingeniería que, a través de la aplicación de la ciencia y la tecnología, conscientes de la realidad nacional y regional, y comprometidos con nuestras sociedades, sean capaces de generar soluciones que se adapten a los desafíos del desarrollo sostenible y los retos del contexto global."

#### **1.1.1.4. Visión**

"Somos una Institución académica con incidencia en la solución de la problemática nacional, formando profesionales en las distintas áreas de la Ingeniería, con sólidos conceptos científicos, tecnológicos, éticos y sociales, fundamentados en la investigación y promoción de procesos innovadores orientados hacia la excelencia profesional."

## **1.1.1.5. Objetivos**

- Formar, adecuadamente, los recursos humanos dentro del área técnicocientífica que necesita el desarrollo de Guatemala, dentro del ambiente físico natural, social económico, antropológico y cultural del medio que lo rodea, para que pueda servir al país eficiente y eficazmente como profesional de la Ingeniería.
- Proporcionar al estudiante de Ingeniería en los diferentes niveles académicos, las facilidades y oportunidades necesarias para que obtenga tanto la formación básica que le sirva de fundamento para cualquier especialización técnico-científica, como conocimiento sobre tecnologías aplicadas al medio y, también, una mentalidad abierta a cualquier cambio y adaptación futura.
- Proporcionar al estudiante la suficiente formación científica general, en el conocimiento y aplicaciones de las ciencias físico-matemáticas y en tecnología moderna; en el sentido más amplio de la ingeniería, como la ciencia y arte de utilizar las propiedades de la materia y las fuentes de energía, para el dominio de la naturaleza, en beneficio del hombre.
- Estructurar una programación adecuada que cubra el conocimiento teórico y la aplicación de las disciplinas básicas de la ingeniería.
- Proporcionar al estudiante experiencia práctica de las situaciones problemáticas que encontrará en el ejercicio de su profesión.
- Capacitar a los profesionales para su autoeducación, una vez egresen de las aulas.
- Utilizar métodos de enseñanza-aprendizaje que estén en consonancia con el avance acelerado de la ciencia y la tecnología.
- Fomentar la investigación y el desarrollo de la tecnología y las ciencias.
- Intensificar las relaciones con los sectores externos del país vinculados con las diversas ramas de la Ingeniería, no sólo con el fin de conocer mejor sus necesidades, sino para desarrollar una colaboración de mutuo beneficio.

## **1.1.1.6. Estructura organizacional**

Toda entidad universitaria de Guatemala posee una estructura organizacional, la cual está constituida por centros regionales, facultades, escuelas y departamentos. A continuación se describe la estructura organizacional de la Universidad de San Carlos de Guatemala y de la Facultad de Ingeniería:

Estructura organizacional Universidad de San Carlos de Guatemala

Como entidad encargada de la educación superior en el país, la Universidad de San Carlos de Guatemala posee la siguiente estructura organizacional:

## o Facultades, Escuelas y Centros Regionales

En la actualidad la Universidad de San Carlos de Guatemala cuenta con:

- **10 Facultades**
- 8 Escuelas
- **15 Centros Regionales**
- **1 Instituto Tecnológico Maya de Educación Superior**
- **1 Departamento de Transferencia de Tecnología**

## **Facultades**

- **Facultad de Ingeniería**
- Facultad de Agronomía
- Facultad de Ciencias Médicas
- Facultad de Ciencias Económicas
- Facultad de Ciencias Jurídicas
- **Facultad de Arquitectura**
- **Facultad de Ciencias Químicas y Farmacia**
- **Facultad de Humanidades**
- **Facultad de Medicina Veterinaria y Zootecnia**
- Facultad de Odontología

## Escuelas

- **Escuela de Ciencias Lingüísticas**
- **Escuela de Ciencia Política**
- Escuela de Ciencias de la Comunicación
- Escuela de Ciencias Psicológicas
- Escuela de Formación de Profesores de Enseñanza
- Media (EFPEM)
- Escuela de Historia
- Escuela de Trabajo Social
- Escuela Superior de Arte

Centros Regionales

- Centro Universitario de Izabal (CUNIZAB)
- **Centro Universitario de Oriente (CUNORI)**
- Centro Universitario de Petén (CUDEP)
- Centro Universitario del Norte (CUNOR)
- **Centro Universitario de Occidente (CUNOC)**
- Centro Universitario de Sur Oriente (CUNSURORI)
- Centro Universitario de Santa Rosa (CUNSARO)
- Centro Universitario de Sur Occidente (CUNSUROC)
- Centro Universitario de San Marcos (CUSAM)
- Centro Universitario de Nor Occidente (CUNOROC)
- Centro Universitario del Sur (CUNSUR)
- **Centro Universitario de Chimaltenango**
- Centro Universitario de Jutiapa
- Centro de Estudios del Mar (CEMA)
- Centro Universitario de Quiché (CUQ)
- Centro Universitario de Baja Verapaz (CUNBAV)
- **EXEC** Centro Universitario Metropolitano (CUM)

Estructura organizacional Facultad de Ingeniería

La Facultad de Ingeniería está organizada en:

- o Escuelas Facultativas
- o Centros
- o Departamentos
- o Unidades Académico-administrativas
- o También integran la Facultad de Ingeniería
- o El Centro de Investigaciones de Ingeniería
- o El Centro de Cálculo e Investigación Educativa
- o La Biblioteca Ing. Mauricio Castillo
- o La Unidad de Ejercicio Profesional Supervisado, EPS
- o La Unidad de Servicio de Apoyo al Estudiante y de apoyo al profesor, SAE-SAP

Adicionalmente conforman la facultad las unidades de apoyo administrativo a la función docente y de investigación que dependen de la Secretaría, así como las unidades de administración general.

**Organigramas** 

La estructura organizacional de la Universidad de San Carlos de Guatemala y de la Facultad de Ingeniería están representados por los siguientes organigramas administrativos:

oOrganigrama Universidad de San Carlos de Guatemala

Figura 1. **Organigrama administrativo –USAC-**

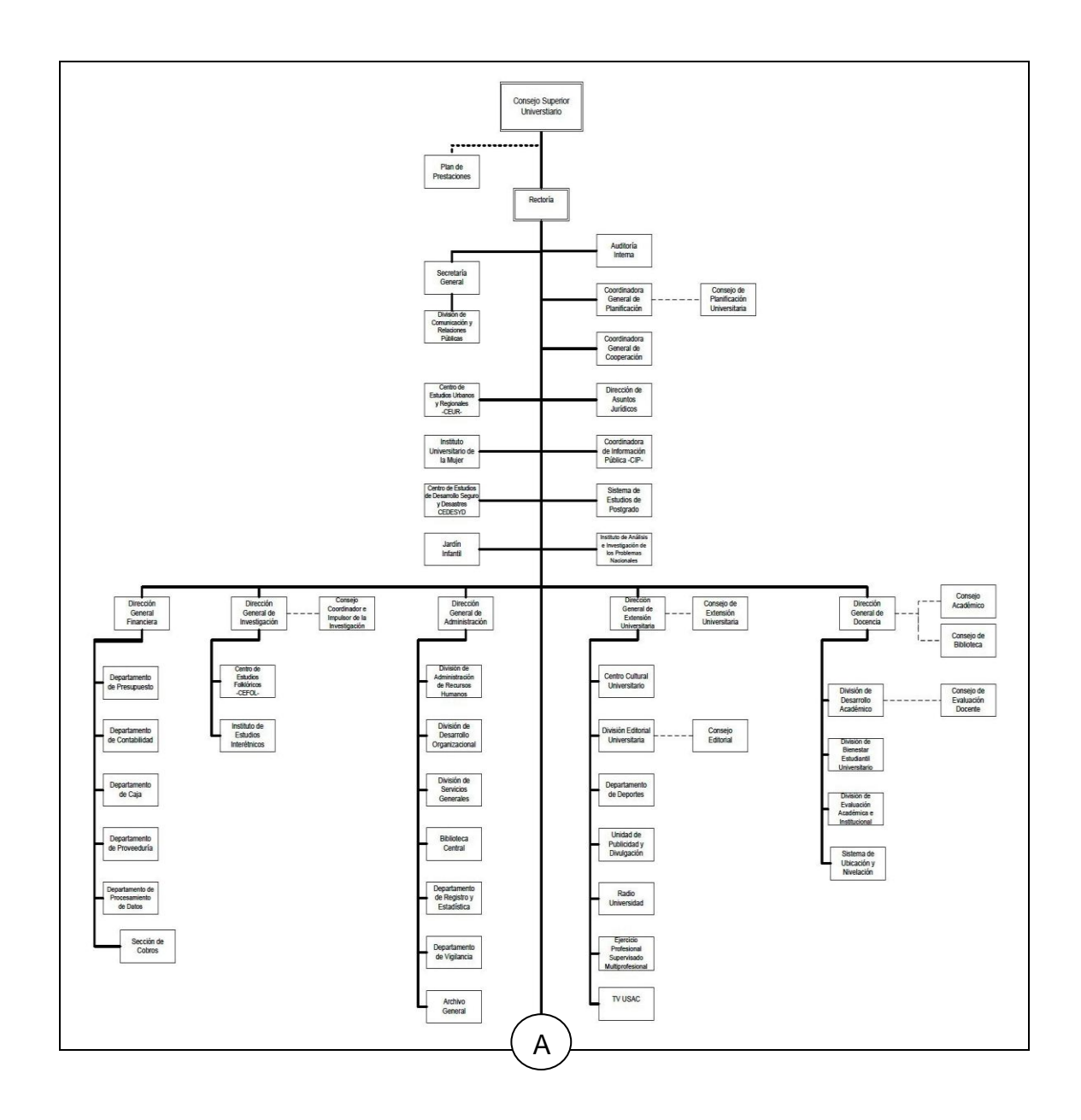

## Continuación de la figura 1.

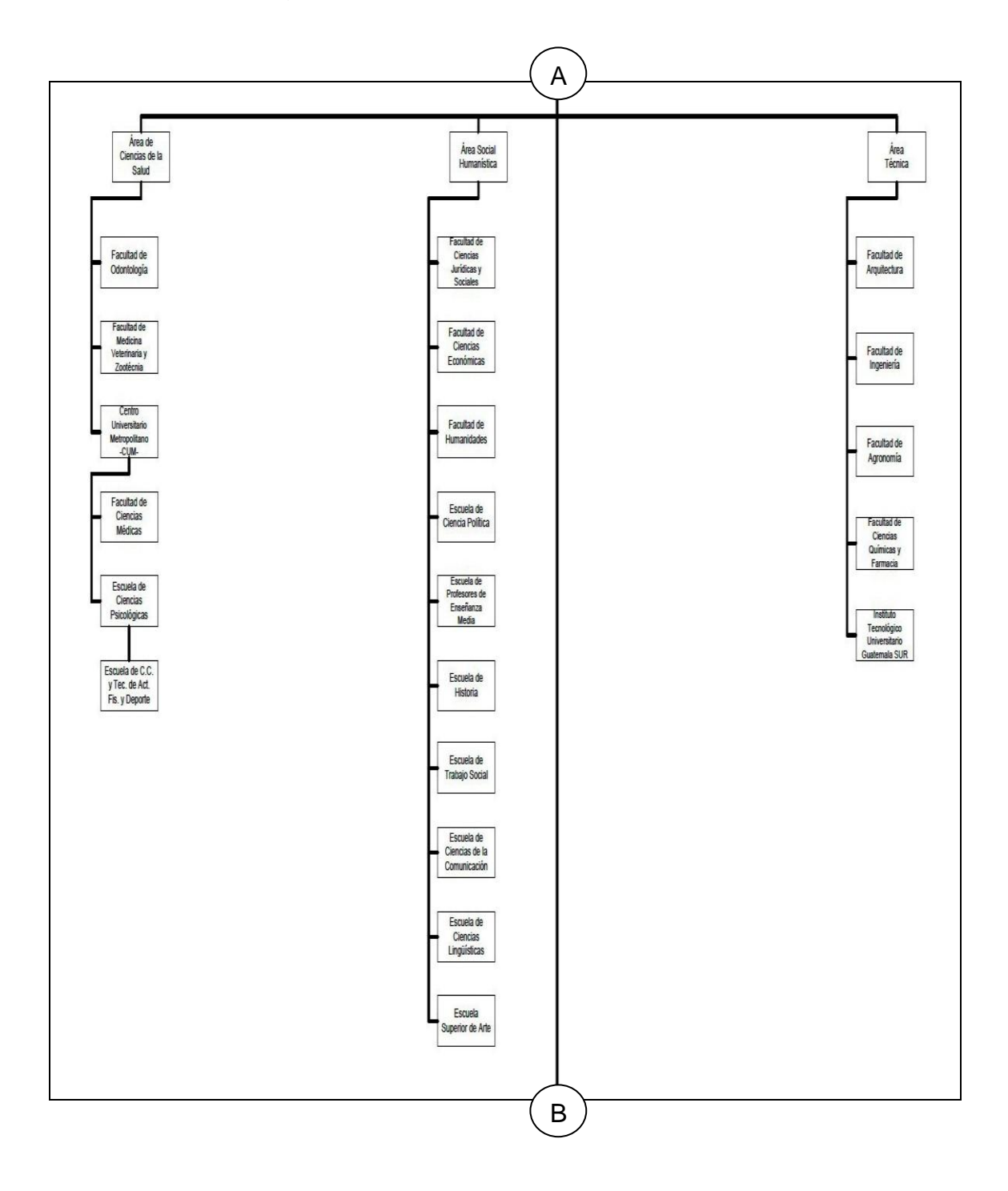

Continuación de la figura 1.

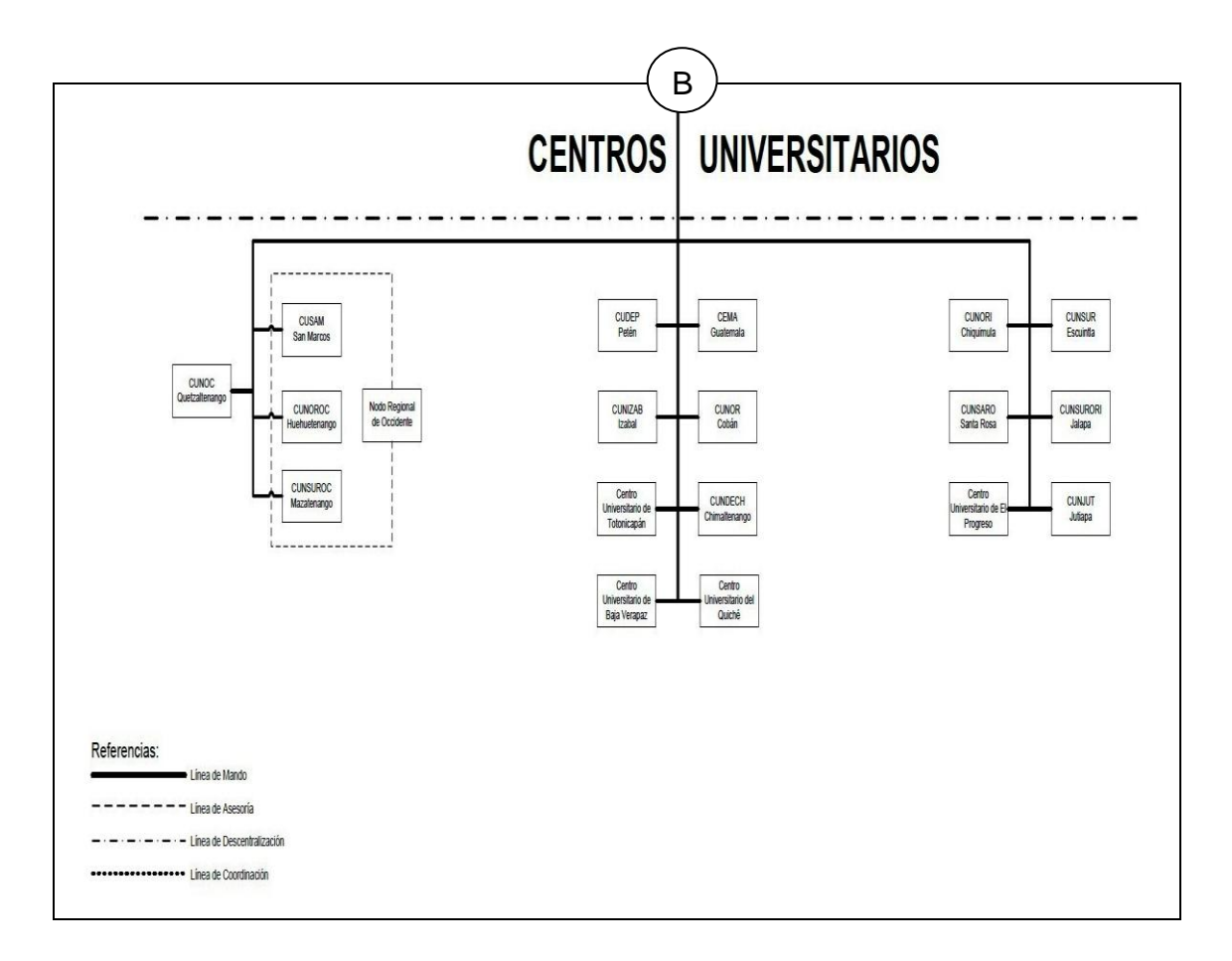

Fuente: página web Universidad de San Carlos de Guatemala < http://www.usac.edu.gt>, consultada el 21 de abril del 2011.

o Organigrama Facultad de Ingeniería

## Figura 2. **Organigrama administrativo –Facultad de Ingeniería-**

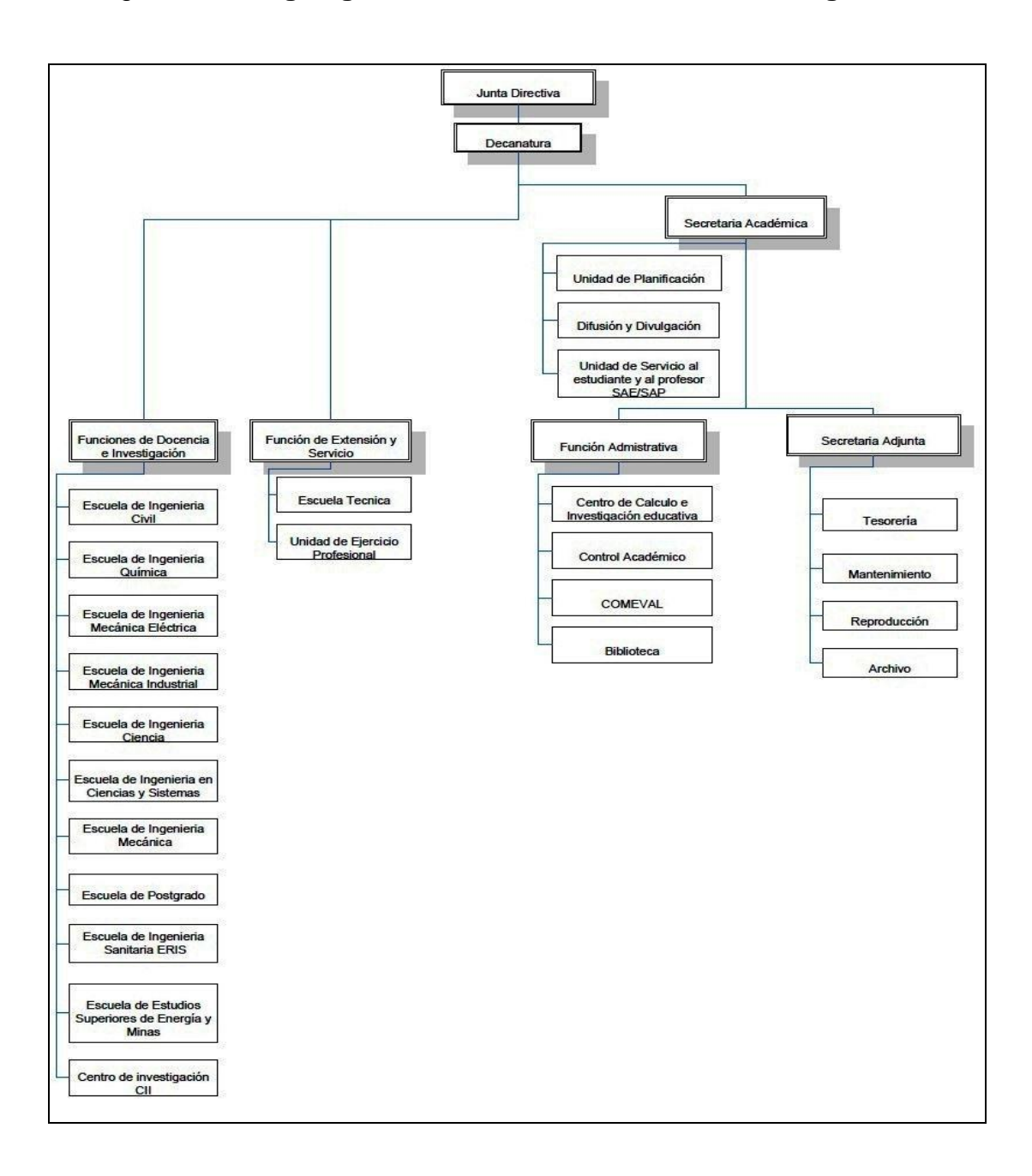

Fuente: Manual de organización, Facultad de Ingeniería, 2006, p. 18.

Descripción de puestos de la oficina de Secretaría Adjunta

Para realizar un análisis de operaciones, es necesario conocer la descripción de los puestos del personal que está a cargo de la Oficina de Secretaría Adjunta de la Facultad de Ingeniería:

## o Secretaria Adjunta

La Secretaria Adjunta, se encarga de velar por el desarrollo y buen funcionamiento del área física de la Facultad de Ingeniería. Realiza el trabajo de dirección que consiste en planificar, organizar, dirigir, coordinar y controlar las actividades administrativas y de servicio de una Facultad.

## **Objetivos**

- a. Establecer un proceso permanente que permita cuantificar el trabajo de los empleados del servicio.
- b. Optimizar el sistema de limpieza de la Facultad de Ingeniería.
- c. Supervisar el uso de materiales en la Facultad de Ingeniería.

## Funciones generales

- a. Administrar y controlar el presupuesto de la Facultad.
- b. Mantener el control del horario del personal administrativo de la Facultad.
- c. Velar por el cuidado y buen funcionamiento del equipo en general.

#### o Tesorero

Tesorero I, trabajo técnico que consiste en administrar, coordinar, ejecutar y supervisar actividades relacionadas con la información y aplicación del manejo y control de fondos presupuestarios y demás operaciones propias de una agencia de tesorería de un centro regional o dependencia administrativa de similar magnitud y responsabilidad por variedad de operaciones.

Tesorero II, trabajo técnico que consiste en administrar, coordinar, ejecutar y supervisar actividades relacionadas con la información y aplicación del manejo y control de fondos presupuestarios y demás operaciones propias de una agencia de tesorería de una escuela no facultativa.

Tesorero III, trabajo de especialización que consiste en administrar, coordinar, ejecutar y supervisar actividades relacionadas con información y aplicación del manejo y control de fondos presupuestarios y demás servicios contables, en una agencia de tesorería de una facultad o del Centro Universitario de Occidente.

o Auxiliar de tesorero

Auxiliar de Tesorero I, trabajo técnico que consiste en ejecutar diversas tareas auxiliares de tesorería y/o ser responsable de las actividades de tesorería en una dependencia de pequeña magnitud.

Auxiliar de Tesorero II, trabajo técnico que consiste en ejecutar diversas tareas auxiliares de cierta complejidad de tesorería, o bien ser responsable de las actividades de tesorería en una dependencia de mediana magnitud.

Auxiliar de Tesorero III, trabajo técnico que consiste en ejecutar diversas tareas auxiliares complejas de tesorería, o bien ser responsable de las actividades de tesorería en una dependencia de gran magnitud.

#### o Cotizador

Trabajo de oficina que consiste en analizar la naturaleza y características de los bienes objeto de compra y con base en ello, distribuir y recoger cotizaciones a diversos proveedores de materiales, equipo y servicios; que requieren las dependencias de la Universidad de San Carlos de Guatemala.

## o Guardalmacén

Guardalmacén I, trabajo de oficina que consiste en recibir, identificar, colocar, despachar y controlar la existencia de materiales, suministros y equipo de diversa índole en un almacén de magnitud y movimiento medianos.

Guardalmacén II, trabajo de oficina que consiste en recibir, identificar, colocar, despachar y controlar la existencia de materiales, suministros y equipo de diversa índole en un almacén de magnitud y movimiento elevado.

## o Secretaria

Secretaria I, trabajo de oficina que consiste en realizar tareas secretariales de alguna variedad y dificultad en una unidad pequeña o auxiliar a una secretaria de mayor jerarquía. Sigue instrucciones precisas, debe mantener relaciones cordiales con el público y observar buena presentación.

Secretaria II, trabajo de oficina que consiste en realizar tareas secretariales de variedad y dificultad en apoyo a un jefe de oficina en una facultad, escuela no facultativa u otra dependencia de similar jerarquía. Conoce la organización y funciones de la dependencia. Guarda discreción sobre asuntos de confianza, mantiene buenas relaciones con el público y observa buena presentación.

Secretaria III, trabajo de oficina que consiste en realizar tareas secretariales de variedad y dificultad en apoyo a un jefe de departamento, dirección de escuela facultativa, secretaría adjunta, dirección de centro regional u otra dependencia de similar jerarquía. Labora con alguna independencia, sigue instrucciones generales, aplica su criterio para resolver problemas de trabajo de acuerdo con las normas generales y prácticas establecidas en la dependencia, guarda discreción sobre asuntos que le confíen, mantiene buenas relaciones con el público y observa buena presentación.

Secretaria IV, trabajo de oficina de alta responsabilidad y precisión, de completa discreción y alto grado de iniciativa para ejecutar tareas de apoyo a un superior responsable de la dirección de una escuela no facultativa, subdirección, división o dependencia de similar jerarquía. Labora con considerable independencia, siguiendo instrucciones de carácter general, requiere de amplio criterio para resolver problemas de trabajo, guarda discreción sobre asuntos de confianza, mantiene buenas relaciones con el público y observa buena presentación.

24

Secretaria Ejecutiva I, trabajo de oficina que consiste en asistir al Decano, Secretario de Facultad o a un Director General, en la ejecución de labores de gran responsabilidad y confidencialidad, eventualmente realiza otras tareas de administración que requieren toma de decisiones, de acuerdo con normas y procedimientos de trabajo establecidos.

Secretaria Ejecutiva II, trabajo de oficina que consiste en asistir al Rector, Secretario General o al Consejo Superior Universitario, en la ejecución de labores de gran responsabilidad y confidencialidad, eventualmente realiza otras tareas de administración que requieren toma de decisiones, de acuerdo con normas y procedimientos de trabajo establecidos.

o Oficinista

Oficinista I, trabajo de oficina que consiste en realizar diversas tareas mecanográficas rutinarias y repetitivas, así como ejecutar otras labores auxiliares de apoyo en el proceso de trámites administrativos y/o académicos.

Oficinista II, trabajo de oficina que consiste en realizar tareas auxiliares variadas y de alguna dificultad, en apoyo a la administración, docencia, investigación y extensión.

Oficinista III, trabajo de oficina que consiste en dirigir y ejecutar trámites administrativos, académicos y legales y/o tareas variadas y complejas que requieren experiencia y conocimiento en un área específica.

#### o Mensajero

Mensajero I, trabajo de servicio que consiste en distribuir correspondencia y otros documentos en su dependencia y en otras situadas dentro del campus de la Ciudad Universitaria.

Mensajero II, trabajo de servicio que consiste en distribuir correspondencia y otros documentos dentro y fuera de la Ciudad Universitaria, según instrucciones recibidas.

o Mecánico automotriz

Trabajo de servicio que consiste en revisar, mantener y reparar vehículos, máquinas, equipo y aparatos con motores de gasolina.

o Carpintero

Carpintero I, trabajo de servicio que consiste en construir y reparar muebles, divisiones u otros objetos de madera.

Carpintero II, trabajo de servicio que consiste en ejecutar, asignar, coordinar y supervisar diversas tareas relacionadas con la construcción y reparación de estructuras, muebles u otros objetos de madera.

#### o Operador de equipo de reproducción de materiales

Operador de Equipo de Reproducción de Materiales I, trabajo de servicio que consiste en ejecutar tareas relacionadas con el manejo de equipo sencillo para la reproducción de materiales impresos.

Operador de Equipo de Reproducción de Materiales II, trabajo de servicio que consiste en ejecutar tareas relacionadas con el manejo de máquinas reproductoras de materiales impresos, cuyo funcionamiento es relativamente complejo y ejercer supervisión a un grupo pequeño de trabajadores que ejecutan trabajo similar.

#### o Encargado de mantenimiento

Encargado de Mantenimiento I, trabajo de servicio que consiste en coordinar y supervisar a un grupo pequeño de trabajadores relacionados con el mantenimiento y conservación de edificios, reparación e instalación de maquinaria y equipo u otros aparatos eléctricos y/o mecánicos en un edificio o establecimiento a su cargo, de la Universidad de San Carlos de Guatemala.

Encargado de Mantenimiento II, trabajo de servicio que consiste en coordinar y supervisar a un grupo pequeño de trabajadores relacionados con el mantenimiento y conservación de edificios, reparación e instalación de maquinaria y equipo u otros aparatos eléctricos y/o mecánicos en un edificio o establecimiento a su cargo, de la Universidad de San Carlos de Guatemala.

#### o Encargado de servicios

Encargado de Servicios I, trabajo de servicio que consiste en coordinar, organizar, asignar y supervisar las actividades de un grupo mediano de trabajadores de menor jerarquía, que efectúa tareas de limpieza, ornamento y aquellas que contribuyan al cuidado y estética de las instalaciones de la Universidad.

Encargado de Servicios II, trabajo de servicio que consiste en organizar, asignar, dirigir y supervisar las actividades de un grupo grande de trabajadores de menor jerarquía, que efectúa tareas de limpieza, ornamento y aquellas que contribuyan al cuidado y estética de las instalaciones de la Universidad.

o Auxiliar de servicios

Auxiliar de Servicios I, trabajo de servicio que consiste en realizar tareas relacionadas con limpieza, mensajería y aquellas auxiliares, manuales o mecánicas del área de oficina.

Auxiliar de Servicios II, trabajo de servicio que consiste en efectuar tareas relacionadas con limpieza y otras de responsabilidad inherentes con el puesto y supervisar personal de limpieza de menor jerarquía.

#### o Piloto automovilista

Piloto Automovilista I, trabajo de servicio que consiste en conducir vehículos livianos y/o pesados, para transportar personas o realizar otras actividades oficiales de la Universidad.

 Piloto Automovilista II, trabajo de servicio que consiste en conducir vehículo automotriz para transportar al Rector y/o Secretario General de la Universidad, o bien para otras actividades de servicios en la Rectoría y Secretaría General.

#### o Agente de vigilancia

Agente de Vigilancia I, trabajo de servicio que consiste en ejecutar tareas que garanticen las condiciones de seguridad de las instalaciones de centros regionales, escuelas facultativas y dependencias administrativas en general, resguardando los bienes muebles y/o inmuebles que tienen asignados los mismos.

 Agente de Vigilancia II, trabajo de servicio que consiste en ejecutar tareas que garanticen las condiciones de seguridad de la Universidad de San Carlos, resguardando los bienes muebles y/o inmuebles y ejercer supervisión en los turnos prestablecidos.

#### **1.1.2. Definiciones generales**

El presente trabajo de graduación está basado en los siguientes conceptos generales:

#### **1.1.2.1. Administración**

También conocida como Administración de empresas, es la [ciencia](http://es.wikipedia.org/wiki/Ciencia) social o [Tecnología Social](http://www.ejournal.unam.mx/rca/205/RCA20503.pdf) y [técnica](http://es.wikipedia.org/wiki/T%C3%A9cnica) encargada de la planificación, organización, dirección, control y coordinación de los recursos (humanos, financieros, materiales, tecnológicos, el conocimiento, etc.) de la [organización,](http://es.wikipedia.org/wiki/Organizaci%C3%B3n) con el fin de obtener el máximo beneficio posible; este beneficio puede ser económico o social, dependiendo esto de los fines perseguidos por la [organización.](http://es.wikipedia.org/wiki/Organizaci%C3%B3n)

#### **1.1.2.2. Planificación**

Es un proceso de toma de decisiones, que tiene el objetivo principal de alcanzar un futuro deseado, teniendo en cuenta la situación actual y los factores internos y externos que pueden influir en el logro de las metas establecidas. Existen diferentes herramientas y técnicas para abordar la planificación de un proyecto, las cuales permiten definir el curso de acción a seguir, que será tomado como base durante la ejecución del mismo.

Si bien la planificación define las acciones a seguir, durante la ejecución puede existir necesidad de cambios respecto de lo definido originalmente, los mismos servirán de punto de partida para un nuevo análisis y una nueva planificación de ser requerido.

Planificar es el proceso que comienza con la visión de la organización; la misión de la organización; fijar objetivos, las [estrategias](http://es.wikipedia.org/wiki/Estrategia_empresaria) y políticas organizacionales, usando como herramienta el [Mapa estratégico;](http://es.wikipedia.org/wiki/Mapa_estrat%C3%A9gico) todo esto teniendo en cuenta las fortalezas/debilidades de la organización y las oportunidades/amenazas del contexto [\(Análisis FODA\)](http://es.wikipedia.org/wiki/An%C3%A1lisis_FODA). La planificación abarca el largo plazo (de 5 a 10 o más años), el mediano plazo (entre 1 y 5 años) y el corto plazo donde se desarrolla el [presupuesto](http://es.wikipedia.org/wiki/Presupuesto) anual más detalladamente.

#### **1.1.2.3. Diseño**

Utilizado habitualmente en el contexto de las artes de ingeniería, arquitectura y otras disciplinas creativas; diseño se define como el proceso previo de configuración mental, en la búsqueda de una solución en cualquier campo, en el proceso previo de la búsqueda de una solución o conjunto de las mismas.

Diseñar es plasmar el pensamiento de la solución mediante esbozos, dibujos, bocetos o esquemas trazados en cualquiera de los soportes, durante o posteriores a un proceso de observación de alternativas o [investigación.](http://es.wikipedia.org/wiki/Investigaci%C3%B3n) El acto intuitivo de diseñar podría llamarse [creatividad](http://es.wikipedia.org/wiki/Creatividad) como acto de creación o innovación si el objeto no existe, o es una modificación de lo existente [inspiración](http://es.wikipedia.org/wiki/Inspiraci%C3%B3n_art%C3%ADstica) abstracción, síntesis, ordenación y transformación.

31

### **1.1.3. Definiciones específicas**

Para ayudar al desarrollo y a la correcta compresión del presente trabajo de graduación, se presentan siguientes definiciones específicas:

#### **1.1.3.1. Actividad**

Conjunto de trabajos, acciones u operaciones que se hacen o que hay que hacer, organizando el trabajo, el personal y el capital, con un fin determinado, o son propias de una persona, una profesión o una entidad, también llamada actividad empresarial. Este fin puede ser crear o distribuir bienes o servicios destinados a sus consumidores y usuarios, ya sean finales o no.

### **1.1.3.2. Operación**

La administración, es el conjunto de operaciones que realizan las empresas, estas pueden dividirse en seis grupos:

- Operaciones técnicas (producción, fabricación, trasformación)
- Operaciones comerciales (compras, ventas, permutas)
- Operaciones financieras (búsqueda y administración de capitales)
- Operaciones de seguridad (protección de bienes y de personas)
- Operaciones de contabilidad (inventario, balance, precio de costo, estadística, etc.)
- Operaciones administrativas (previsión, organización, mando, coordinación y control)

Estos seis grupos de operaciones o funciones esenciales existen siempre en toda empresa, sea ésta simple o compleja, pequeña o grande.

#### **1.1.3.3. Organización**

Es un sistema de actividades coordinadas formado por dos o más personas; en el cual la cooperación entre ellas es esencial para la existencia de la organización. Una organización solo existe cuando hay personas capaces de comunicarse y que están dispuestas a actuar conjuntamente para obtener un objetivo común.

Organización es el acto de disponer y coordinar los recursos disponibles (materiales, humanos y financieros), como un conjunto de cargos con reglas y normas de comportamiento que han de respetar todos sus miembros, y así generar el medio que permite la acción de una empresa.

Responde a las preguntas ¿Quién? va a realizar la tarea, implica diseñar el [organigrama](http://es.wikipedia.org/wiki/Organigrama) de la organización definiendo responsabilidades y obligaciones; ¿Cómo? se va a realizar la tarea; ¿Cuándo? se va a realizar; mediante el [diseño](http://es.wikipedia.org/wiki/Modelado_de_procesos) de [Proceso de negocio,](http://es.wikipedia.org/wiki/Proceso_de_negocio) flujo-gramas, que establecen la forma en que se deben realizar las tareas y en que secuencia temporal; en definitiva organizar es coordinar y sincronizar.

## **1.1.3.4. Dirección**

Es la influencia o capacidad de persuasión ejercida por medio del [liderazgo](http://es.wikipedia.org/wiki/Liderazgo) sobre los individuos para la consecución de los objetivos fijados; basado esto en la toma de decisiones usando modelos lógicos y también [intuitivos](http://es.wikipedia.org/wiki/Pensamiento_intuitivo) de toma de decisiones.

#### **1.1.3.5. Coordinación**

Integración de los recursos (humanos, financieros, materiales, tecnológicos, el conocimiento, etc.) las actividades de partes independientes de una organización con el objetivo de alcanzar las metas seleccionadas. Es decir coordinación es conectar los medios, esfuerzos, y capital para realizar una acción en común.

#### **1.1.3.6. Control**

Es un proceso que sirve para guiar la gestión empresarial hacia los objetivos de la organización y un instrumento para evaluarla.

Control es la medición del desempeño de lo ejecutado, comparándolo con los objetivos y metas fijados; se detectan los desvíos y se toman las medidas necesarias para corregirlos. Este se realiza a nivel estratégico, nivel táctico y a nivel operativo; la organización entera es evaluada, mediante un sistema de [Control de gestión;](http://es.wikipedia.org/wiki/Control_de_gesti%C3%B3n) por otro lado también se contratan auditorías externas, donde se analizan y controlan las diferentes áreas funcionales de la organización.

# **2. SITUACIÓN ACTUAL**

## **2.1. Descripción de las actividades administrativas**

 La Secretaría Adjunta es la encargada de velar por el desarrollo y buen funcionamiento del área física de la Facultad de Ingeniería. Las actividades administrativas que realiza esta oficina se clasifican en:

- Actividades financieras
- Administración de personal
- Actividades de los departamentos de:
	- o Servicios
	- o Mantenimiento
	- o Reproducción de Materiales

## **2.1.1. Actividades financieras**

 La oficina de la Secretaría Adjunta, es la encargada de administrar el reabastecimiento de útiles y materiales a todas las oficinas y dependencias de la Facultad de Ingeniería.

Administra el presupuesto de la facultad, desde la realización de las cotizaciones, redacción de solicitudes de compra, ejecución de la compra, realización del pago respectivo, y la elaboración de la solicitud de almacén para el retiro del material solicitado.

### **2.1.1.1. Solicitudes de almacén**

 Para solicitar el despacho de cualquier tipo de material que haya en existencia en el almacén de la Facultad de Ingeniería, se llena sin enmiendas, borrones o tachaduras el formulario de Solicitud y Salida de Materiales de Almacén (contenido en el Manual de normas y procedimientos de Evelyn Rocío Brooks Mérida, Secretaría Adjunta, Facultad de Ingeniería, Agosto 2011, p. 41), autorizado por Auditoría Interna de la Universidad de San Carlos de Guatemala, en el cual se indica la cantidad y la descripción de los materiales solicitados y el uso que se le dará a los mismos dentro del área o dependencia.

 En este documento se indican los datos completos del solicitante, tales como el nombre completo, número de registro de personal, puesto, área y firma del solicitante; la fecha de emisión de la solicitud, la firma de recibido conforme del solicitante y la firma y sello de entregado por el encargado de almacén. Este formulario es firmado y sellado por la Secretaria Adjunta, quien autoriza la salida de los materiales del almacén.

# Figura 3. **Diagrama de flujo: solicitud de almacén**

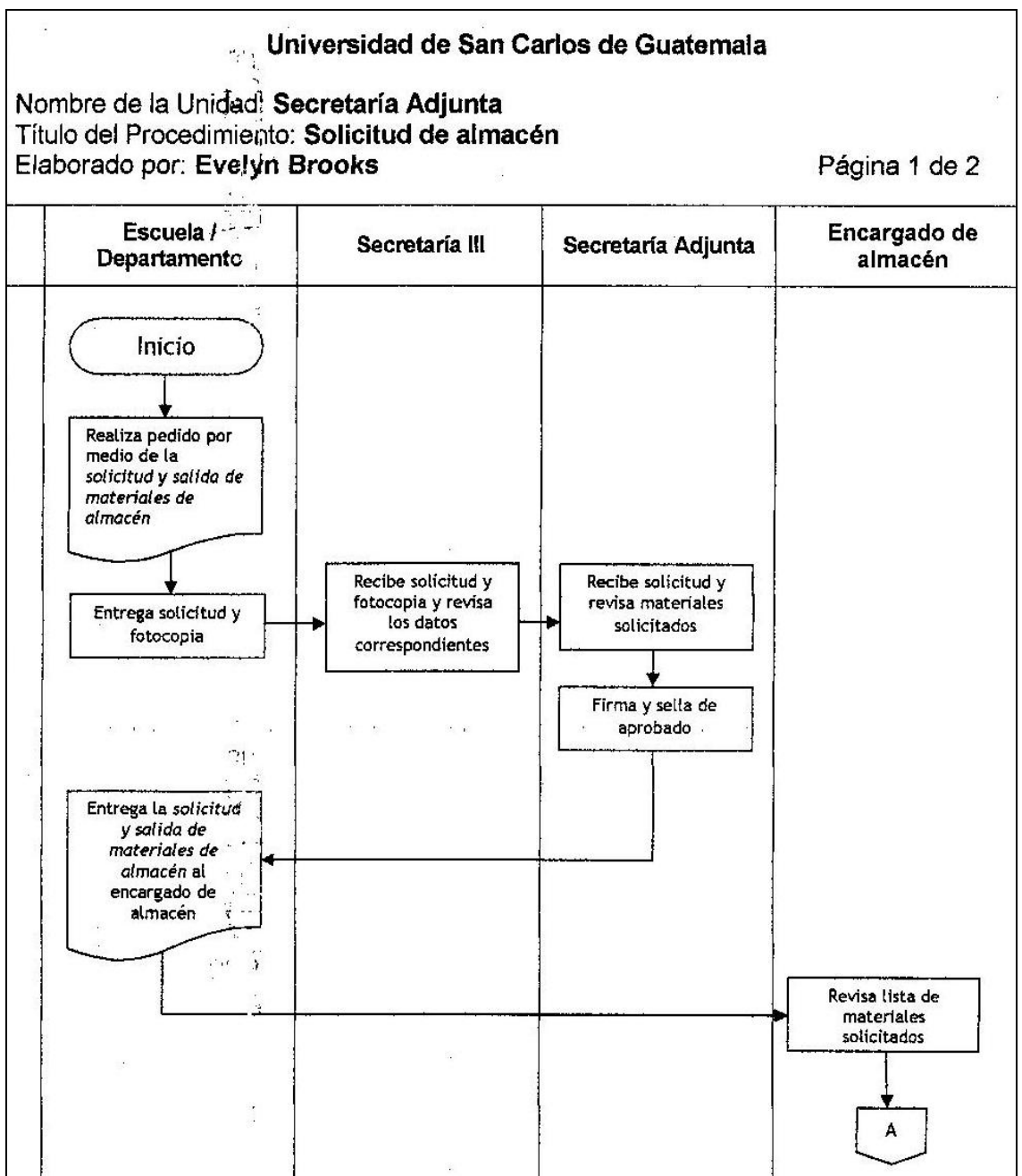

Continuación de la figura 3.

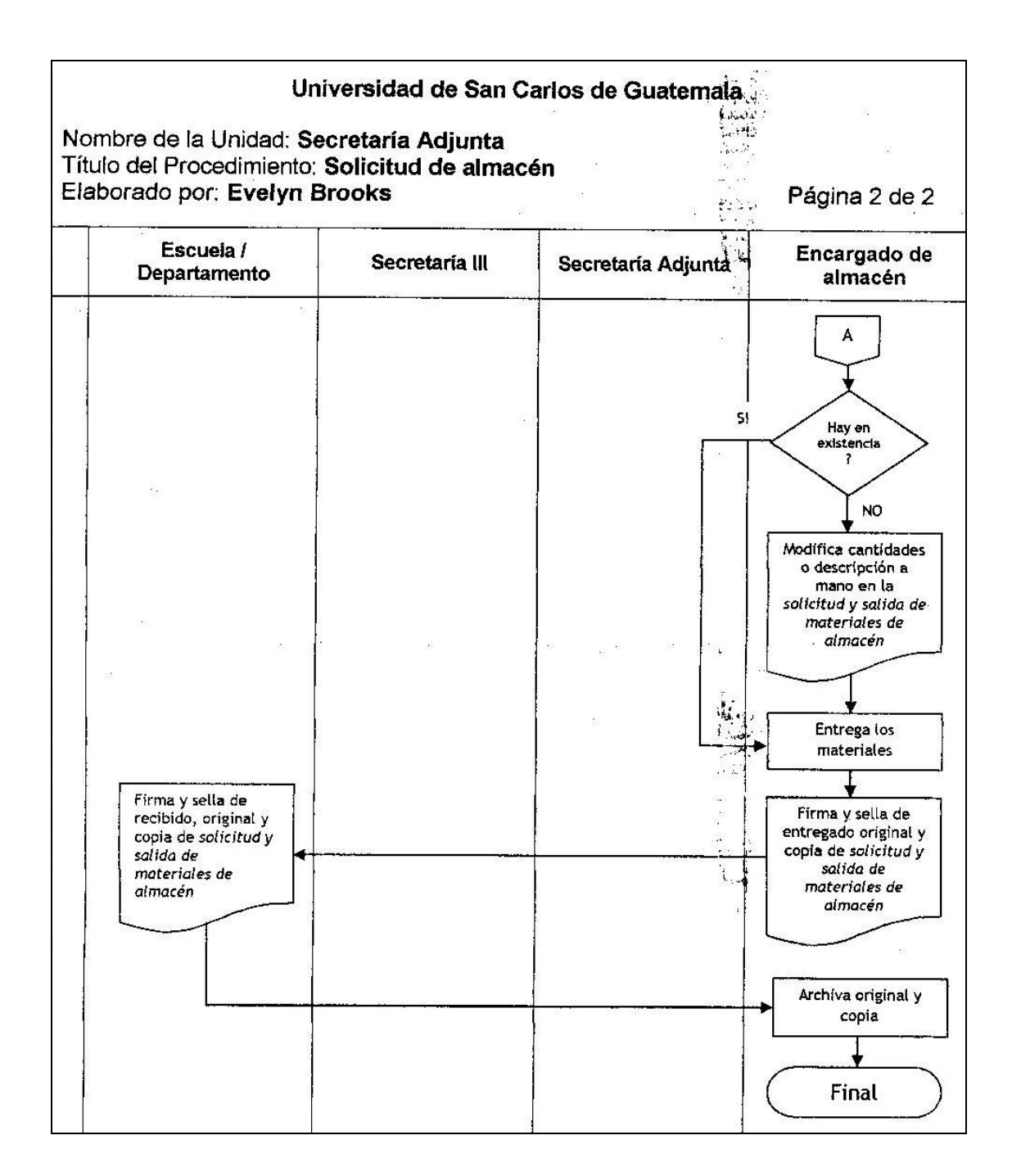

Fuente: BROOKS, Evelyn. Manual de Normas y Procedimientos, Secretaría Adjunta, Facultad de Ingeniería, Universidad de San Carlos de Guatemala. 31 p.

## **2.1.1.2. Solicitudes de compra**

 La Solicitud de Compra (contenido en el Manual de normas y procedimientos de Evelyn Rocío Brooks Mérida, Secretaría Adjunta, Facultad de Ingeniería, Agosto 2011, p. 41), es un formulario en el que se describe el requerimiento de compra de un bien o servicio necesario para el desarrollo y buen funcionamiento de las actividades administrativas y docentes de la Facultad de Ingeniería.

 Este formulario fue aprobado y actualizado según Módulo I de compras por el Régimen de la Compra Directa de la Comisión de Actualización del Sistema Integrado de Compras SIC, en el cual se realiza una descripción de los bienes o servicios y la cantidad que se necesita comprar para uso de las dependencias o áreas de la Facultad.

 En este documento se indica el nombre y firma del solicitante y la descripción del uso que se le dará a los bienes o servicios solicitados. Este formulario es autorizado por la Secretaria Adjunta y el Tesorero de la Facultad de Ingeniería, ratificando la disponibilidad presupuestal para realizar la compra.

 Para la autorización de una solicitud de compra se adjuntan una o varias cotizaciones de los bienes o servicios, dependiendo del monto de la compra, con el fin de comparar precio y calidad de productos. Estas cotizaciones son previamente autorizadas por la Secretaria Adjunta, y luego son trasladadas por la Secretaria a Tesorería para ser cotizadas.

## Figura 4. **Diagrama de flujo: solicitud de compra**

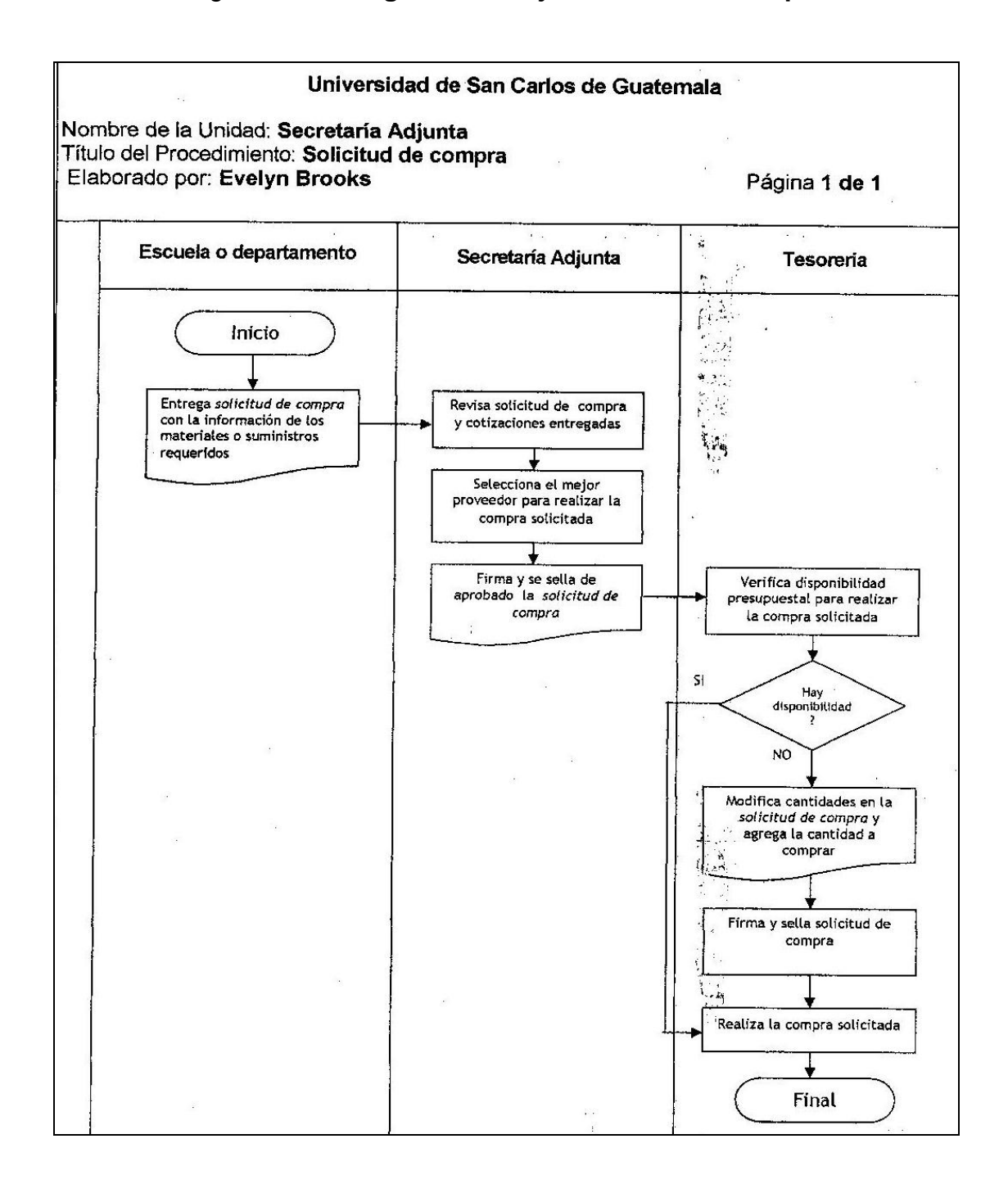

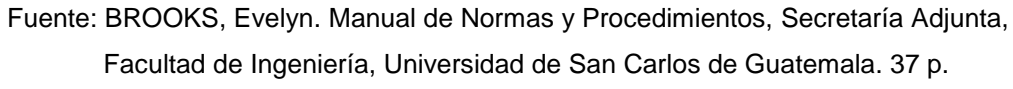
#### **2.1.1.3. Realizar cotizaciones de compras**

 Las cotizaciones (contenido en el archivo de la oficina de Secretaría Adjunta, Facultad de Ingeniería, Universidad de San Carlos de Guatemala, formulario control de compra en trámite), son solicitadas a los diferentes proveedores por el Cotizador, persona designada para realizar esta actividad. Sin embargo, las cotizaciones también pueden ser realizadas por los solicitantes y/o delegados.

 La cantidad de cotizaciones que se adjuntan a una solicitud de compra dependen del monto de la misma. Si el monto es menor a Q 5 000,00 se adjunta como mínimo una cotización; si el monto es mayor a Q 5 000,00 pero menor a Q 10 000,00 se presentan por lo menos dos cotizaciones, esto para efecto de comparación de calidad, precios y características del bien o servicio, según Módulo I de compras por el Régimen de la Compra Directa de la Comisión de Actualización del Sistema Integrado de Compras SIC.

 Si el monto es mayor a Q 10 000,00 se debe publicar la solicitud de compra en GUATECOMPRAS, el cual se rige por la Ley de Contrataciones del Estado y su reglamento.

 Toda cotización solicitada a los proveedores incluye la siguiente información: Número de Identificación Tributaria –NIT-, Régimen de Impuesto Sobre la Renta –ISR- bajo el cual este sujeto, Nombre o Razón Social a quien debe emitirse el cheque, precios con Impuesto al Valor Agregado –IVAincluido, plazo de entrega y características de los bienes, suministros o servicios a prestar.

41

#### **2.1.2. Administración de personal**

 La Secretaría Adjunta, es la encarga de la contratación, despido, evaluación de desempeño y control del horario del personal administrativo de la Facultad Ingeniería.

### **2.1.2.1. Contratación del personal en la Facultad de Ingeniería**

 Para la contratación de nuevo personal en la Facultad de Ingeniería, en la Secretaría Adjunta se realiza una circular interna dando a conocer la existencia y descripción de la plaza vacante y los requisitos que se necesitan para optar a la misma. Después de completada la circular interna para el personal interesado, se realiza la recepción de hojas de vida, las cuales la Secretaria Adjunta coteja después de la entrevista realizada con el participante, dando prioridad al personal que posea categoría de indefinido y posterior, ella toma la decisión de evaluar si aplica o rechaza al participante.

Si rechaza a todos los participantes, la Secretaria solicita a la División de Recursos Humanos una nómina de personal elegible para el cargo. En el momento en que es aprobada una hoja de vida, se realiza una nueva entrevista con el participante aprobado, para solicitar los documentos necesarios para su nombramiento y realización de su contrato. Además, se realizan prorrogas de plazas en el que se utiliza el cuestionario para autorización de prórroga de funcionamiento; y en algunas ocasiones se realiza la contratación por emergencia en el que se utiliza el Informe de contratación por emergencia según artículo 41 del estatuto de relaciones laborales, forma 41.

#### Figura 5. **Diagrama de flujo: contratación de personal**

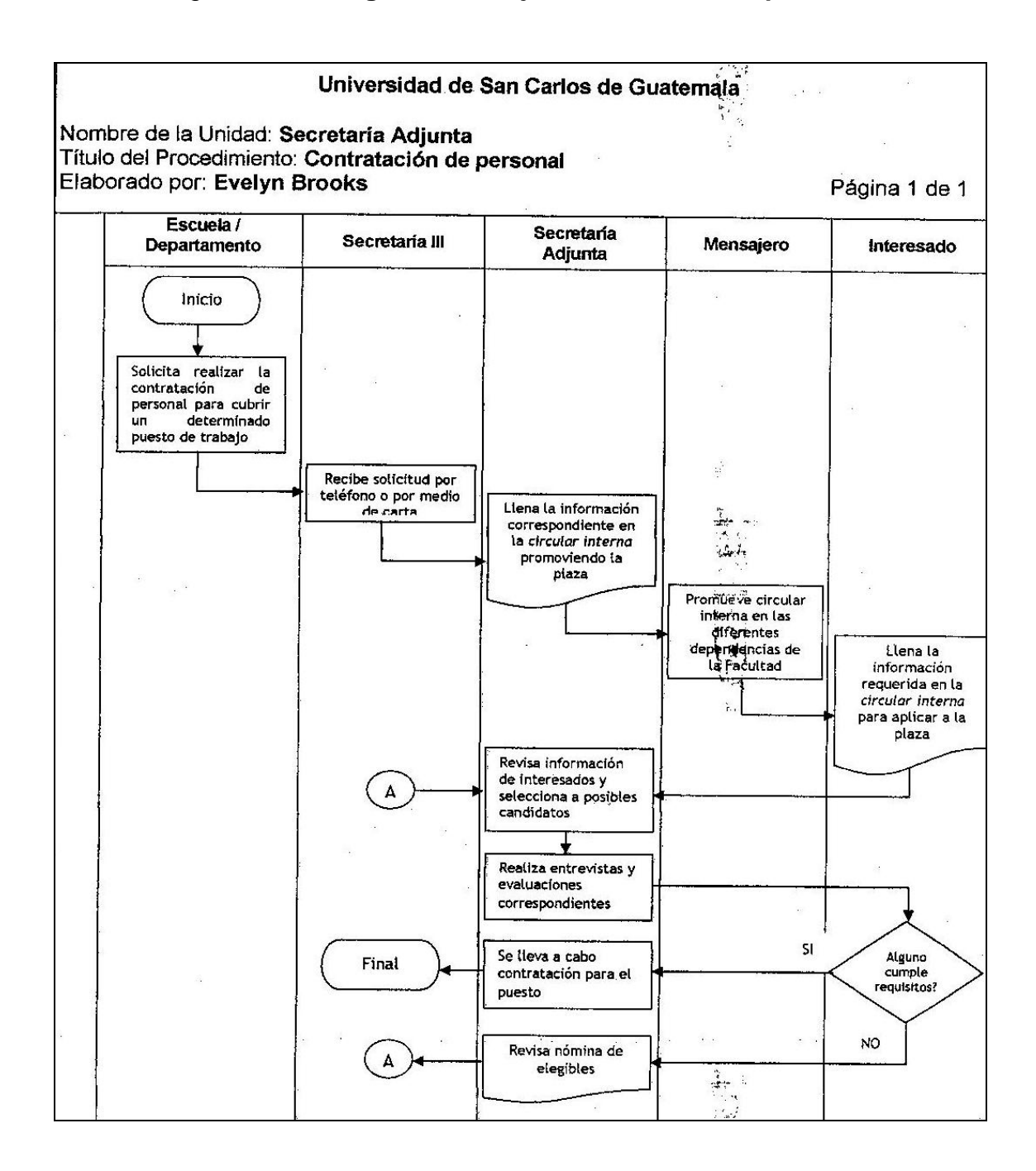

Fuente: BROOKS, Evelyn. Manual de Normas y Procedimientos, Secretaría Adjunta, Facultad de Ingeniería, Universidad de San Carlos de Guatemala. 23 p.

#### **2.1.2.2. Desempeño del personal administrativo**

 La evaluación de desempeño del personal administrativo de la Facultad de Ingeniería se realiza esporádicamente, tomando en cuenta los reportes recibidos por los jefes de las áreas o dependencias, solicitados previamente por la Secretaría Adjunta.

#### **2.1.2.3. Permisos de inasistencias**

 Todo trabajador solicita permiso de inasistencia a sus labores por medio del formulario Solicitud de Permiso para Inasistencia (contenido en el archivo de la oficina de Secretaría Adjunta, Facultad de Ingeniería, Universidad de San Carlos de Guatemala), en este el empleado indica sus datos personales y los de su puesto, además de describir la causa y duración de su inasistencia, siendo su duración no mayor a un día laboral de trabajo efectivo.

Las solicitudes de permiso pueden ser entregadas previa a la inasistencia o posterior a ella. Todas las solicitudes son autorizadas por el Jefe Inmediato Superior del trabajador y con el visto bueno de la Secretaria Adjunta de la Facultad de Ingeniería.

 Para que el permiso tenga validez y la Secretaria Adjunta razone la tarjeta de marcaje del empleado, este debe presentar 3 días hábiles después de la reanudación a sus labores, su constancia del seguro social u otra que compruebe su inasistencia, conforme a lo estipulado en el Reglamento de Relaciones Laborales entre la Universidad de San Carlos de Guatemala y Personal en su artículo 70, inciso 4 parte final.

 La Secretaría Adjunta puede autorizar una inasistencia que no exceda un día laboral de trabajo efectivo. Si el permiso es más de un día laboral, entonces se pide a Decanatura un formulario de Solicitud de Licencia (contenido en el archivo de la oficina de Secretaría Adjunta, Facultad de Ingeniería, Universidad de San Carlos de Guatemala), por los días a faltar, y su autorización se regirá de acuerdo a lo que estipula las Normas y Procedimientos para la Concesión de Licencias de las Leyes y Reglamentos de la Universidad de San Carlos de Guatemala.

### **2.1.2.4. Control de asistencia del personal administrativo de la Facultad de Ingeniería**

 El control de asistencia del personal administrativo de la Facultad de Ingeniería se realiza por medio de tarjetas de marcaje. Cada trabajador tiene la obligación de marcar personalmente su ingreso y egreso a su puesto de trabajo en el horario asignado. Si el personal solicita permiso o licencia para faltar a su puesto de trabajo, esta le es autorizada por la autoridad competente y el empleado presenta sus constancias en el plazo estipulado, la Secretaria Adjunta razona su tarjeta de marcaje, indicando la descripción del permiso o licencia solicitada.

 Una vez al mes la Secretaría Adjunta realiza una auditoría de asistencia a todo el personal, esto lo hace por medio de listados impresos de asistencia numerados. Los listados (contenidos en el archivo de la oficina de Secretaría Adjunta, Facultad de Ingeniería, Universidad de San Carlos de Guatemala), son firmados y sellados, página por página por la Secretaria Adjunta, esto por sugerencia de Contraloría General de Cuentas. Los listados son firmados personalmente por los empleados en la entrada y salida a su puesto de trabajo.

En esta auditoría la Secretaria Adjunta retira las tarjetas de marcaje y personalmente coloca en cada lista la hora de ingreso y egreso que indica el reloj de marcaje. Luego de realizada la auditoría de asistencia, se realiza un conteo del tiempo de entrada tarde o salida anticipada de todo el personal.

Con este conteo se realiza un informe (contenido en el archivo de la oficina de Secretaría Adjunta, Facultad de Ingeniería, Universidad de San Carlos de Guatemala, Informe de inasistencias encontradas en auditoría de asistencia), que contiene el nombre de los empleados que deben ser amonestados por no cumplir con su horario de trabajo. Este informe es enviado a Decanatura.

# **2.1.2.5. Control de asistencia del personal del Centro de Investigaciones de la Facultad de Ingeniería**

 Al igual que el personal administrativo de la Facultad de Ingeniería, el control de asistencia del personal administrativo del Centro de Investigaciones de Ingeniería se realiza por medio de tarjetas de marcaje, en donde cada empleado tiene la obligación de marcar personalmente su ingreso y egreso a su puesto de trabajo.

Cada mes la Secretaría Adjunta realiza una auditoría de asistencia al personal del Centro de Investigaciones por medio de listados impresos de asistencia (contenidos en el archivo de la oficina de Secretaría Adjunta, Facultad de Ingeniería, Universidad de San Carlos de Guatemala), los cuales son firmados personalmente por los empleados en la entrada y salida a su puesto de trabajo.

 La Secretaria Adjunta realizada un informe que contiene el conteo del tiempo de entrada tarde y salida anticipada del personal. Este informe contiene el nombre de los empleados que deben ser amonestados por no cumplir con su horario de trabajo.

#### Figura 6. **Diagrama de flujo: control de asistencia de los empleados**

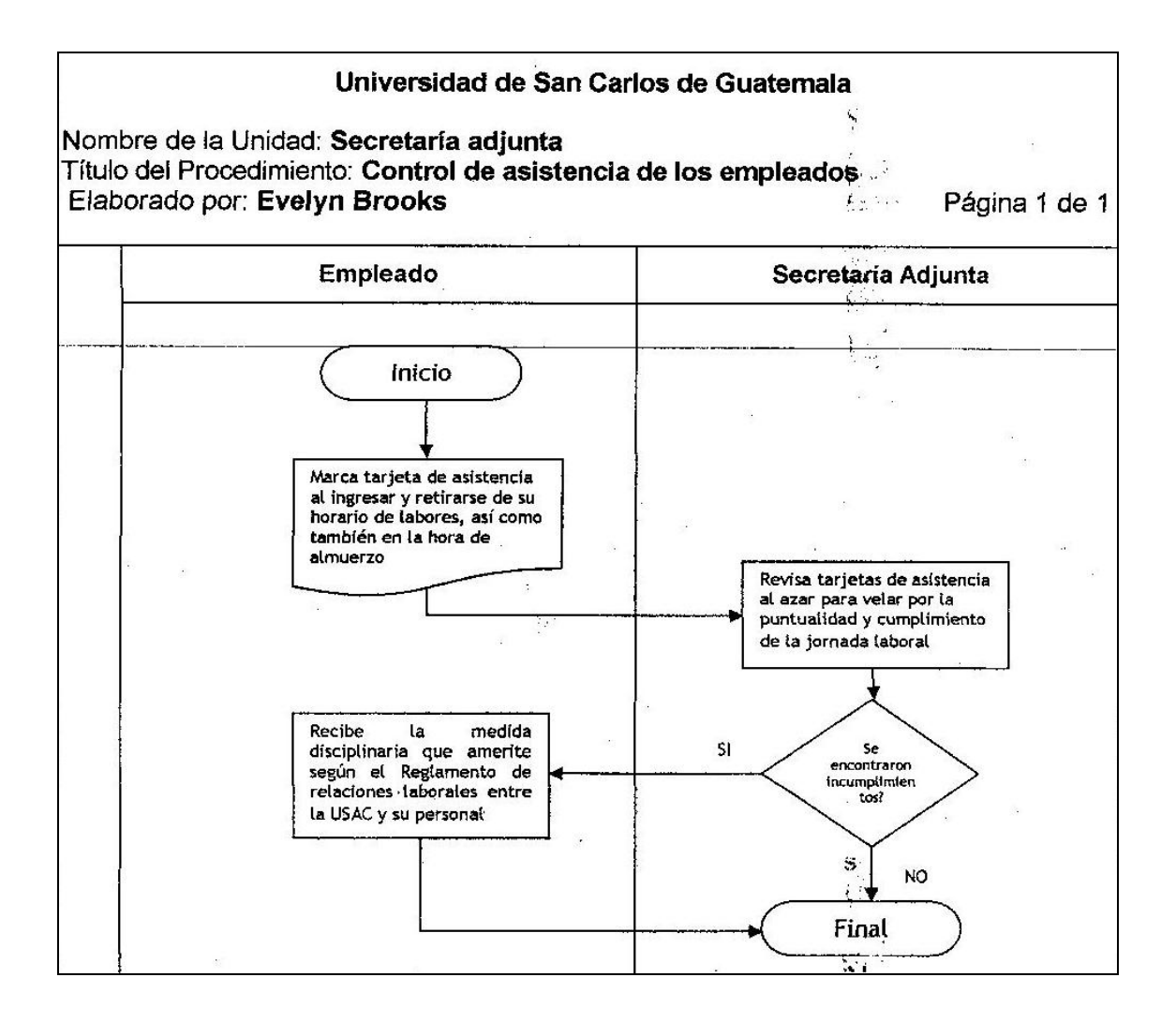

Fuente: BROOKS, Evelyn. Manual de Normas y Procedimientos, Secretaría Adjunta, Facultad de Ingeniería, Universidad de San Carlos de Guatemala. 9 p.

#### **2.1.3. Actividades del Departamento de Mantenimiento\_\_**

 La oficina de la Secretaría Adjunta, es la encargada de distribuir y supervisar las tareas de un grupo de trabajadores, relacionadas con el mantenimiento y conservación de los edificios e instalaciones, reparación e instalación de maquinaria y equipo u otros aparatos eléctricos y/o mecánicos en las instalaciones que le pertenecen a la Facultad de Ingeniería. Todas estas actividades de mantenimiento pueden ser pedidas por medio del formulario de Solicitudes de Trabajo, las que deben ser autorizadas y supervisadas por la Secretaría Adjunta y el encargado de mantenimiento, quienes coordinan a todos los trabajadores del departamento para la ejecución de las tareas solicitadas.

#### **2.1.3.1. Autorización de solicitudes de trabajo**

 En el formulario de Solicitud de Trabajo (contenido en el Manual de normas y procedimientos de Evelyn Rocío Brooks Mérida, Secretaría Adjunta, Facultad de Ingeniería, Agosto 2011, p. 41), se indican los datos del departamento, escuela o dependencia donde necesitan el servicio de mantenimiento, al igual que la fecha de solicitud y el nombre del solicitante. En este formulario existe un apartado donde se describe el tipo de mantenimiento que se solicita, ya sea preventivo o correctivo, al igual se especifica el tipo de material y equipo a utilizar.

Al finalizar el trabajo de mantenimiento se debe indicar en el formulario los datos del empleado que ejecutó el trabajo, los datos del encargado de mantenimiento que supervisó la tarea y la firma de la persona que autorizó el trabajo. Además, el solicitante coloca su nombre y firma conforme por el trabajo de mantenimiento y la fecha en que se hizo entrega el trabajo finalizado.

 La oficina de la Secretaria Adjunta recibe la mayoría de solicitudes de mantenimiento vía telefónica, por lo que se omite la utilización del formulario de Solicitud de Trabajo, por esta razón la Secretaría solicita un reporte general de todas las tareas realizadas en las diferentes áreas y dependencias de la Facultad de Ingeniería, al Departamento de Mantenimiento.

### Figura 7. **Diagrama de flujo: mantenimiento de instalaciones y mobiliario**

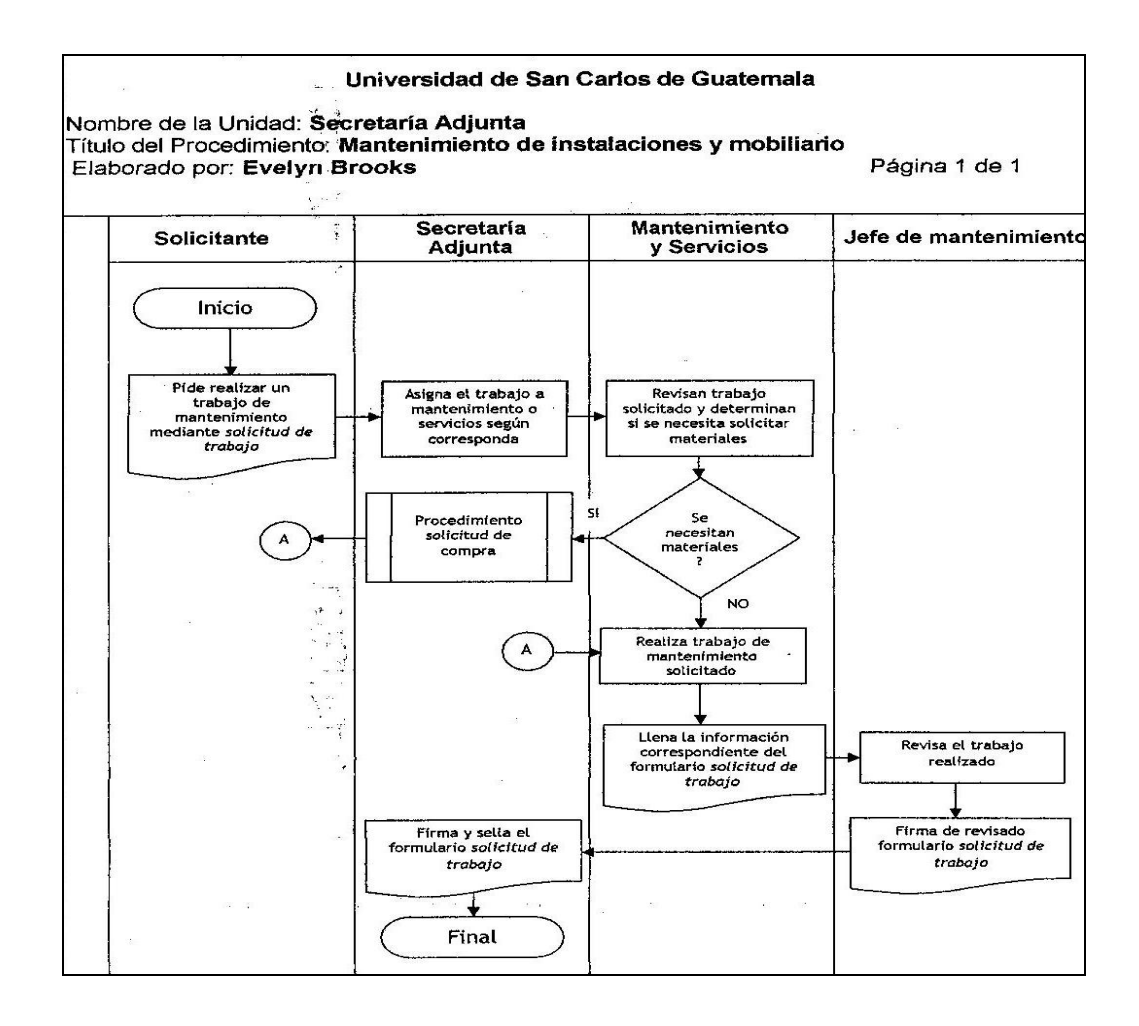

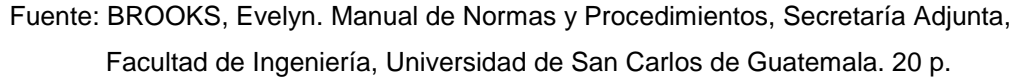

#### Figura 8. **Diagrama de flujo: mantenimiento e inspección de vehículos**

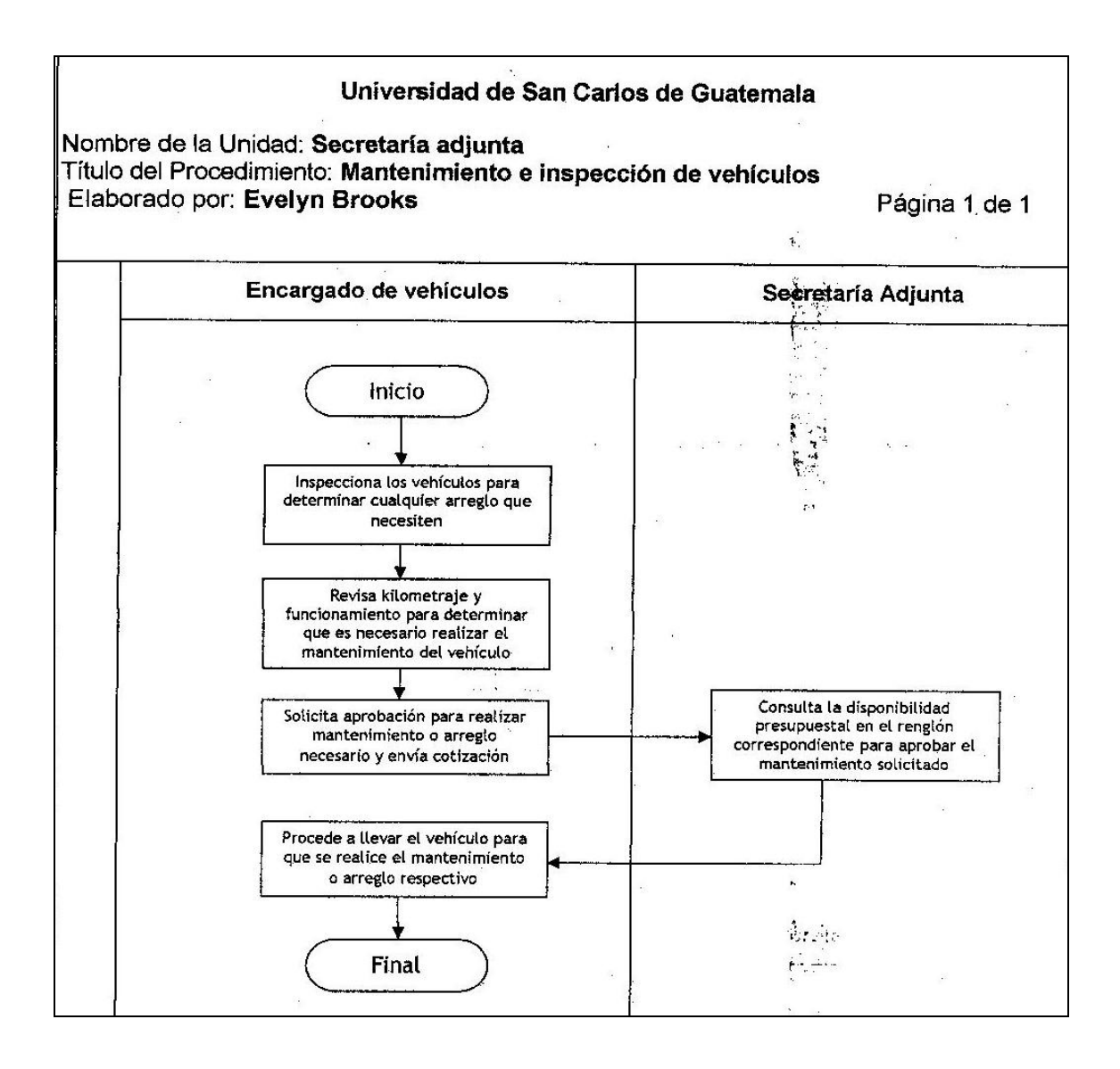

Fuente: BROOKS, Evelyn. Manual de Normas y Procedimientos, Secretaría Adjunta, Facultad de Ingeniería, Universidad de San Carlos de Guatemala. 17 p.

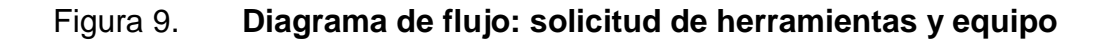

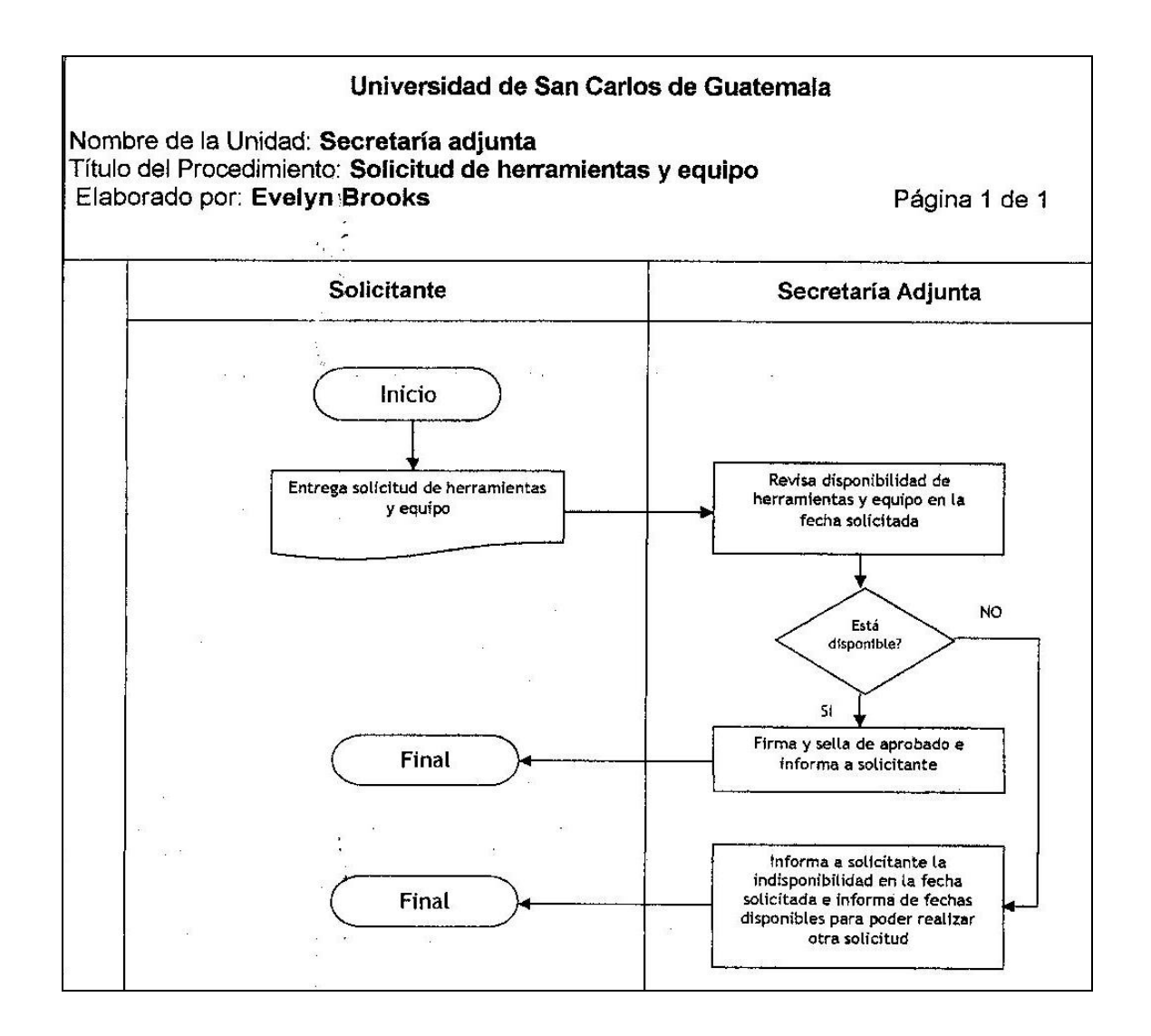

Fuente: BROOKS, Evelyn. Manual de Normas y Procedimientos, Secretaría Adjunta, Facultad de Ingeniería, Universidad de San Carlos de Guatemala. 40 p.

#### **2.1.4. Actividades del Departamento de Servicios**

 Las actividades del Departamento de Servicios consisten en realizar tareas relacionadas con limpieza, mensajería y aquellas auxiliares, manuales o mecánicas del área de oficina. Todos los trabajadores del departamento de servicios tienen asignadas sus respectivas áreas de limpieza, las cuales deben mantenerse siempre limpias y en perfectas condiciones. Las áreas son supervisadas por la Secretaria Adjunta.

### Figura 10. **Diagrama de flujo: supervisión de actividades de orden y limpieza\_\_\_\_\_\_\_\_\_\_\_\_\_\_\_\_\_\_\_\_\_\_\_\_\_\_\_\_\_\_\_\_\_\_\_\_\_\_\_\_\_**

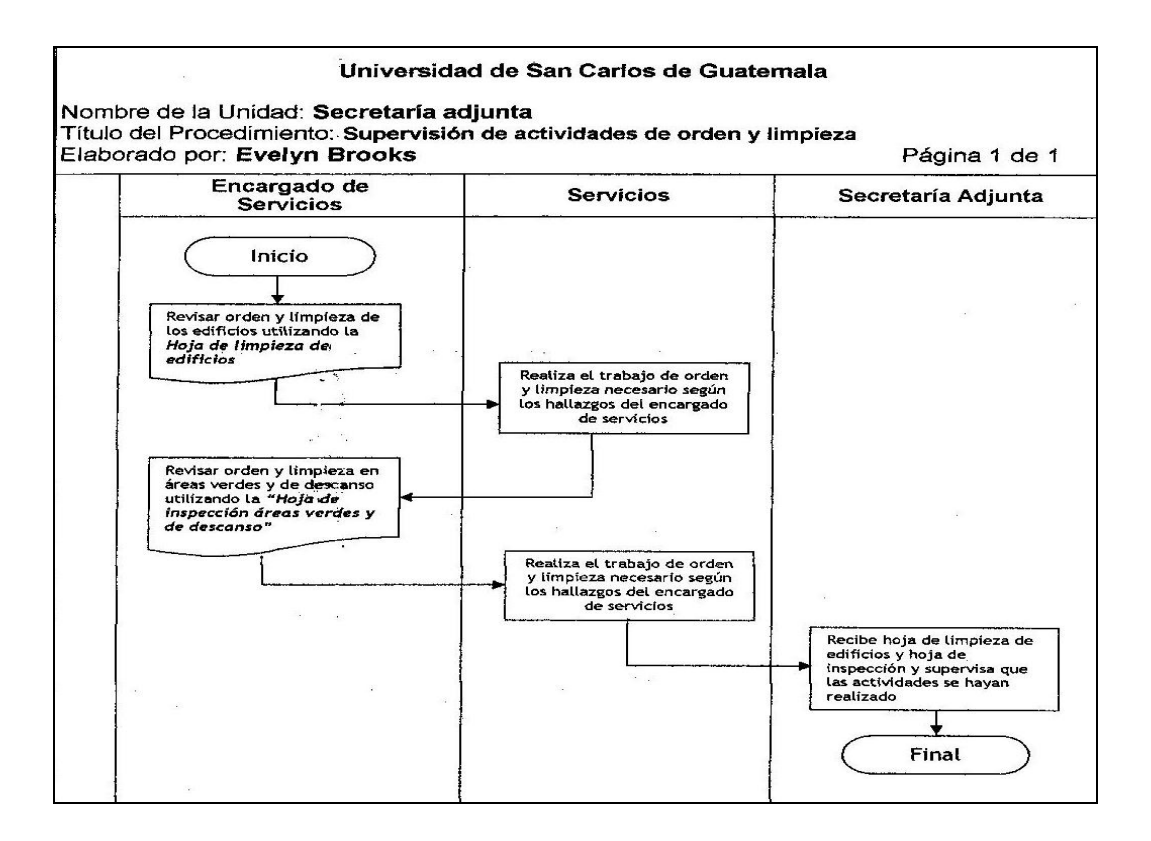

Fuente: BROOKS, Evelyn. Manual de Normas y Procedimientos, Secretaría Adjunta, Facultad de Ingeniería, Universidad de San Carlos de Guatemala. 26 p.

#### **2.1.5. Actividades del Departamento de Seguridad**

 Las actividades del Departamento de Seguridad consisten en ejecutar tareas que garanticen las condiciones de seguridad de las instalaciones de la Facultad de Ingeniería y sus dependencias administrativas en general, resguardando los bienes muebles y/o inmuebles que tienen asignados los mismos.

#### **2.1.5.1. Control y uso de llaves**

 La oficina de la Secretaría Adjunta cuenta con un conjunto de llaves de ingreso a las instalaciones y bienes muebles de la Facultad de Ingeniería. El control de préstamo de estas llaves se realiza por medio del formulario Control de Préstamos de Llaves de Secretaría Adjunta a Diferentes Personas (contenido en el archivo de la oficina de Secretaría Adjunta, Facultad de Ingeniería, Universidad de San Carlos de Guatemala).

 En el momento del préstamo se indica en el formulario el área o salón al que pertenece la llave, el nombre y firma de la persona que solicita el préstamo, la unidad a la que pertenece el solicitante y la fecha en que se realiza el préstamo. Cuando se efectúa la devolución de la llave, el solicitante firma en el formulario el reintegro de la llave y se indica la fecha de entrega.

#### **2.1.5.2. Formulario para entrega de vehículos**

 Cuando se procede al préstamo de un vehículo de la Facultad de Ingeniería se debe llenar el formulario de Entrega de Vehículos (contenido en el Manual de normas y procedimientos de Evelyn Rocío Brooks Mérida, Secretaría Adjunta, Facultad de Ingeniería, Agosto 2011, p. 41), en el cual se indican los datos principales del vehículo a entregar y una descripción detallada de las condiciones en que se está entregando. En este formulario se describe el uso que se le dará al vehículo, indicando fecha y hora de salida, fecha y hora de regreso, destino y actividad a realizar.

 Antes de que el solicitante firme la entrega oficial del vehículo, el encargado de los vehículos de la Facultad realiza una inspección de las condiciones en las que se está recibiendo el vehículo. Si el encargado no puede realizar la inspección, la Secretaría Adjunta asigna a uno de los agentes de vigilancia para ejecutar dicha inspección.

 Si se encontrara algún desperfecto o alguna anormalidad que no estaba indicada en la descripción de entrega por parte de la Facultad, se procede a llenar el apartado del formulario: reporte de desperfectos del vehículo, donde se indican las imperfecciones o problemas que se hayan encontrado en el vehículo en el momento de la devolución, e inmediatamente se informa de lo sucedido a la Secretaria Adjunta, quien se comunica con el solicitante para solventar y establecer el compromiso de reparación del daño ocasionado.

#### Figura 11. **Diagrama de flujo: préstamo de vehículos**

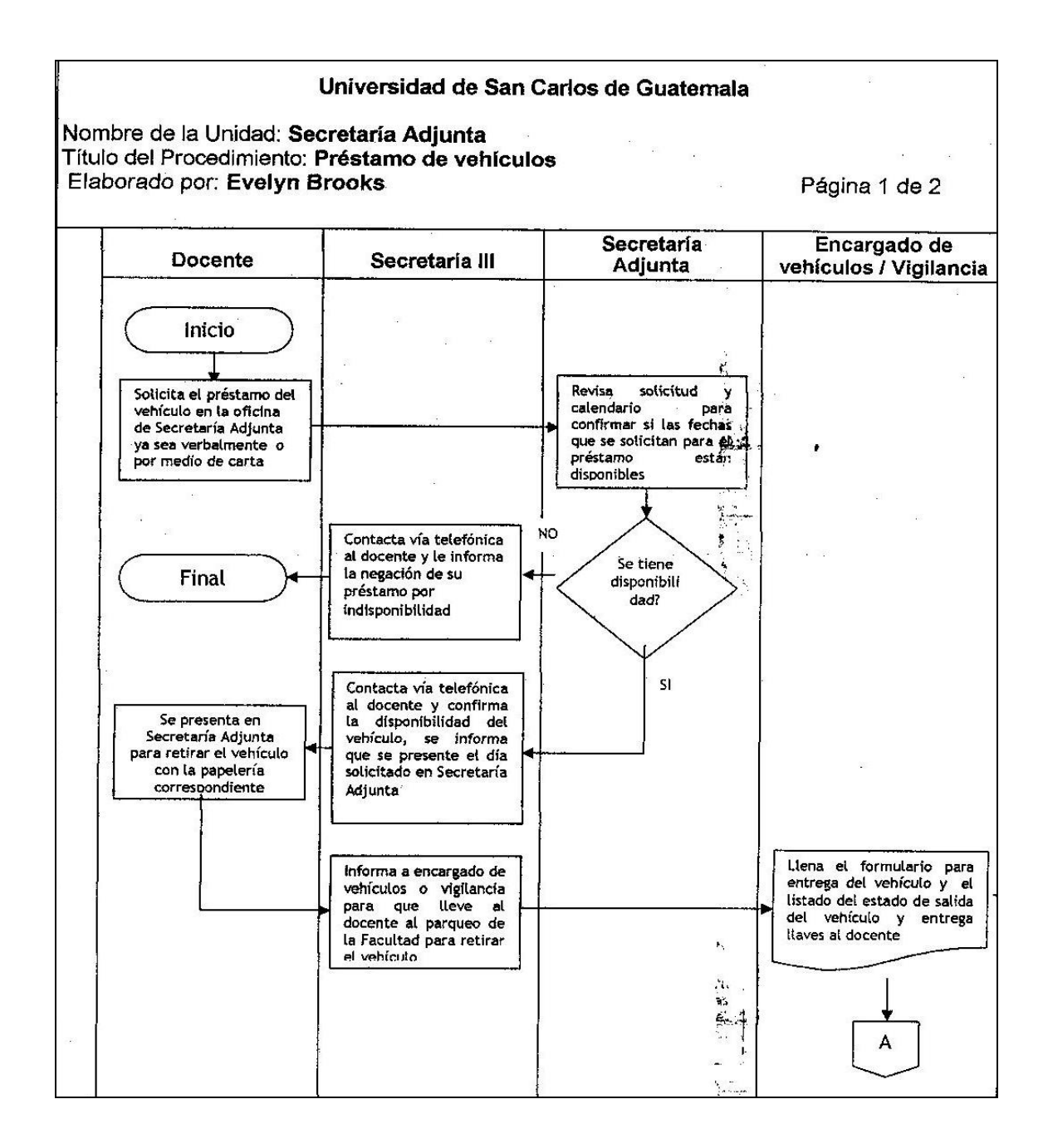

Continuación de la figura 11.

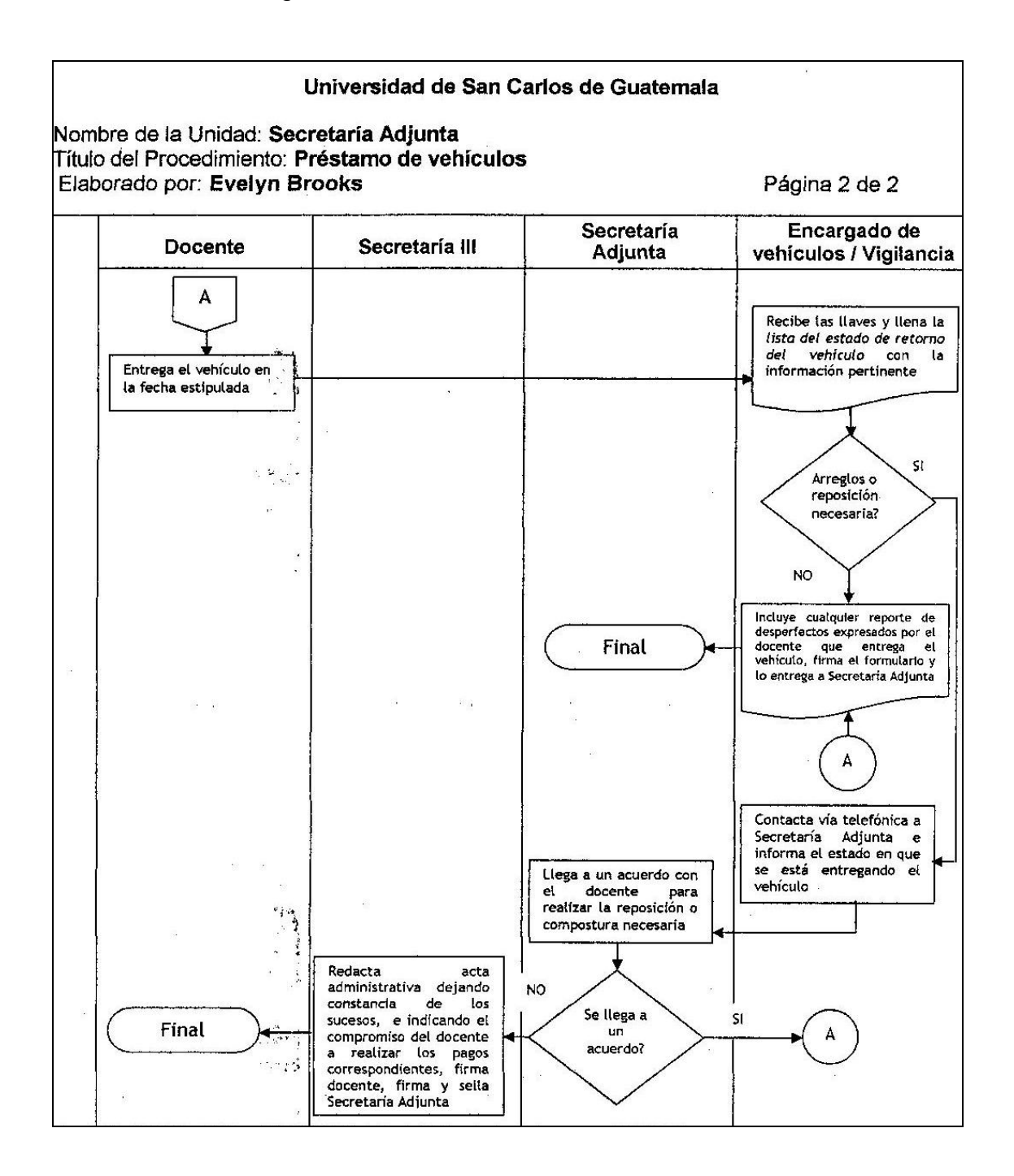

Fuente: BROOKS, Evelyn. Manual de Normas y Procedimientos, Secretaría Adjunta, Facultad de Ingeniería, Universidad de San Carlos de Guatemala. 14 p.

#### **2.1.5.3. Préstamo y uso de áreas de recreación**

 Los agentes de seguridad están encargados del resguardo de las áreas de recreación de la Facultad de Ingeniería, siendo estas la cancha de papi fútbol y las piezas de ajedrez. Cuando alumnos y/o personal de la Facultad solicitan el uso de las piezas de ajedrez, los agentes de seguridad solicitan un documento de identificación que acreditan al solicitante como estudiante y/o trabajador de la Facultad para poder hacer efectivo el préstamo; este documento se queda como garantía de devolución de las piezas.

 Si trabajadores y/o alumnos de la Facultad solicitan el uso de la cancha de papi fútbol, el agente de seguridad encargado de esa área entrega el formulario de Préstamo de Cancha Papi fútbol y el normativo de uso de la cancha, el cual debe velarse porque se cumpla a cabalidad.

 Si no se encontrara el agente de seguridad encargado de la cancha en el momento de presentada la solicitud, cualquier agente de seguridad puede realizar el préstamo, siempre y cuando cumpla con lo establecido en el párrafo anterior. El préstamo de la cancha debe ser presencial y por anticipado, dejando constancia en el formulario los datos principales de las personas que usaran la cancha, la fecha y hora de uso.

#### **2.1.5.4. Préstamo y uso de salones para reunión**

 Los agentes de seguridad están encargados de velar por el resguardo de las instalaciones y equipo de la Facultad de Ingeniería, por lo que tienen en su poder las llaves de ingreso a los salones destinados para reunión 013 y 014, localizados en el nivel cero del edificio T-3. La autorización y registro del préstamo de los salones están a cargo de la oficina SAE/SAP.

#### **2.1.6. Actividades del Departamento de Reproducción**

 Las actividades del Departamento de Reproducción consisten en ejecutar tareas relacionadas con el manejo de máquinas reproductoras de materiales impresos para uso de todas las escuelas y dependencias de la Facultad de Ingeniería.

#### **2.1.6.1. Ordenes de trabajo**

 Las órdenes de trabajo (contenido en el Manual de normas y procedimientos de Evelyn Rocío Brooks Mérida, Secretaría Adjunta, Facultad de Ingeniería, Agosto 2011, p. 41), pueden ser autorizadas por la Secretaria Adjunta o por el encargado de Reproducción de Materiales. Estas órdenes se realizan por solicitudes mayores a 100 copias para un área o dependencia de la Facultad de Ingeniería. La impresión de estas copias se registra en el formulario hojas de reproducción u órdenes de trabajo.

#### **2.1.6.2. Hojas de reproducción**

 Todo el personal administrativo y docente de la Facultad de Ingeniería puede reproducir material, siempre y cuando esté relacionado con las actividades de la Facultad.

 Las secretarias de las oficinas de Secretaría Adjunta, Secretaría Académica y Decanato, son las únicas que pueden solicitar la reproducción de un máximo de 100 copias por medio del Vale de Fotocopias (contenido en el archivo de la oficina de Secretaría Adjunta, Facultad de Ingeniería, Universidad de San Carlos de Guatemala). Si desean que se les reproduzca una cantidad mayor deben solicitar una orden de trabajo que es autorizada por la Secretaría Adjunta.

#### **2.1.7. Archivar correspondencia**

 La actividad de archivar correspondencia se realiza por medio de cartapacios. Estos están clasificados de forma anual en tres grupos: Correlativo, Correspondencia recibida y Copia de Solicitudes de Compra.

 Correlativo, son todos aquellos documentos que han sido enviados durante un año por la oficina de la Secretaría Adjunta. Correspondencia Recibida, como su nombre lo indica es toda aquella documentación recibida en un año en la oficina de la Secretaría. Copia de Solicitudes de Compra, es el archivo que contiene las copias de todas las solicitudes de compra que se han autorizado en un mismo año.

 Además de los tres grupos anteriores, existe un archivo de clasificación anual de documentación oficial:

- Actas de Junta Directiva
- Acuerdos de Decanato
- Cartas de préstamo de vehículos
- Circular interna
- Contratos varios con acuerdo de Rectoría
- Cotizaciones en GUATECOMPRAS
- División de Administración de Personal
- Documentos varios vehículos Ingeniería
- Formulario para entrega de vehículos
- Inventario de notificaciones de nombramiento
- Reportes de vigilancia
- Listados de asistencia a eventos

# **3. PROPUESTA PARA MEJORAR EL REGISTRO, CONTROL Y SEGUIMIENTO DE LAS ACTIVIDADES ADMINISTRATIVAS**

#### **3.1. Planeación de procesos**

Las actividades que realiza la oficina de Secretaría Adjunta son un conjunto de operaciones sucesivas que se ejecutan en la obtención o entrega, de un bien o servicio. Los procesos propuestos son representados en diagramas y utilizados en la planeación de actividades administrativas.

La Oficina de Secretaría Adjunta de la Facultad de Ingeniería, realiza varias actividades administrativas, las principales son:

- Control de asistencia del personal administrativo  $\bullet$
- Préstamos de vehículos  $\bullet$
- Mantenimiento e inspección de vehículos  $\bullet$
- Mantenimiento de instalaciones y mobiliario  $\bullet$
- Contratación de personal  $\bullet$
- $\bullet$ Supervisión de actividades de orden y limpieza
- Solicitud de almacén
- Autorización de fotocopias
- Solicitud de compra  $\bullet$
- Solicitud de herramientas y equipo

### **3.1.1. Diagrama de operaciones**

Estos diagramas muestran una secuencia cronológica de las operaciones, inspecciones, tiempos y documentación, utilizados en los procesos administrativos de la oficina de la Secretaría Adjunta, desde el ingreso de la solicitud, hasta la aprobación de la misma. La simbología manejada en el diseño de los diagramas de operaciones es la siguiente:

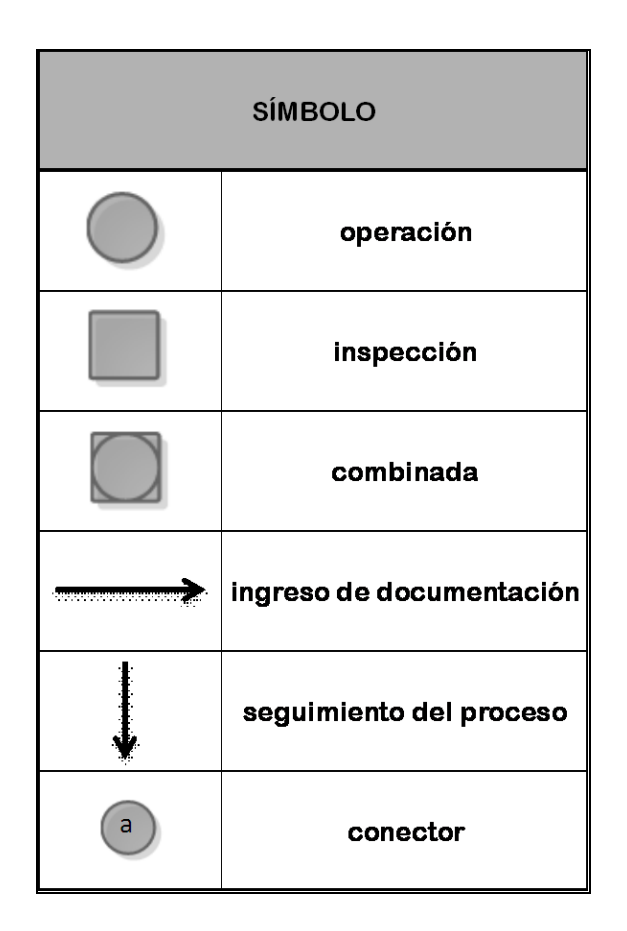

Tabla I. **Simbología: diagrama de operaciones**

### Figura 12. **Diagrama de operaciones: control de asistencia del personal administrativo, sin anomalías en marcaje…..….**

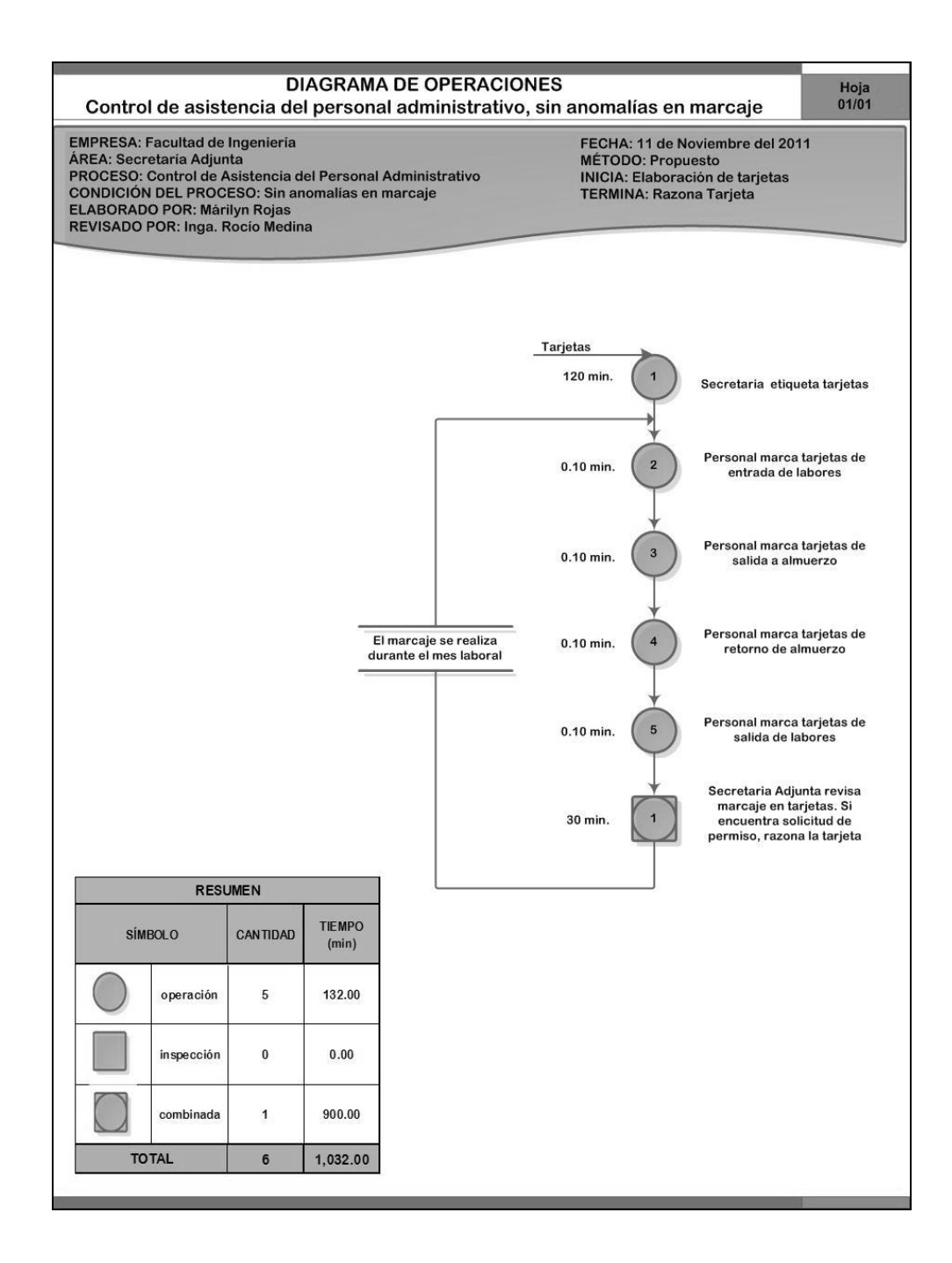

# Figura 13. **Diagrama de operaciones: control de asistencia del personal administrativo, con anomalías en marcaje**

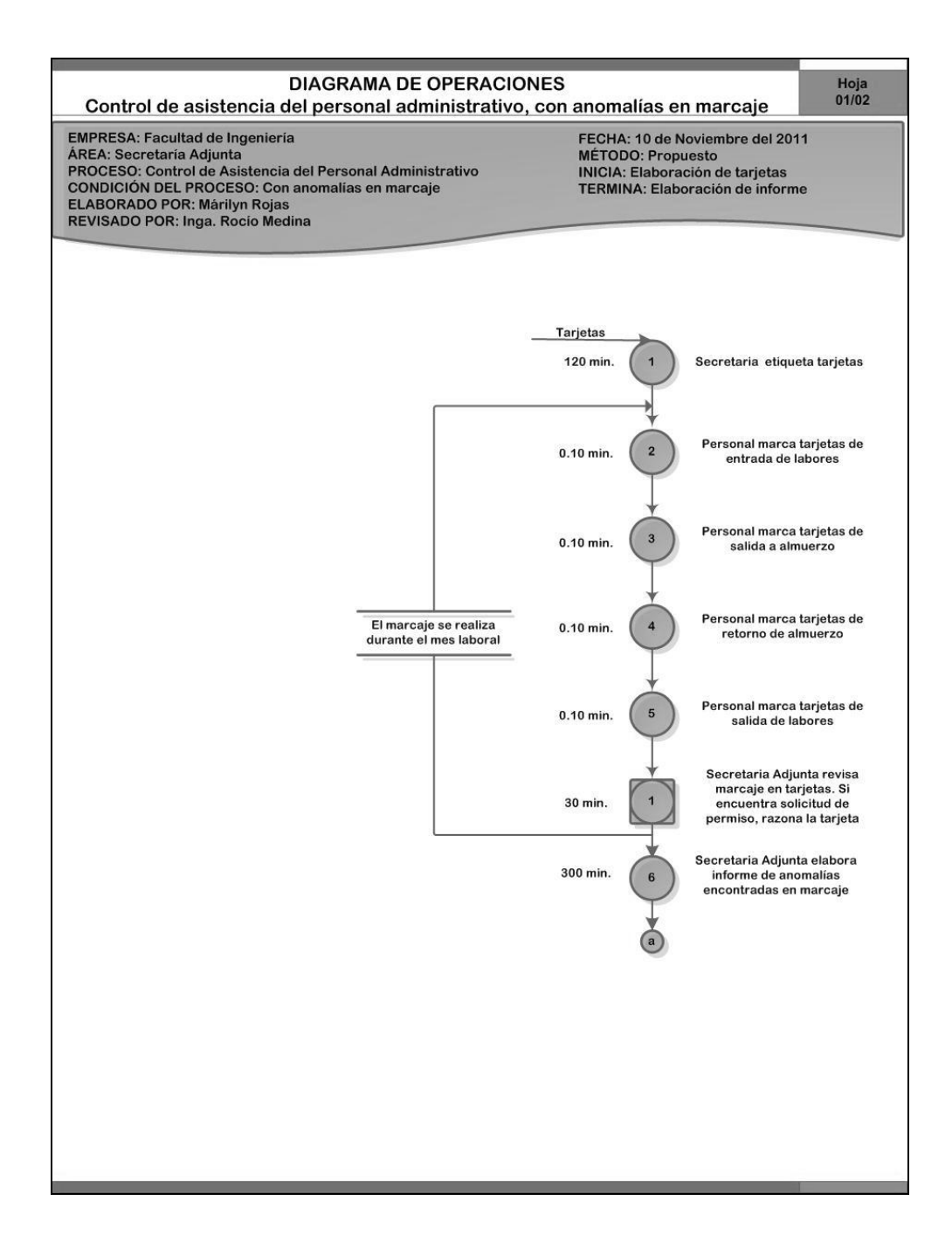

Continuación de la figura 13.

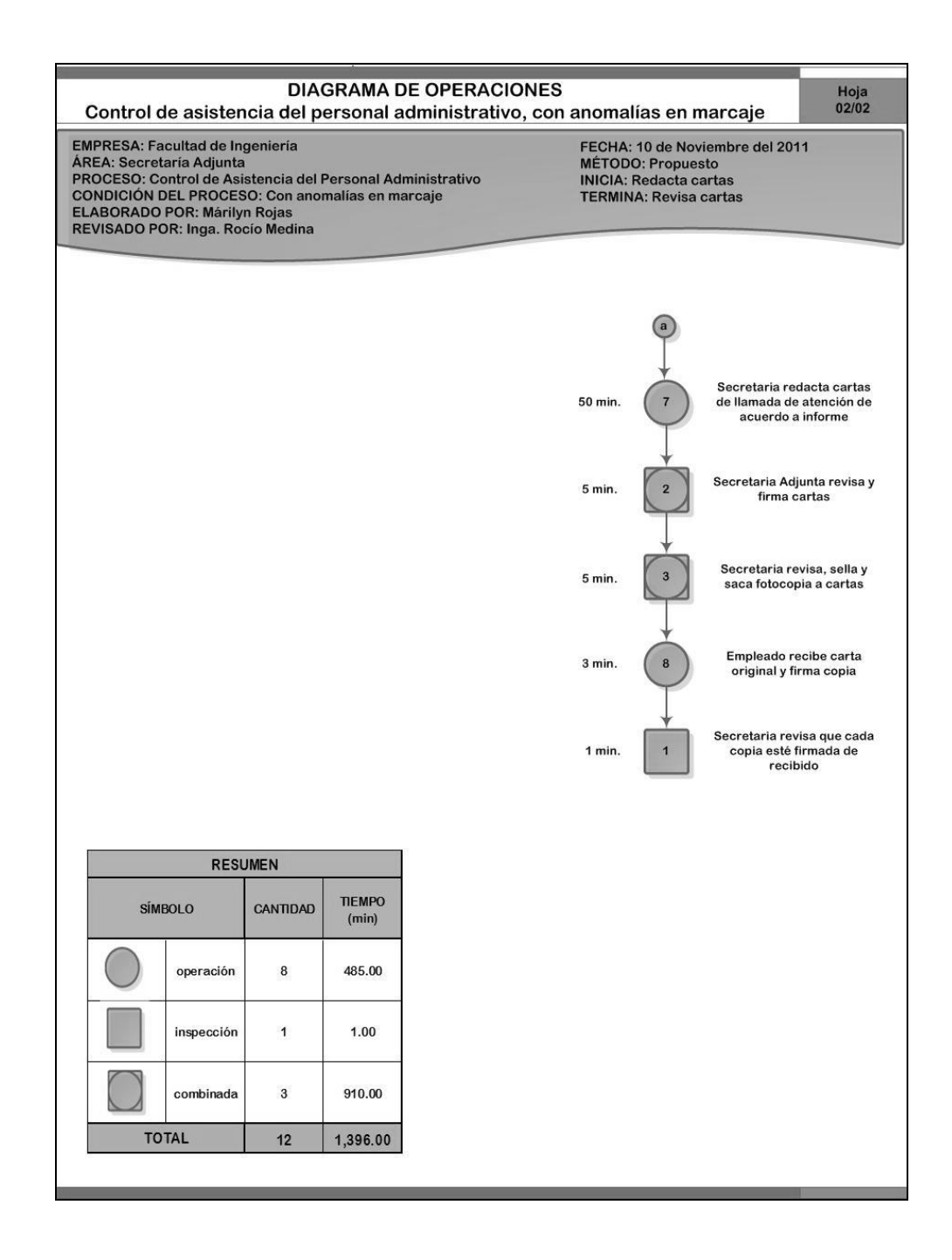

Fuente: elaboración propia.

### Figura 14. **Diagrama de operaciones: préstamo de vehículos, sin anomalías en recepción de vehículos.**

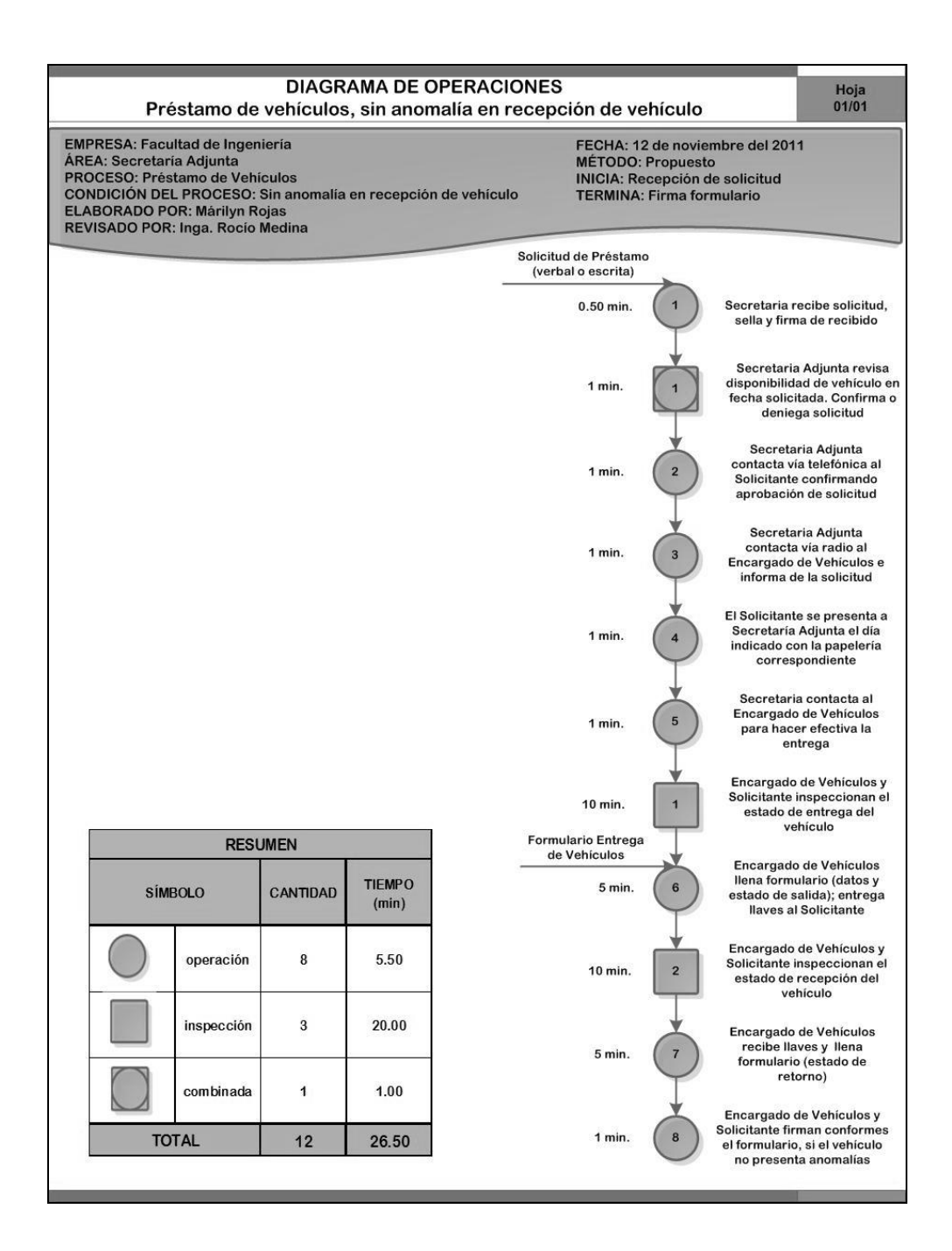

# Figura 15. **Diagrama de operaciones: préstamo de vehículos, con anomalías en recepción de vehículos.**

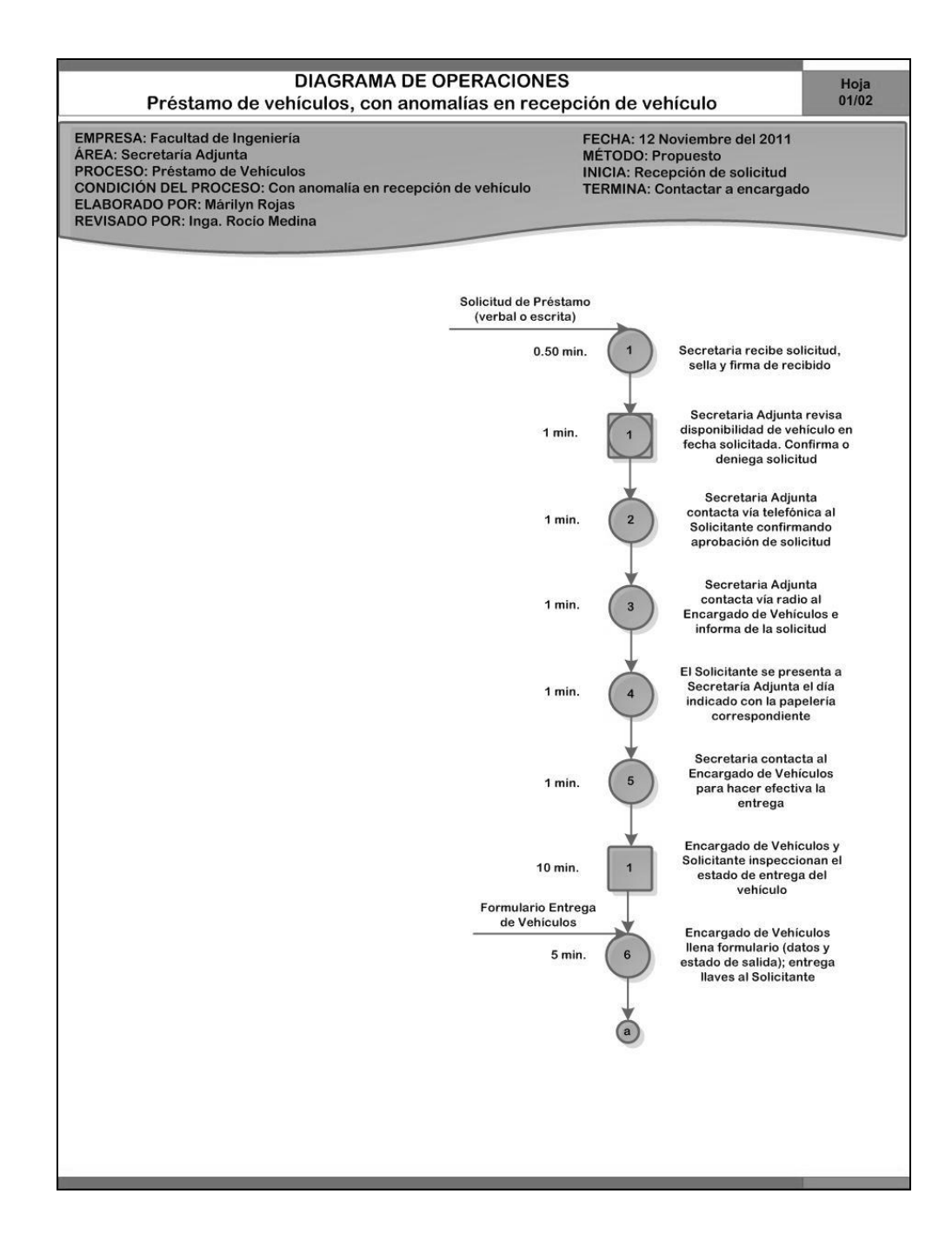

Continuación de la figura 15.

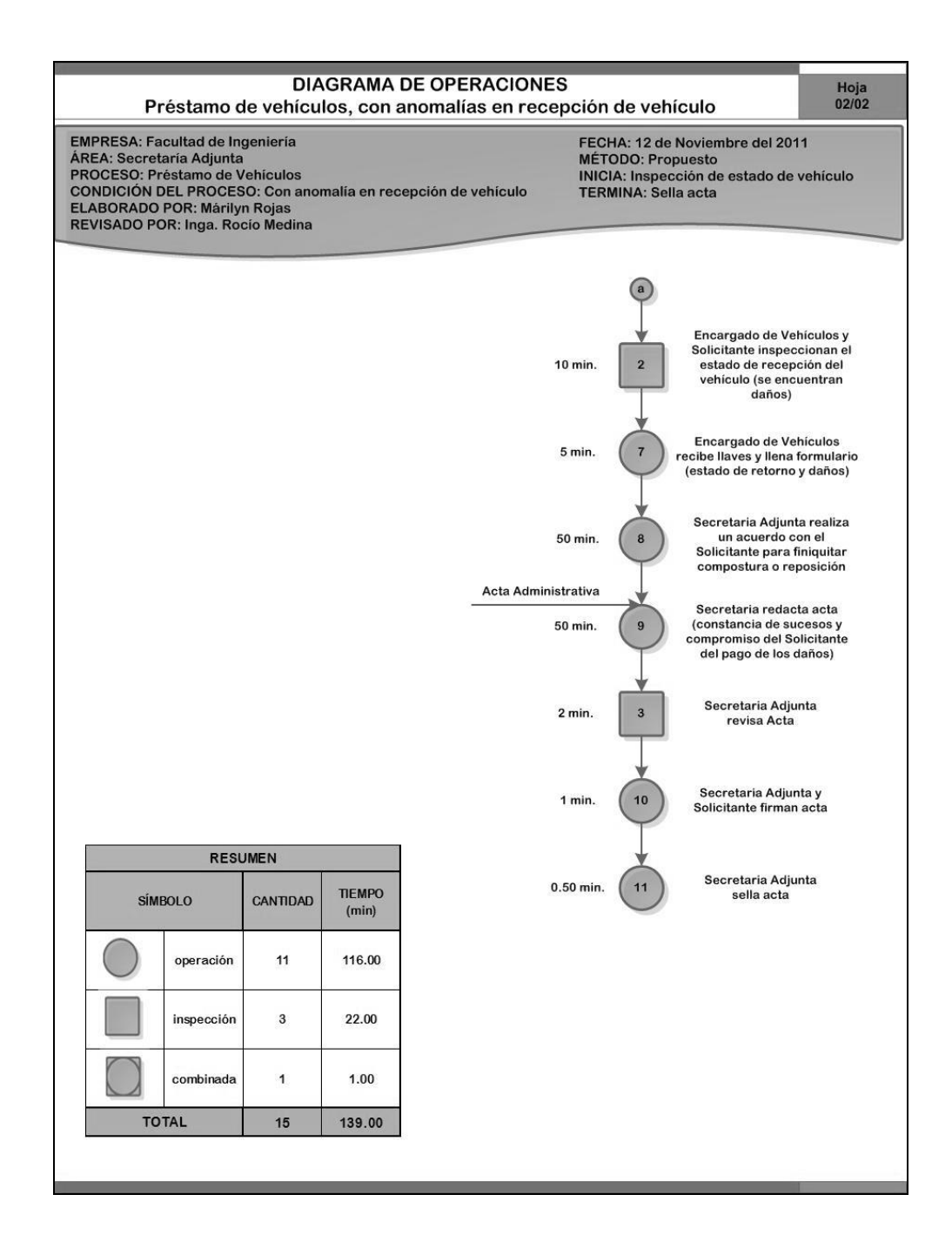

Fuente: elaboración propia.

### Figura 16. **Diagrama de operaciones: mantenimiento de vehículos**

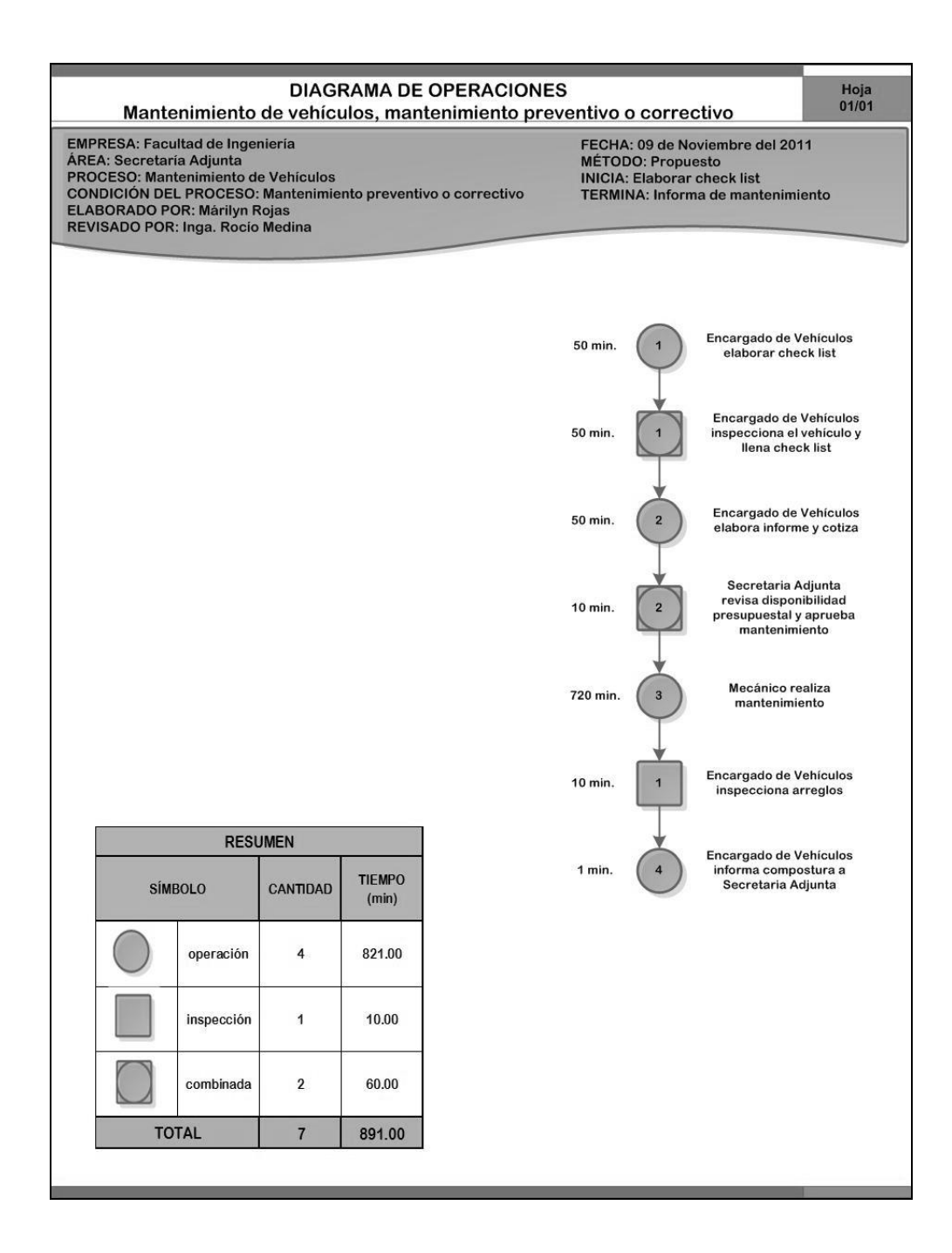

Fuente: elaboración propia.

### Figura 17. **Diagrama de operaciones: mantenimiento de instalaciones y mobiliario**

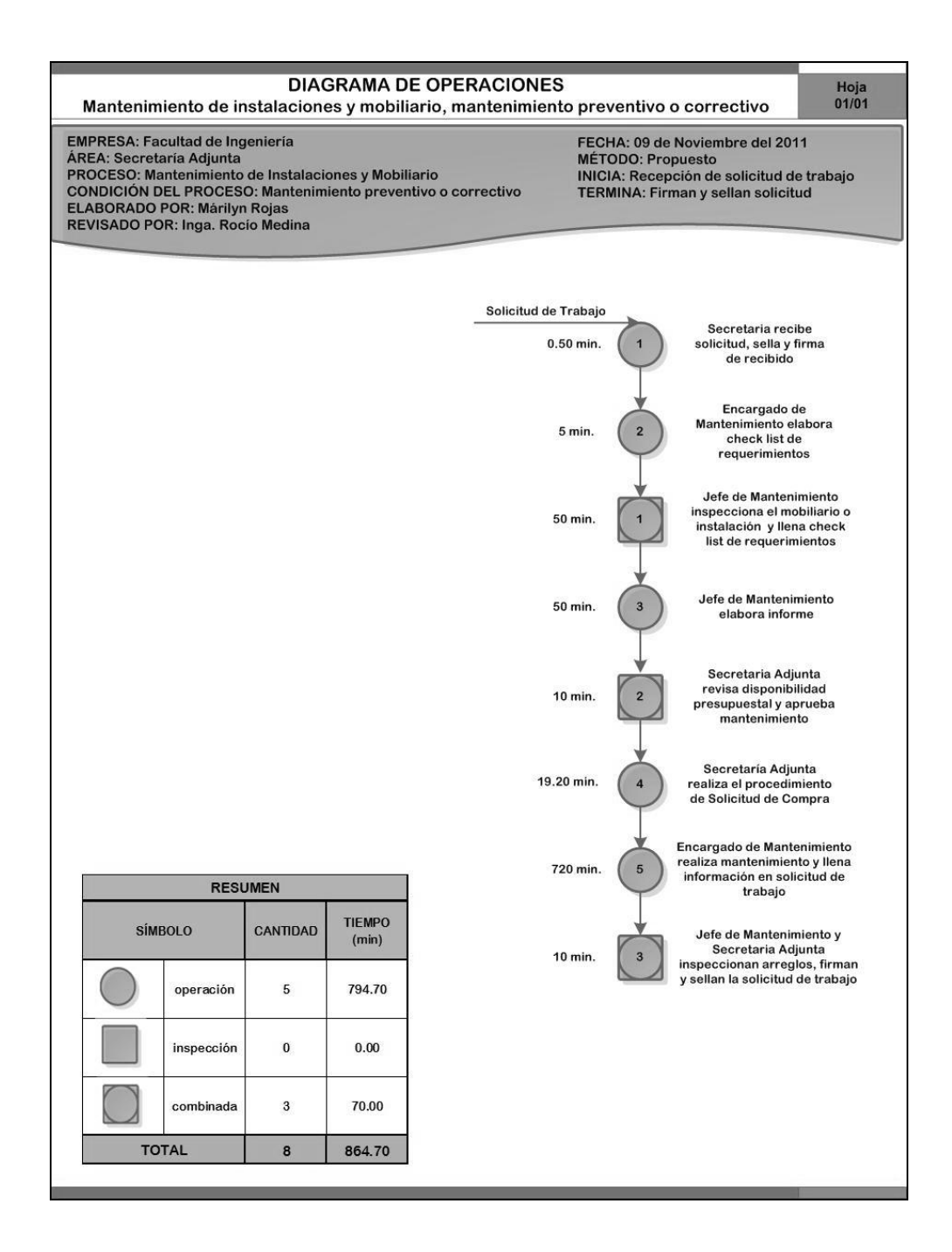

### Figura 18. **Diagrama de operaciones: contratación de personal**

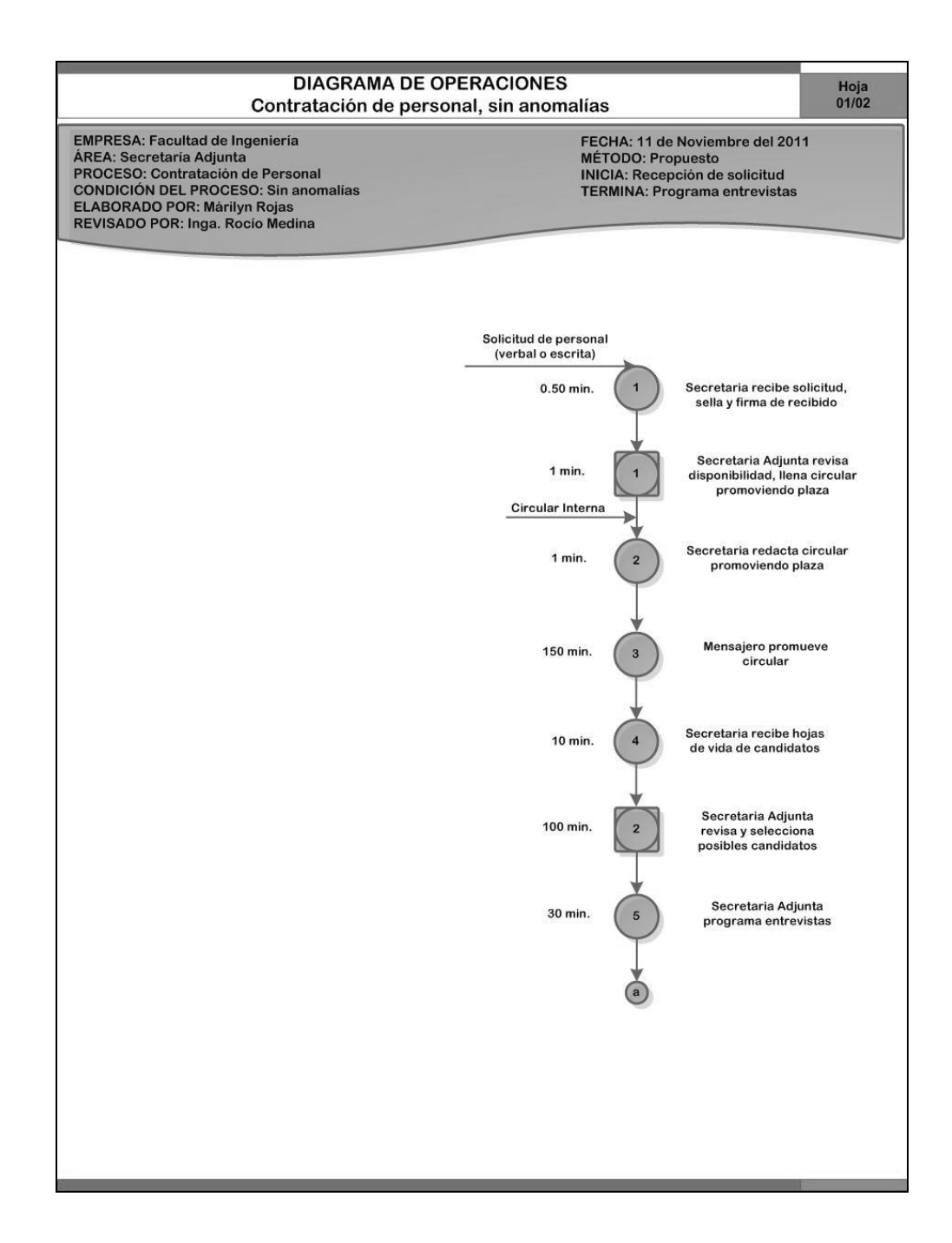

Continuación de la figura 18.

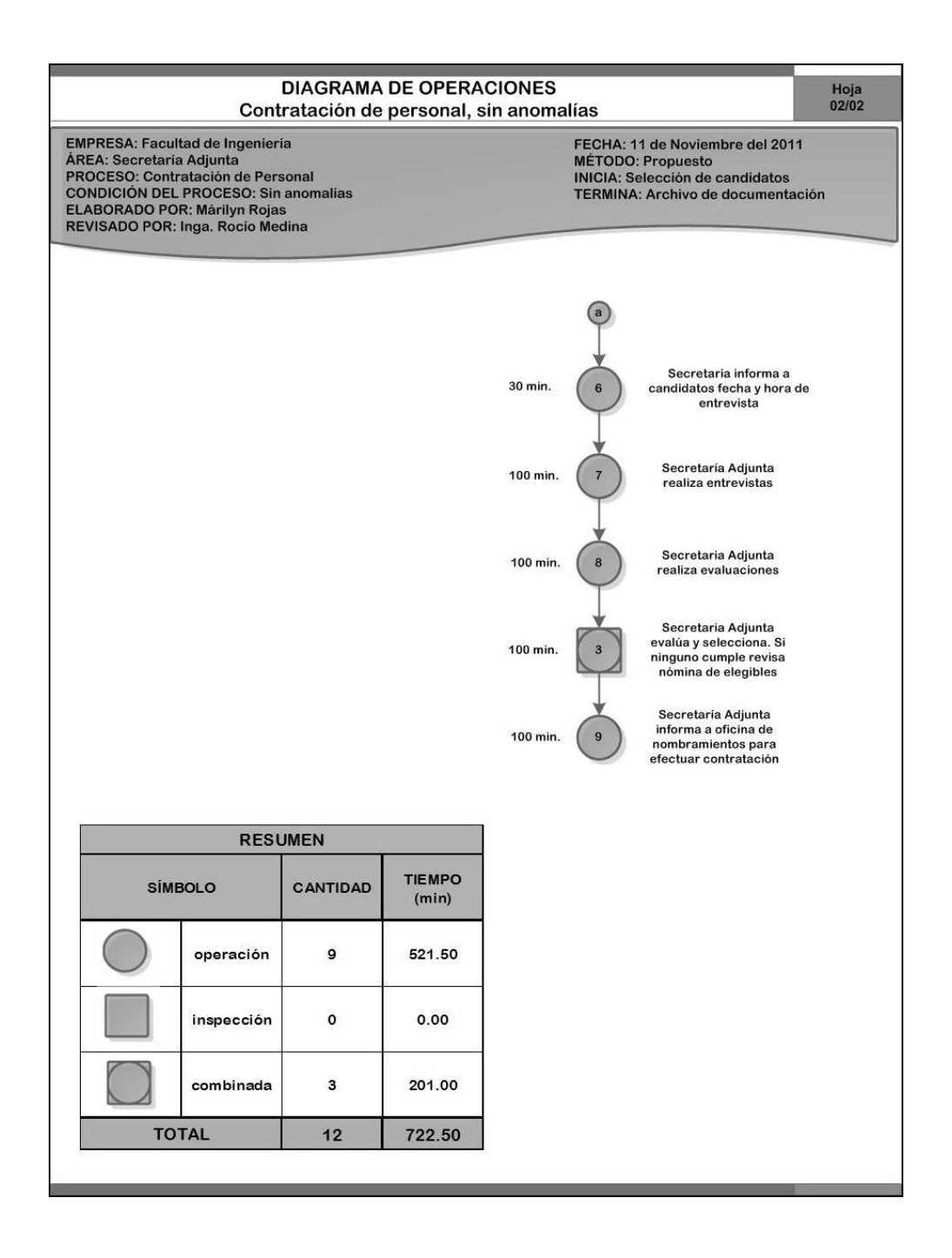

Fuente: elaboración propia.

# Figura 19. **Diagrama de operaciones: supervisión de actividades de orden y limpieza…\_.\_………………….**

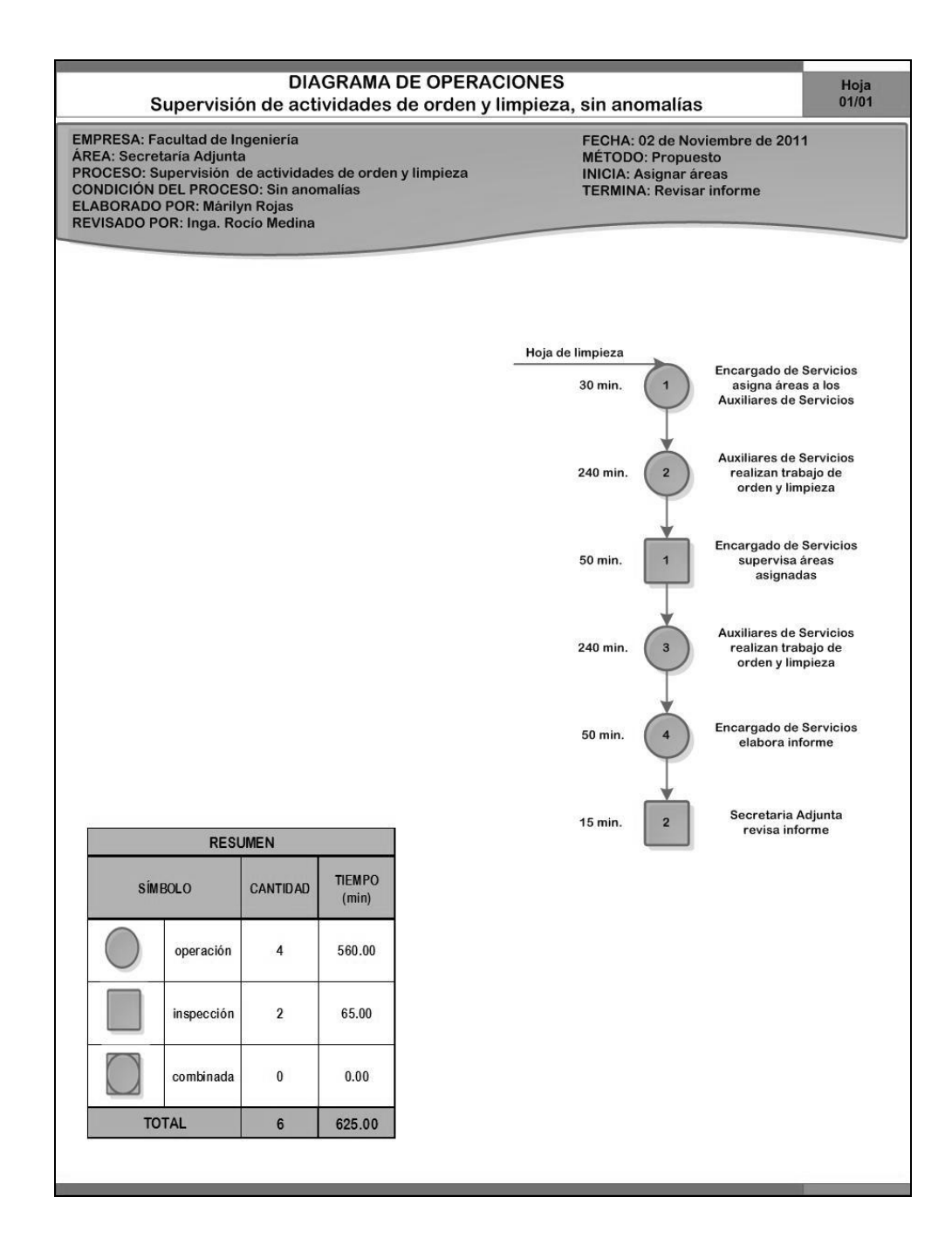

# Figura 20. **Diagrama de operaciones: solicitud de almacén, con existencia en almacén\_\_\_\_\_\_\_.**

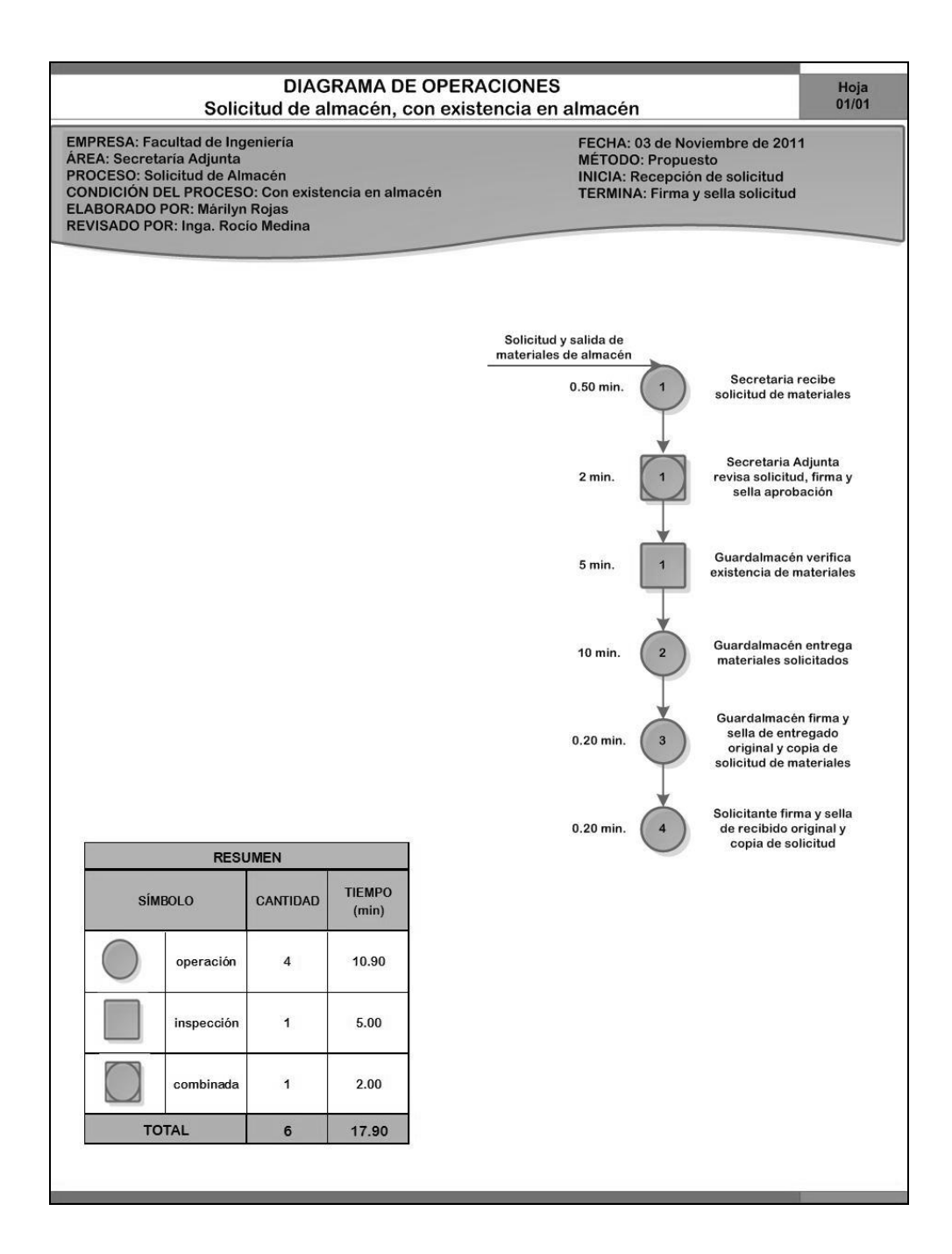

## Figura 21. **Diagrama de operaciones: solicitud de almacén, sin existencia en almacén\_\_\_\_.\_\_\_\_\_**

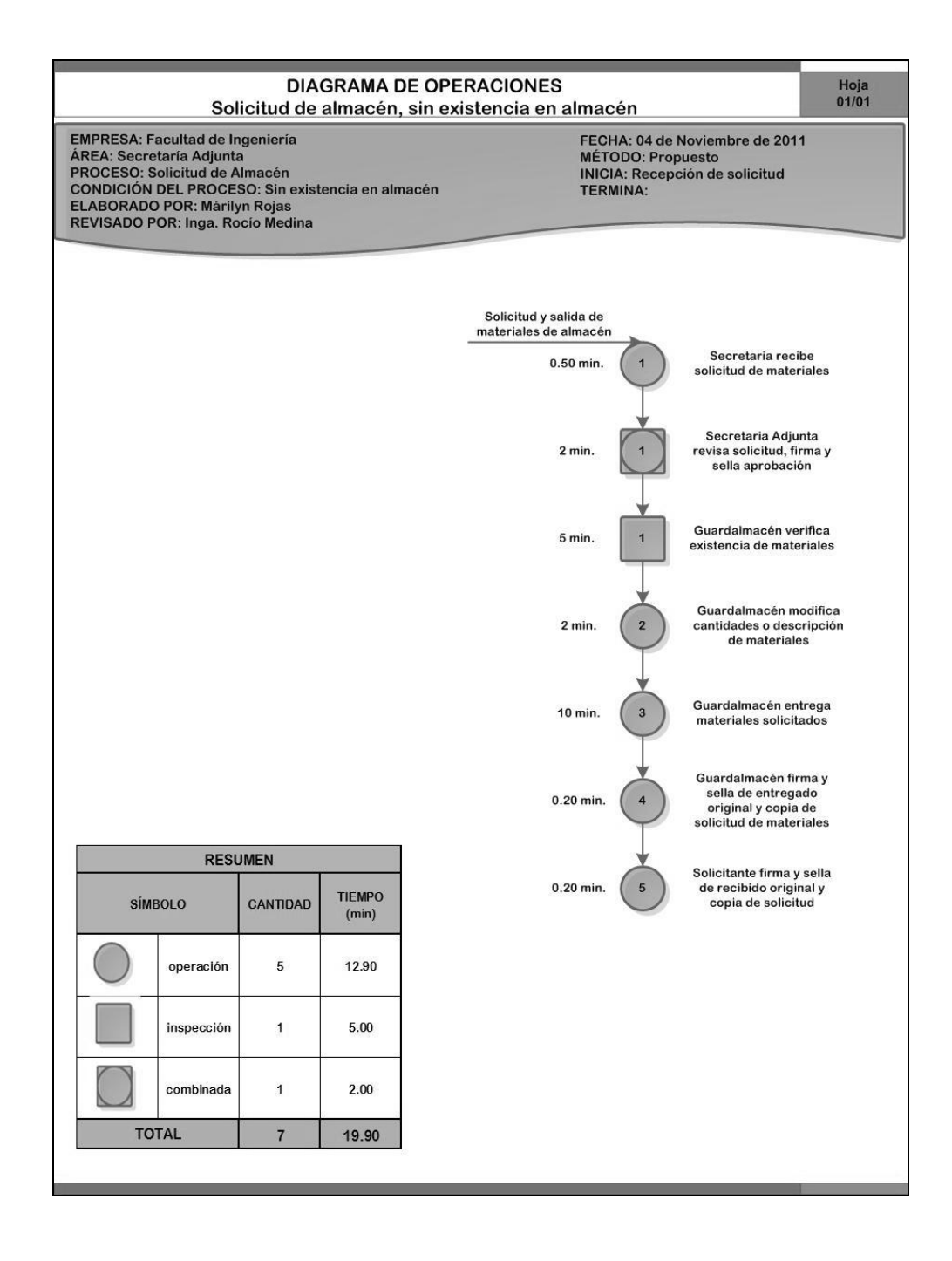

### Figura 22. **Diagrama de operaciones: autorización de fotocopias**

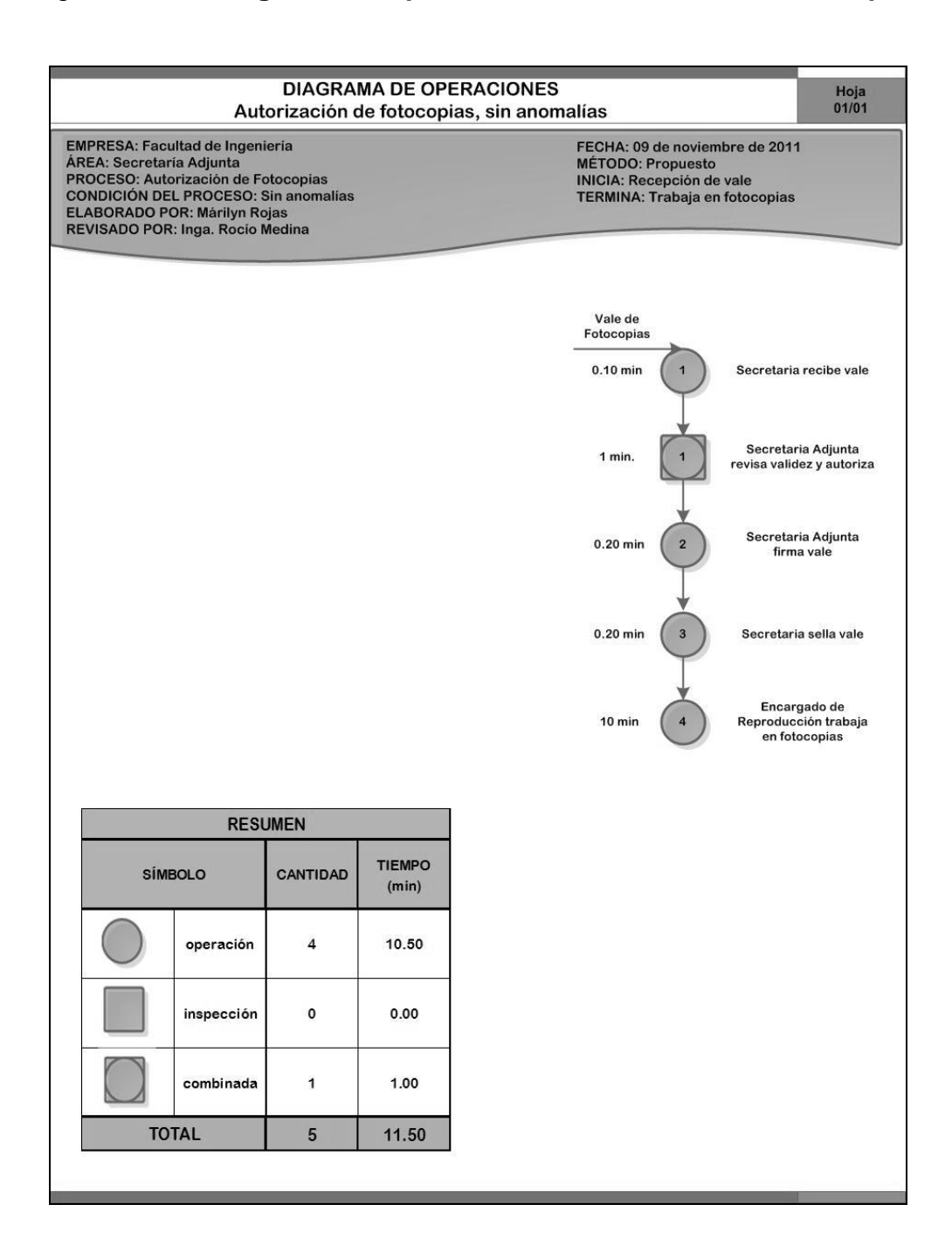

Fuente: elaboración propia.
### Figura 23. **Diagrama de operaciones: solicitud de compra, con disponibilidad presupuestal..**

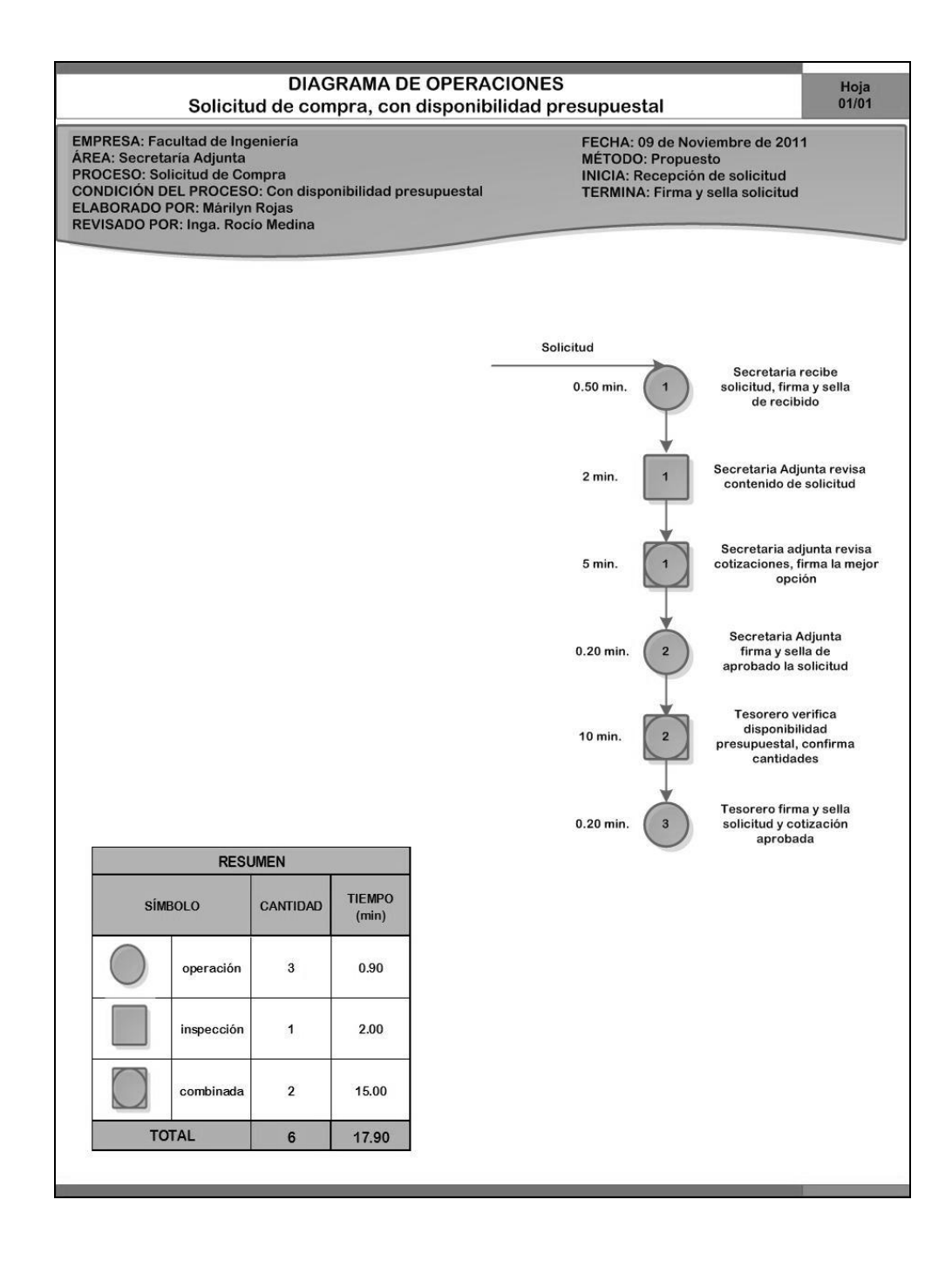

## Figura 24. **Diagrama de operaciones: solicitud de compra, sin disponibilidad presupuestal\_\_\_\_..\_\_\_\_\_\_\_\_\_.**

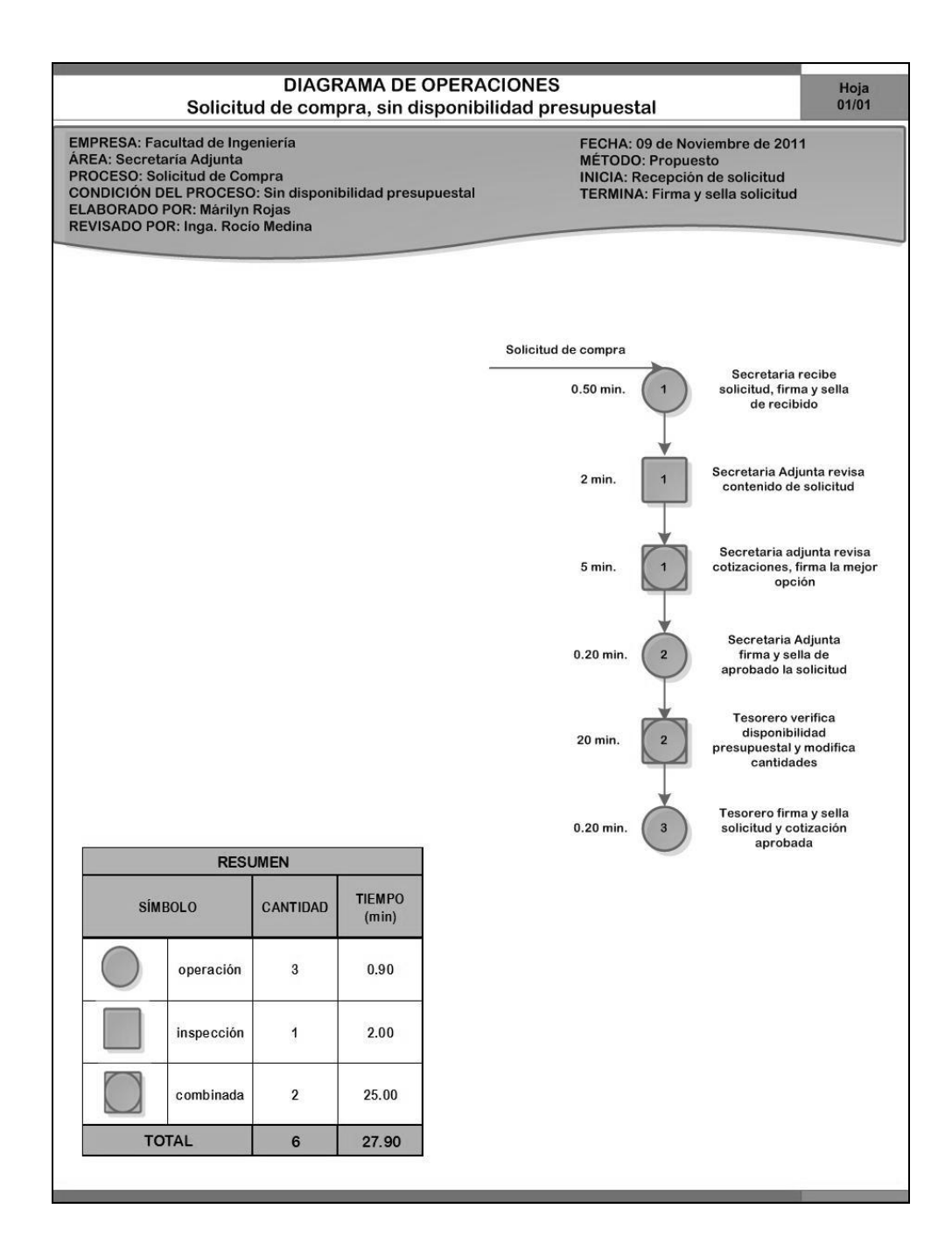

#### Figura 25. **Diagrama de operaciones: solicitud de herramienta y equipo**

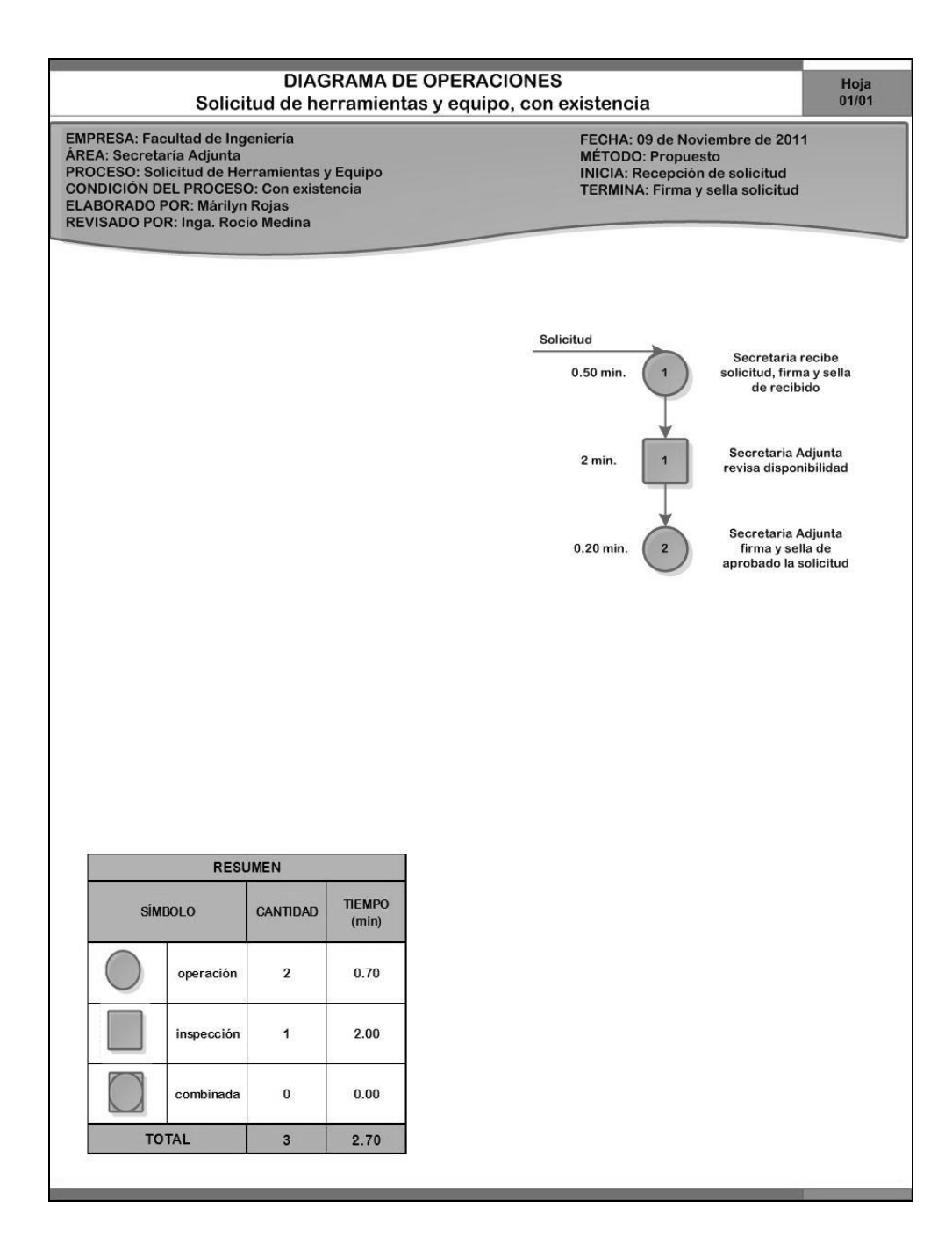

Fuente: elaboración propia.

#### **3.1.2. Diagrama de flujo de operaciones**

Estos diagramas muestran una secuencia cronológica de las operaciones, inspecciones, transportes, demoras, almacenamiento, archivo, tiempos y documentación, utilizados en los procesos administrativos de la oficina de la Secretaría Adjunta, desde el ingreso de la solicitud, hasta el archivo de la documentación elaborada en la ejecución del proceso. La simbología manejada en el diseño de los diagramas de flujo de operaciones es la siguiente:

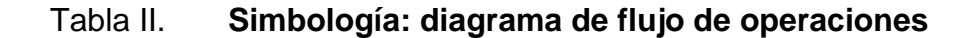

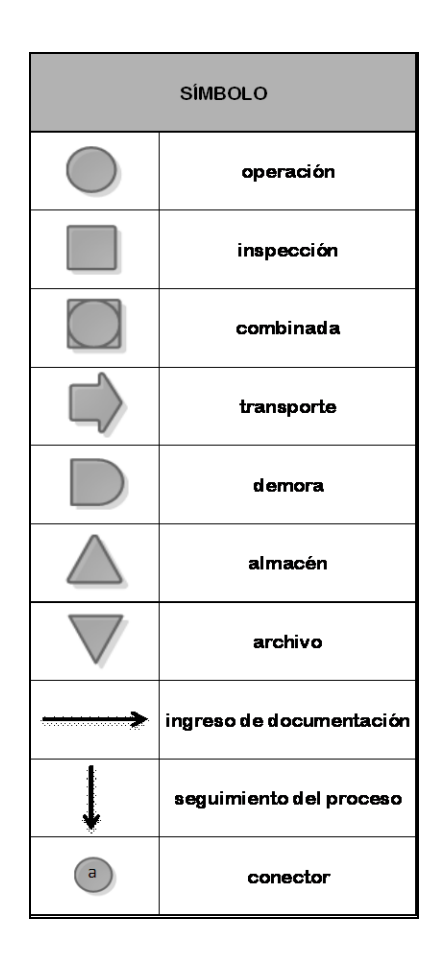

### Figura 26. **Diagrama de flujo de operaciones: control de asistencia del personal administrativo, sin anomalías en marcaje**

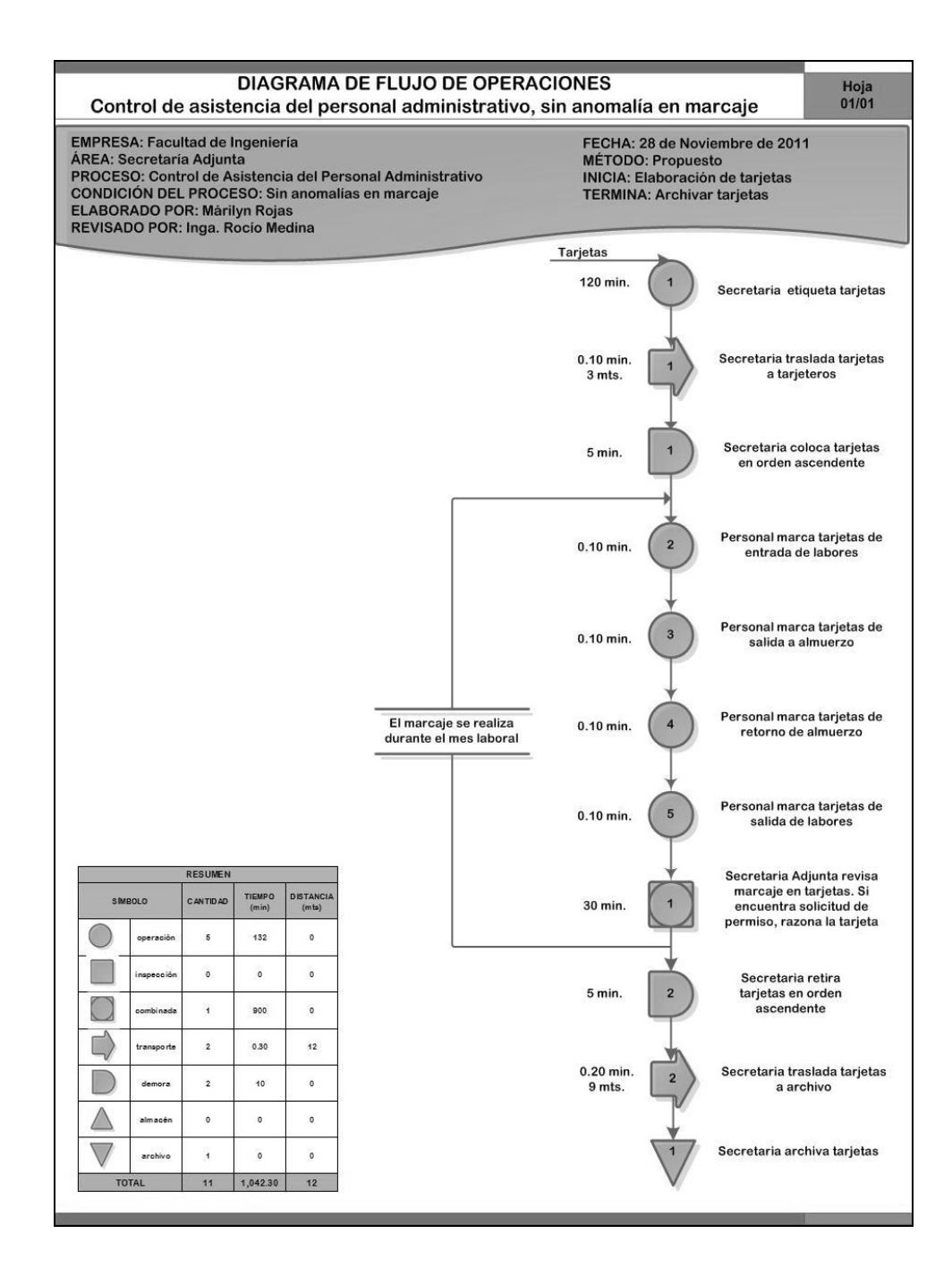

## Figura 27. **Diagrama de flujo de operaciones: control de asistencia del personal administrativo, con anomalías en marcaje**

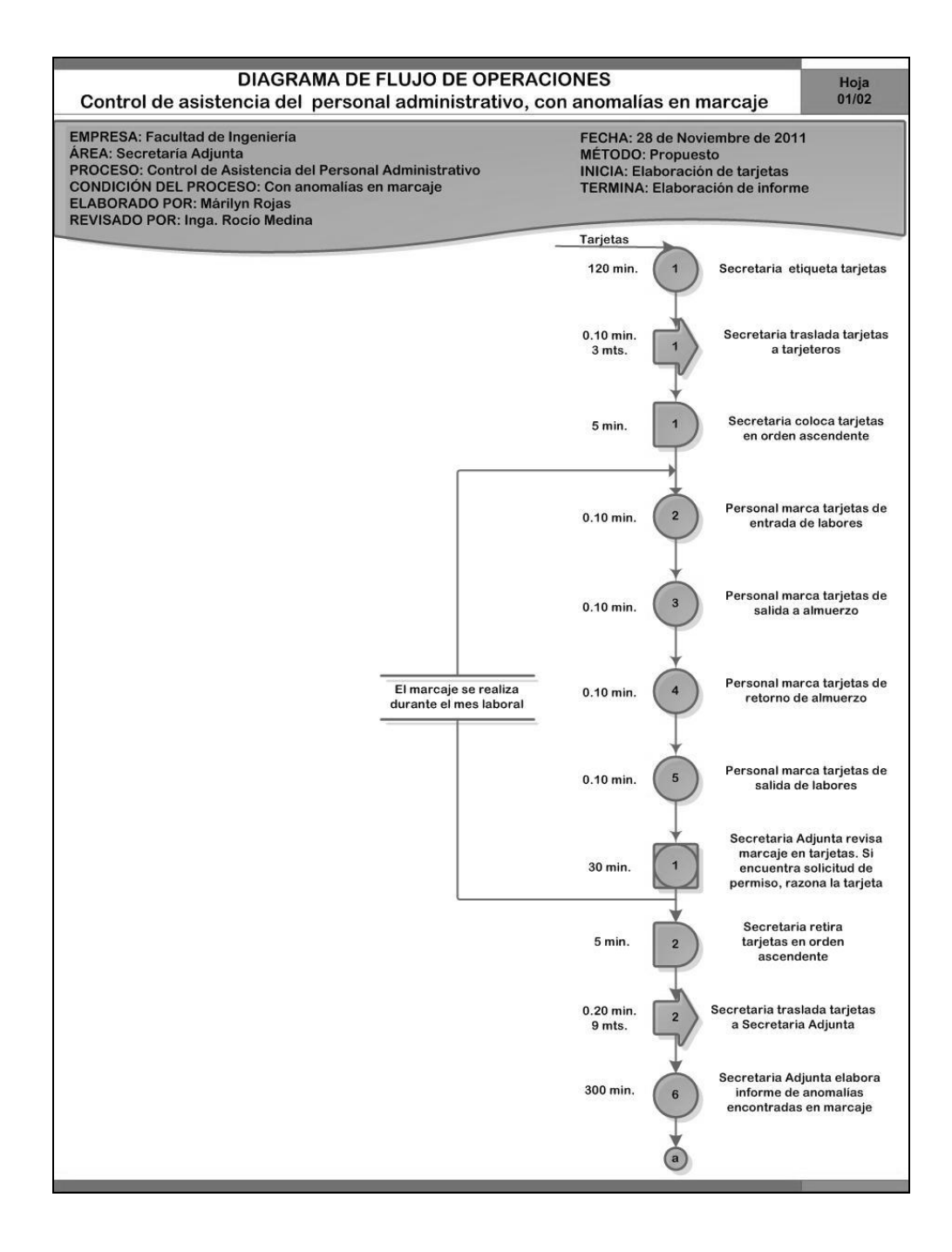

Continuación de la figura 27.

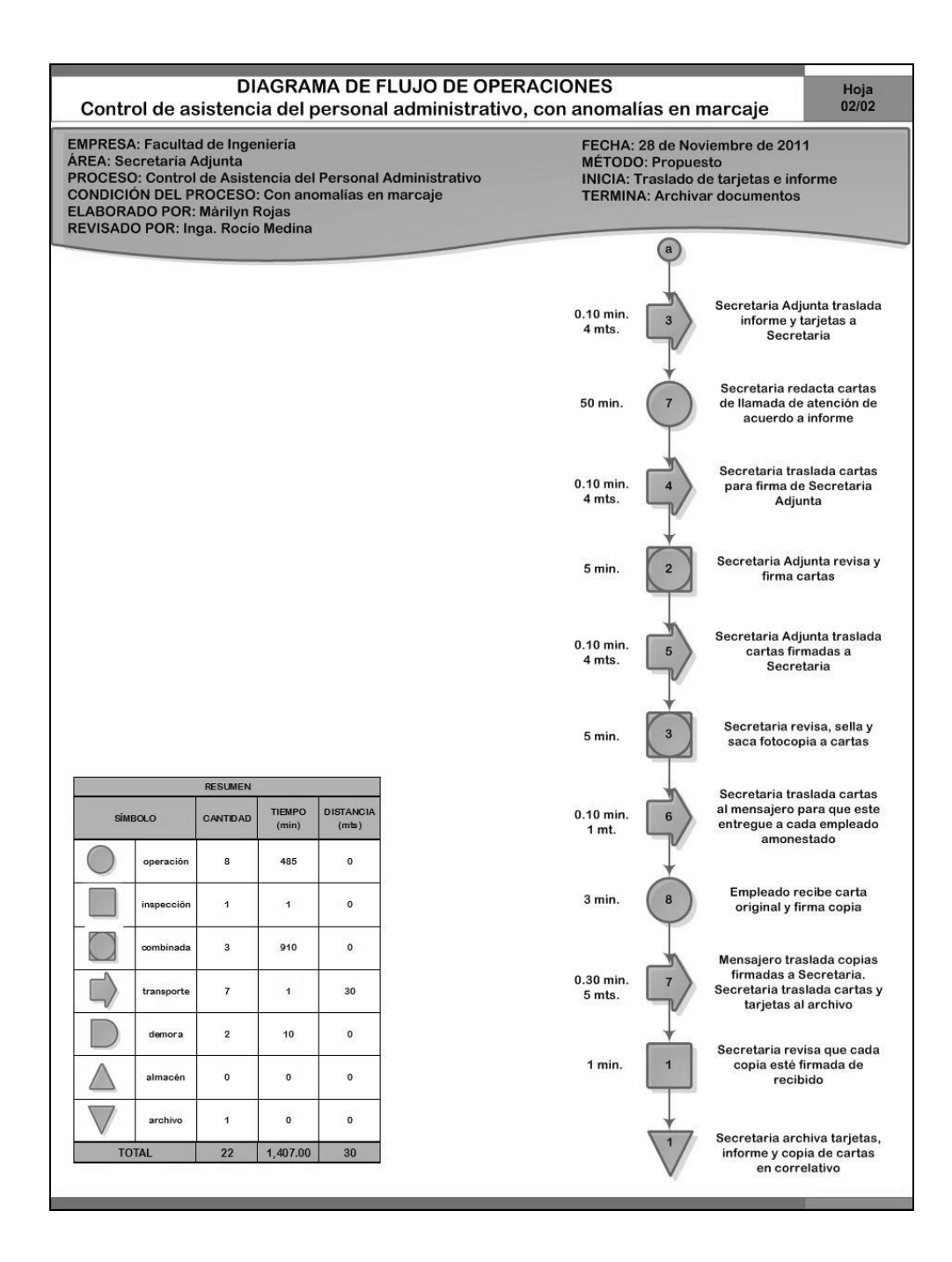

Fuente: elaboración propia.

#### Figura 28. **Diagrama de flujo de operaciones: préstamos de vehículos, sin anomalías en recepción de vehículo\_\_\_...\_**

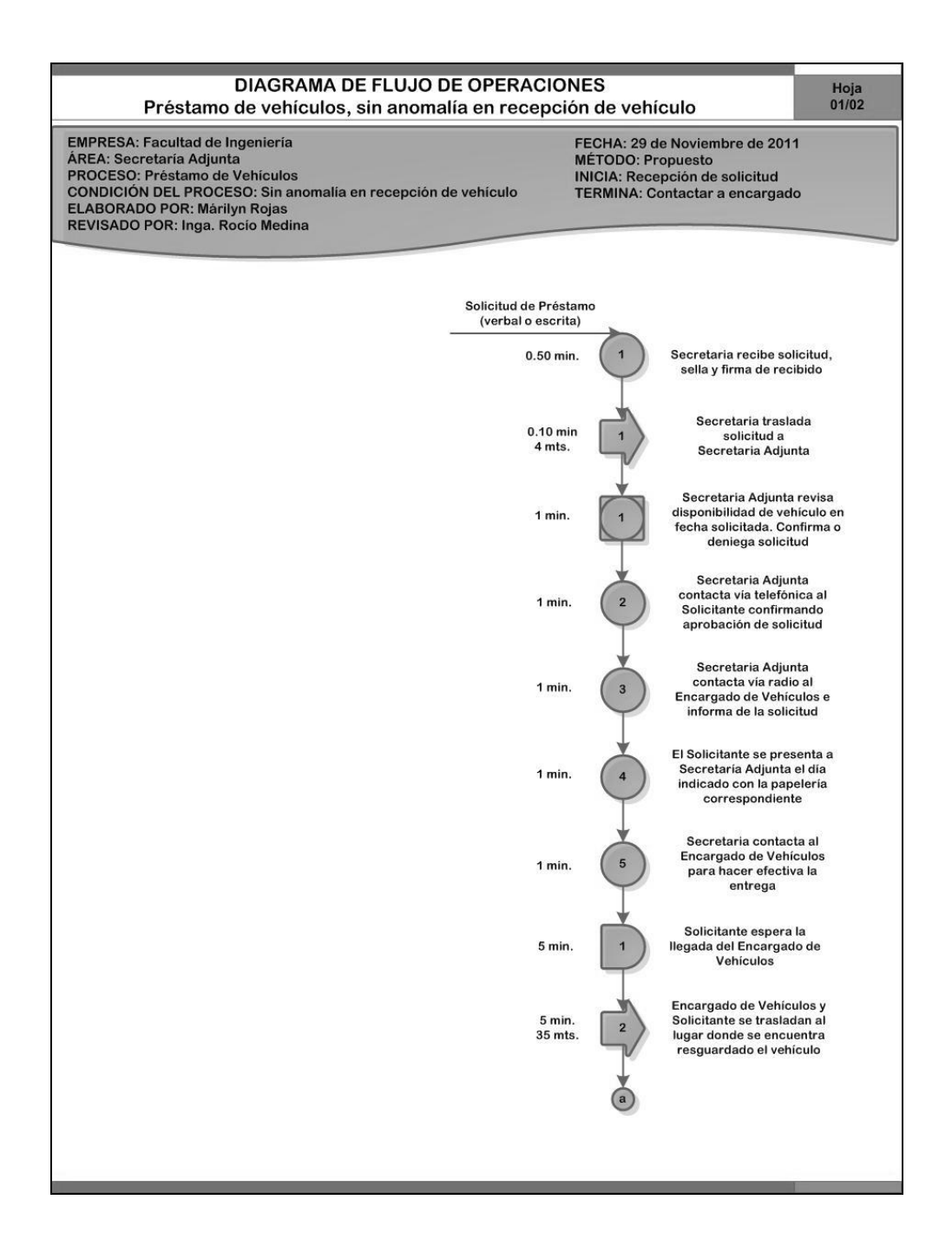

Continuación de la figura 28.

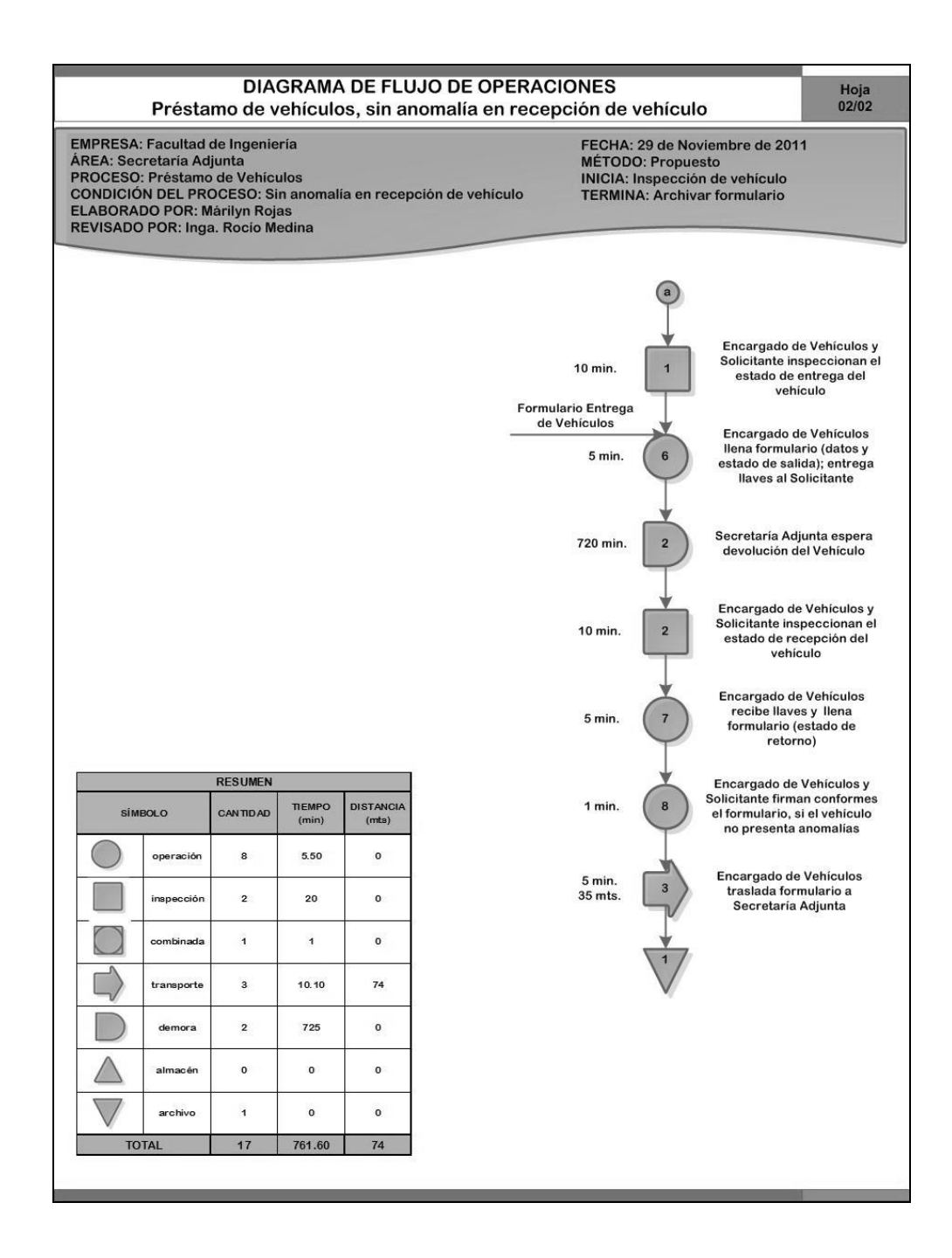

Fuente: elaboración propia.

### Figura 29. **Diagrama de flujo de operaciones: préstamos de vehículos, con anomalías en recepción de vehículo….…**

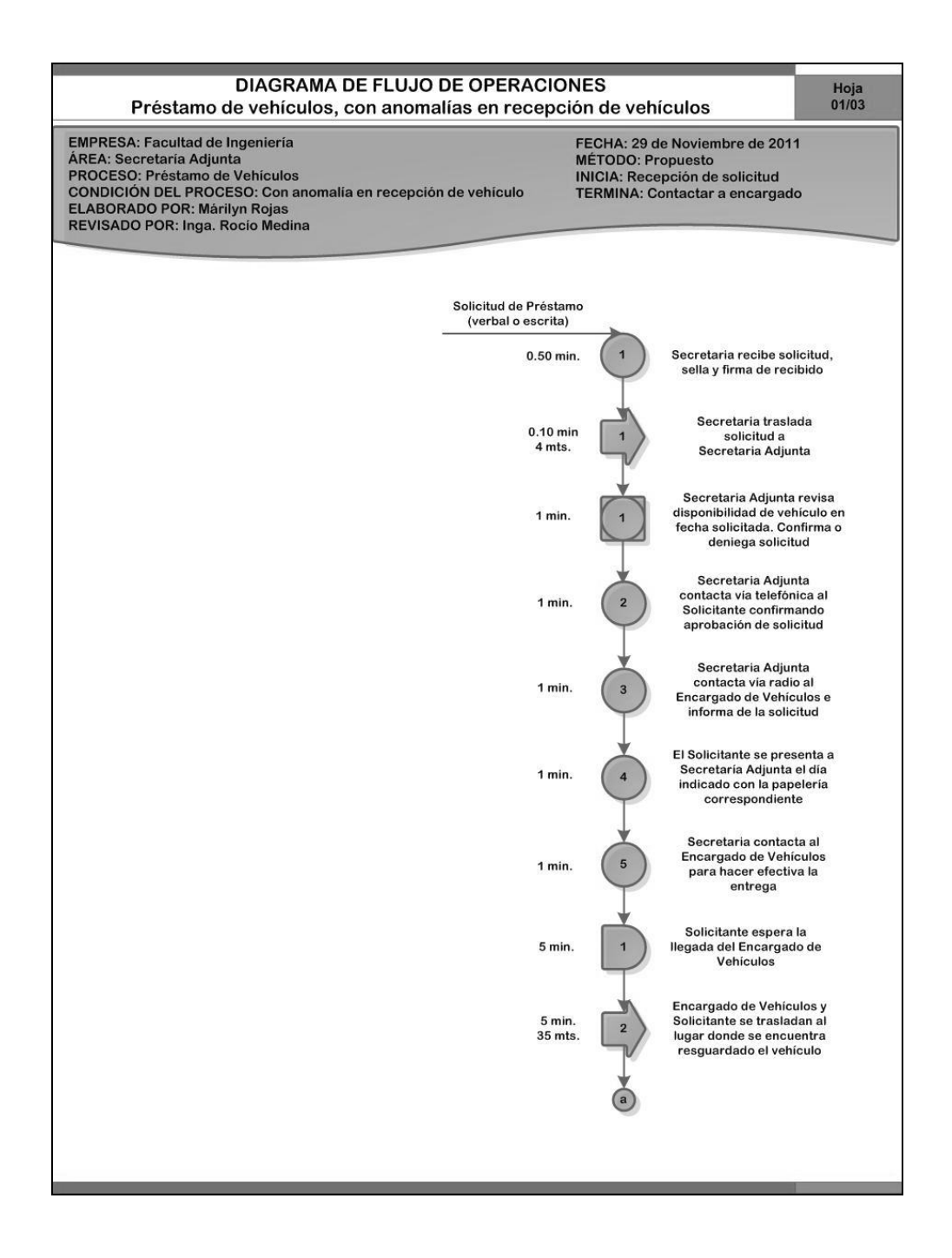

Continuación de la figura 29.

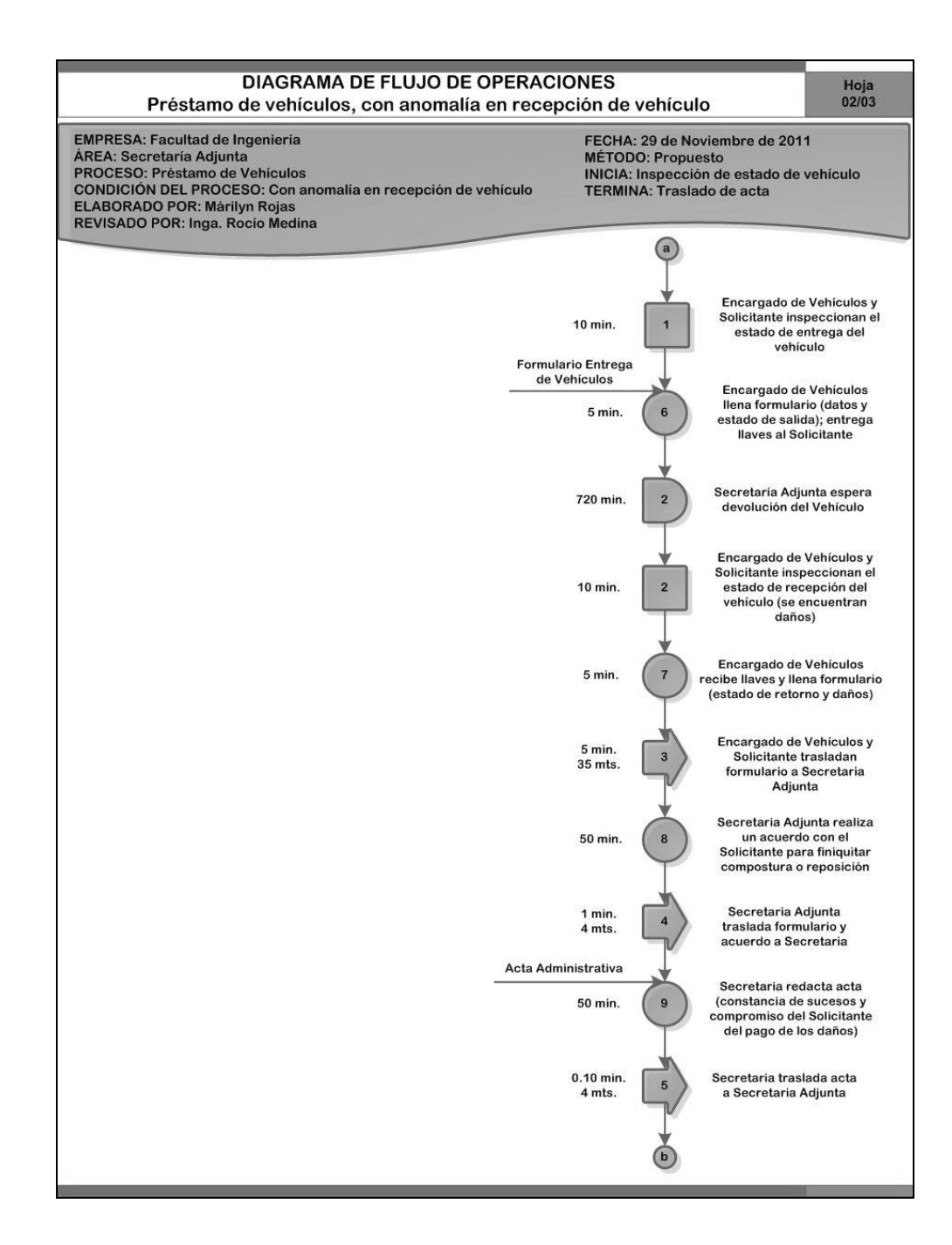

Continuación de la figura 29.

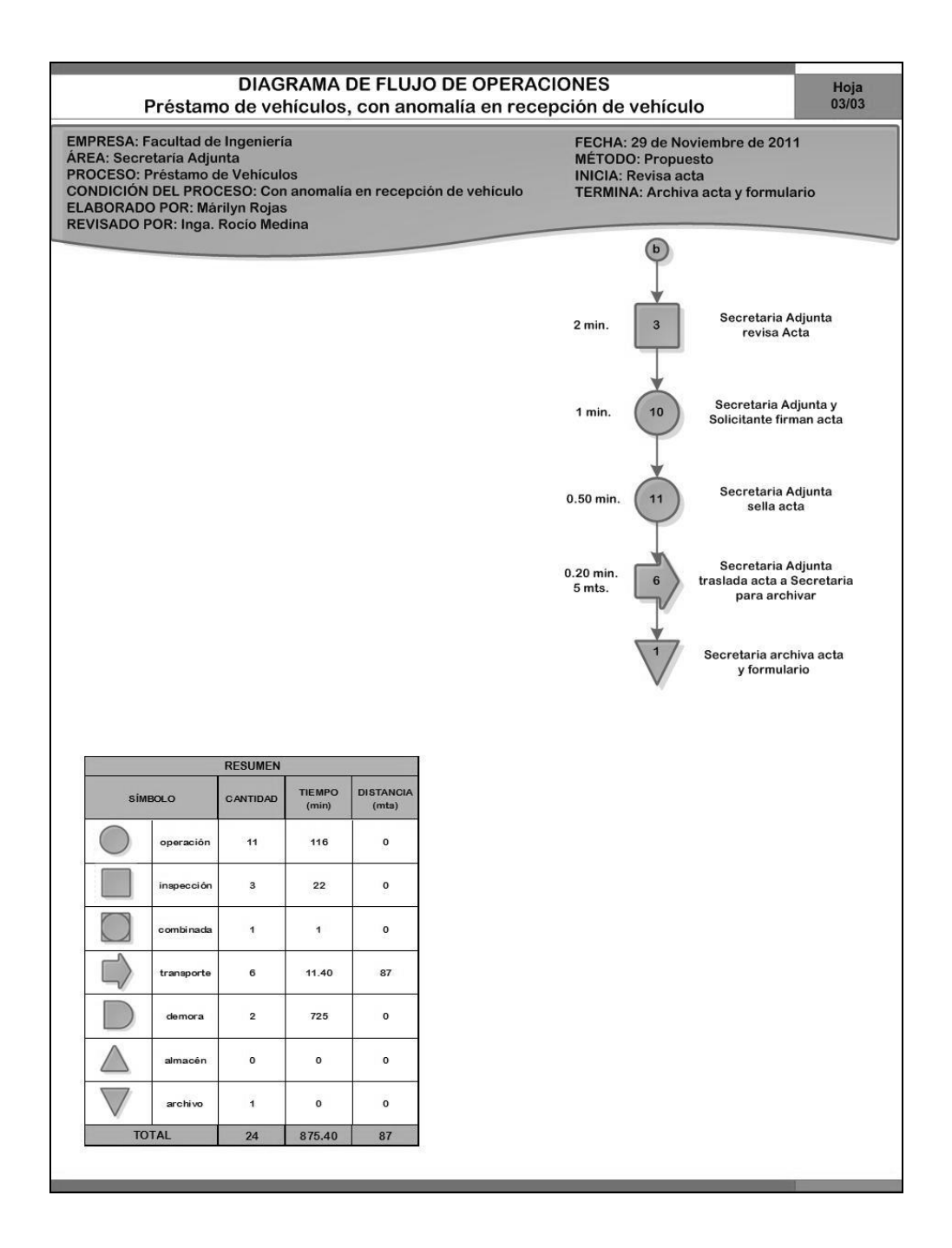

Fuente: elaboración propia.

### Figura 30. **Diagrama de flujo de operaciones: mantenimiento de vehículos\_\_\_\_.\_\_\_\_\_\_\_\_\_\_\_\_\_\_\_\_\_\_\_\_**

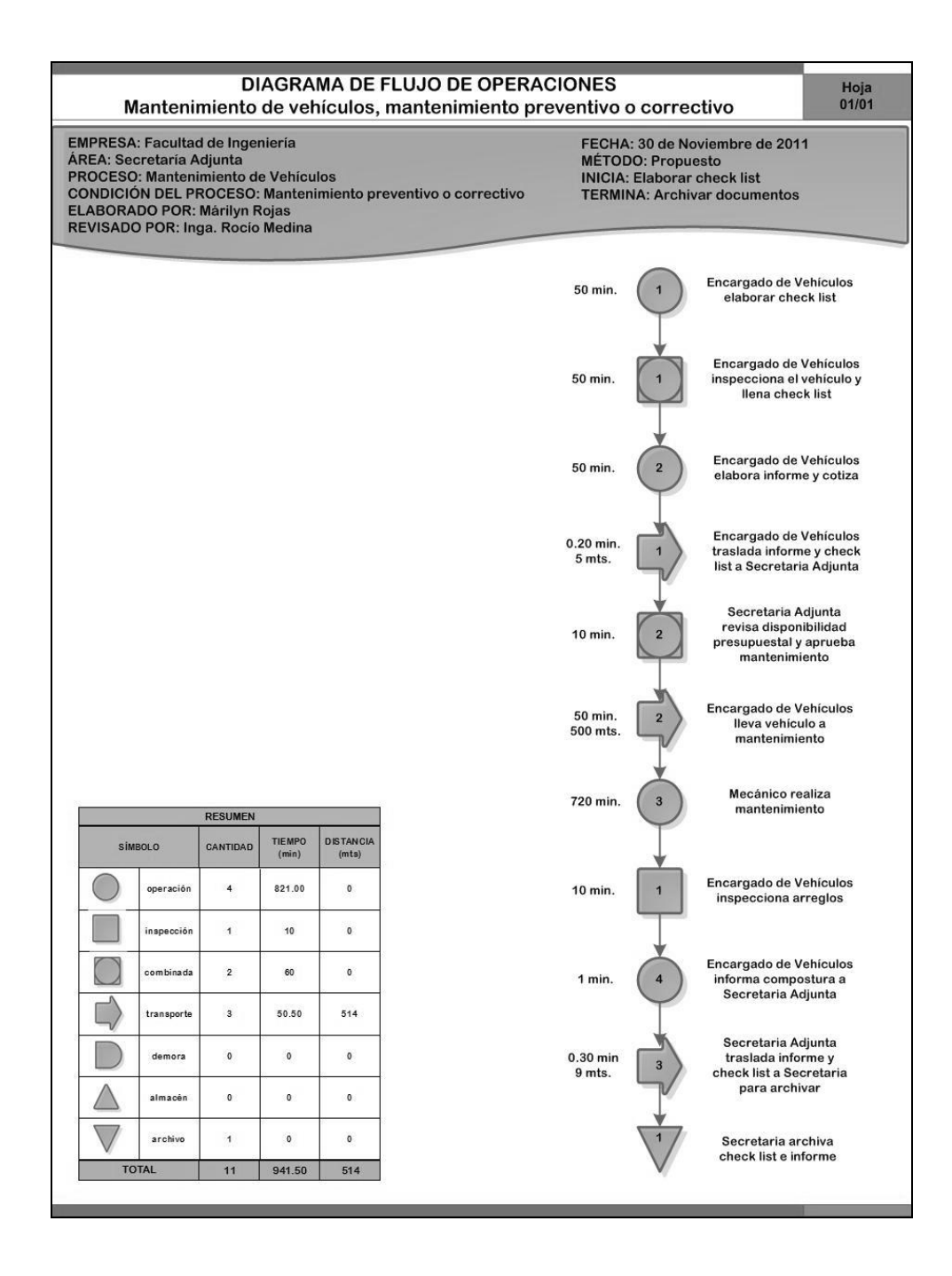

## Figura 31. **Diagrama de flujo de operaciones: mantenimiento de instalaciones y mobiliario……\_………...**

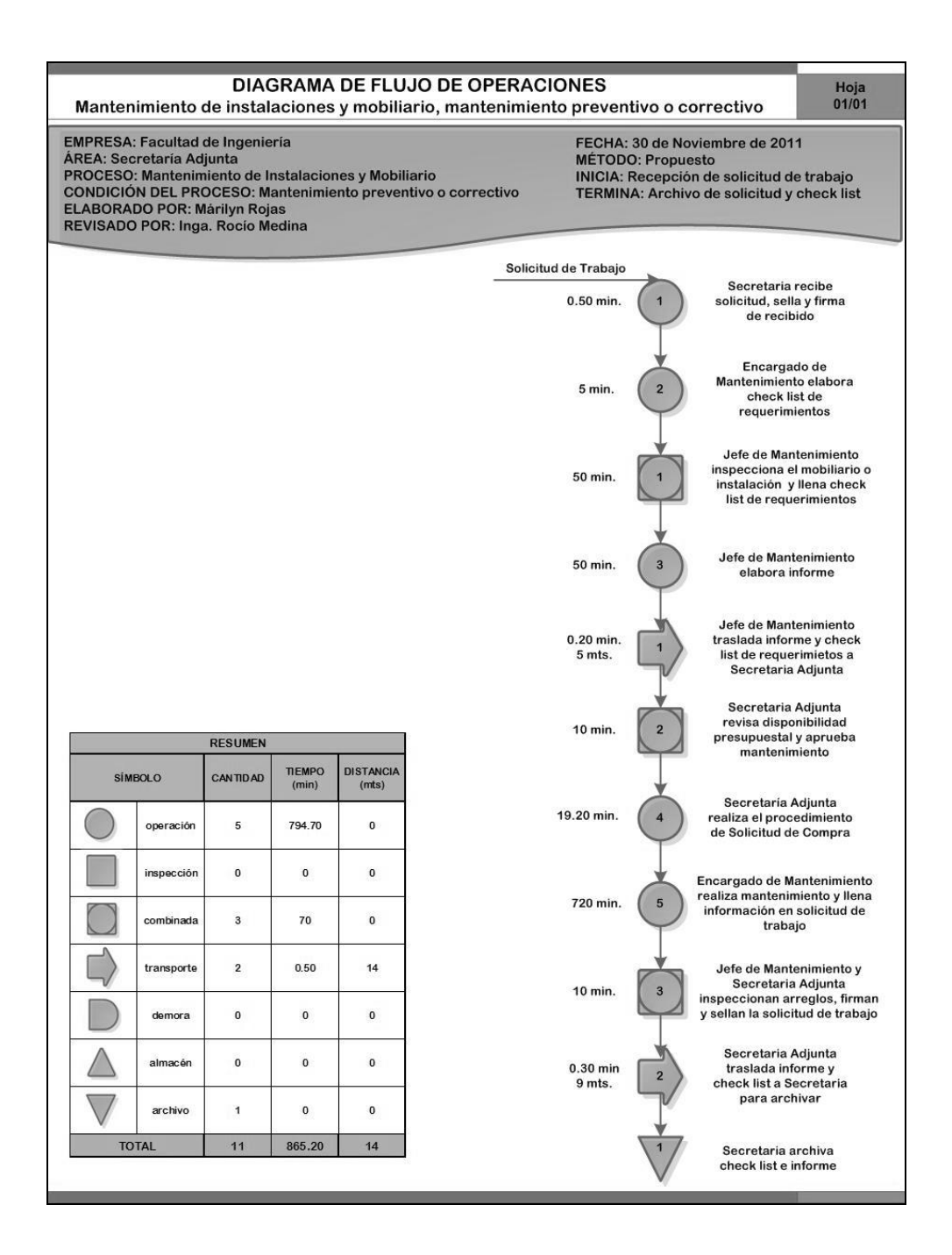

#### Figura 32. **Diagrama de flujo de operaciones: contratación de personal**

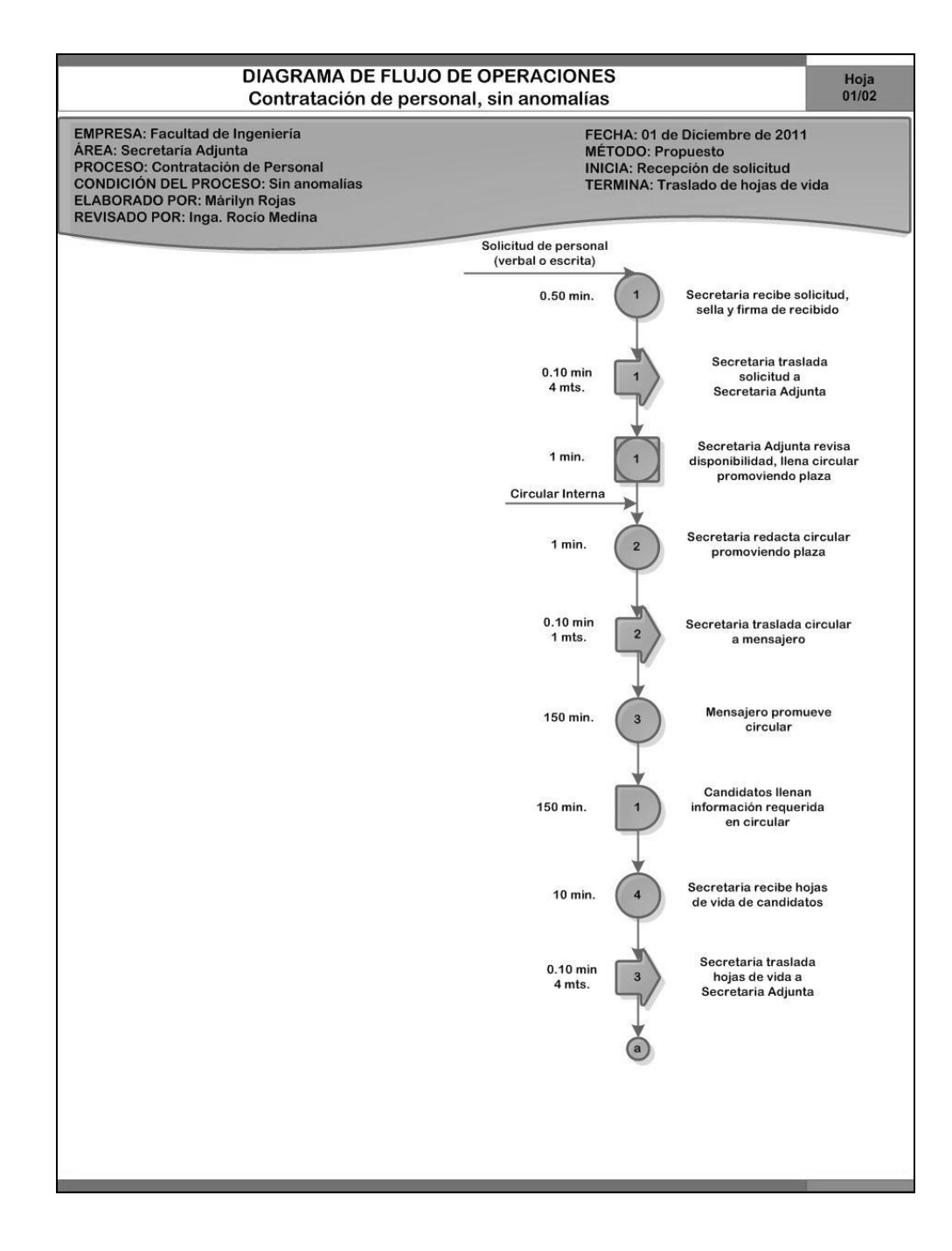

Continuación de la figura 32.

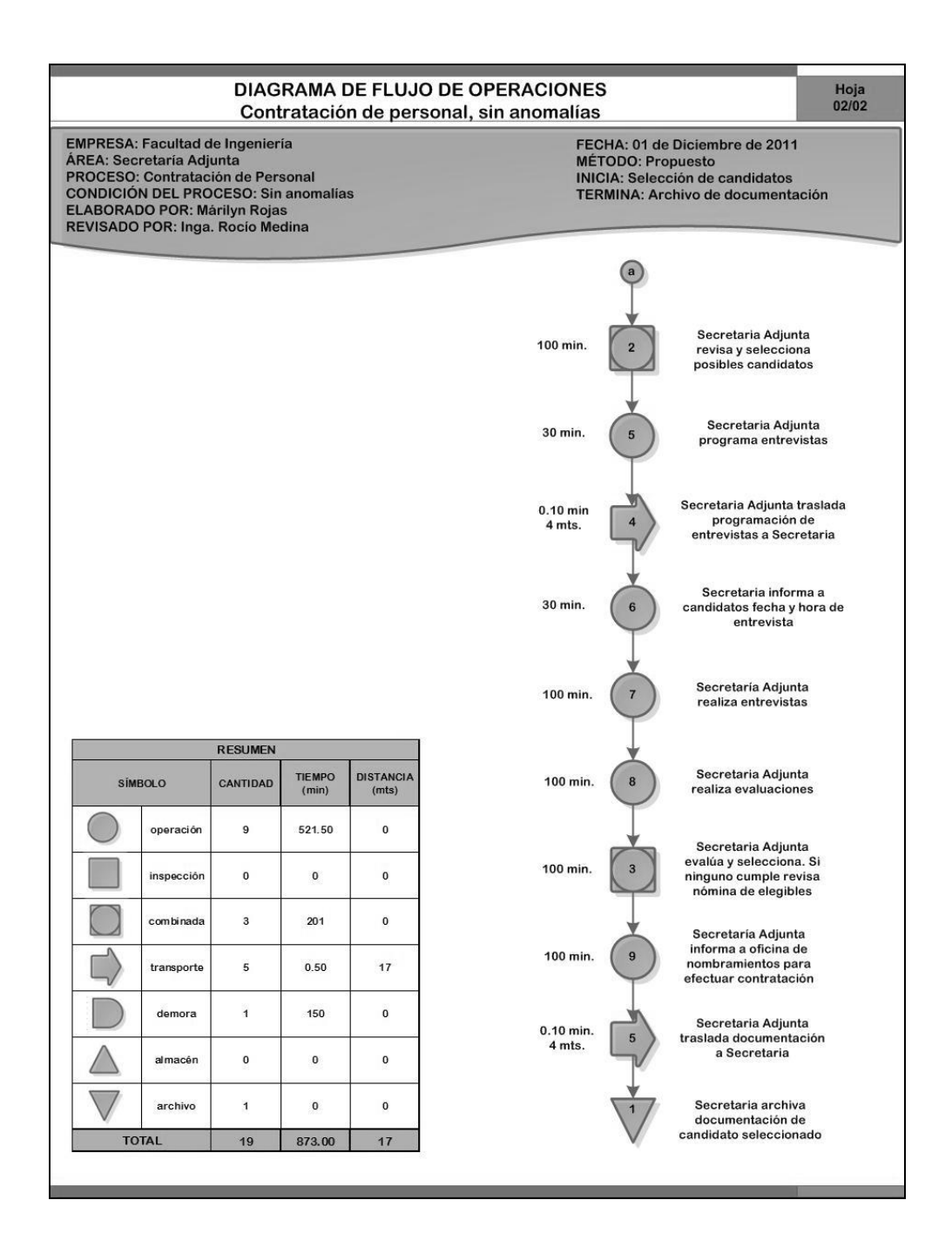

Fuente: elaboración propia.

#### Figura 33. **Diagrama de flujo de operaciones: supervisión de actividades de orden y limpieza\_\_\_\_**

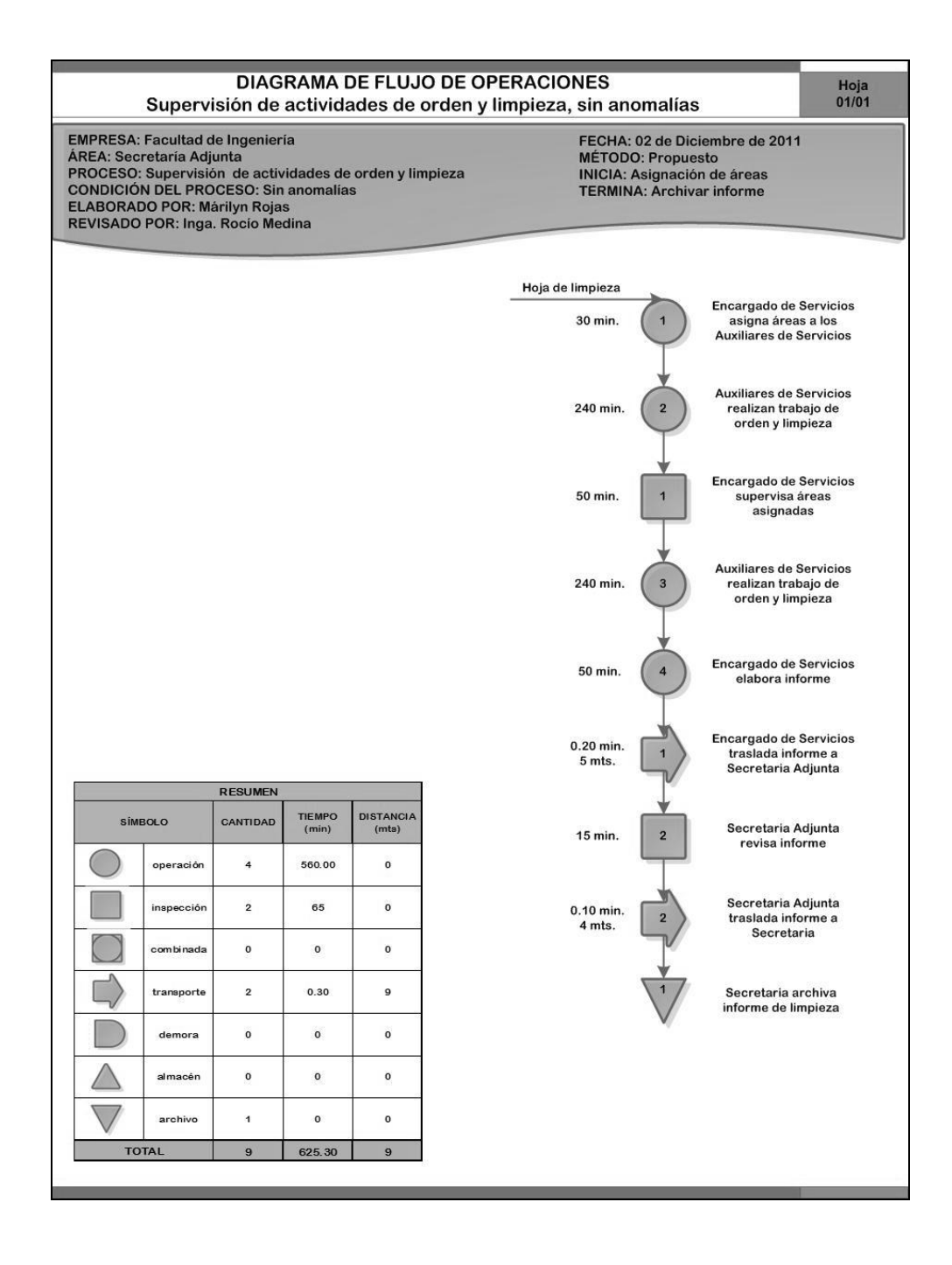

### Figura 34. **Diagrama de flujo de operaciones: solicitud de almacén, con existencia en almacén\_\_\_\_\_.\_\_\_\_\_\_\_\_**

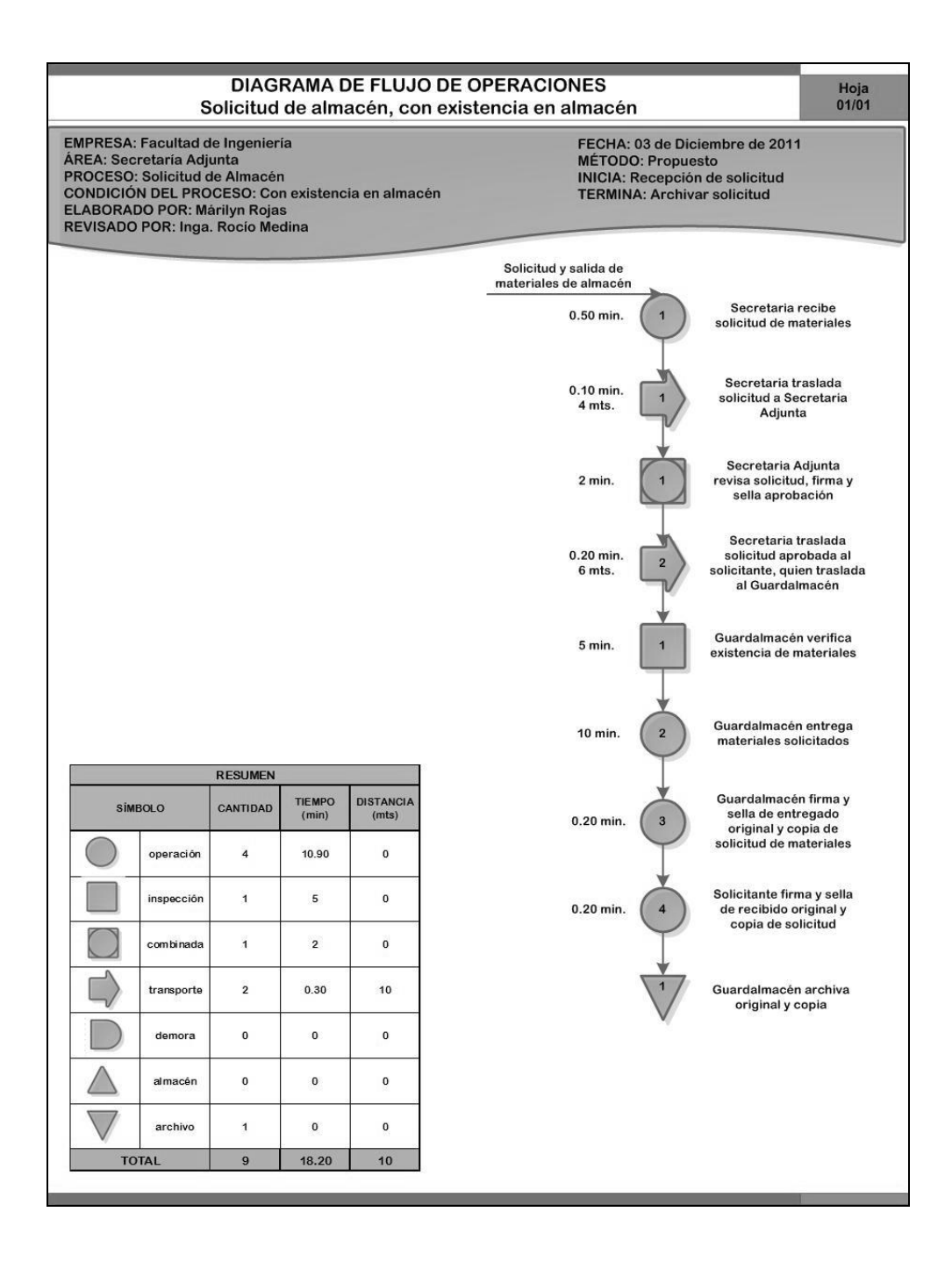

### Figura 35. **Diagrama de flujo de operaciones: solicitud de almacén, sin existencia en almacén\_\_\_\_\_\_\_\_\_\_\_\_\_\_**

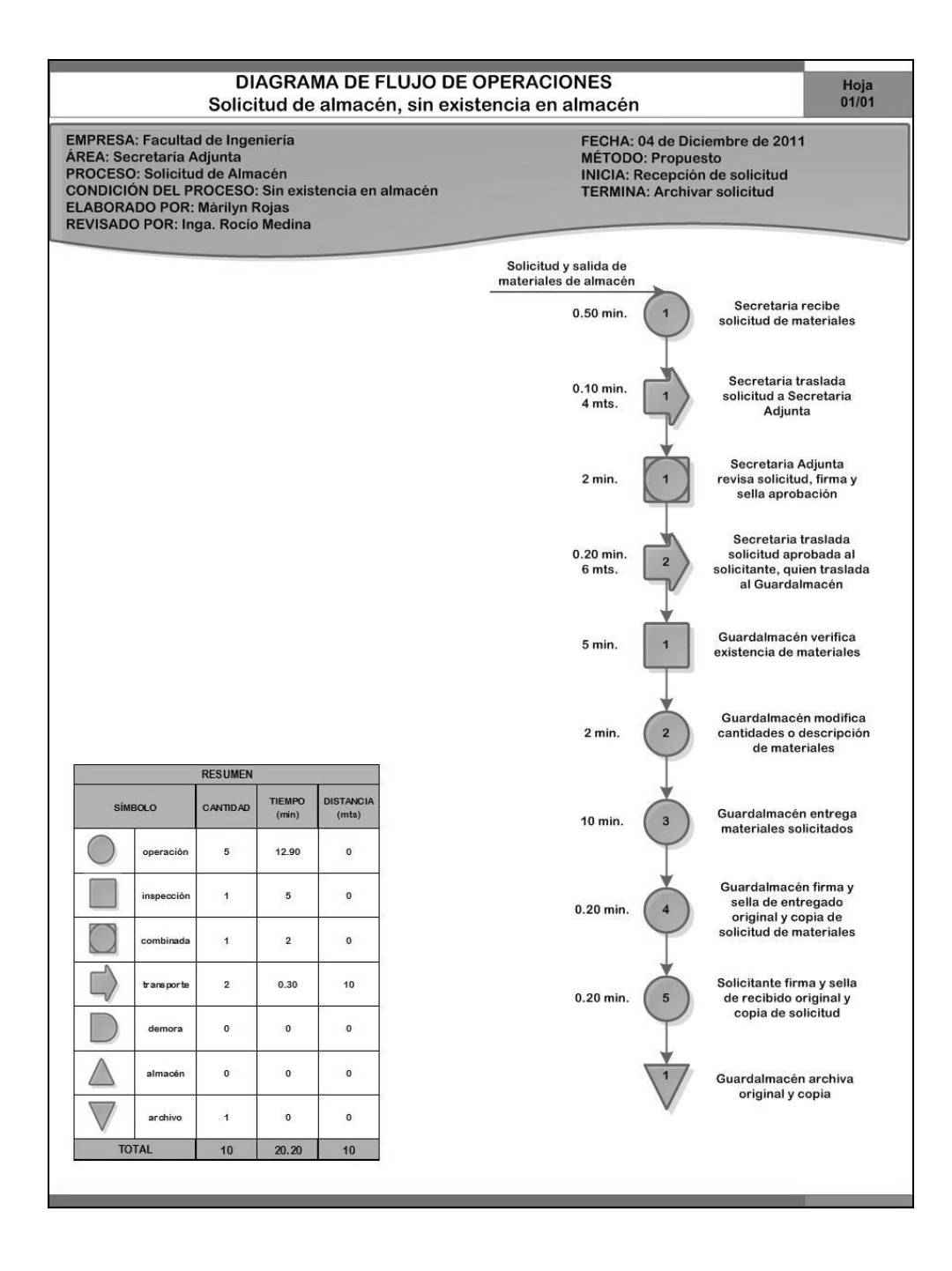

#### Figura 36. **Diagrama de flujo de operaciones: autorización de fotocopias**

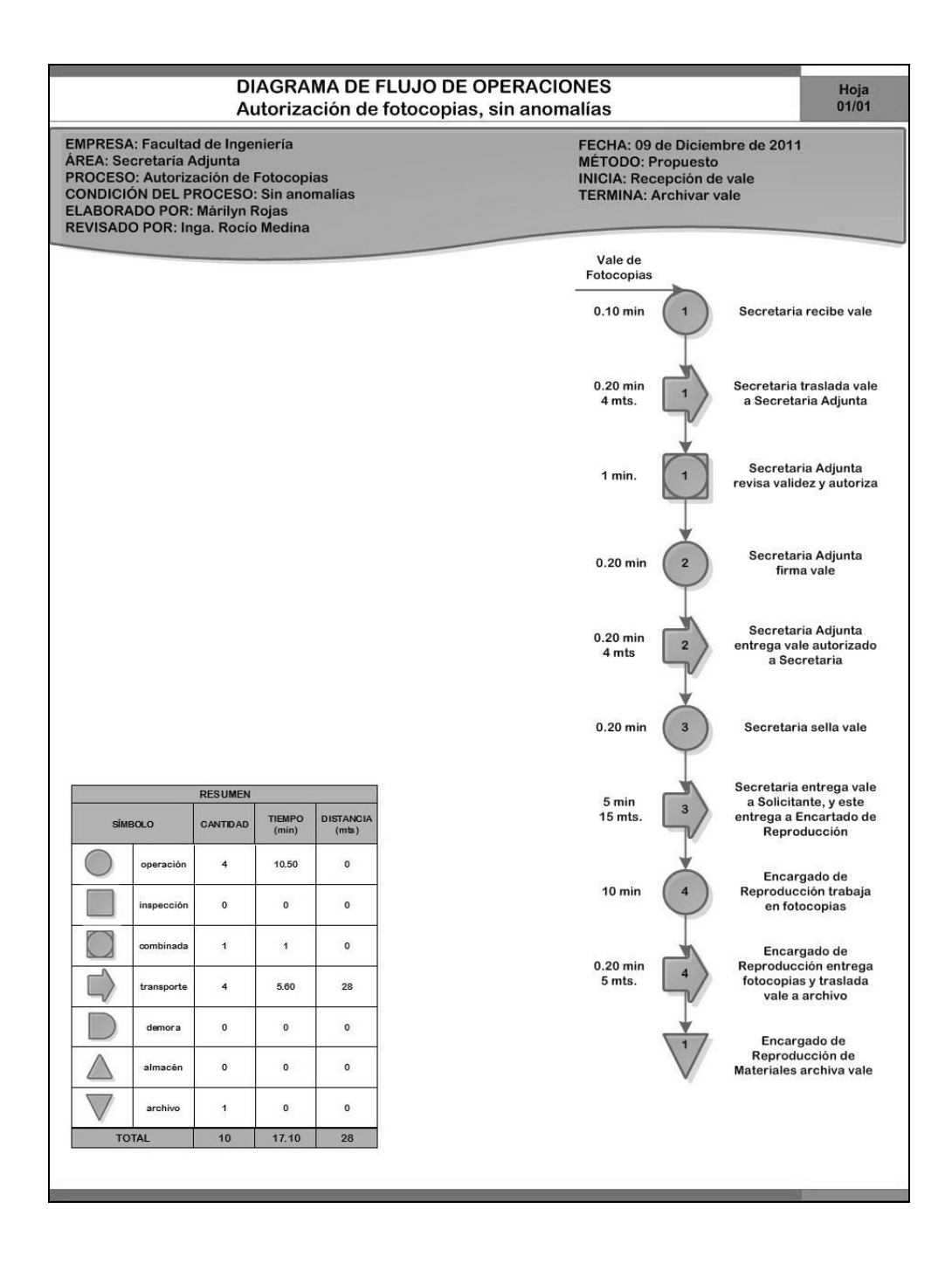

### Figura 37. **Diagrama de flujo de operaciones: solicitud de compra, con disponibilidad presupuestal\_\_.\_.\_\_.\_.**

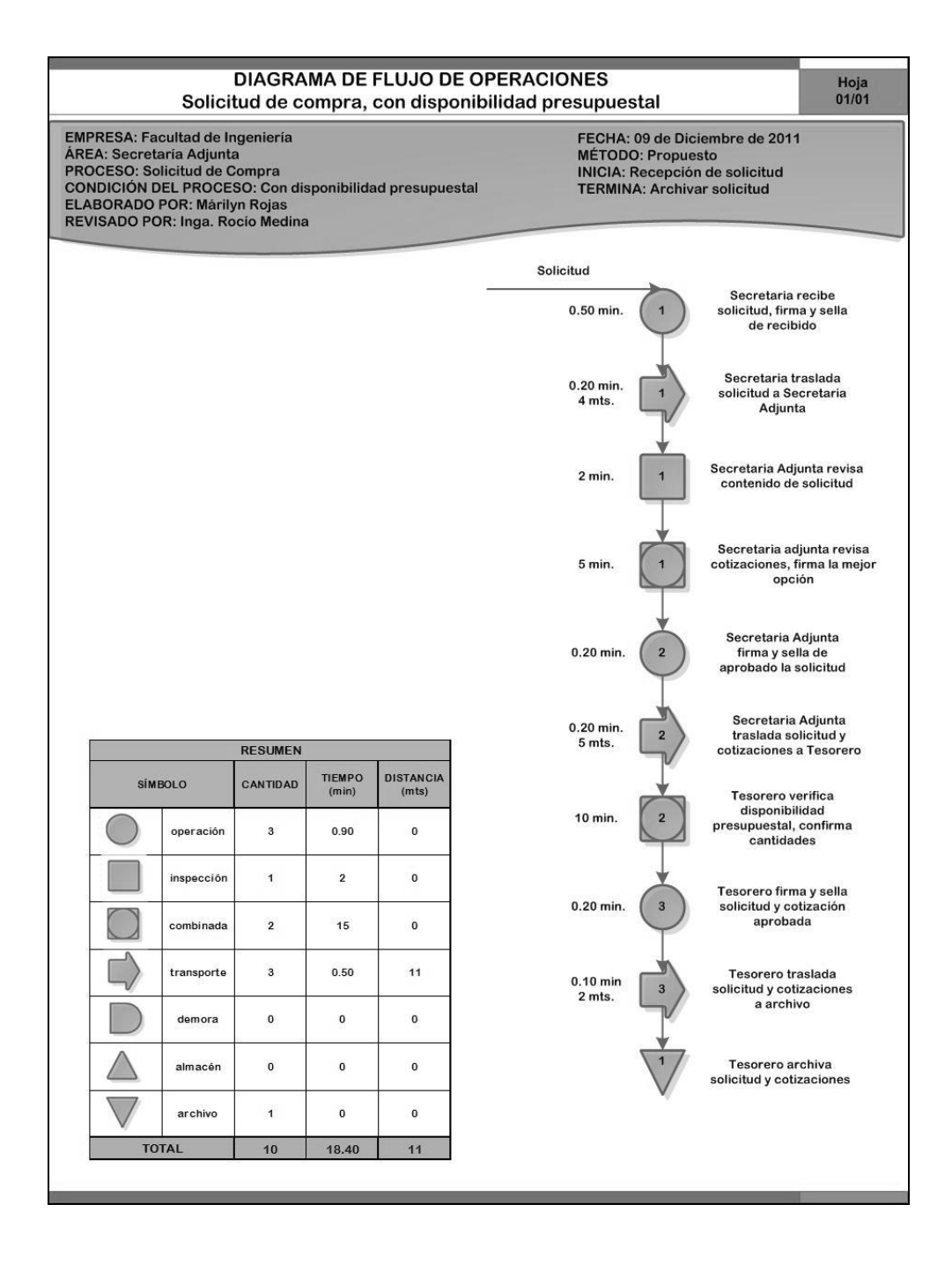

## Figura 38. **Diagrama de flujo de operaciones: solicitud de compra, sin disponibilidad presupuestal\_\_\_..\_\_..\_.**

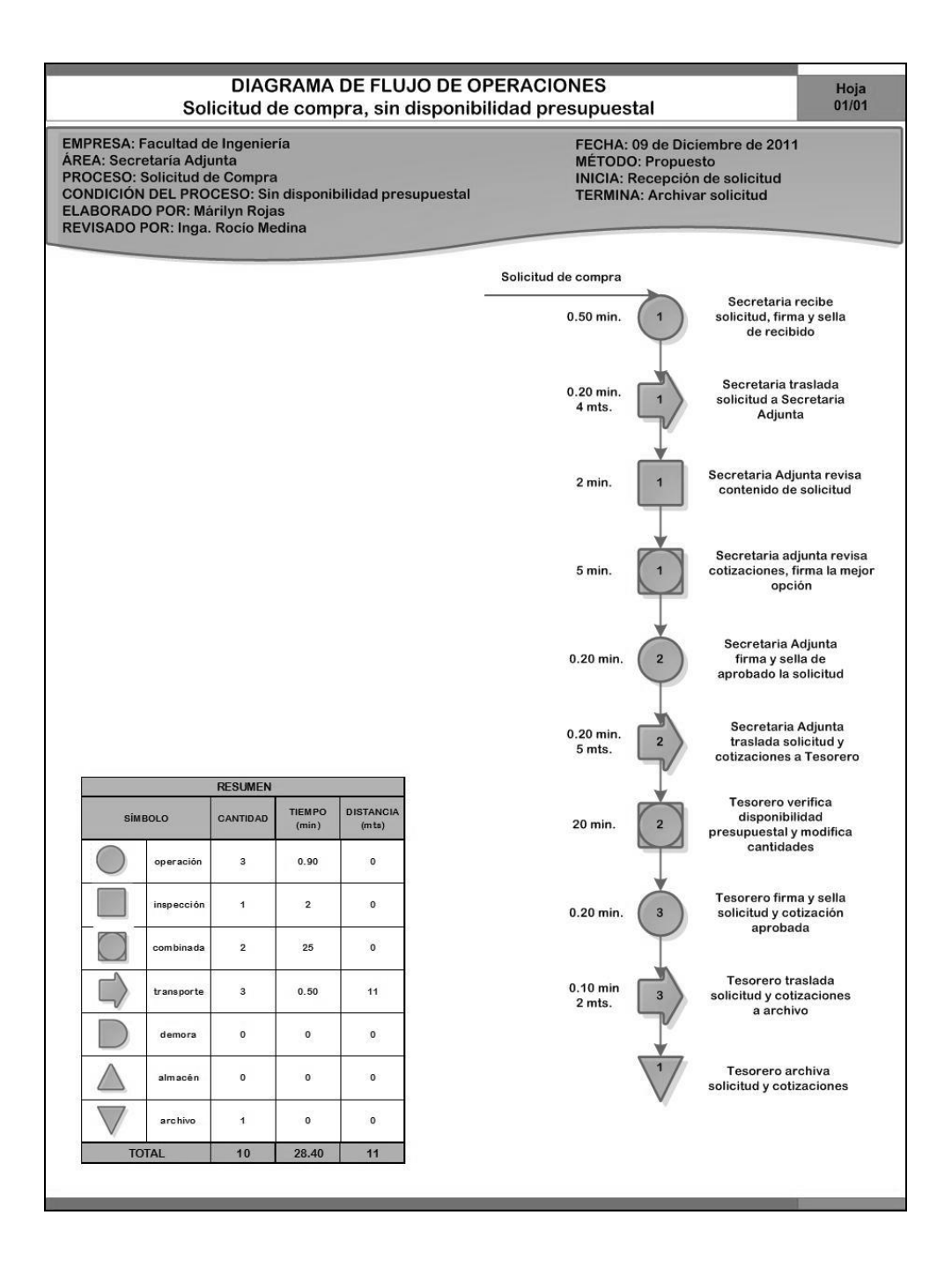

## Figura 39. **Diagrama de flujo de operaciones: solicitud de herramienta y equipo\_\_\_.\_\_\_\_\_\_\_\_\_\_\_\_\_\_\_\_\_\_\_\_\_\_\_\_\_\_\_\_**

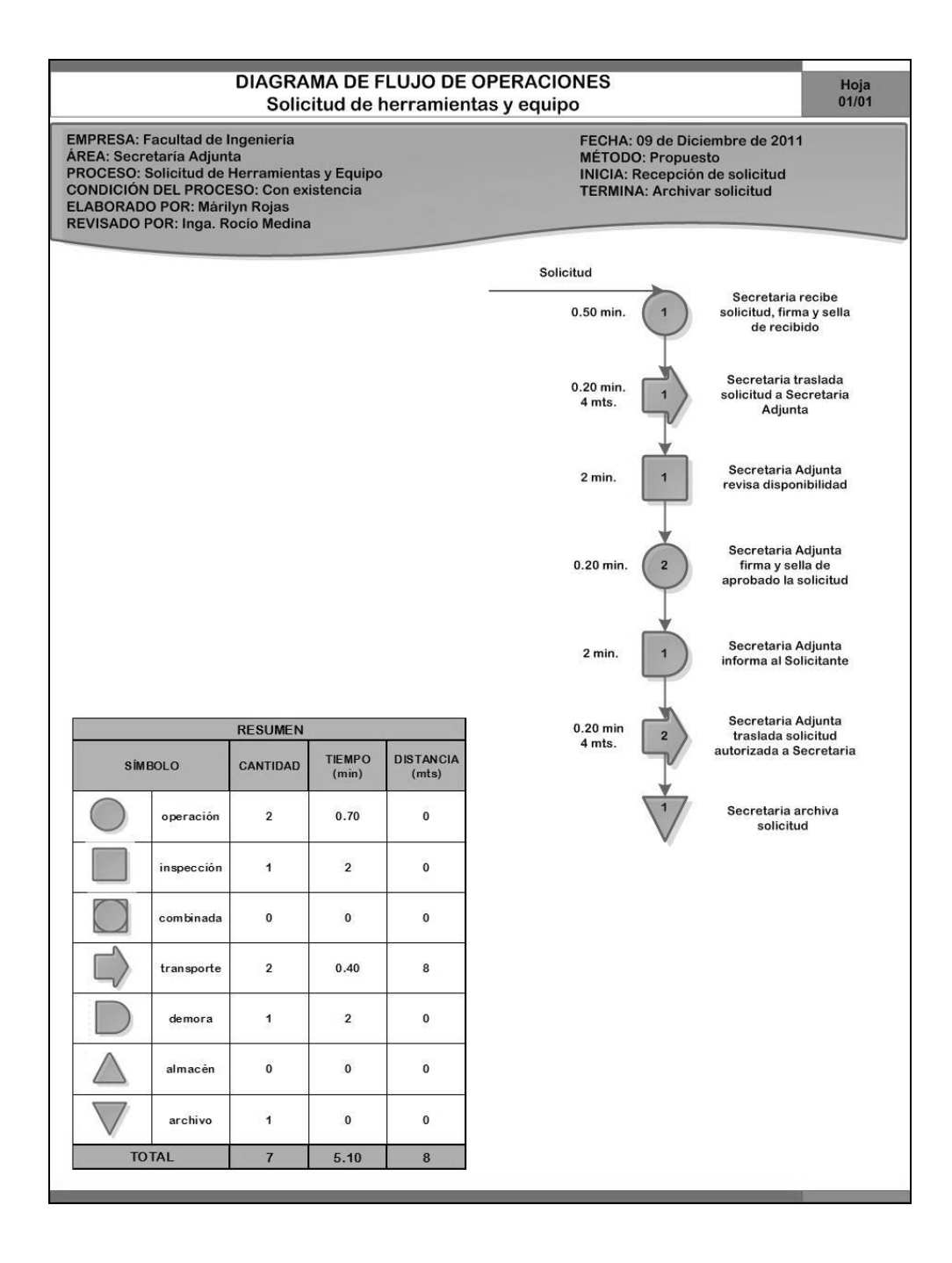

#### **3.1.3. Diagrama de recorrido de operaciones**

Para la elaboración del diagrama de recorrido de operaciones, se ha tomado en consideración, todas las actividades y operaciones que realiza cada operador dentro de las instalaciones de la oficina de Secretaría Adjunta y Tesorería de la Facultad de Ingeniería. A continuación, se presenta el plano en donde se ejecutan las operaciones y el diagrama de recorrido respectivo.

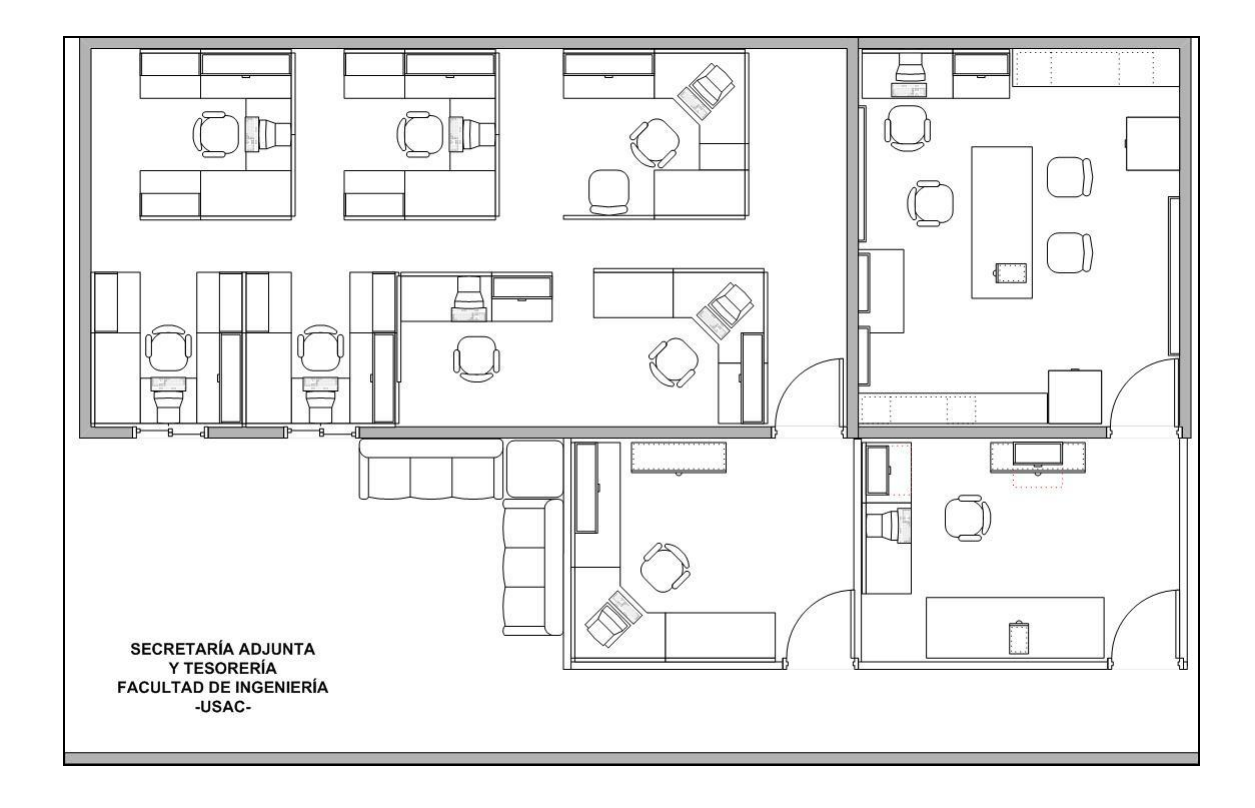

Figura 40. **Plano: Secretaría Adjunta y Tesorería**

# Figura 41. **Diagrama de recorrido de flujo de operaciones: actividades administrativas\_\_.\_\_\_\_\_\_\_\_\_\_\_\_.\_\_\_\_\_\_\_\_\_\_.**

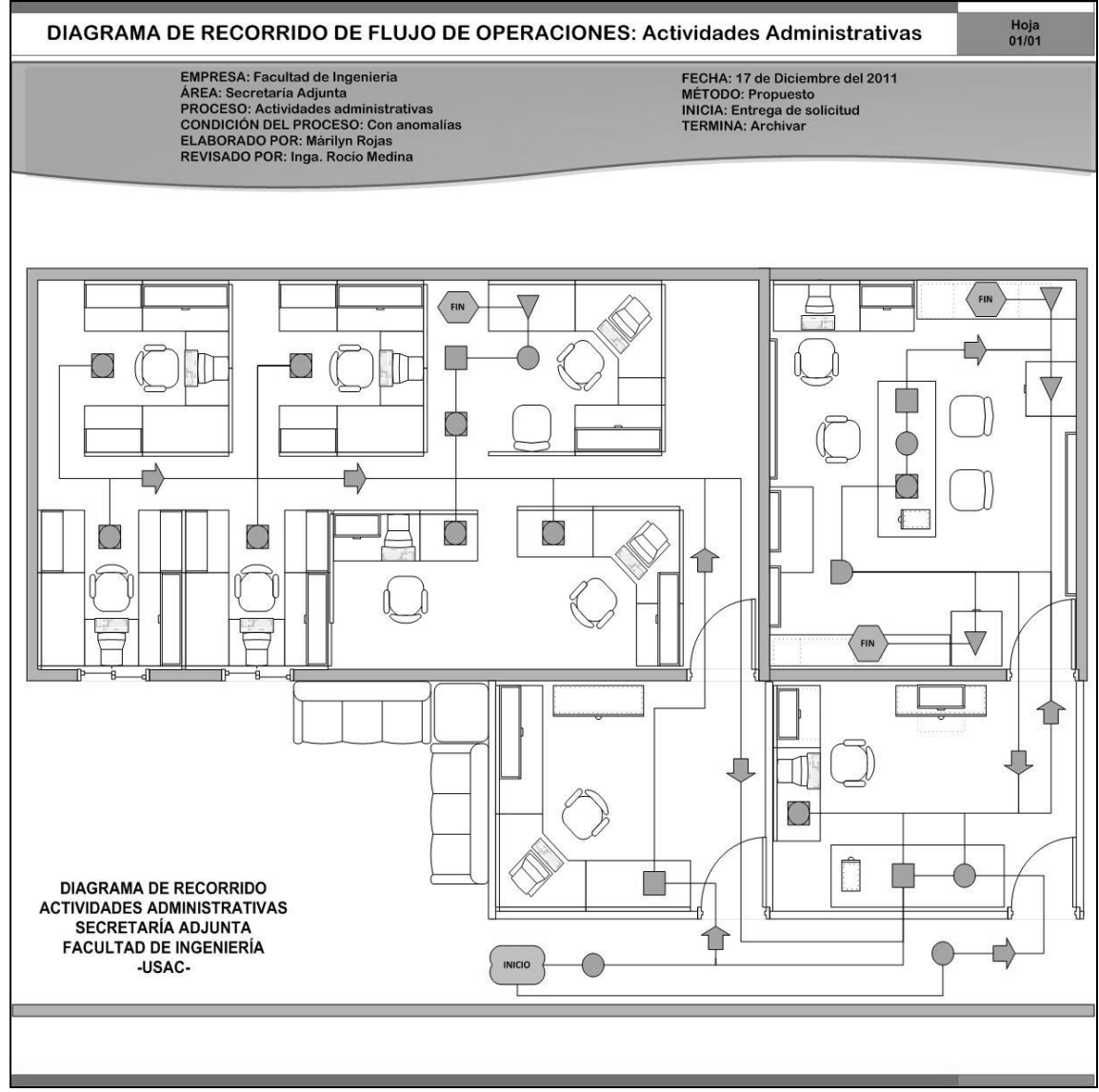

#### **3.1.4. Balance de operaciones**

Para la realización del balance de operaciones, se ha tomado en consideración los siguientes aspectos:

- Tabla resumen de los diagrama de flujo de operaciones de las diez  $\bullet$ principales actividades de la oficina de Secretaría Adjunta. (ver tabla IV. y figuras 26 a la 39).
- Los diagramas con dos condiciones de proceso, se toman en consideración los diagramas de flujo con anomalías, sin existencia y sin disponibilidad presupuestal. (ver figuras 27, 29, 35 y 38).
- Los operadores de las actividades son cuatro:
	- o Secretaria Adjunta (personal FIUSAC)
	- o Secretaria de Secretaría Adjunta (personal FIUSAC)
	- o Personal administrativo (FIUSAC)
		- Tesorero
		- Cotizador
		- Auxiliar de tesorería
		- Jefe de mantenimiento
		- **Encargado de mantenimiento**
		- **Encargado de vehículos**
		- **Encargado de limpieza**
		- Mecánico
		- Guardalmacén
		- Auxiliar de servicios
		- **Nensajero**
		- Secretaria de escuela, área o dependencia
		- **Oficinista**
- o Solicitante (USAC)
	- **Decano**
	- **Secretario Académico**
	- **Secretario Adjunto**
	- **Jefe de área**
	- **Director de Escuela**
	- Coordinador de área
	- **Personal administrativo**
	- **Docente**
	- **Auxiliar de cátedra**
	- **Estudiante**
	- **Personal externo (para contratación)**
- Seis tablas con el resumen de tiempos de los diagramas de flujo de  $\bullet$ operaciones (ver apéndice del 1 al 6):
	- o General de operaciones
	- o General de flujo de operaciones
	- o Secretaria Adjunta
	- o Secretaria
	- o Personal administrativo
	- o Solicitante
- La demanda se calculó de acuerdo a datos proporcionados por la oficina  $\bullet$ de Secretaría Adjunta. (ver tabla III.)
- Cada tabla resumen contiene los siguientes encabezados:  $\bullet$ 
	- o Símbolo
		- **Figura**
		- **Descripción**
	- o Cantidad
		- Nombre de los 10 diagramas de flujo de operaciones
	- o Tiempo (minutos)
		- **Nombre de los 10 diagramas de flujo de operaciones**
	- o Distancia (metros)
		- **Nombre de los 10 diagramas de flujo de operaciones**
	- o Total
		- Cantidad
		- **Tiempo (min.)**
		- Distancia (mts.)

#### Tabla III. **Cálculo de la demanda**

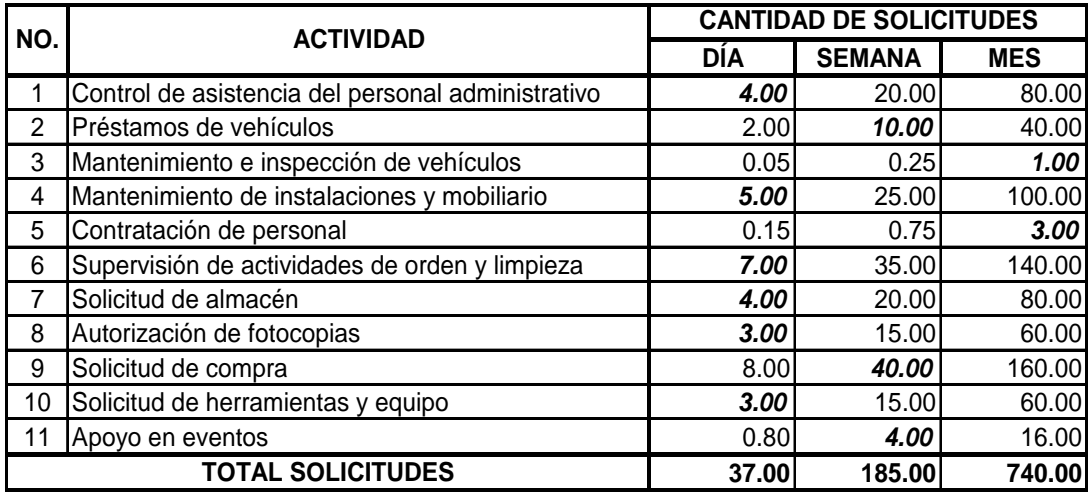

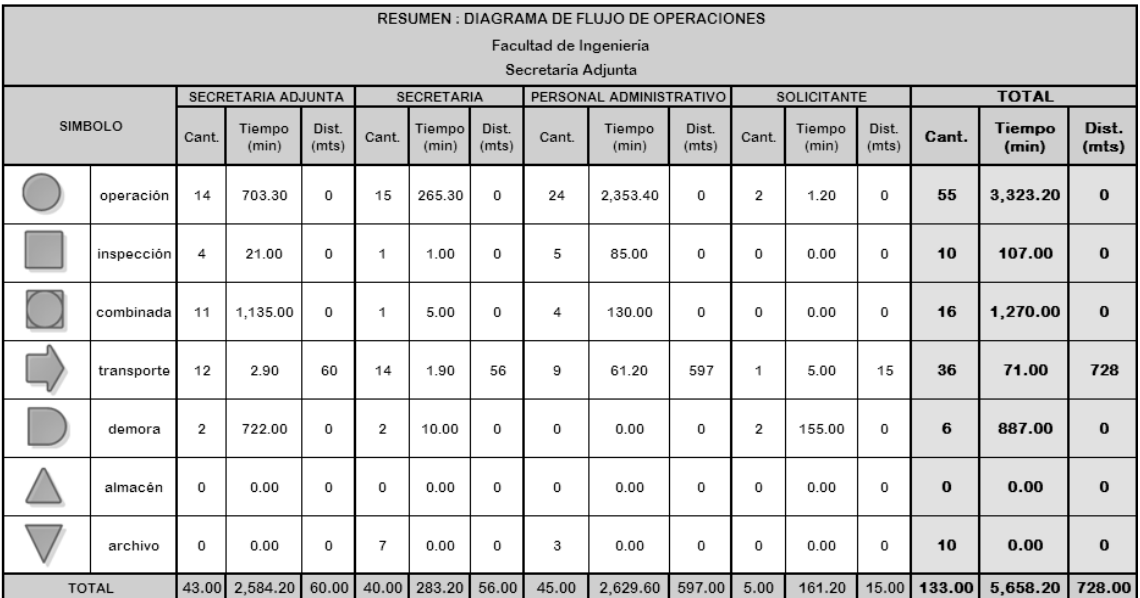

### Tabla IV. **Resumen: diagrama de flujo de operaciones**

Fuente: elaboración propia.

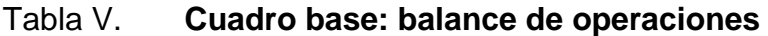

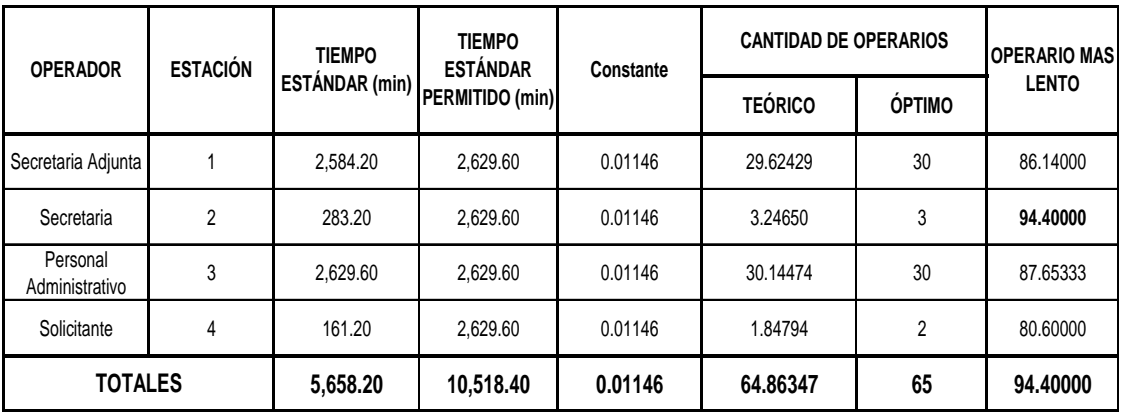

Cálculos del balance de operaciones:

Demanda:

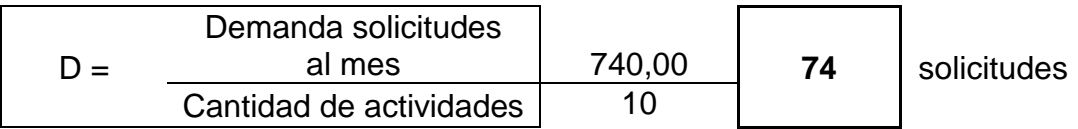

Eficiencia:

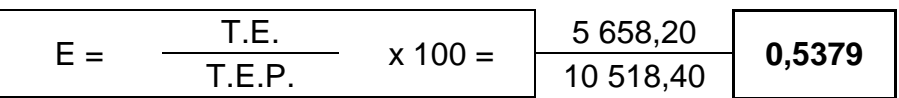

Tiempo efectivo:

Jornada Diurna de Lunes a viernes 8 horas ordinarias + 3 horas extras – 1 hora almuerzo = **10 horas/día**

T. Efectivo = 10 horas/día x 20 días/mes **200** horas/mes

Constante:

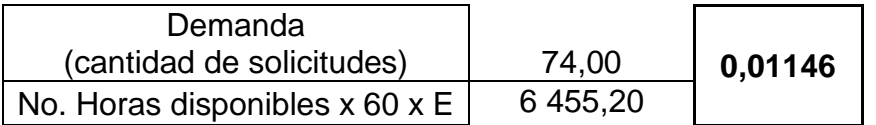

Número de operarios:

$$
\begin{array}{c|c|c|c} \n\hline\n\text{# Operations} = \\
\hline\n\text{Constante x Sumatoria (T.E.)} & 0.011*5 658,2 & 64,8635 & \text{operations}\n\end{array}
$$

Operario más lento:

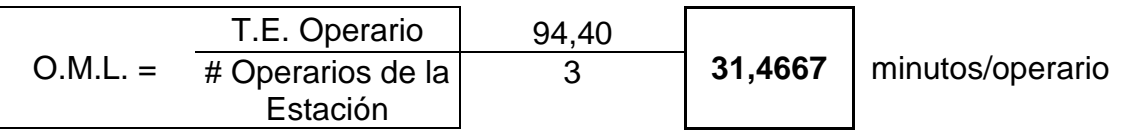

Tasa de producción:

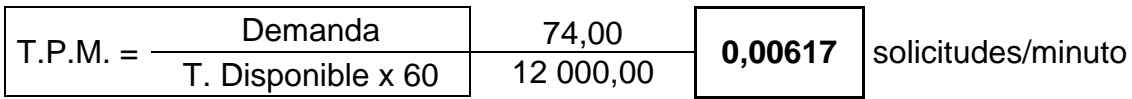

Ritmo de línea por hora:

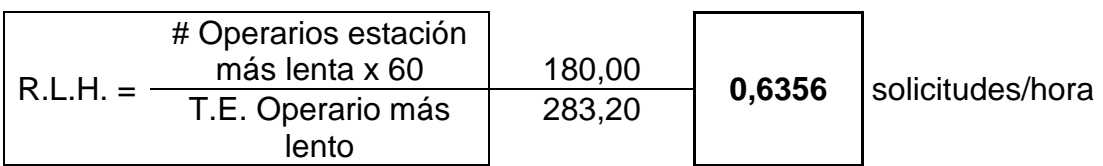

Producción (cantidad de operarios óptimos):

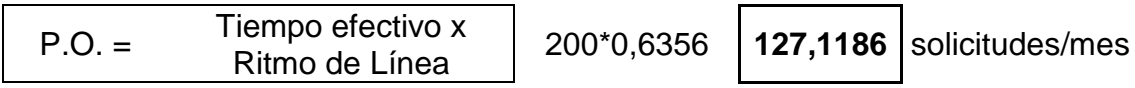

Producción real:

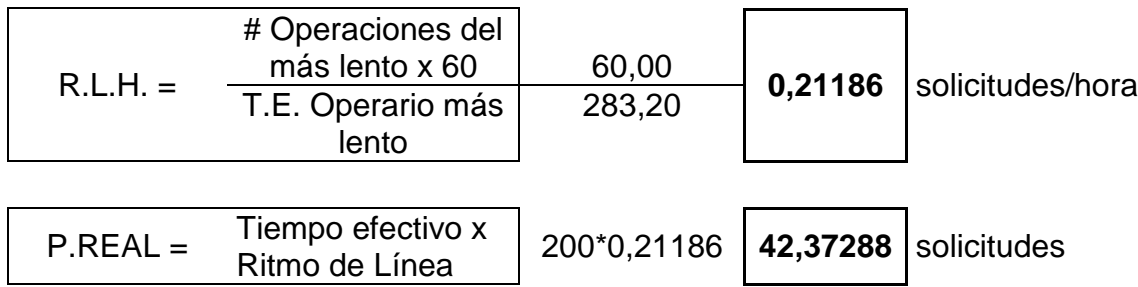

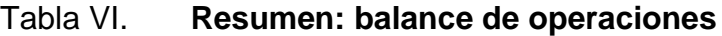

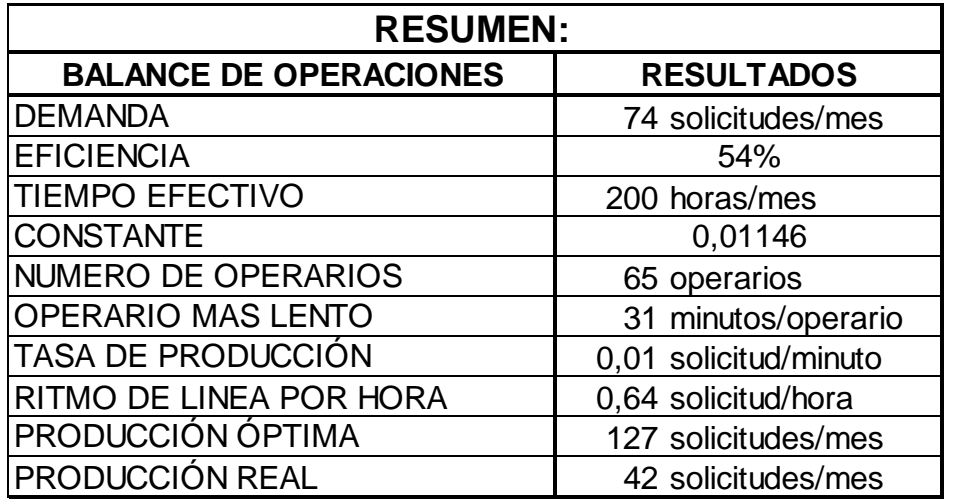

Fuente: elaboración propia.

Análisis de resultados del balance de operaciones:

La operación crítica del proceso la representa la Secretaria, debido a que ésta funciona como un enlace entre Secretaria Adjunta y Personal Administrativo, como se observa en el balance de líneas realizado, no es la operación más lenta, sino que es la operación focal del proceso completo, ya que esta no solamente se encarga de dar seguimiento a las solicitudes entrantes sino que tiene otras tareas establecidas, por lo que se recomienda asignar un asistente para la misma, que funcione como un enlace entre Secretaria y Secretaria Adjunta, y aligerar la carga de trabajo de ambas estaciones.

Se observó que la carga que maneja la Secretaria Adjunta es demasiado alta, ya que no solamente se encarga de dar seguimiento a las solicitudes, sino que también realiza otros procesos y se mantiene en constante seguimiento de las mismas, por lo que también esta observación apoya la recomendación de asignar un asistente que funja como enlace entre las estaciones dos y tres.

Se tiene una eficiencia del 53,79 por ciento. La eficiencia del proceso completo es baja, debido a que no son procesos independientes, ya que intervienen varios departamentos, y cada uno tiene su propio ritmo de seguimiento de las solicitudes. El tiempo del Personal Administrativo es el más grande, debido a los procesos internos que se realizan en cada departamento. Se recomienda realizar un análisis en cada dependencia.

Los tiempos que maneja la Secretaria Adjunta y el Personal Administrativo son similares; si calculamos el tiempo de atención de las dos estaciones, tenemos lo siguiente:

Secretaria Adjunta

$$
\frac{2\,584,20\,\text{minutes}/\,\text{solicitud}}{60} = 43,07\,\text{horas}/\,\text{solicitud}
$$

Personal Administrativo

$$
\frac{2629,60 \text{ minutes} / \text{solid}}{60} = 43,82 \text{ horas} / \text{solid}
$$

El tiempo de atención es similar, con un pequeño margen de holgura, esto es resultado del tiempo que espera la Secretaria Adjunta al Personal Administrativo para dar seguimiento a las solicitudes.

#### **3.2. Propuesta de registro, control y seguimiento de operaciones administrativas**

La propuesta de registro, control y seguimiento consiste en la actualización del formato de los formularios que lo ameriten, fichas de control, diseño de un programa de administración de personal, utilización de cronogramas y un programa de registro de eventos, todos basados en el análisis de los procedimientos y útiles para el seguimiento de las diferentes actividades que se realizan en la oficina de Secretaría Adjunta.

#### **3.2.1. Actualización de formatos**

 La oficina de Secretaría Adjunta tiene a su cargo diferentes tipos de actividades, cada una de ellas registradas y documentadas con un formulario. Los formatos utilizados en las actividades administrativas, están basados en el cumplimiento de las leyes y reglamentos del país y de la Universidad de San Carlos de Guatemala. Las actividades son supervisadas por las Divisiones de Personal y de Auditoría Interna de la Universidad de Carlos y por Contraloría General de Cuentas de Guatemala.

#### **3.2.1.1. Actividades administrativas**

 La oficina de la Secretaría Adjunta, es la encargada de administrar y controlar el presupuesto, así como del reabastecimiento de útiles y materiales a todas las oficinas y dependencias de la Facultad de Ingeniería. Por lo explicado en el numeral 3.2.1, se actualiza el formato de los formularios de uso interno de la Facultad de Ingeniería, que no registren actividades financieras, es decir que tengan relación con la administración del presupuesto de la facultad.

Solicitudes de compra  $\bullet$ 

 La Solicitud de Compra, es un formulario en el que se describe el requerimiento de compra de un bien o servicio necesario para el desarrollo y buen funcionamiento de las actividades administrativas y docentes de la Facultad de Ingeniería.

#### Figura 42. **Formulario: solicitud de compra**

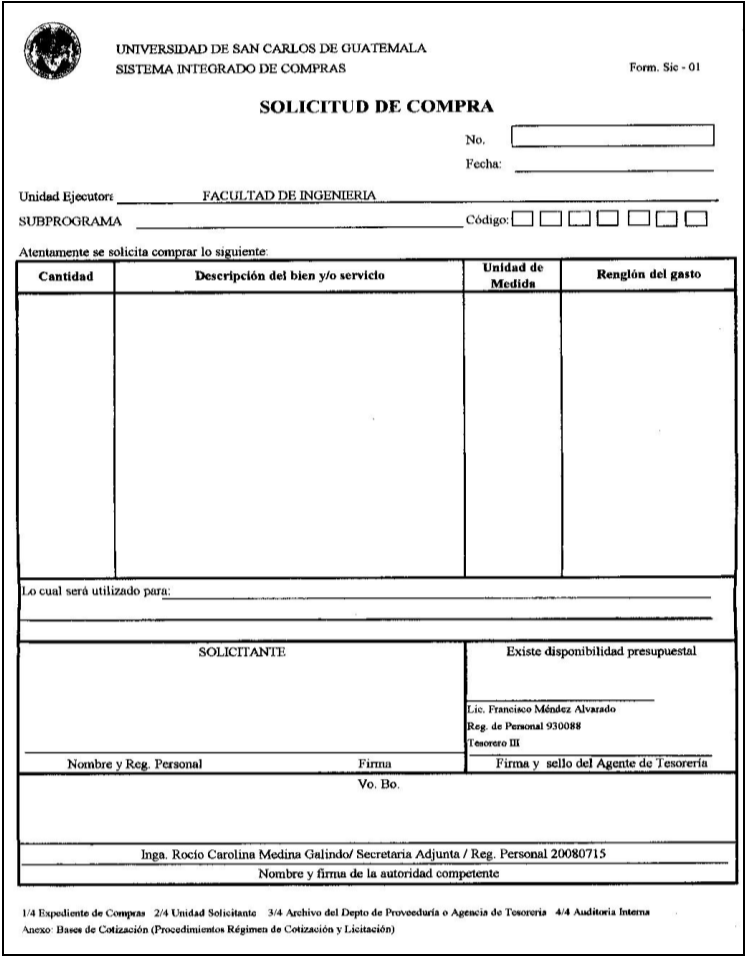

Fuente: oficina de Secretaría Adjunta, Facultad de Ingeniería.

#### o Cotizaciones

Para la autorización de una solicitud de compra se adjuntan una o varias cotizaciones de los bienes o servicios, dependiendo del monto de la compra, con el fin de comparar precio y calidad de productos.

Las cotizaciones son solicitadas a los diferentes proveedores por el cotizador, persona designada para realizar esta actividad. Sin embargo, las cotizaciones también pueden ser realizadas por los solicitantes y/o delegados. Estas cotizaciones son previamente autorizadas por la Secretaria Adjunta.

Toda cotización solicitada a los proveedores debe incluir la siguiente información:

- Número de Identificación Tributaria –NIT-
- Régimen de Impuesto Sobre la Renta –ISR- bajo el cual este sujeto
- Nombre o Razón Social a quien debe emitirse el cheque
- **Precios con Impuesto al Valor Agregado –IVA- incluido**
- Plazo de entrega
- Características de los bienes, suministros o servicios a prestar
Solicitudes de almacén  $\bullet$ 

 Para solicitar el despacho de cualquier tipo de material que haya en existencia en el almacén de la Facultad de Ingeniería, se llena sin enmiendas, borrones o tachaduras el formulario de Solicitud y Salida de Materiales de Almacén, en el cual se indica la cantidad y la descripción de los materiales solicitados y el uso que se le dará a los mismos dentro del área o dependencia.

# Figura 43. **Formulario: solicitud y salida de materiales de almacén**

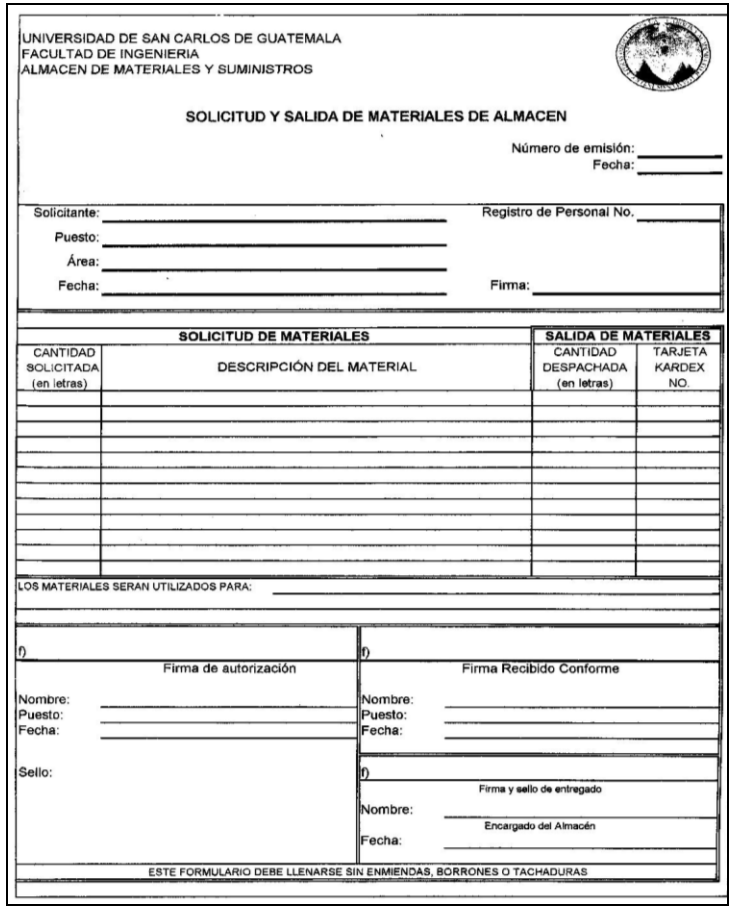

Fuente: oficina de Secretaría Adjunta, Facultad de Ingeniería.

# Solicitudes de trabajo

En el formulario de Solicitud de Trabajo se indican los datos del departamento, escuela o dependencia donde necesitan el servicio de mantenimiento, al igual que la fecha de solicitud y el nombre del solicitante. En este formulario existe un apartado donde se describe el tipo de mantenimiento que se solicita, ya sea preventivo o correctivo, al igual se especifica el tipo de material y equipo a utilizar.

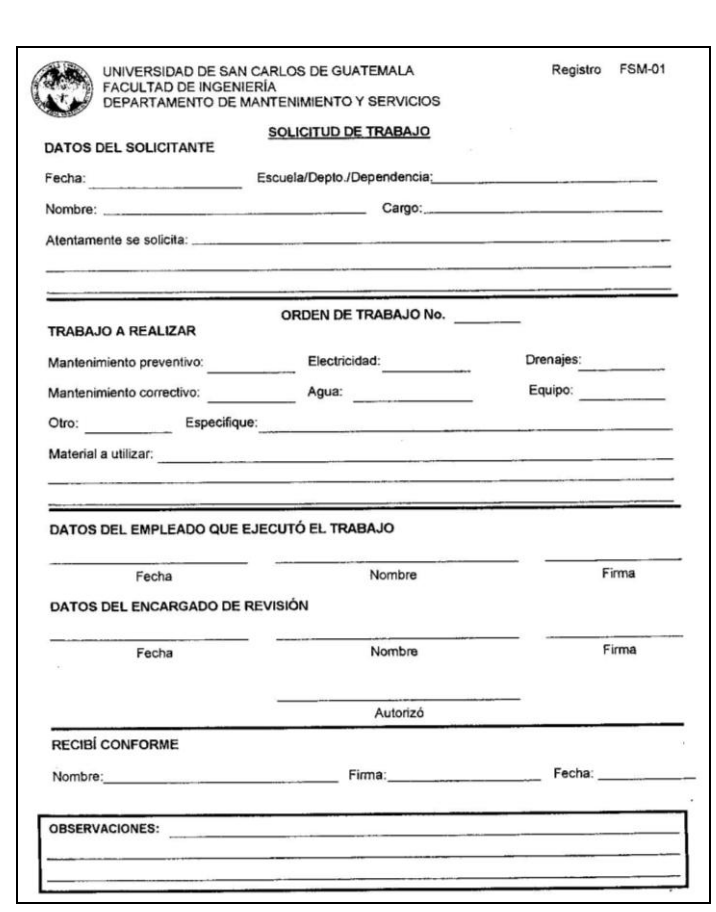

## Figura 44. **Formulario: solicitud de trabajo**

Fuente: oficina de Secretaría Adjunta, Facultad de Ingeniería.

Solicitudes de permiso  $\bullet$ 

Todo trabajador solicita permiso de inasistencia a sus labores por medio del formulario Solicitud de Permiso para Inasistencia, en este el empleado indica sus datos personales y los de su puesto, además de describir la causa y duración de su inasistencia, siendo su duración no mayor a un día laboral de trabajo efectivo. Todas las solicitudes son autorizadas por el Jefe Inmediato Superior del trabajador y con el visto bueno de la Secretaria Adjunta de la Facultad de Ingeniería.

#### Figura 45. **Formulario: solicitud de permiso para inasistencia**

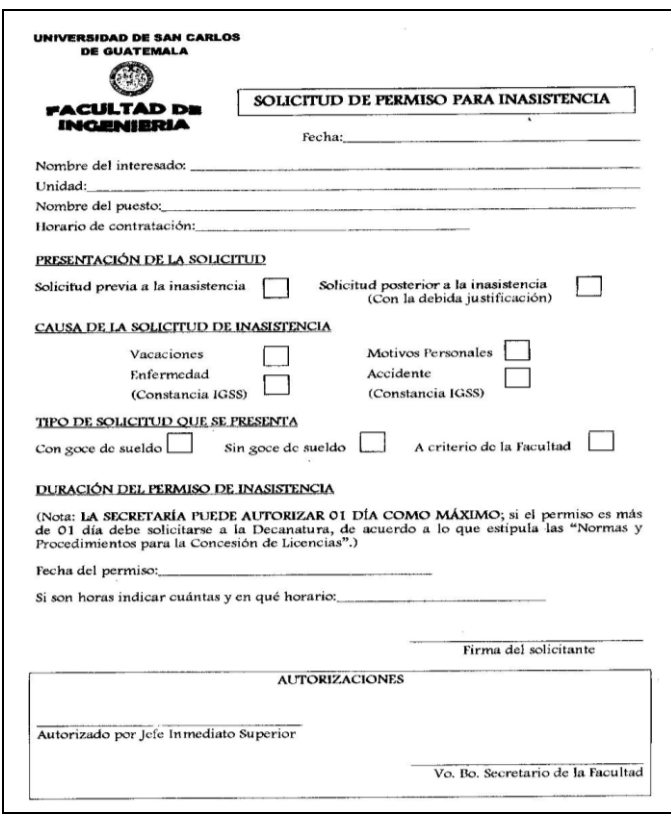

115 Fuente: oficina de Secretaría Adjunta, Facultad de Ingeniería. Solicitudes de préstamo de vehículos

Cuando se procede al préstamo de un vehículo de la Facultad de Ingeniería se debe llenar el formulario de Entrega de Vehículos, en el cual se indican los datos principales del vehículo a entregar y una descripción detallada de las condiciones en que se está entregando. En este formulario se describe el uso que se le dará al vehículo, indicando fecha y hora de salida, fecha y hora de regreso, destino y actividad a realizar.

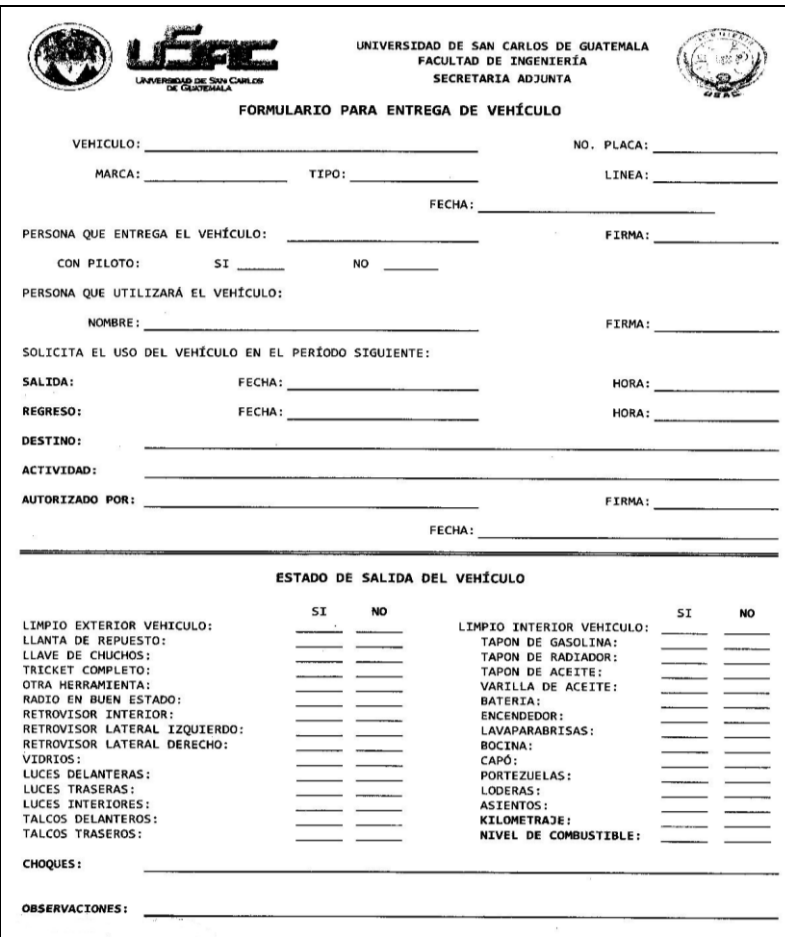

## Figura 46. **Formulario: entrega de vehículo**

# Continuación de la figura 46.

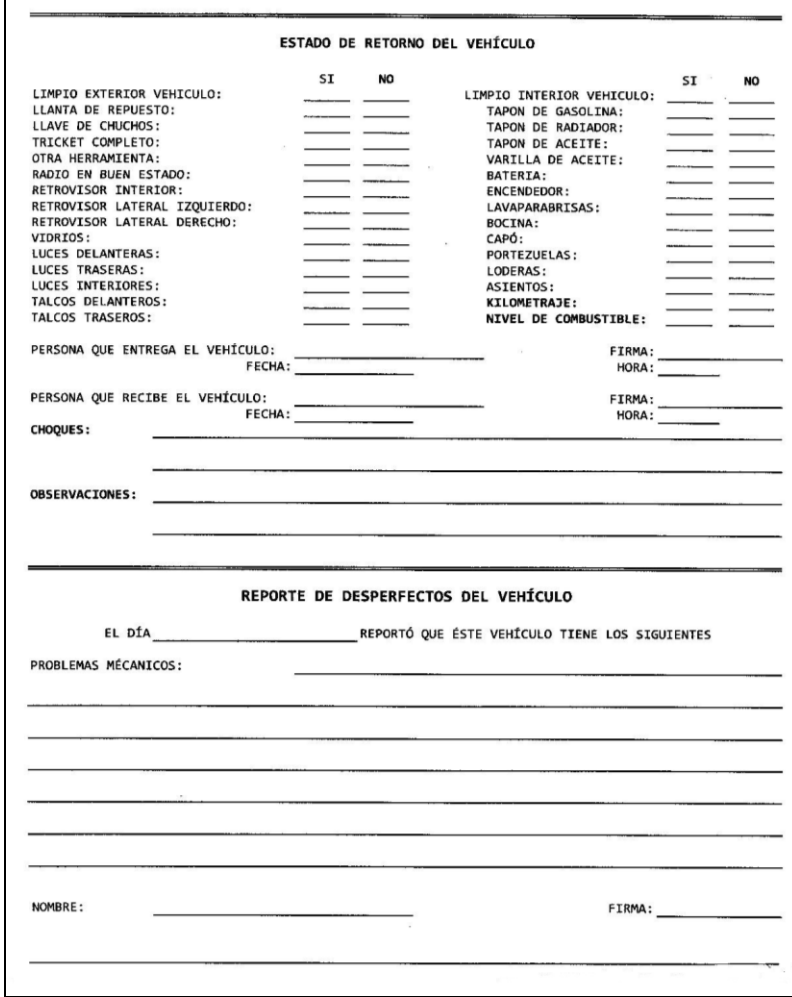

Solicitudes de préstamo de mobiliario y equipo

Para ciertos eventos o actividades extraordinarias las dependencias y/o áreas de la Facultad de Ingeniería, solicitan el préstamo cierto mobiliario y/o equipo que pertenece a la facultad, y que está administrado por Secretaría Adjunta, es por eso que se creó la siguiente ficha de control de préstamo.

Figura 47. **Formulario: préstamo de mobiliario y equipo**

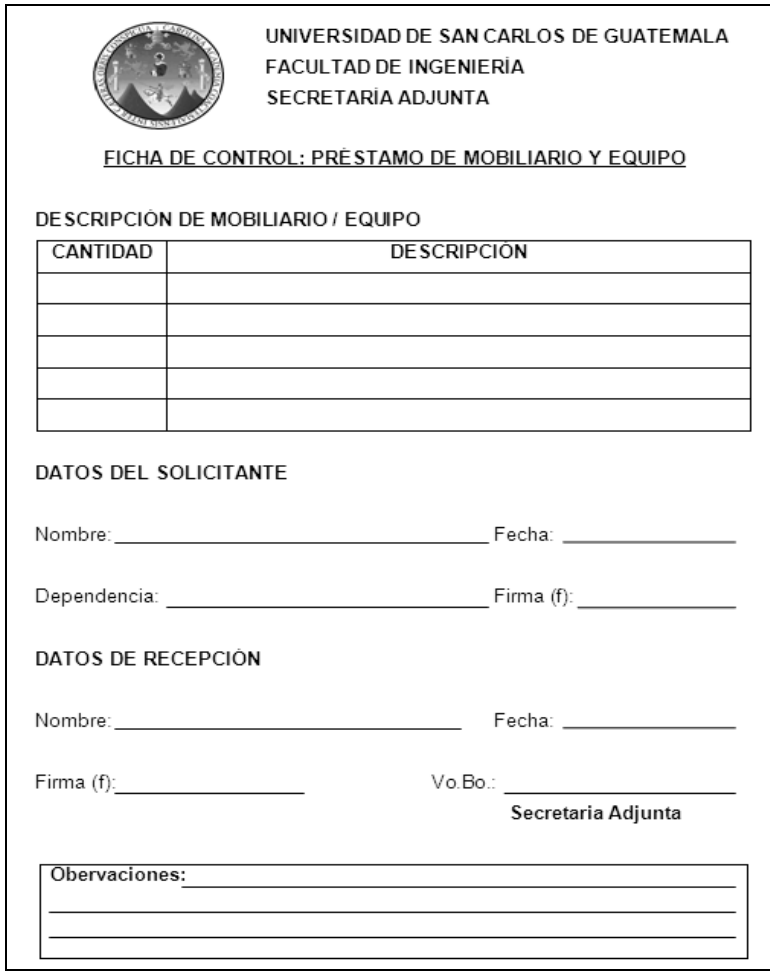

#### **3.2.1.2. Reuniones**

Las reuniones programadas por las dependencias dentro de las instalaciones de la Facultad de Ingeniería, en su mayoría son registradas como eventos, por lo que en el numeral 3.2.1.3 Eventos, se mostrará la actualización del formato utilizado en esta actividad.

Si la reunión o evento es programado fuera de la Facultad de Ingeniería, y es de gran magnitud, este sigue el procedimiento de Solicitud de Compra, por la adquisición de un servicio.

# **3.2.1.3. Eventos**

En la mayoría de eventos programados por las dependencias de la Facultad de Ingeniería, se realizan peticiones de refacciones, para ello Secretaría Adjunta emite un vale a nombre del propietario de la cafetería, localizada en el edificio T-3 de la Facultad, solicita la cantidad apropiada de refrigerios.

El vale existente no especifica los datos necesarios para registrar el evento. Debido al comportamiento actual de peticiones en la oficina de Secretaría Adjunta es necesaria la actualización del vale para refacciones.

# Figura 48. **Formulario: vale refacciones**

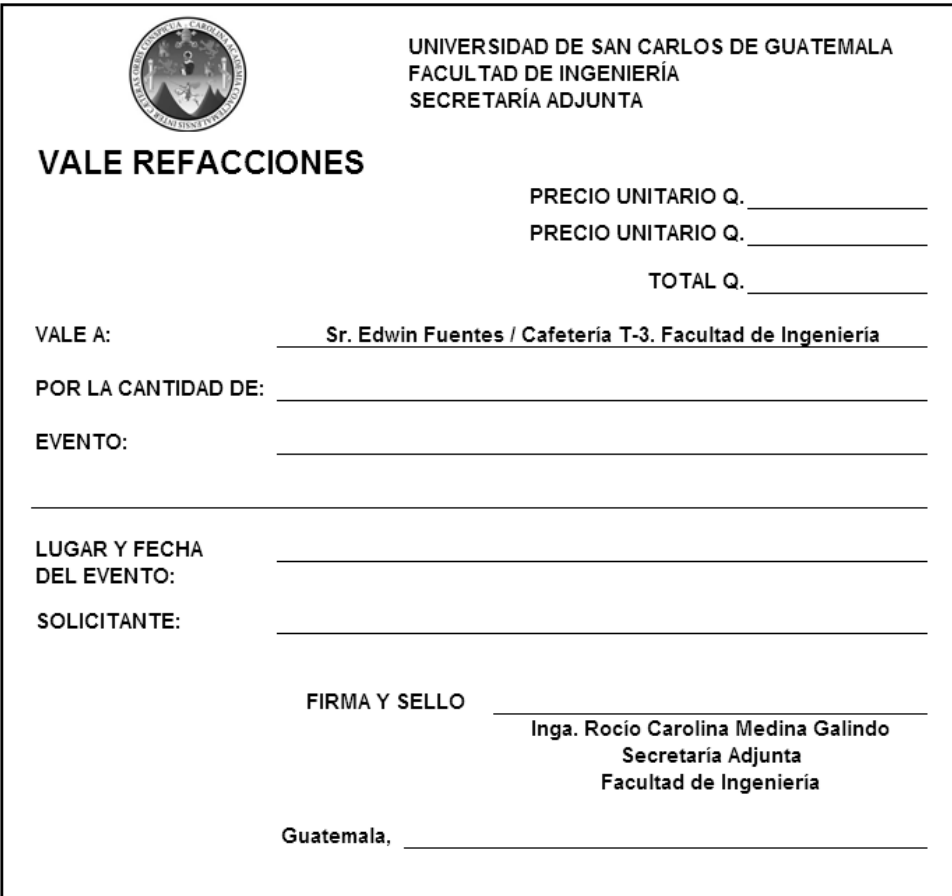

## **3.2.2. Cronogramas**

Los cronogramas, son herramientas de planeación, fáciles y sencillas de utilizar. A continuación se presentan los formatos propuestos de cronograma diario, semanal, mensual y anual.

## **3.2.2.1. Diario**

Las actividades que se realizan durante un día laboral, se registrarán en la agenda de actividades, al iniciar el horario de labores. La agenda de actividades debe cumplir con el siguiente formato.

# Figura 49. **Cronograma: diario**

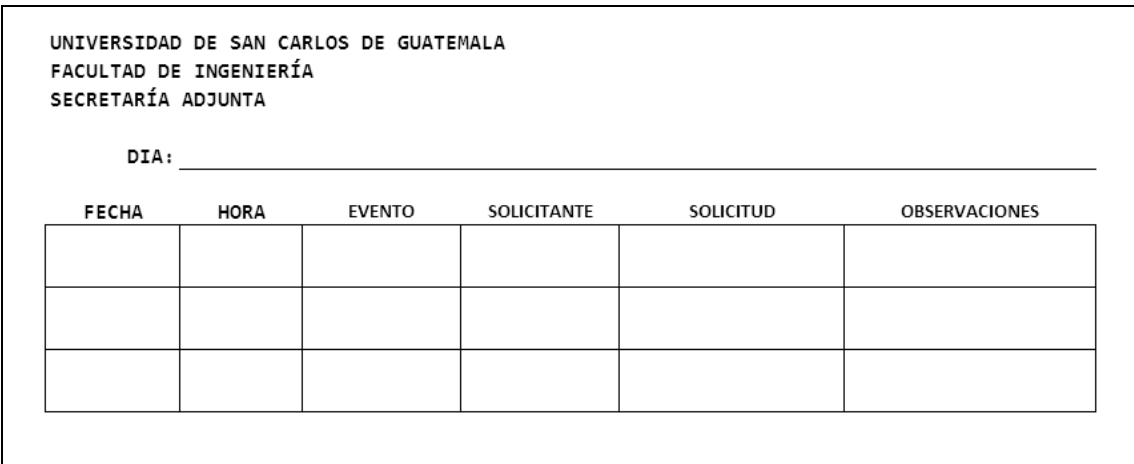

# **3.2.2.2. Semanal**

Las actividades que se realizan durante una semana de labores, se registrarán el viernes anterior a iniciar la semana laboral, utilizando tres controles:

- Agenda de actividades  $\bullet$
- Cronograma mensual  $\bullet$
- Programa de planificación  $\bullet$

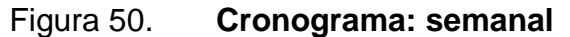

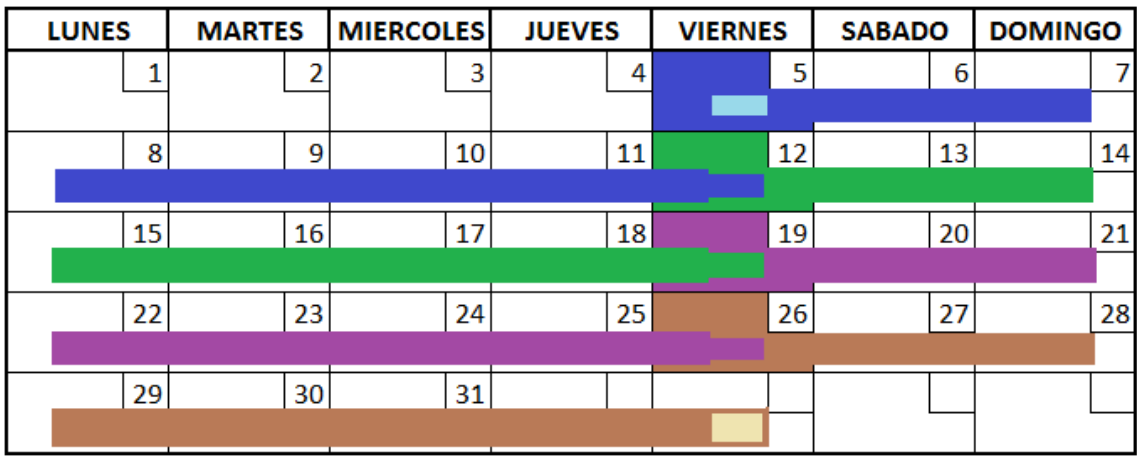

# **3.2.2.3. Mensual**

Las actividades que se realizan durante un mes de labores, se registrarán el día anterior a iniciar el mes laboral, utilizando tres controles:

- Agenda de actividades  $\bullet$
- Cronograma mensual
- Programa de planificación  $\bullet$

# Figura 51. **Cronograma: mensual**

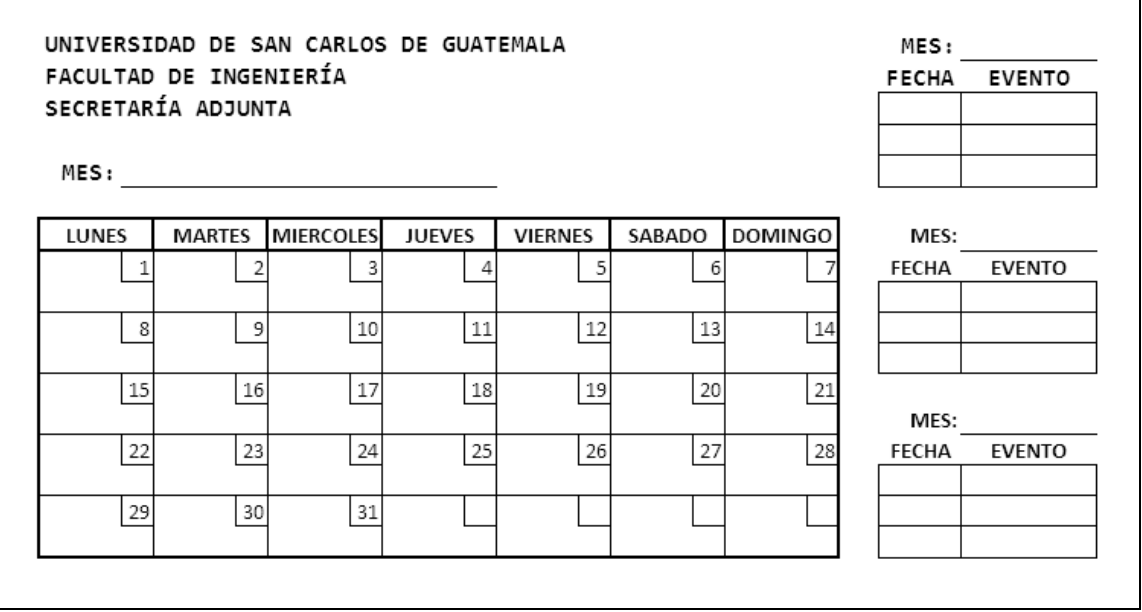

# **3.2.2.4. Anual**

Las actividades que se realizan comúnmente durante un año de labores, se registrarán en la primera semana del año laboral, utilizando tres controles:

- Agenda de actividades
- Programa de planificación
- Cronograma anual, elaborando un diagrama de Gantt

Figura 52. **Cronograma anual: ejemplo Diagrama de Gantt**

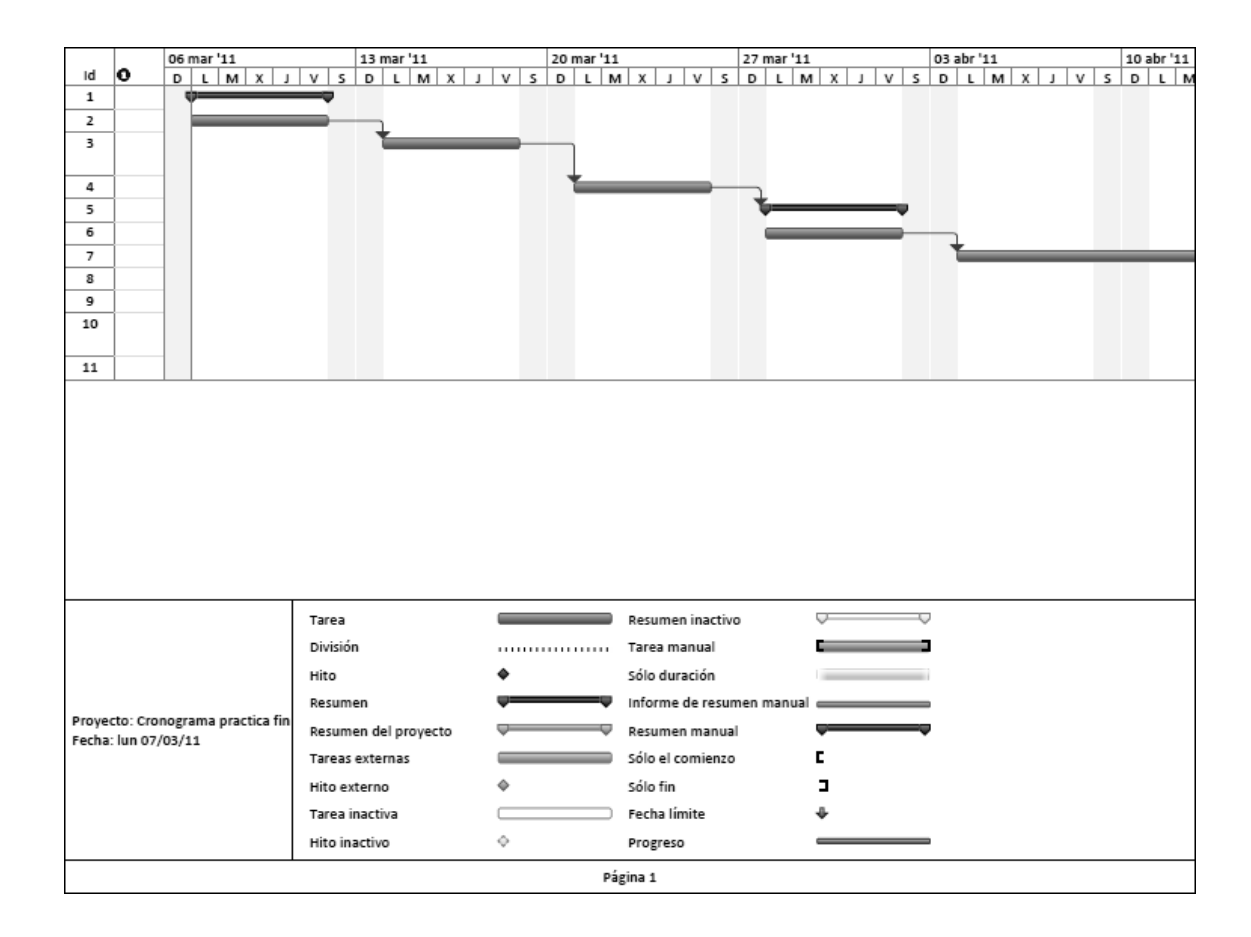

## **3.2.3. Programa de planificación (***software***)**

Para un mejor registro, control y seguimiento de las actividades administrativas de la oficina de Secretaría Adjunta, es necesaria la búsqueda y/o creación de programas (*softwares*); estos deben satisfacer las necesidades de control y seguimiento de sus operaciones, y la interfaz debe ser fácil y sencilla de utilizar.

Atendiendo las necesidades de la oficina de Secretaría Adjunta, se ha diseñado un programa de administración de personal y se ha encontrado vía *web*, un programa de registro y planificación de eventos, con licencia gratuita.

### **3.2.3.1. Programa de administración de personal**

La oficina tiene a su disposición una base de datos con información del personal administrativo de la Facultad de Ingeniería, incluyendo los datos personales y laborales de cada empleado, nombre completo, puesto que ocupa, número de registro de personal, fecha de inicio de contrato, teléfono, dirección y las atribuciones de cada plaza existente en la facultad. Esta base no cuenta con un programa que registre, clasifique y almacene la información.

Para el eficaz registro y almacenamiento de la información de los trabajadores, se ha diseñado un programa (aplicación-*software*), llamado Personal Ingeniería-Usac, en el que se ingresa, controla y ordena la base de datos del personal administrativo de cada dependencia de la Facultad de Ingeniería. Este programa será llamado en su forma abreviada como: Personal-Fiusac.

El procedimiento para el diseño y creación del programa fue el siguiente:

- Investigación previa de las atribuciones y requisitos necesarios para optar a cada tipo de plaza.
- Ordenamiento y clasificación de la base de datos del personal administrativo de la Facultad de Ingeniería.
- Se consultó al encargado del personal administrativo (Secretaria Adjunta),  $\bullet$ para aprobación y modificación el diseño del *software*, para que cumpla con las necesidades de la oficina.
- Verificación y actualización de la base de datos ya existente, para realizar un diseño óptimo del programa.
- Creación del Programa de Administración de Personal: Personal-Fiusac.
- Elaboración de dos manuales importantes en la utilización del *software*:
	- o Manual técnico: indica los procesos que se han utilizaron para su creación.
	- o Manual de usuario: ejemplifica de forma sencilla, la utilización del programa.
- Se digitalizó la información de la base de datos al programa de administración de personal, en la computadora que se utiliza en Secretaría Adjunta.
- Capacitación y orientación sobre el uso y mantenimiento del programa.

La aplicación de la base de datos Personal-Fiusac posee una sencilla interfaz gráfica que permite el registro de la información de los trabajadores y de las plazas existentes en planilla y nómina administrativa de la facultad, permite el ingreso de las atribuciones y requisitos para optar a ella, además de indicar cuales están próximas a vencer.

Para la correcta ejecución del programa es necesario que nuestro equipo de computación cumpla como mínimo, ciertos requerimientos de *software* y *hardware*.

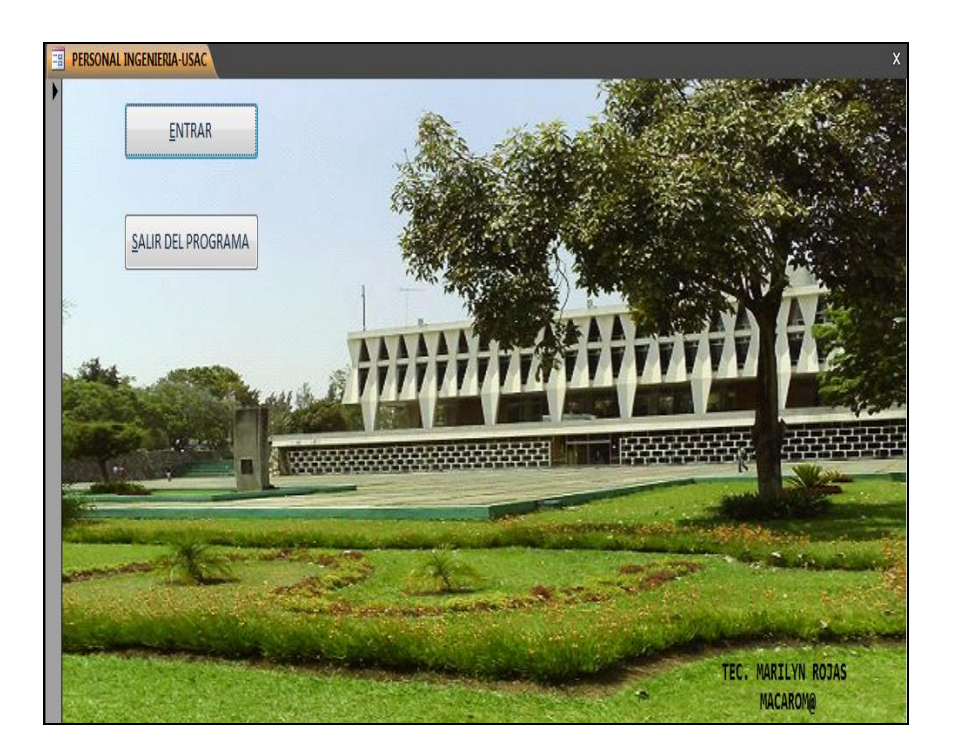

### Figura 53. **Fotografía: ventana inicial del programa Personal-FIUSAC**

Fuente: programa Personal Ingeniería-Usac, elaboración propia.

#### **3.2.3.2. Programa de planificación de eventos**

La Facultad de Ingeniería realiza numerosas actividades y eventos, organizados por medio de sus diferentes áreas y escuelas. En su mayoría, las dependencias solicitan apoyo de diferente índole a la secretaría y algunas ocasiones, los eventos son planificados y organizados por la oficina.

Para el eficiente registro, control y seguimiento de las actividades y eventos, se ha encontrado vía *web* un programa llamado *WinAlarm* con licencia de uso gratuito, que ha sido desarrollado por [Pawel Glowacki.](http://winalarm.cba.pl/) El manual de instrucciones de uso y ayuda técnica a cerda de la aplicación, está disponible en línea en la página *web*: <http://wa2.cba.pl/index.html>, *WinAlarm 2.2.2. Home Page.*

En esta aplicación se ingresan y configuran los eventos para los que se necesite aviso, programando alarmas con repetición periódica, diaria, semanal, mensual o anual; con avisos cronometrados minutos antes y después de temporizado el evento.

Proporciona facilidad de personalizar el código de color de las ventanas de aviso y los sonidos de alarma. Para la correcta ejecución del programa es necesario que nuestro equipo de computación cumpla como mínimo, ciertos requerimientos de *software* y *hardware*.

Las especificaciones del programa son:

- Autor y desarrollador: [Pawel Glowacki.](http://winalarm.cba.pl/)  $\bullet$
- Licencia: gratuita.  $\bullet$
- Idiomas: español, inglés, catalán, gallego.  $\bullet$
- Tamaño de descarga: 1,7 MB.  $\bullet$
- Sistemas operativos compatibles: Win98, 98SE, Me, 2000, NT, XP, 2003.  $\bullet$
- Fecha de actualización: 17 de junio de 2010.  $\bullet$
- Categoría del programa: calendarios y relojes, alarmas horarias.  $\bullet$

# Figura 54. **Fotografía: ventana principal del programa** *WinAlarm*

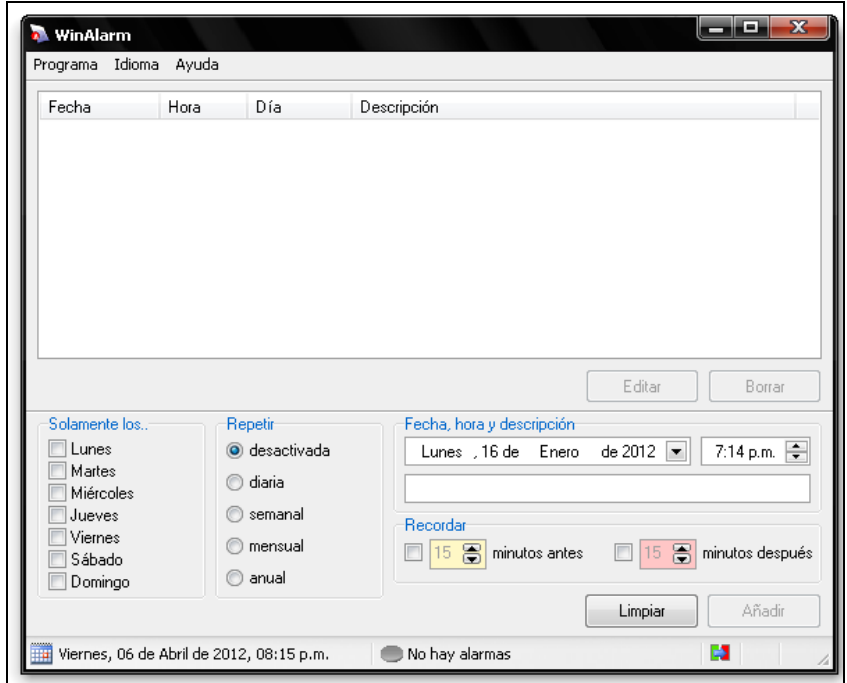

Fuente: fotografía tomada del programa WinAlarm, desarrollado por [Pawel Glowacki.](http://winalarm.cba.pl/)

# **3.2.3.3. Requerimientos de ejecución de los programas**

Los requerimientos para la correcta ejecución de las aplicaciones, está dividida en dos tipos:

- Requisitos de *Software*: programas y aplicaciones 683
- Requisitos de *Hardware*: equipo 88
- Requisitos de *hardware*  $\bullet$

Para la ejecución correcta de las aplicaciones, es necesario que el equipo cumpla con las siguientes características:

- o 1 giga de memoria RAM
- o 1 giga hertz de transmisión
- o 512 gigas de disco duro
- o Procesador Pentium o Intel
- o Lector de unidad de CD
- o Puerto USB
- o Bocinas
- o *Mouse*
- o Teclado alfanumérico
- o Monitor
- o *Case*

Requisitos de *software*  $\bullet$ 

Para la correcta ejecución de los programas, es necesario que el equipo posea las siguientes aplicaciones:

- o Sistema Operativo *Microsoft Windows* (2000, 2003, XP o 2007)
- o Paquete de *Microsoft Office*
	- Procesador de palabras *Microsoft Office Word*
	- Procesador de hojas electrónicas *Microsoft Office Excel*
	- Manejador de presentaciones *Microsoft Office Power Point*
	- Gestor de bases de datos *Microsoft Office Access*
- o *Visual Basic*
- o Accesorios esenciales (Calculadora, *Paint,* Bloc de Notas, *Wordpad,* Visor de Imágenes)
- o Reproductor de *Windows Media Player*
- o Herramientas del sistema

# **3.2.3.4. Especificaciones**

Al transportar las aplicaciones se puede utilizar una memoria USB con capacidad desde 1 giga, un CD o DVD. No es recomendable almacenar las aplicaciones Personal-FIUSAC y *WinAlarm* en un *diskette*, ya que estos no tienen la capacidad suficiente para poder transportarlos.

Para ejecutar estas aplicaciones en un equipo se debe asegurar tener instalado las siguientes herramientas:

- Paquete de *Microsoft Office*
	- o *Microsoft Office Access* para que corra las aplicaciones de los programas.
	- o *Microsoft Office Excel* para visualizar las tablas de los datos con sus respectivos gráficos.
	- o *Microsoft Office Power Point* para leer el manual de usuario y así conocer la utilización de la aplicación Personal-FIUSAC.
	- o *Microsoft Office Word* para leer el manual técnico del programas Personal-FIUSAC.
- *Block* de notas para visualizar el archivo de registro de alarmas ingresadas en el programa *WinAlarm*

## **3.2.3.5. Manual técnico Personal FIUSAC**

El manual técnico indica los procesos y herramientas utilizadas para el diseño de un programa en particular, así como los requerimientos necesarios para la correcta ejecución de las aplicaciones del *software*. Para el presente trabajo de graduación se ha elaborado el manual técnico del Programa Personal-FIUSAC.

- a. Descripción de la portabilidad de la aplicación
	- Al transportar esta aplicación podemos utilizar una memoria USB con  $-100$ capacidad desde 128 megas en adelante. Además lo podemos transportar en un CD o DVD.
	- No es muy recomendable almacenar la aplicación Personal Fiusac 98 en un *diskette*, ya que estos no tienen la capacidad suficiente para poder transportarlo.
	- Al querer ejecutar esta aplicación en un equipo se debe asegurar 225 tener instalado el paquete de *Microsoft Office*, ya que necesitaos *Microsoft Office Access* para ejecutarlo, *Microsoft Office Excel* para poder ver la tablas de los datos con sus respectivos gráficos, *Microsoft Office Word* para poder leer el manual técnico del programa y *Microsoft Office Power Point* para poder leer el manual de usuario y así saber utilizar el programa.

#### *b.* Descripción de funciones de *Microsoft Office Access*

Es un programa comercial de la empresa *Microsoft Corporation*. Se trata de un sistema gestor de bases de datos diseñado para ser utilizado en computadoras personales o de escritorio. En *Access* una base de datos, es un archivo que contiene datos estructurados e interrelacionados; los objetos que definen y manejan esos datos: tablas, consultas, formularios, informes, macros y módulos.

Además, se pueden definir estrategias de seguridad y de integridad. Los diferentes objetos que permiten crear una base de datos son:

- 88 Tablas: son los almacenes de datos. Se trata de listas de registros. El diseño de tablas consiste en la definición de los campos necesarios para almacenar correctamente la información de la base de datos.
- Consultas: operaciones que pueden realizase sobre los datos de las 68 tablas: limitaciones de acceso, selección de datos, inserción, modificación y borrado, realizar cálculos.
- Formularios: interfaz que los usuarios ven de una base de datos para 68 que tengan un acceso sencillo a los datos y a las operaciones.
- 935 Informes: presentaciones de los datos que pueden crear copias impresas de la información ingresada en la base de datos.

68 Macros y módulos: segmentos de código en lenguaje de alto nivel (*Access Basic, Visual Basic*, lenguaje de macros) que permiten realizar operaciones complejas con los datos y objetos de la base de datos.

El fichero de una base de datos *Access* tiene extensión mdb (*Microsoft data base*). Además de este fichero, puede existir un fichero con extensión ldb.

**Tablas** 

Para almacenar datos sobre los alumnos matriculados en una cierta asignatura. Esa tabla puede denominarse "alumnos" y contendrá registros con, por ejemplo, los siguientes campos.

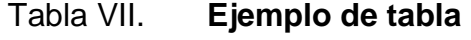

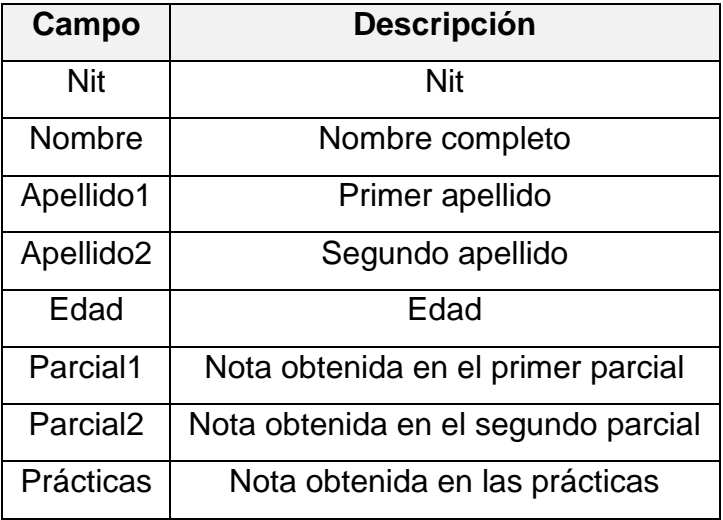

Para cada campo que definamos debemos asignarle un nombre, un tipo y una descripción. Además, para cada tipo existen una serie de atributos de tipo que permiten describir con precisión el dominio de valores aceptados por el campo.

- o Tipos de datos
	- Texto: una cadena de caracteres de longitud limitada. La longitud máxima se define como uno de los atributos, y no puede ser mayor de 255 caracteres.
	- Memo: una cadena de caracteres de longitud ilimitada. El espacio ocupado en disco depende del texto almacenado.
	- Numérico: un número entero o real. Existen diversos tamaños y precisiones: byte, entero, entero largo, real de precisión simple, real de precisión doble, identificadora global.
	- Fecha/hora: fecha, hora o ambos a la vez. Existen diversos formatos de fecha y hora que pueden ser definidos como atributo.
	- Moneda: un número con formato monetario. Se trata de un valor numérico real con formato especializado para la manipulación de valores monetarios: abreviatura de la moneda local, separación con puntos y comas al estilo local.
- Autonumérico: un contador autoincrementado. Se trata de un valor numérico que el sistema genera, automáticamente para cada registro de manera que nunca existirán dos registros en la misma tabla con el mismo valor en el campo autonumérico.
- **Si/No: un valor lógico.**
- Objeto ole: un objeto de otra aplicación, vinculado mediante ole: sonido, imagen, vídeo, gráfico.
- Hipervínculo: un vínculo a un documento de internet.
- Formato: define mediante una expresión el formato de los datos almacenados.
- Máscara de entrada: fuerza a que los datos se introduzcan en un formato adecuado. Por ejemplo para un teléfono se puede ser interesante mostrar al usuario algo como " $($ ) \_\_\_-\_\_- ", de manera que no pueda introducir caracteres extraños.
- Título: es el título de la columna que aparecerá en el modo de ver datos (al editar los datos almacenados) para el campo.
- Valor predeterminado: un valor que automáticamente introducirá *access* en el campo si el usuario no indica otro.
- Regla de validación: una condición que debe cumplir el dato introducido para que sea aceptado.
- Texto de validación: un mensaje que *Access* mostrará al usuario cuando intente introducir un valor no permitido por una regla de validación.
- Requerido: indica si el campo debe tener algún valor o se permite dejarlo en blanco. Por defecto un campo no contiene ningún valor. No hay que confundir un campo vacío con un campo de texto de longitud cero. De ahí la importancia del atributo de permitir longitud cero de los campos de tipo texto.
- Indexado: establece si sobre el campo debe construirse un índice. Un índice es una estructura manejada por *Access* que hace que determinadas operaciones con el campo sean más rápidas (ordenaciones y búsquedas), a costa de un mayor espacio en disco y memoria (para almacenar el índice) y de que otras operaciones sean más lentas y costosas (inserciones y borrados).
- o Clave principal

En toda tabla suele existir una clave principal (también llamada clave primaria o clave maestra). Una clave principal es un campo o conjunto de campos cuyos valores no se repiten y a través de los cuales se identifica de forma única al registro completo.

Los campos definidos pueden tener las siguientes características:

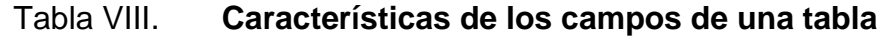

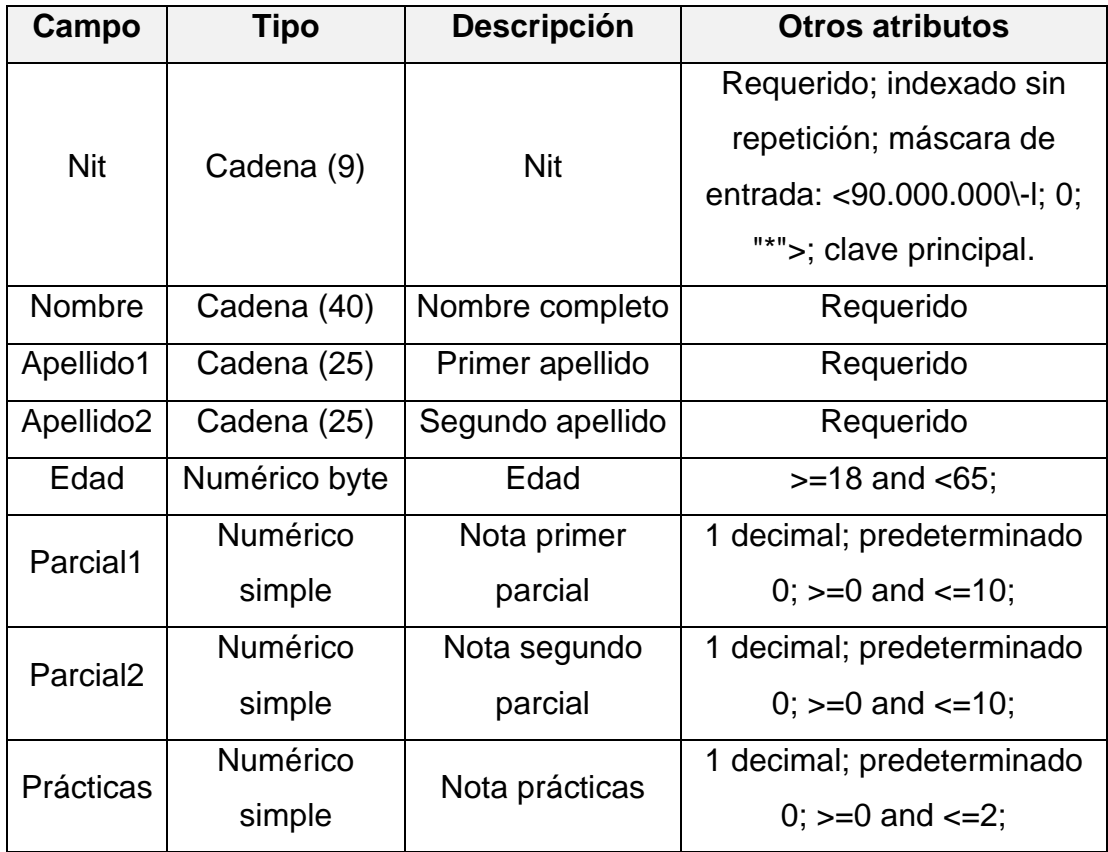

## **Consultas**

Las consultas son operaciones que se realizan sobre los datos de una base de datos. Estas operaciones pueden ser de diversos tipos:

- o Consultas de selección de datos: permiten recuperar los datos almacenados en las tablas en el formato y orden adecuados. Además permiten filtrar y agrupar la información.
- o Consultas de inserción de datos: permiten agregar registros a una tabla.
- o Consultas de modificación: permiten modificar los valores de los campos de los registros de una tabla.
- o Consultas de borrado: permiten eliminar registros de una tabla.
- o Consultas de creación de tabla: permiten crear nuevas tablas cuyos campos y registros se obtienen a partir de los almacenados en otras tablas.

Dentro de las consultas de selección podemos resaltar algunos grupos importantes:

o Consultas de selección simple: permite filtrar tuplas y añadir o descartar campos de los registros. Se utilizan para crear "vistas": consultas que se utilizan como tablas para restringir el acceso a los datos a determinados usuarios.

- o Consultas de unión: permiten relacionar los datos de distintas tablas a través de campos clave.
- o Consultas de agrupamiento: permiten obtener resultados estadísticos de conjuntos de registros, como medias de un campo, totales, etc.

# Tabla IX. **Características de los campos de una consulta**

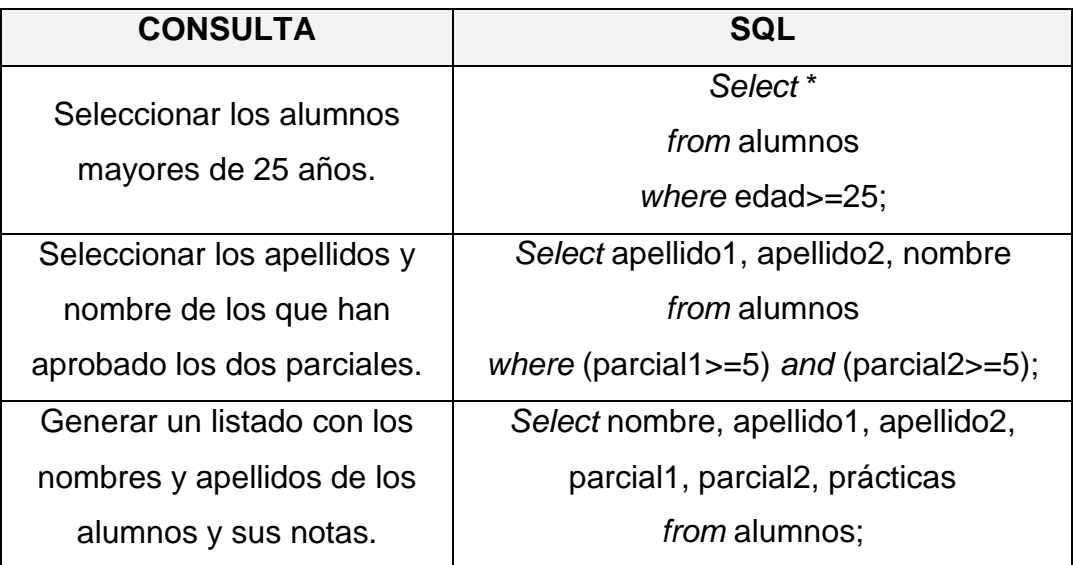

Fuente: elaboración propia.

o Formularios

Los formularios son formatos de pantalla destinados a que el usuario los utilice como interfaz para la manipulación de los datos. Al crear un nuevo formulario, aparece una ventana vacía (el formulario) sobre la que podemos situar los controles, y una paleta de herramientas, que contiene los siguientes controles disponibles.

# Tabla X. **Descripción de los íconos de la barra de herramientas**

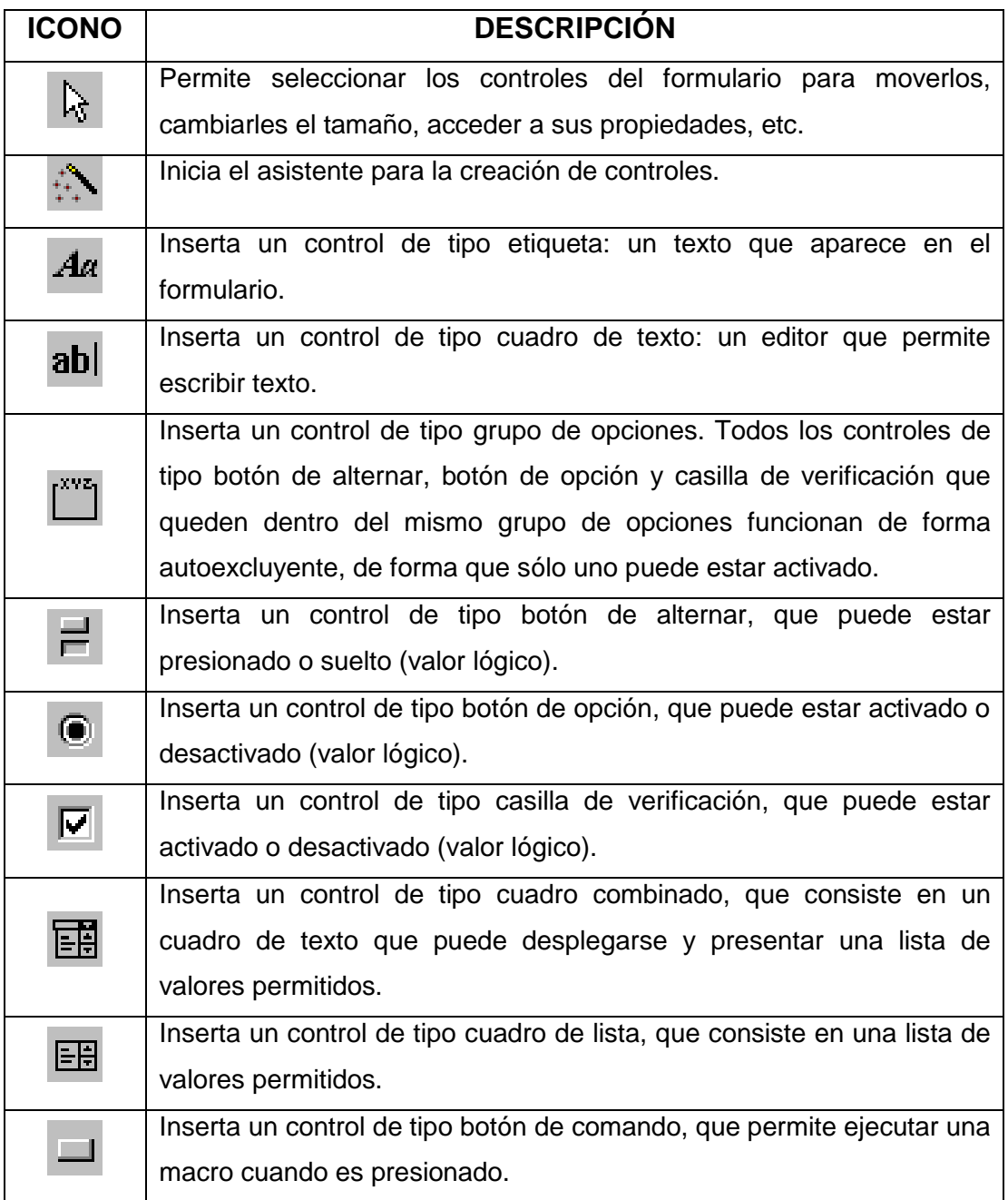

# Continuación de la tabla X.

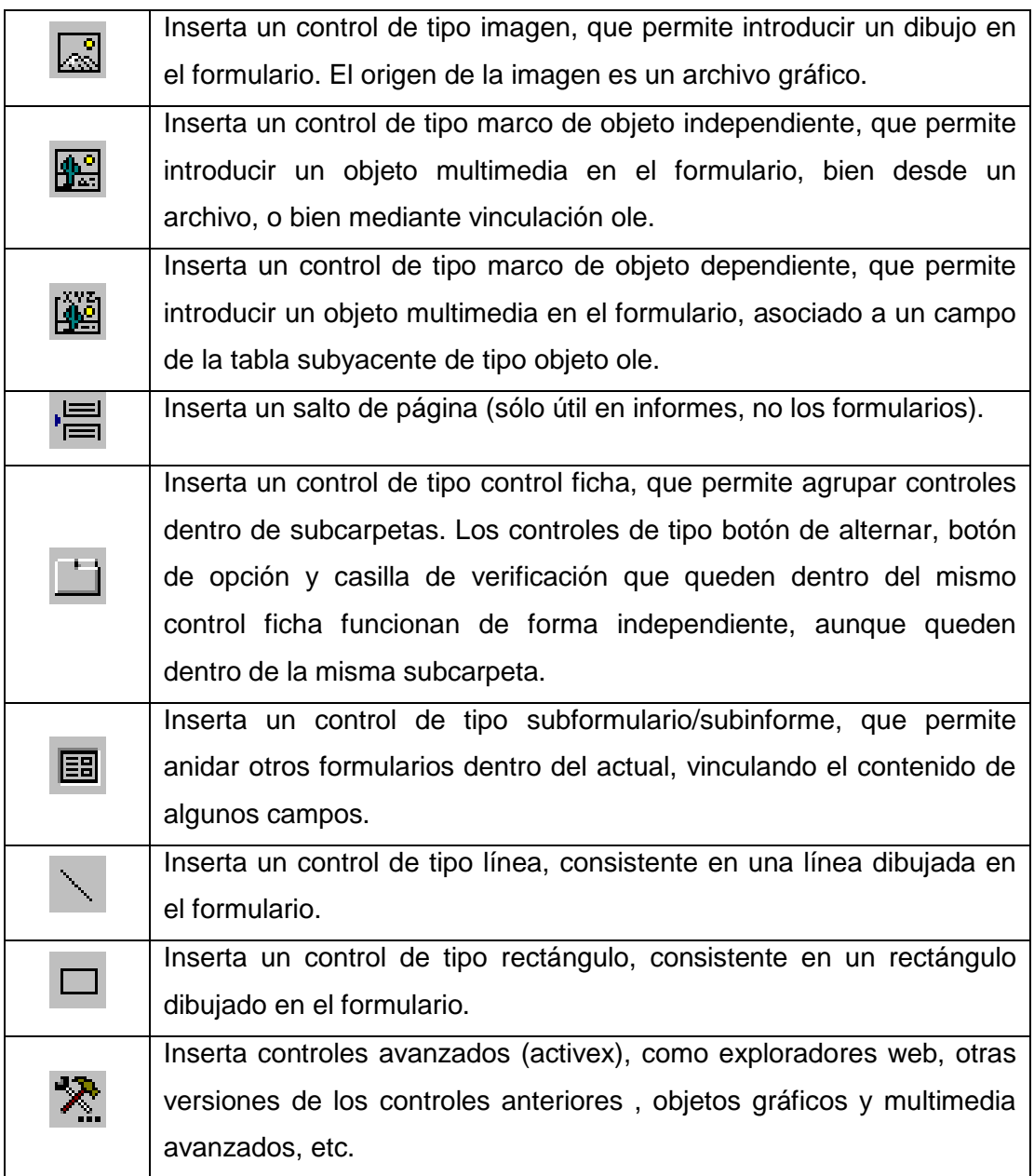

## Eventos

Un evento, es una acción determinada que se produce con un objeto en particular. *Access* puede responder a una variedad de eventos: *clics* del ratón, cambios en los datos, formularios que se abren o se cierran, y muchos otros. Los eventos son normalmente el resultado de una acción del usuario.

### Informes

Los informes, son formatos de presentación de datos para la recuperación de datos por impresora. Son semejantes a los formularios en cuanto a la forma de definirlos y manejarlos, con la diferencia de que en los informes aparecen algunas características propias del medio físico al que van orientados, es decir, el papel y no la pantalla.

**Macros** 

Una macro, es un conjunto de una o más acciones que cada una realiza una operación determinada, tal como abrir un formulario o imprimir un informe. Las macros pueden ayudar a automatizar las tareas comunes.

## **3.2.3.6. Manual de usuario Personal FIUSAC**

El manual de usuario ejemplifica de forma sencilla, la correcta ejecución del programa, graficando la utilización de las herramientas y opciones que posee la aplicación. Además, indica el mantenimiento preventivo y correctivo que se debe aplicar y los requerimientos necesarios para la ejecución de las aplicaciones del *software*. Para el presente trabajo de graduación se ha elaborado el manual de usuario del programa Personal-FIUSAC.

#### c. Programa Personal Ingeniería-USAC

La aplicación de la base de datos Personal-Ingeniería-USAC, es un programa diseñado para llevar el control y registro de los datos personales y laborales de los empleados que trabajan en la Facultad de Ingeniería. Además, su sencilla interfaz gráfica permite el ingreso de los principales datos de los trabajadores, así como de las plazas existentes en las planillas de la facultad.

También permite llevar el control de las plazas, tomando en cuenta las atribuciones y requisitos para optar a ella, así como aquellas que están próximas a vencer. Es muy fácil y sencilla la utilización de este programa ya que muestra una interfaz agradable y muy fácil de comprender.

# Figura 55. **Fotografía: menú inicial Personal Ingeniería –USAC-**

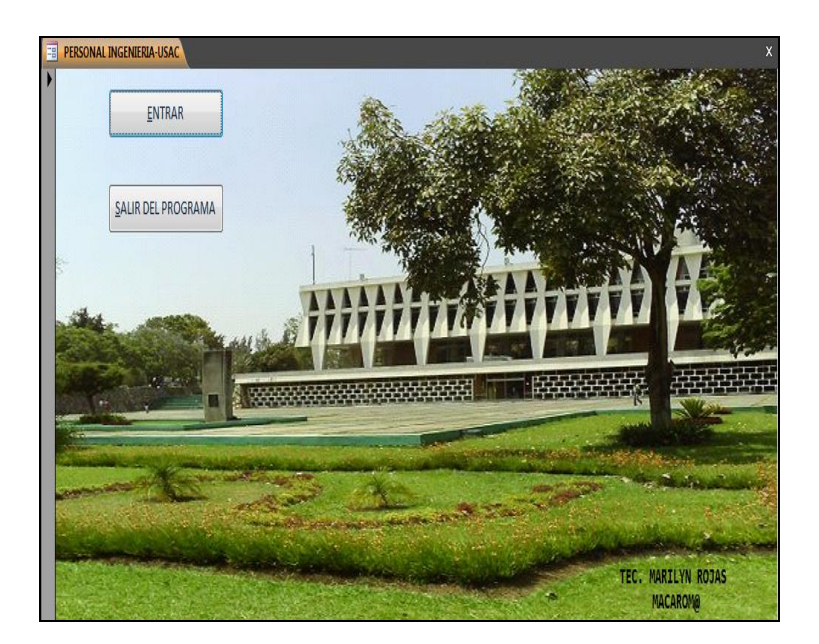

Fuente: programa Personal Ingeniería-USAC, elaboración propia.

# Requisitos

Los requisitos para la correcta ejecución de la aplicación está dividida en dos tipos: requisitos de *software* (programas) y requisitos de *hardware* (equipo).

o *Software*

Para que se pueda ejecutar correctamente esta aplicación, es necesario que el equipo tenga instalados como mínimo las siguientes aplicaciones:

- Sistema operativo *Microsoft Windows* (2000, 2003, XP o 2007)
- Paquete de *Microsoft Office*
	- Procesador de palabras *Microsoft Office Word*
- Procesador de hojas electrónicas *Microsoft Office Excel*
- Manejador de presentaciones *Microsoft Office Power Point*
- Gestor de bases de datos *Microsoft Office Access*
- *Visual Basic*
- Accesorios esenciales (Calculadora, *Paint,* Bloc de Notas, *Wordpad,* Visor de Imágenes)
- Reproductor de *Windows Media Player*
- **Herramientas del sistema**
- o *Hardware*

Para que se pueda ejecutar correctamente esta aplicación es necesario que el equipo tenga como mínimo las siguientes características:

- $\bullet$ 1 giga de memoria RAM
- 1 giga hertz de transmisión  $\bullet$
- $\bullet$ 512 gigas de disco duro
- Procesador Pentium o Intel  $\bullet$
- Lector de unidad de CD
- Puerto USB
- **Bocinas**
- *Mouse*
- Teclado alfanumérico
- **Monitor**
- *Case*

Como iniciar la aplicación

Para ejecutar Personal Ingeniería-USAC, el programa debe estar guardado en los archivos y programas del sistema y con un acceso directo en el escritorio de la computadora. Para iniciarla se tienen dos opciones:

o Dar clic derecho sobre el icono y seleccionar en el menú contextual la opción ABRIR.

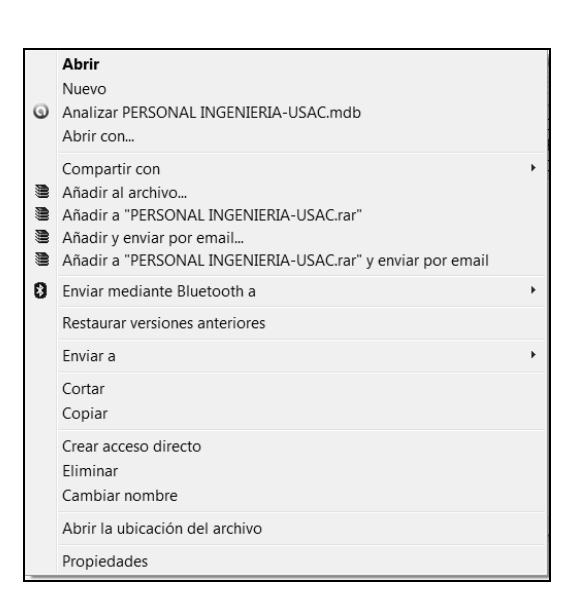

# Figura 56. **Fotografía: menú contextual**

Fuente: programa Personal Ingeniería-USAC, elaboración propia.

o Dar doble clic sobre el acceso directo del programa
# Figura 57. **Fotografía: acceso directo de Personal Ingeniería –USAC-**

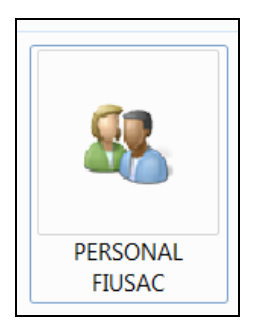

Fuente: programa Personal Ingeniería-USAC, elaboración propia.

Dependiendo de la versión de *Microsoft Office*, se abrirán las siguientes ventanas:

- *Microsoft Office Access* 2000 o 2003
	- $\checkmark$  Al momento de abrir la aplicación aparecerá la siguiente ventana, seleccionar el botón NO
- Figura 58. **Fotografía: ventana de advertencia de seguridad de** *Microsoft Office Access,* **¿Desea bloquearlas?**

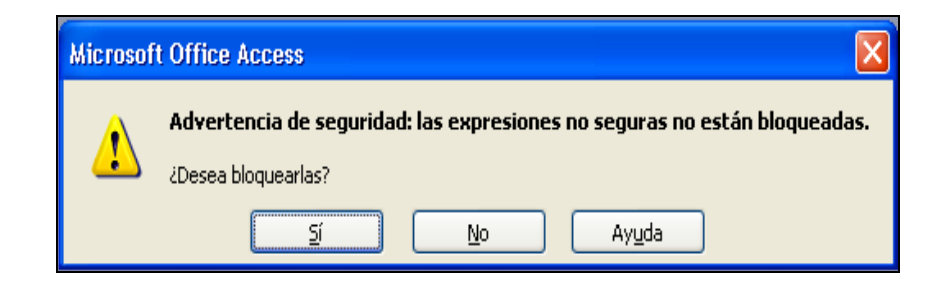

Fuente: programa Personal Ingeniería-USAC versión 2003, elaboración propia.

 Luego aparece la segunda ventana, seleccionar el botón SI

# Figura 59. **Fotografía: ventana de advertencia de seguridad de**  *Microsoft Office Access\_\_\_\_\_\_\_\_\_\_\_\_*

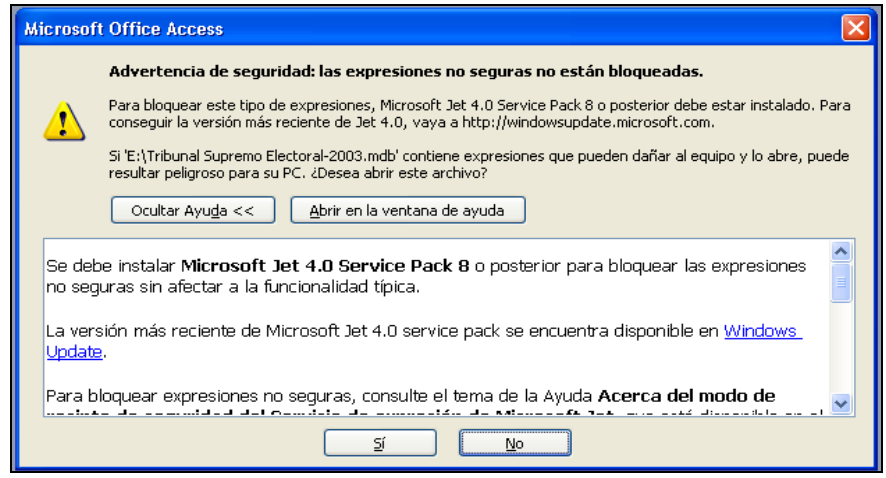

Fuente: programa Personal Ingeniería-USAC versión 2003, elaboración propia.

- $\checkmark$  Seleccionar en la siguiente venta el botón ABRIR
- Figura 60. **Fotografía: ventana de advertencia de seguridad de** *Microsoft Office Access,* **¿Desea abrir el archivo o cancelar la operación?\_\_\_\_\_\_\_\_\_\_\_\_\_**

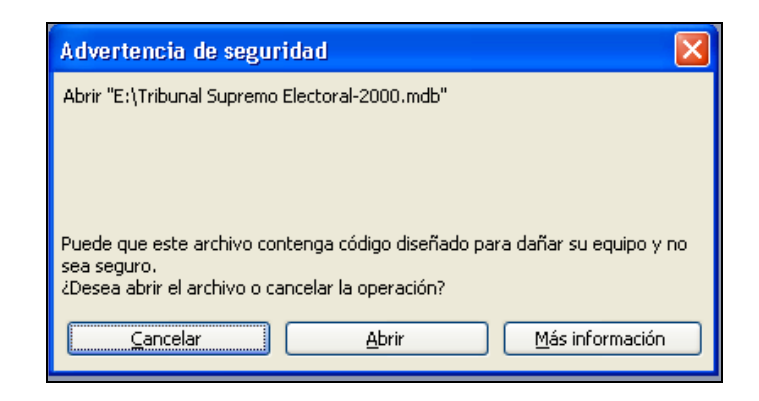

Fuente: programa Personal Ingeniería-USAC versión 2003, elaboración propia.

- *Microsoft Office Access* 2007
	- $\checkmark$  Buscar la barra de advertencia de seguridad, elegir el botón OPCIONES
- Figura 61. **Fotografía: ventana de advertencia de seguridad, se ha deshabilitado parte del contenido de la base de datos**

Advertencia de seguridad Se ha deshabilitado parte del contenido de la base de datos Opciones...

Fuente: programa Personal Ingeniería-USAC versión 2007, elaboración propia.

 Dar un clic en la opción Habilitar este contenido y un *clic* en la opción ACEPTAR.

### Figura 62. **Fotografía: ventana de alerta de seguridad, macro de VBA**

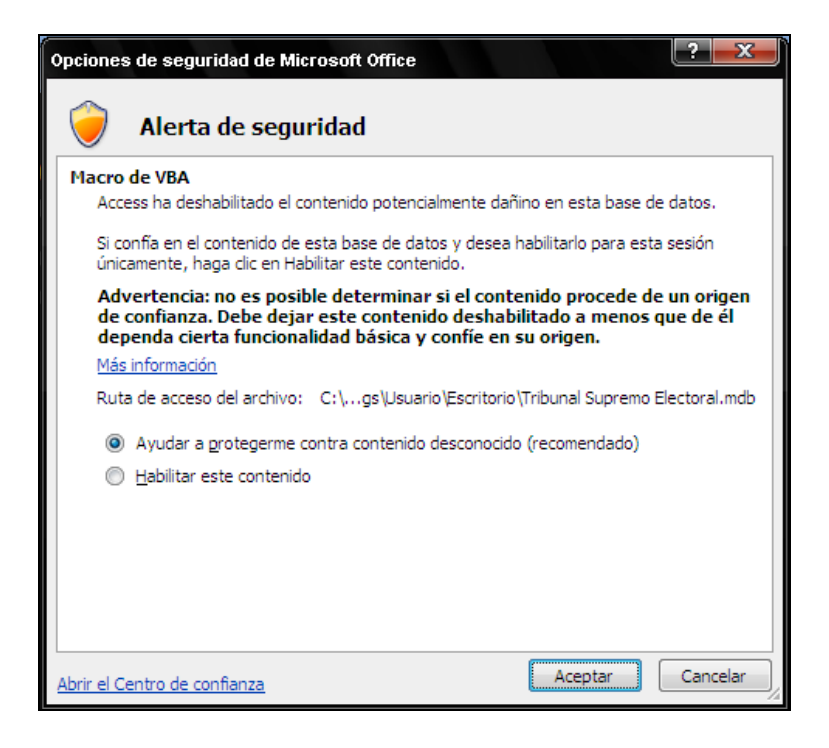

Fuente: programa Personal Ingeniería-USAC versión 2007, elaboración propia.

Ventana inicial del programa

Al iniciarse el programa aparecerá la siguiente ventana de inicio. En la parte superior izquierda de esta ventana aparece el botón para ingresar al menú principal. Además posee un botón para salir completamente de la aplicación.

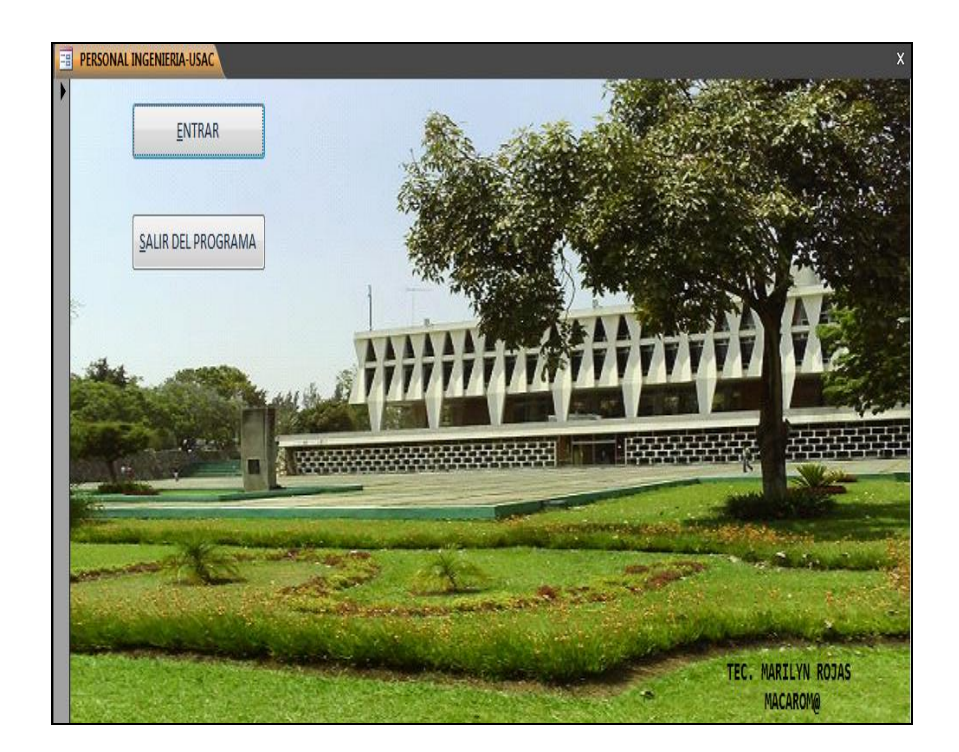

# Figura 63. **Fotografía: ventana de inicio Personal FIUSAC**

Fuente: programa Personal Ingeniería-USAC versión 2007, elaboración propia.

Menú principal

El menú principal de la aplicación contiene los siguientes menús:

- o Menú formulario: interfaz de ingreso de los registros a la base de datos.
- o Menú consultas: interfaz de consulta de los datos ya registrados y almacenados en la base de datos.
- o Menú informes: vista previa de impresión de cualquier consulta realizada.

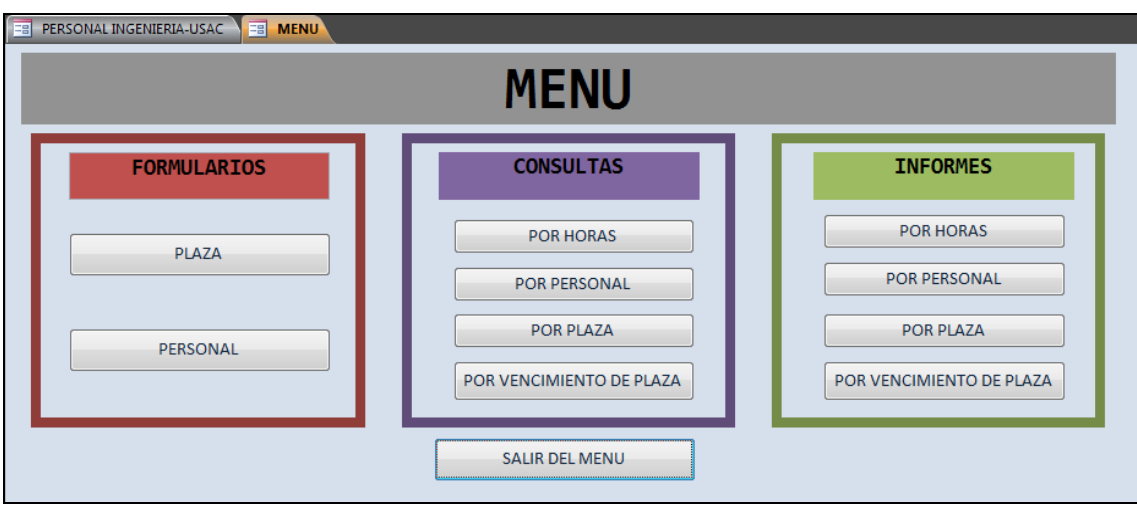

Figura 64. **Fotografía: ventana del menú principal de Personal FIUSAC**

Fuente: programa Personal Ingeniería-USAC versión 2007, elaboración propia.

#### o Menú formularios

Interfaz de ingreso de los registros a la base de datos. Al elegir el menú formularios aparecen los siguientes botones: Plaza y Personal. Para evitar problemas en el registro de la nueva información, se deben ingresar los formularios en el siguiente orden:

- El botón Plaza envía al formulario Plaza donde debemos agregar la nueva plaza existente con todos los datos que solicita.
- Luego con el botón Personal ingresamos en el formulario Personal todos los datos personales y laborales de los trabajadores de la Facultad de Ingeniería.

 Siempre que terminemos de ingresar los datos en el registro de la base de datos, debemos guardar los cambios realizados.

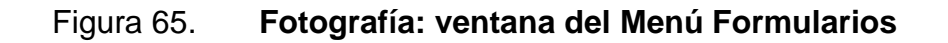

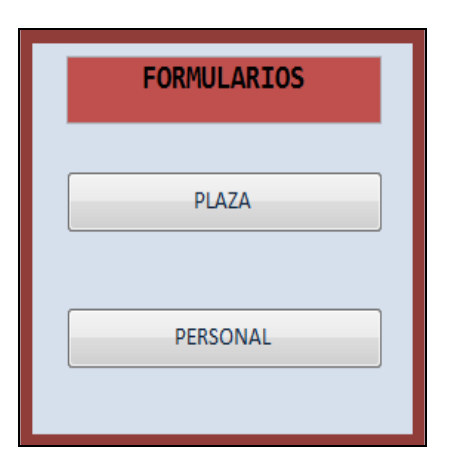

Fuente: programa Personal Ingeniería-USAC versión 2007, elaboración propia.

Opciones e iconos

Además se tienen opciones e iconos, que tienen las siguientes funcionalidades: guardar registro, nuevo registro, buscar registro, deshacer registro, eliminar registro y salir del formulario.

## Figura 66. **Fotografía: barra de botones de los formularios**

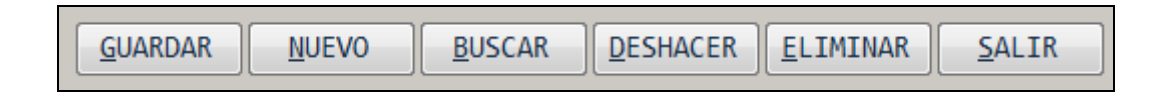

Fuente: programa Personal Ingeniería-USAC versión 2007, elaboración propia.

Cada vez que se termine de ingresar datos a los formularios, y se está completamente seguro de que estos son correctos, siempre se deben guardar los cambios.

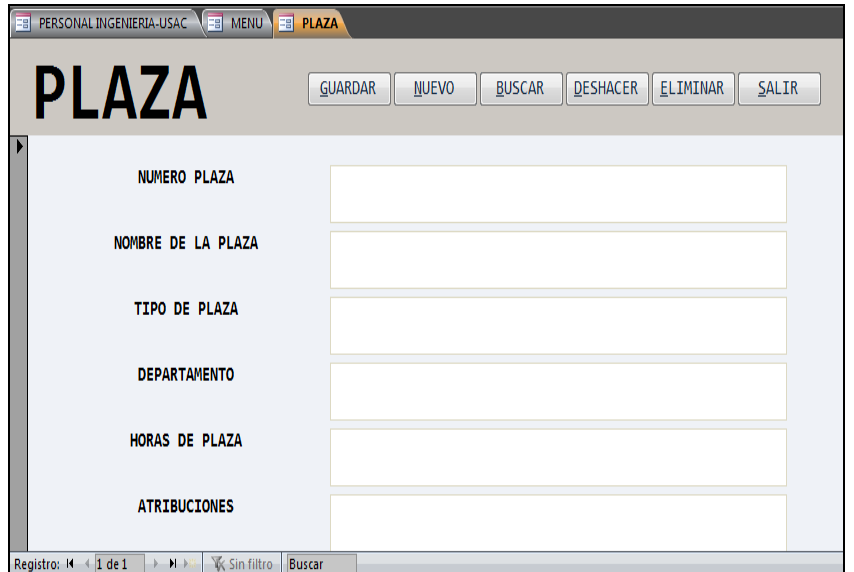

Figura 67. **Fotografía: ejemplo de formulario**

Fuente: programa Personal Ingeniería-USAC versión 2007, elaboración propia.

o Menú consultas

Interfaz de consulta de los datos ya registrados y almacenados en la base de datos. Al elegir el menú consultas aparecen los siguientes botones:

- **Por horas**
- **Por personal**
- Por plaza
- Por vencimiento de plaza

# Figura 68. **Fotografía: ventana del Menú Consultas**

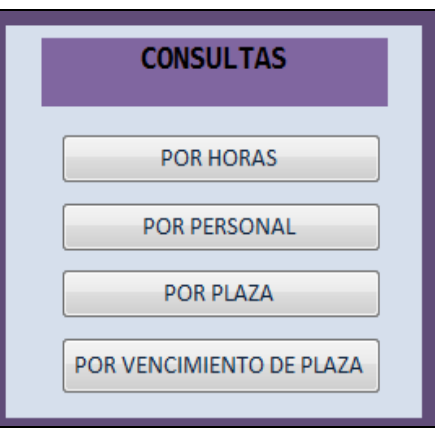

Fuente: programa Personal Ingeniería-USAC versión 2007, elaboración propia.

Para no tener problemas con la ejecución de las consultas, se deben ingresar los datos que solicita el cuadro de diálogo exactamente como fue ingresado el registro en el formulario.

# Figura 69. **Fotografía: ejemplo de cuadro de diálogo al ejecutar una consulta\_\_\_\_\_\_\_\_\_\_\_\_\_\_\_\_\_\_\_\_\_\_\_\_\_\_\_\_\_**

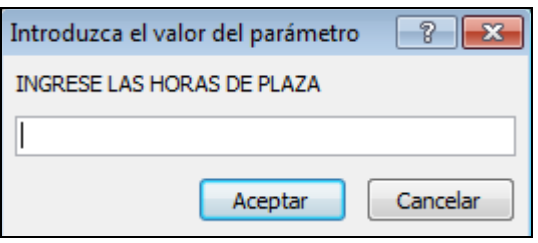

Fuente: programa Personal Ingeniería-USAC Versión 2007, elaboración propia.

Si aparece la consulta vacía, después de ingresados los datos solicitados por el cuadro de diálogo, es porque no existe ningún registro relacionado con esa plaza, trabajador o planilla; o se ingresó erróneamente alguno de los datos solicitados. Solo varían algunas consultas donde no se solicita datos, únicamente aparecen los registros obtenidos hasta el momento, en la base de datos.

Figura 70. **Fotografía: ejemplo de consulta**

| <b>ER PERSONAL INGENIERIA-USAC IS MENU FRI POR HORAS</b> |  |  |  |  |  |                                                                                                    |  |  |  |
|----------------------------------------------------------|--|--|--|--|--|----------------------------------------------------------------------------------------------------|--|--|--|
|                                                          |  |  |  |  |  | <b>A NUMERO PL •</b> NOMBRE DE $\triangledown$ TIPO DE PLA $\triangledown$ DEPARTAME $\triangledown$ HORAS DE P $\triangledown$ REGISTRO D $\triangledown$ NOMBRE $\triangledown$ APELLIDO $\triangledown$ |  |  |  |
|                                                          |  |  |  |  |  |                                                                                                    |  |  |  |
|                                                          |  |  |  |  |  |                                                                                                    |  |  |  |
|                                                          |  |  |  |  |  |                                                                                                    |  |  |  |
|                                                          |  |  |  |  |  |                                                                                                    |  |  |  |
|                                                          |  |  |  |  |  |                                                                                                    |  |  |  |
|                                                          |  |  |  |  |  |                                                                                                    |  |  |  |
|                                                          |  |  |  |  |  |                                                                                                    |  |  |  |

Fuente: programa Personal Ingeniería-USAC versión 2007, elaboración propia.

#### o Menú informes

Vista previa de impresión de cualquier consulta realizada. Al elegir el menú informes aparecen los siguientes botones:

- Por horas
- **Por personal**
- **Por plaza**
- Por vencimiento de plaza

# Figura 71. **Fotografía: ventana del Menú Informes**

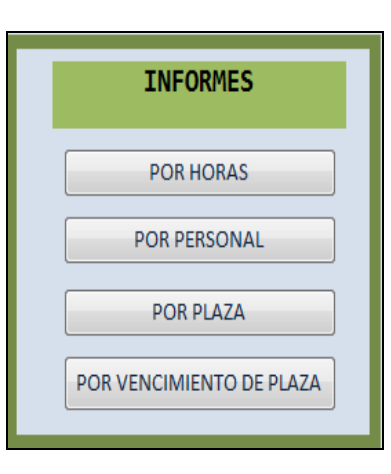

Fuente: programa Personal Ingeniería-USAC versión 2007, elaboración propia.

Para evitar problemas en la ejecución de los informes, se debe ingresar los datos que solicita el cuadro de diálogo exactamente como fue ingresado el registro en el formulario.

Al elegir un informe se deben llenar los datos solicitados, tal y como se hace en las consultas. Luego aparecerá la vista previa del informe. Si se imprime un informe, se da un *clic* en el icono de impresión que se encuentra en la barra de menús del programa.

## Figura 72. **Fotografía: ejemplo de informe**

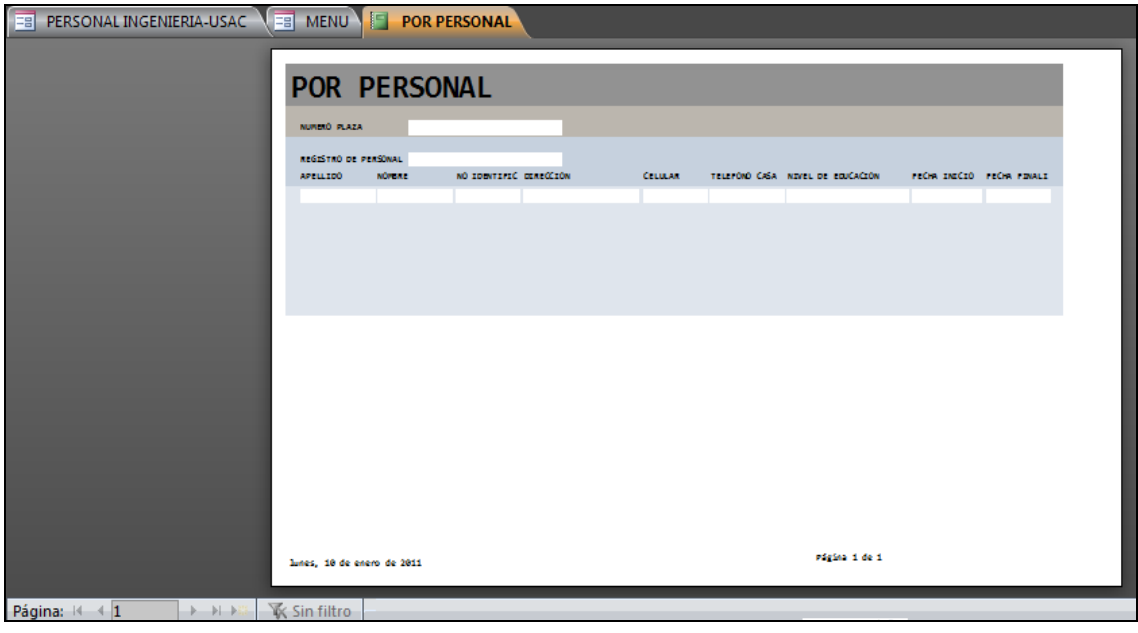

Fuente: programa Personal Ingeniería-USAC versión 2007, elaboración propia.

Al transportar la aplicación se puede utilizar una memoria USB con capacidad desde 1 giga, un CD o DVD. No es recomendable almacenar la aplicación Personal-FIUSAC en un *diskette*, ya que no tienen la capacidad suficiente para poder transportarlo.

Para ejecutar esta aplicación en un equipo se debe asegurar tener instalado el paquete de *Microsoft Office*, ya que es necesario *Microsoft Office Access* para ello, *Microsoft Office Excel* para visualizar las tablas de los datos con sus respectivos gráficos, *Microsoft Office Power Point* para leer el manual de usuario y así conocer la utilización del programa, y *Microsoft Office Word* para leer el manual técnico del programa.

# **3.2.4. Registro y control de correspondencia recibida**

Para el adecuado seguimiento de la correspondencia que recibe la oficina de Secretaría Adjunta, se proponen tres fichas de control con diferente formato (ver apéndice 18), en los cuales se solicita la siguiente información:

- Dependencia  $\bullet$
- Fecha de documento
- Número de referencia del documento
- Remitente
- Asunto
- Respuesta

El plan de registro y control de correspondencia consta de los siguientes pasos:

- Secretaria llena ficha de control de correspondencia, anotando los datos anteriormente descritos, exceptuando el apartado de Respuesta, ordenados cronológicamente, con un máximo de diez documentos por ficha de control.
- Al completar una ficha de control, Secretaria traslada a la Secretaria Adjunta la ficha y anexa la documentación registrada.
- Secretaria Adjunta revisa la documentación y anota en el apartado de Respuesta de la ficha, el procedimiento a seguir para dar respuesta a cada documento recibido.
- Secretaria Adjunta remite correspondencia y ficha de control a Secretaria.
- Secretaria da respuesta a documentación de acuerdo a la decisión tomada por la Secretaria Adjunta, luego archiva en leitz.

# **3.3. Administración**

La oficina de la Secretaria Adjunta administra y controla el presupuesto, realiza el trabajo de dirección que consiste en planificar, organizar, dirigir, coordinar y controlar las actividades administrativas, de servicio y mantenimiento de instalaciones y equipo de la Facultad de Ingeniería.

Para el adecuado registro, control y seguimiento de la administración de la oficina de Secretaría Adjunta, se describen las siguientes funciones administrativas:

- Planificación
- Organización
- Dirección
- Coordinación
- **Control**
- Verificación
- Seguimiento

# **3.3.1. Planificación**

Para la planificación de las actividades administrativas de Secretaría Adjunta se deben utilizar los siguientes controles:

- Cronograma anual  $\bullet$
- *Software* de planificación
- Cronograma mensual  $\bullet$
- Agenda de actividades

Para aquellas actividades que se realizan durante el año laboral, se debe elaborar un diagrama de Gantt (ver inciso 3.2.2.4), en el que se asignarán las fechas de ejecución, los recursos a utilizar y el personal encargado. Las principales operaciones a planificar son:

- Revisión de estado de vehículos.  $\bullet$
- Mantenimiento preventivo y correctivo de vehículos.
- Reparaciones preventivas y correctivas de instalaciones y mobiliario.
- Compra de equipo, materiales y suministros para las áreas de:
	- o Reproducción
	- o Mantenimiento
	- o Servicios
	- o Administración
	- o Docencia
- Entrega mensual de materiales de limpieza y reproducción.
- Auditoría mensual de asistencia del personal administrativo.
- Eventos educativos y administrativos.
- Otros de realización esporádica.

Las tareas que se presenten en el transcurso de la actividad administrativa de la oficina, deben ser registradas utilizando los cronogramas propuestos en el inciso 3.2.2. Además, deberán ser registradas en el programa de planificación *WinAlarm* (ver inciso 3.2.3.2.), configurando los eventos y programando las alarmas con repetición periódica, con avisos cronometrados minutos antes y después de temporizado el evento, según sea necesario.

#### **3.3.2. Organización**

Para la organización de las actividades administrativas de Secretaría Adjunta se utilizará la aplicación de la base de datos Personal-FIUSAC que posee una sencilla interfaz gráfica que permite el registro de la información de los trabajadores y de las plazas existentes en planilla y nómina administrativa, así como el ingreso de las atribuciones y requisitos para optar a las plazas en la facultad.

#### **3.3.3. Dirección**

La dirección de las actividades de la oficina está a cargo de la Secretaria Adjunta, quien girará instrucciones a los jefes y/o encargados de los departamentos de reproducción, mantenimiento, servicios, tesorería y demás personal administrativo a su cargo.

### **3.3.4. Coordinación**

El recurso humano, material y financiero de la Facultad de Ingeniería está a cargo de la Secretaria Adjunta, quien coordina de acuerdo a las necesidades que se presenten en las solicitudes recibidas, rigiéndose por las normas y procedimientos establecidos en las leyes y reglamentos de la Universidad de San Carlos de Guatemala y las establecidas en el país.

### **3.3.5. Control**

Para el registro y control de las operaciones que administra la Secretaría Adjunta, se utilizarán los formatos descritos en el capítulo 2, con las modificaciones propuestas en el inciso 3.2 de este capítulo.

Además, para mejorar el control de las actividades se deben utilizar las siguientes fichas (vea apéndice 8 al 23):

- Ficha resumen: calificación de licencias.  $\bullet$
- Estadística: asistencia de personal administrativo.  $\bullet$
- Listado: auditoría de asistencia del personal administrativo.
- Ficha de control: entrega de materiales de limpieza al personal de servicios.
- Ficha de control: estado de vehículos.  $\bullet$
- Ficha de control: faltas en marcaje.  $\bullet$
- Ficha de control: gastos extraordinarios.  $\bullet$
- Ficha de control: correspondencia recibida.  $\bullet$
- Ficha de control: inventario azúcar y café.
- Ficha de control: limpieza.
- Ficha de control: mantenimiento de vehículos.
- Ficha de control: mantenimiento preventivo de áreas y departamentos.
- Ficha de control: préstamo de vehículos.
- Ficha de control: suspensiones IGSS.
- Ficha de control: viajes a ITUGS.
- Ficha de control: revisión de estado de edificios.

### **3.3.6. Verificación**

La verificación del registro de las operaciones que se administran en la oficina de la Secretaría Adjunta, estará a cargo de la Secretaria Adjunta y de los jefes y/o encargados de cada departamento, quienes revisarán los formularios y fichas de control completados que fueron descritos en el inciso anterior. El asistente es el responsable directo de realizar la verificación respectiva a la propuesta

#### **3.3.7. Seguimiento**

La Secretaría Adjunta, es la encargada principal del registro, control y seguimiento de la propuesta, con la colaboración de la Secretaria y demás personal administrativo. El asistente, es el responsable de dar el seguimiento respectivo a la propuesta, utilizando la planificación de procesos planteada, los formularios y formatos propuestos, los cronogramas, las fichas de control, los programas de planificación y administración diseñados.

# **4. IMPLEMENTACIÓN DE LA PROPUESTA**

#### **4.1. Plan de acción**

En el capítulo anterior, se describió el diseño del plan de acción propuesto para mejorar el registro, control y seguimiento de las actividades administrativas de la Oficina de Secretaría Adjunta.

#### **4.1.1. Implementación del plan**

De acuerdo al análisis realizado en el balance de operaciones descrito en el capítulo anterior, las dos personas que laboran en la oficina de Secretaría Adjunta están sobrecargadas de trabajo, por lo que no tienen el tiempo necesario para dar un continuo seguimiento a las solicitudes registradas. Para la implementación, es necesario que en esta oficina se contrate a un asistente que trabaje conjuntamente con la secretaria y la Secretaría Adjunta, quien tendrá las actividades de trabajo de campo: control, supervisión y seguimiento.

El perfil idóneo para el asiste es ser estudiante del cuarto año de Ingeniería Industrial, Administración de Empresas o carrera afín, con habilidad en redacción y archivo, con iniciativa y honradez, con conocimiento en manejo de personal, administración de recursos, manejo completo de *Microsoft Office*  (incluyendo *Microsoft Office Access, Visio y Proyect*), *software* de control y aquellos relacionados con manejo de inventarios como el programa WinQSB 2.0 desarrollado por Yinh-Long Chang.

#### **4.1.2. Dependencias o áreas responsables**

En la Facultad de Ingeniería los encargados del registro, control y seguimiento de las actividades administrativas son:

#### **4.1.2.1. Decanatura**

El Decano, es responsable de la aprobación de los acuerdos relacionados con el manejo del presupuesto y de todas aquellas operaciones relacionadas con la administración de la facultad.

Secretaría Adjunta

La Secretaría Adjunta realiza el trabajo de administración que consiste en planificar, organizar, dirigir, coordinar y controlar las actividades administrativas, mantenimiento, servicio, seguridad y reproducción de materiales, administra y controla el presupuesto, mantiene el control del horario del personal administrativo y vela por el cuidado y buen funcionamiento de las instalaciones y equipo en general de la Facultad de Ingeniería.

Por lo anterior, la Secretaría Adjunta, es la encargada principal del registro, control y seguimiento de la propuesta, con la colaboración de la Secretaria y demás personal administrativo. El Asistente es el responsable de dar el seguimiento respectivo a la propuesta, utilizando la planificación de procesos planteada, los formularios y formatos propuestos, los cronogramas, las fichas de control, los programas de planificación y administración diseñados.

#### oTesorería

Área encargada del trabajo que consiste en administrar, coordinar, ejecutar y supervisar actividades relacionadas con información y aplicación del manejo y control de fondos presupuestarios y demás servicios contables, en la Facultad de Ingeniería. Esta dependencia depende directamente de las decisiones de la Secretaría Adjunta, Decanatura y Junta Directiva.

#### **4.1.3. Dependencias o áreas ejecutoras**

Las dependencias directa e indirectamente involucradas en la ejecución de la propuesta son:

### **4.1.3.1. Área administrativa**

La Secretaría Adjunta girará instrucciones a su Asistente, quien será el encargado de ejecutar la propuesta utilizando las herramientas descritas en el capítulo anterior. Además, parte de esos registros se trabajaran en conjunto con la Secretaria, siempre con la directriz de Secretaría Adjunta. El Asistente será el intermediario entre los jefes de los departamentos y la Secretaría Adjunta.

#### **4.1.3.2. Departamento de Mantenimiento**

Para las actividades relacionadas con el Departamento de Mantenimiento, el Asistente dará el seguimiento respectivo en comunicación con el encargado de mantenimiento, utilizando los formularios, los cronogramas, las fichas de control, los programas de planificación y administración propuestos, que están relacionados con el mantenimiento preventivo y correctivo de las instalaciones y equipo de la Facultad de Ingeniería.

#### **4.1.3.3. Departamento de Servicios**

Actualmente en las actividades de servicio no existe la figura de Jefe o encargado del personal de servicios, por lo que se deberá designar a uno de los actuales auxiliares de servicios que posea las características apropiadas para promoverse a encargado de servicios, pero si esto no fuera posible, entonces el Asistente deberá tener a cargo la organización y dirección de los empleados de servicios, siguiendo los requerimientos de la Secretaría Adjunta y utilizando las fichas de control y los programas de planificación propuestos.

#### **4.1.3.4. Departamento de Seguridad**

Al igual que el departamento de servicios, el Departamento de Seguridad no posee un encargado o jefe de área, por lo que se propone asignar como encargado del área al agente de vigilancia que posee una jornada diurna normal, quien no tiene rotación por turno de 24x48 horas, quien tiene contacto diario con los vigilantes de turno y la oficina de Secretaría Adjunta. Si esto no es posible, el asistente será el encargado del departamento.

#### **4.1.3.5. Departamento de Reproducción**

En las actividades relacionadas con el Departamento de Reproducción, el Asistente dará el seguimiento respectivo a los informes enviados por el Jefe de reproducción, con quien mantendrá constante comunicación, para el abastecimiento de materiales y equipo en el tiempo adecuado, utilizando control de inventarios, y los programas de planificación y administración propuestos en el presente trabajo de graduación.

### **4.2. Verificación del plan**

La verificación del plan estará a cargo de la Secretaría Adjunta, pero es el Asistente quien será el responsable de verificar que las operaciones sigan los procedimientos propuestos en los diagramas de operaciones, flujo de operaciones y recorrido, descritos al inicio del capítulo anterior, los cuales fueron basados en los diagramas de flujo del Manual de Normas y Procedimientos de la oficina de Secretaría Adjunta.

Si el Asistente encontrara alguna anomalía en el seguimiento de algún proceso, deberá informar inmediatamente a la Secretaría Adjunta, quien decidirá el procedimiento a seguir para restablecer el ciclo normal de la actividad.

# **5. SEGUIMIENTO Y MEJORA DE LA PROPUESTA**

### **5.1. Proyección de resultados**

Basado en los resultados del balance de operaciones elaborado en el capítulo tres y el plan de acción descrito en el capítulo anterior, en la implementación de la propuesta se obtendrán los siguientes beneficios:

- Cumplimiento de la demanda mensual de solicitudes.
- Aumento de la eficiencia.
- Aumento de la tasa de producción.
- Aumento del ritmo de operación.
- Disminución de cantidad de operaciones realizadas por la Secretaría Adjunta y su secretaria.
- Planificación adecuada de las actividades y operaciones.
- Control de las actividades.
- Seguimiento constante de las operaciones.

## **5.1.1. Interpretación de resultados**

Como se menciona en el capítulo tres, la operación crítica del proceso es la Secretaria, debido a que ésta funciona como un enlace entre Secretaría Adjunta y el Personal Administrativo, además la carga que maneja la Secretaría Adjunta es demasiado alta, pues realiza un constante seguimiento de las actividades administrativas.

Es por eso que al contratar un asistente en la oficina, aligerará la carga de trabajo de ambas, pues funcionará como vínculo entre Secretaría Adjunta, secretaria y los encargados de los departamentos, quien además tendrá la responsabilidad de la implementación y puesta en marcha del plan propuesto.

Actualmente, se tiene una eficiencia del 53,79 por ciento, debido a que los procesos no son independientes entre sí, y los departamentos que intervienen poseen su propio ritmo de seguimiento de las solicitudes, por lo que se recomienda realizar un análisis en cada dependencia ejecutora.

Con este análisis, la Secretaría Adjunta girará instrucciones a su asistente y jefes de departamento para ejecutar las acciones preventivas y correctivas a seguir, para el aumento de la eficiencia del proceso, por medio de la implementación de la propuesta, y con esto lograr reducir el tiempo de espera de la Secretaría Adjunta para dar seguimiento a las solicitudes y a las actividades administrativas.

### **5.2. Acciones preventivas y correctivas**

Las acciones necesarias para el control, seguimiento y mejora de la implementación de la propuesta en la oficina de Secretaría Adjunta son:

### **5.2.1. Área administrativa**

La Secretaría Adjunta deberá realizar una revisión anual de formatos y procedimientos establecidos en el presente trabajo, para su actualización y modificación, dependiendo de las necesidades que se presenten en la oficina y en la facultad.

Realizará también, una evaluación de desempeño al asistente, para analizar el rendimiento del trabajador ante el cumplimiento y alcance de los objetivos de la propuesta.

#### **5.2.2. Departamento de Mantenimiento**

El encargado de mantenimiento deberá entregar a la oficina de Secretaría Adjunta un informe semestral, respecto al tiempo de respuesta ante una solicitud de mantenimiento preventivo o correctivo, después de implementada la propuesta.

### **5.2.3. Departamento de Servicios**

Respecto al encargado del personal de servicios, el asistente enviará un informe a Secretaría Adjunta, cada semestre de implementada la propuesta, en el que describirá si es necesaria la contratación o asignación de un encargado de área de servicio, de acuerdo a las necesidades de la Facultad de Ingeniería.

#### **5.2.4. Departamento de Seguridad**

Al igual que en el Departamento de Servicios, el asistente dará un informe a Secretaría Adjunta, cada semestre de implementado el plan de control, en el que describirá si es necesario el nombramiento del agente de vigilancia con jornada diurna normal, como encargado del área de seguridad de la Facultad de Ingeniería.

## **5.2.5. Departamento de Reproducción**

Al finalizar cada semestre, el asistente redactará un informe a la oficina de Secretaría Adjunta en el que se presentará un resumen y estadística de la información recabada en los informes presentados por el jefe de reproducción. Con este informe la Secretaría Adjunta tomará las decisiones correctivas o preventivas de acuerdo a los hallazgos encontrados, y realizará la planificación de compra mensual o trimestral de materiales para el siguiente año laboral.

## **5.3. Seguimiento de la propuesta**

Las dependencias involucradas en el seguimiento de la propuesta son:

- Área administrativa: Secretaría Adjunta
- Departamento de Mantenimiento
- Departamento de Servicios
- Departamento de Seguridad
- Departamento de Reproducción

## **5.3.1. Área administrativa**

Como administradora de los recursos materiales, humanos y financieros de la Facultad de Ingeniería, la oficina de Secretaría Adjunta es la dependencia encargada del seguimiento de la propuesta, con la colaboración de los jefes de los Departamentos de Mantenimiento, Servicios, Seguridad y Reproducción, con la ayuda directa de la Secretaria y el Asistente.

#### **5.3.2. Departamento de Mantenimiento**

El encargado de mantenimiento y el Asistente, son los responsables de dar el seguimiento a las actividades de mantenimiento solicitadas en la Facultad, pero será el asistente quien utilizando las herramientas planteadas en el presente trabajo de graduación, realizará el seguimiento de la propuesta para el registro, control y seguimiento de las actividades realizadas por el departamento, con la constante supervisión de la Secretaría Adjunta.

#### **5.3.3. Departamento de Servicios**

El asistente y el encargado de servicios, son los responsables del seguimiento de las actividades de orden y limpieza dentro de las instalaciones de la Facultad de Ingeniería, pero es el asistente quien realizará el seguimiento a la propuesta, con la respectiva directriz de la Secretaría Adjunta.

#### **5.3.4. Departamento de Seguridad**

El asistente, con ayuda del encargado de seguridad de la Facultad de Ingeniería, realizará el seguimiento de la propuesta dentro de las actividades desarrolladas por el departamento, siguiendo órdenes explícitas de la Secretaría Adjunta.

#### **5.3.5. Departamento de Reproducción**

El Asistente, será el responsable del seguimiento del plan de acción que se llevará a cabo en el departamento de reproducción, el cual ha sido descrito en los capítulos cuatro y cinco, del presente trabajo de graduación.

# **5.4. Ventajas y beneficios de la propuesta**

Las ventajas que se obtendrán, con la aplicación de la propuesta en las dependencias administradas por la oficina de Secretaría Adjunta, son las siguientes:

# **5.4.1. Área administrativa**

Las ventajas y beneficios que se obtendrán en el área administrativa con la implementación de la propuesta son:

- No genera costos adicionales.
- Optimiza el registro, control y seguimiento de las actividades.
- Cumplimiento de la demanda mensual de solicitudes.
- Reduce costos por compras erróneas o tardías.
- Aumento de la eficiencia.
- Aumento de la tasa de producción.
- Aumento del ritmo de operación.
- Disminución de cantidad de operaciones realizadas por la Secretaría Adjunta y su secretaria.
- Planificación adecuada de las actividades y operaciones.
- Control de las actividades.
- Seguimiento constante de las operaciones.

# **5.4.2. Departamento de Mantenimiento**

Las ventajas y beneficios que se obtendrán en el Departamento de Mantenimiento con la implementación de la propuesta son:

- No genera costos adicionales.
- Con el seguimiento adecuado puede reducir costos por compras erróneas o tardías.
- Optimiza el registro, control y seguimiento de las actividades de mantenimiento.
- Planificación adecuada de las actividades y operaciones de mantenimiento.
- Control de las actividades de mantenimiento.
- Seguimiento constante de las operaciones de mantenimiento.

## **5.4.3. Departamento de Servicios**

Las ventajas y beneficios que se obtendrán en el Departamento de Servicios con la implementación de la propuesta son:

- Crea equidad en delegación de áreas de limpieza.
- Con el seguimiento adecuado puede reducir costos por compras erróneas o tardías.
- Optimiza el registro, control y seguimiento de las actividades de servicio.
- Planificación adecuada de las actividades y operaciones de limpieza.
- Control de las actividades de limpieza.
- Seguimiento constante de las operaciones de limpieza.
- No genera costos adicionales.

# **5.4.4. Departamento de Seguridad**

Las ventajas y beneficios que se obtendrán en el Departamento de Seguridad con la implementación de la propuesta son:

- Optimiza el registro, control y seguimiento de las actividades de vigilancia.
- Planificación adecuada de las actividades y operaciones de vigilancia.
- Control de las actividades de vigilancia.
- Seguimiento constante de las operaciones de vigilancia.
- No genera costos adicionales.

# **5.4.5. Departamento de Reproducción**

Las ventajas y beneficios que se obtendrán en el Departamento de Reproducción con la implementación de la propuesta son:

- No existen retrasos en entrega de reproducciones.
- Con el seguimiento adecuado puede reducir costos por compras erróneas o tardías.
- Optimiza el registro, control y seguimiento de las actividades de reproducción de materiales.
- Planificación adecuada de las actividades y operaciones.
- Control de las actividades.
- Seguimiento constante de las operaciones.
- No genera costos adicionales.

# **CONCLUSIONES**

- 1. Por medio de la inspección de las operaciones y el análisis de las actividades administrativas se actualizaron los formatos de las solicitudes, para su sencillo registro, control y seguimiento.
- 2. Con el plan de control de registro, seguimiento y finiquito de solicitudes, se diseñaron fichas de control, cronogramas y un programa que registra información del personal administrativo; se propuso un *software* de programación de eventos y la contratación de un asistente que ejecute el plan propuesto.
- 3. A través del diseño de los diagramas de operaciones, flujo de operaciones y recorrido se elaboró el balance de operaciones. En este se demuestra el exceso de carga de trabajo que posee la Secretaria Adjunta y su Secretaria. Para lograr la optimización del tiempo de ejecución del proceso que se realiza en cada solicitud, es necesaria la contratación de un asistente que aligere la carga de ambas y que funja como enlace entre la oficina de Secretaría Adjunta y los jefes de los departamentos que ésta dirige.
- 4. Para la planificación de las actividades administrativas, se diseño un *software* que registra, controla y almacena la información de la base de datos del personal administrativo, y se propuso otro *software* de planificación y aviso de realización de eventos.
- 5. En el diseño del plan de registro y control de correspondencia, se elaboraron tres fichas de control, en el que se ingresa y da respuesta inmediata a las solicitudes recibidas.

# **RECOMENDACIONES**

- 1. En la futura actualización de los formatos de las solicitudes, se debe realizar nuevamente un análisis de procesos, cotejar las operaciones de las actividades, consultar las leyes y reglamentos de la Universidad de San Carlos de Guatemala y del país, para su sencillo registro, control y seguimiento.
- 2. Después del análisis de procesos realzado se propuso la contratación de un asistente, quien es el responsable directo de la ejecución y seguimiento del plan de control, por lo que se debe designar a una persona que posea las aptitudes y valores requeridos en el cargo.
- 3. Para lograr la completa optimización del tiempo de ejecución del proceso que se realiza en cada solicitud, se debe realizar un análisis de operaciones en los departamentos de tesorería, mantenimiento, servicios y seguridad.
- 4. La aplicación que registra, controla y almacena la información de la base de datos del personal administrativo y el *software* de planificación de eventos, deben ser actualizados constantemente y se debe realizar el mantenimiento descrito en los manuales técnicos y de usuario de ambos programas.

5. Atendiendo a la facilidad de uso y a la necesidad de la oficina de Secretaría Adjunta se debe seleccionar una de las tres fichas de control propuestas en el plan de registro y control de correspondencia.
#### **BIBLIOGRAFÍA**

- 1. *BROOKS MÉRIDA, Evelyn Rocío. Manual de normas y procedimientos: Secretaría Adjunta.* Guatemala: Facultad de Ingeniería, USAC. 7 p*.*
- 2. Comisión Actualización del Sistema Integrado de Compras –SIC-. *Compras por el Régimen de Compra Directa*, Modulo I. Guatemala: Editorial Universitaria, USAC, 2011. 7 p.
- 3. \_\_\_\_\_\_\_\_\_\_. *Compras por el Régimen de Cotización*, Modulo II. *Según Acuerdo No. 1502-2012*. Guatemala: Editorial Universitaria, 2010. 3 p.
- 4. GLOWACKI, Pawel. *WinAlarm Home Page*, WinAlarm-Ayuda [en línea], [ref. 27 de noviembre de 2007]. Disponible en Web: <http://wa2.cba.pl/index.html>.
- 5. MAYNARD HODSON, William. *Manual del Ingeniero Industrial.* 2a ed. México: McGraw-Hill, 1996. 1584 p.
- 6. NIEBEL, Benjamín. *Ingeniería industrial, métodos, estándares y medición de trabajo.* 11a ed. México: Alfaomega, 2005. 36 p.
- 7. OCHOA VÁSQUEZ, Mónica, et al. *Manual de Organización*. Guatemala: Facultad de Ingeniería, USAC, 2006. 32 p.
- 8. Universidad de San Carlos de Guatemala. División de Administración de Personal. Unidad de Clasificación de Puestos. *Manual de clasificación de puestos*. Guatemala: Editorial Universitaria. USAC, 2002. 3 p.
- 9. \_\_\_\_\_\_\_\_\_\_. *Leyes y Reglamentos de la Universidad de San Carlos de Guatemala. Normas y procedimientos para la concesión de licencias, otorgamiento de ayudas becarias y pago de prestaciones especiales al personal de la Universidad de San Carlos de Guatemala.* Guatemala: Editorial Universitaria, USAC, 2009. p 193-195.

**APÉNDICE**

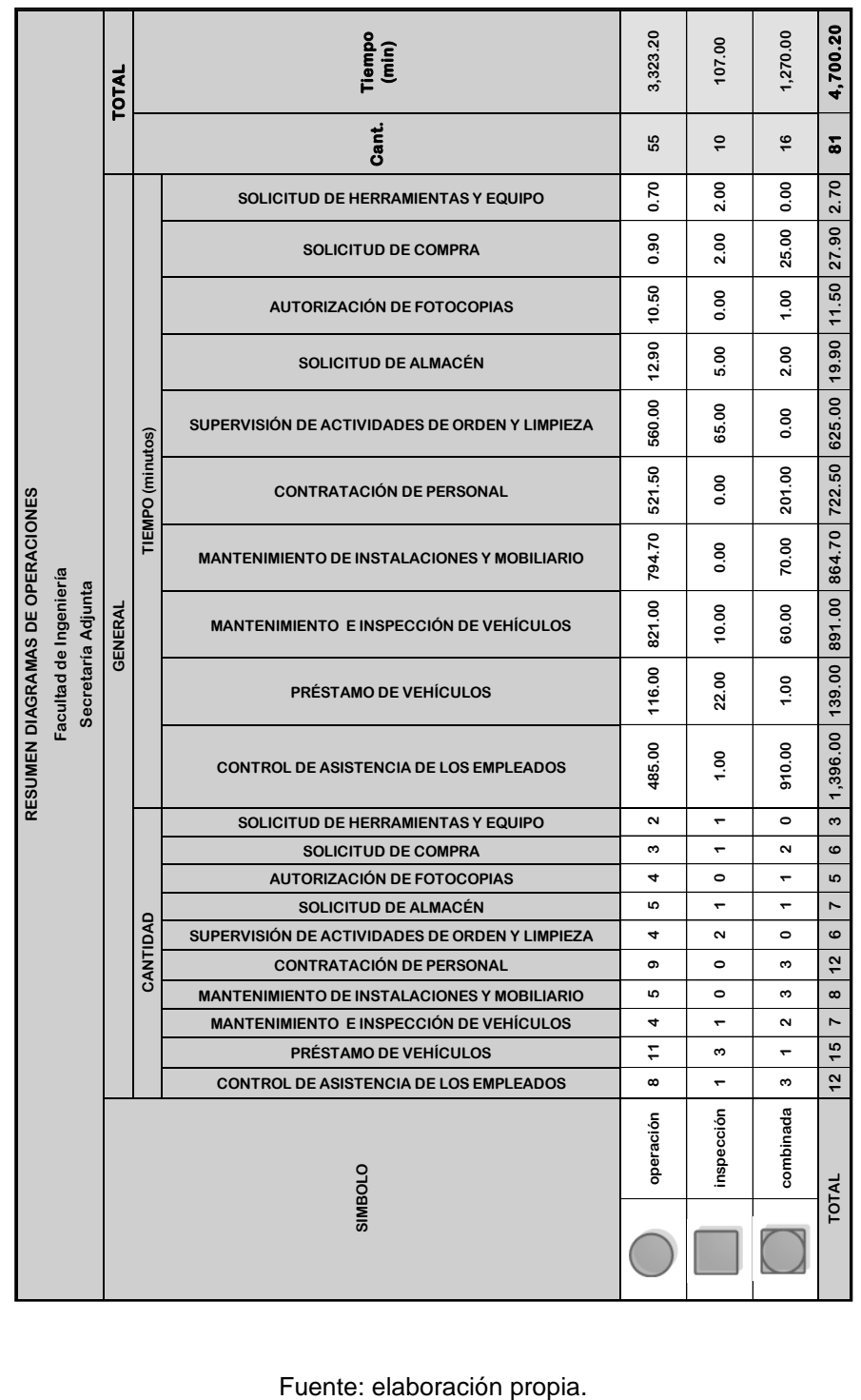

## Tabla General: **tiempos de los diagramas de operaciones**

189

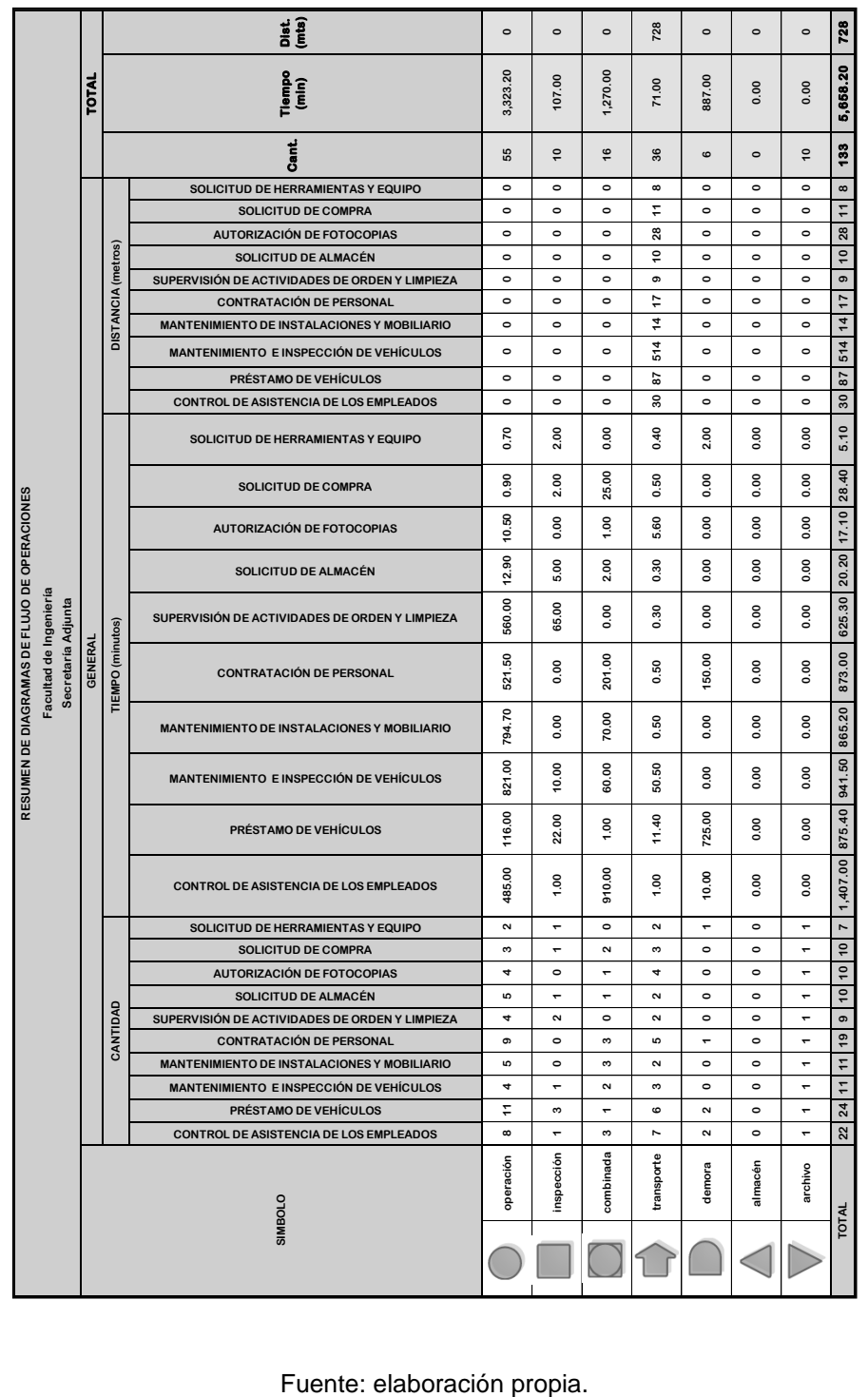

## Tabla General: **tiempos de los diagramas de flujo de operaciones**

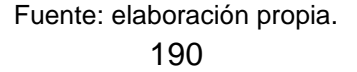

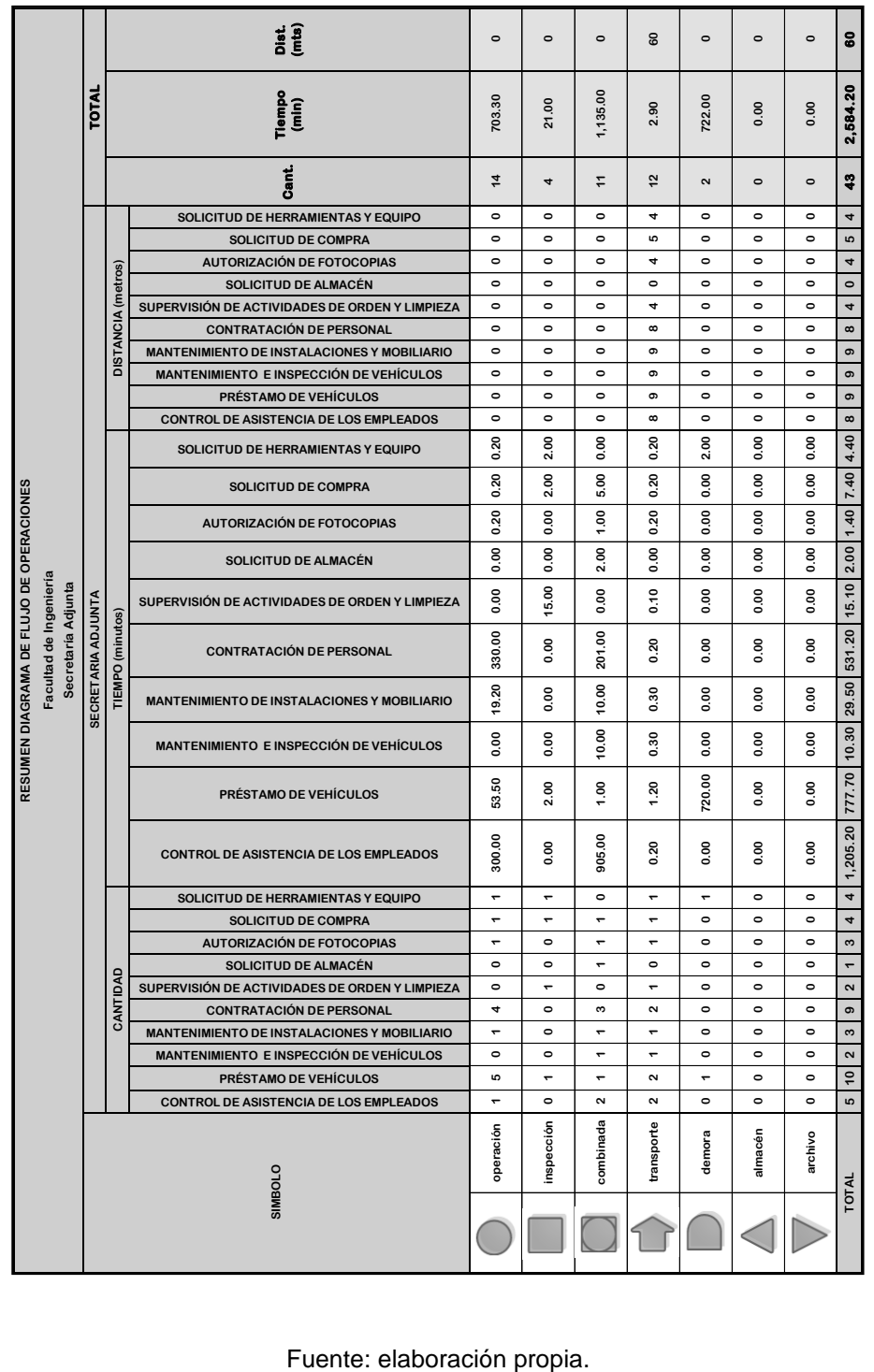

## Secretaria Adjunta: **tiempos de los diagramas de flujo de operaciones**

191

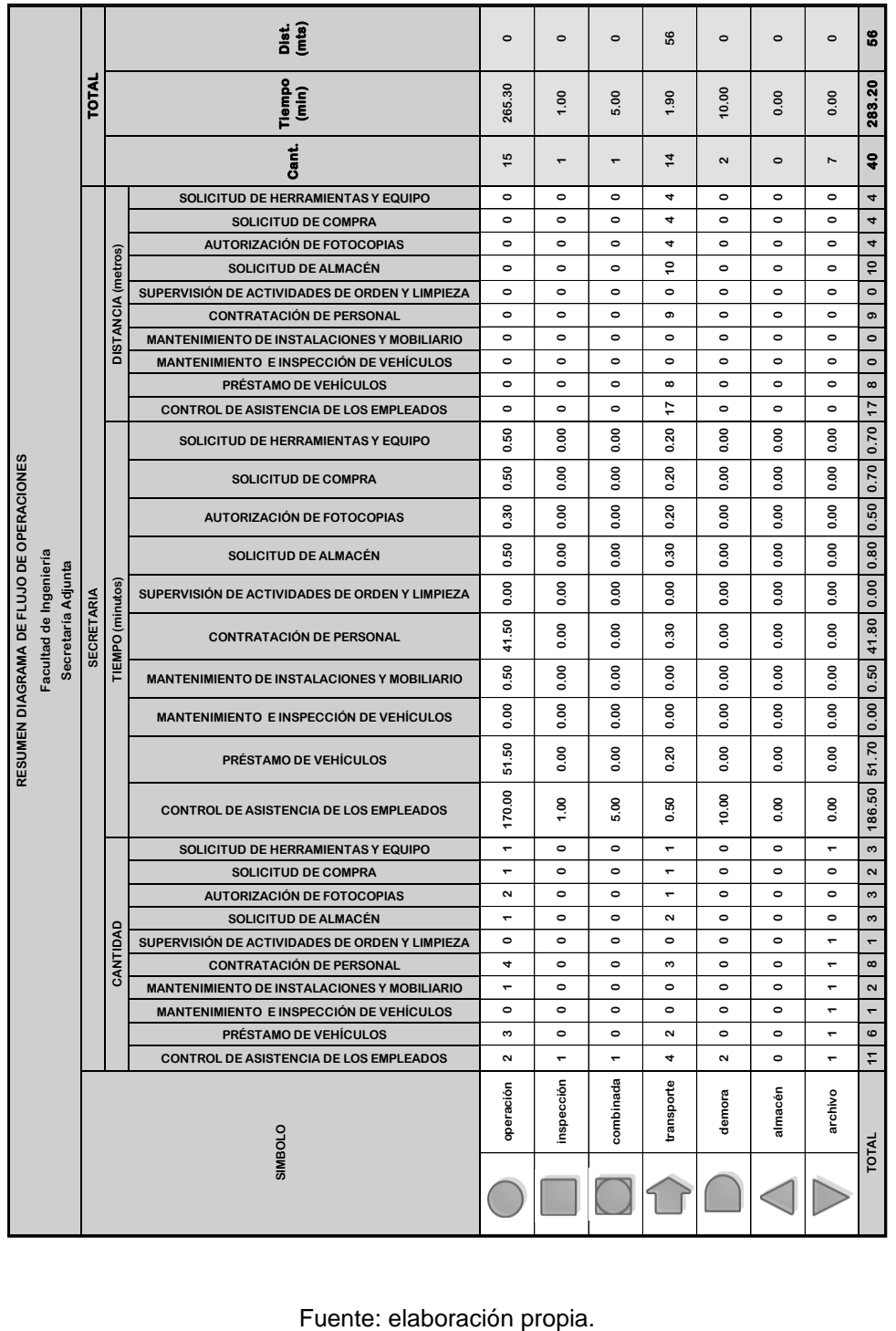

## Secretaria: **tiempos de los diagramas de flujo de operaciones**

# Personal Administrativo: **tiempos de los diagramas de flujo de operaciones\_\_\_\_\_\_\_\_\_\_\_\_\_\_\_\_\_\_\_\_\_\_\_\_\_\_\_\_\_\_\_\_\_\_\_\_\_\_\_\_\_**

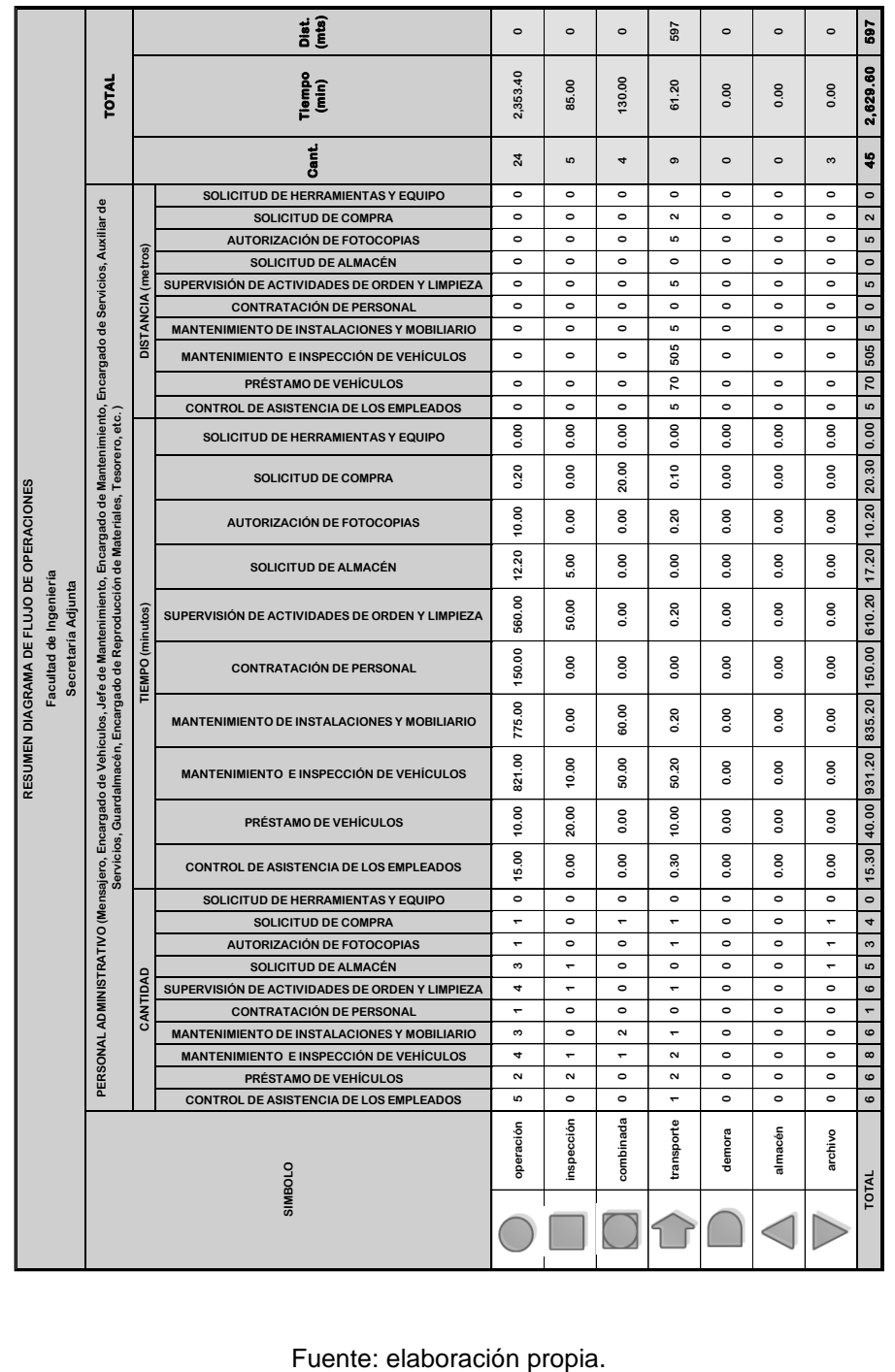

193

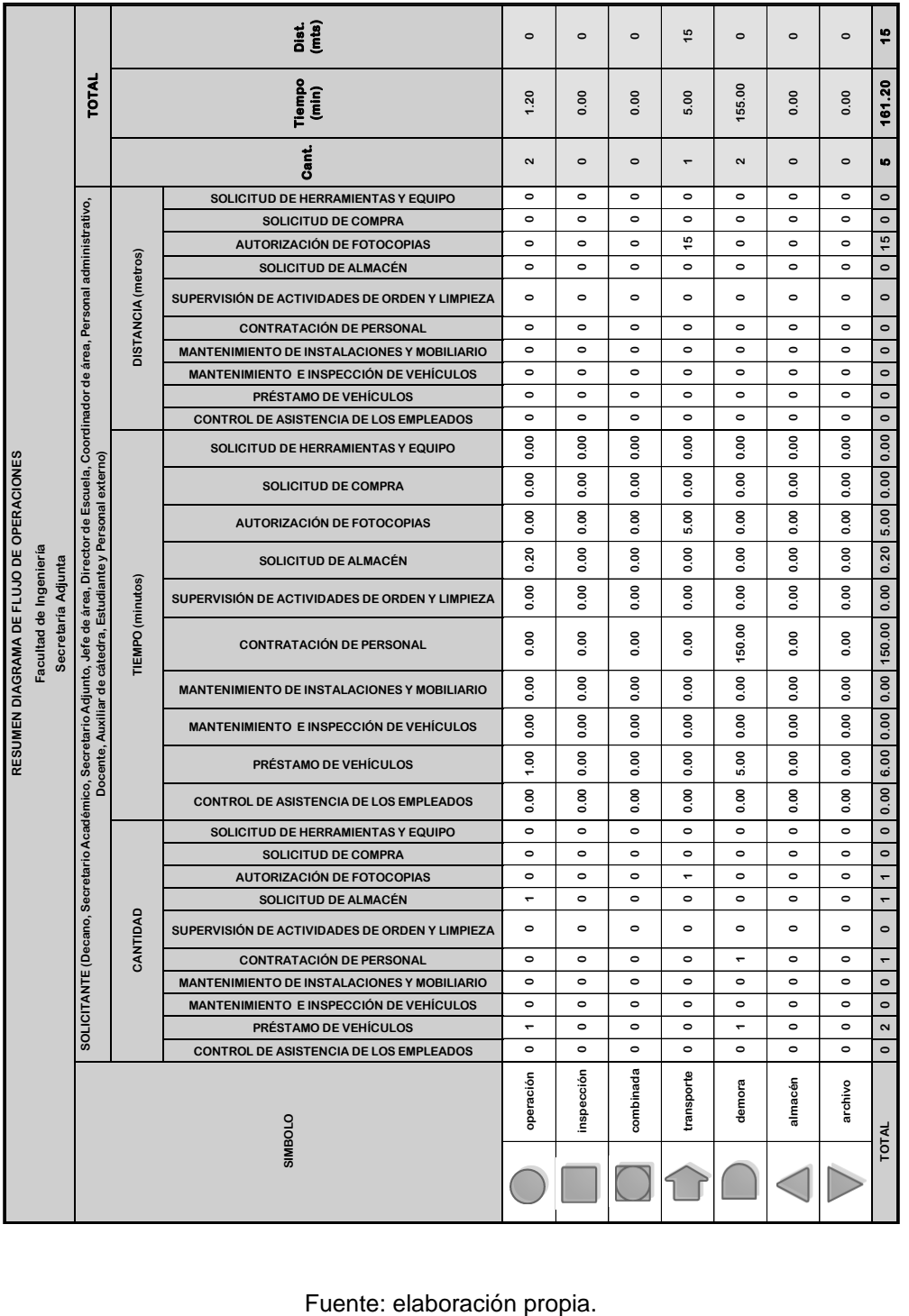

## Solicitante: **tiempos de los diagramas de flujo de operaciones**

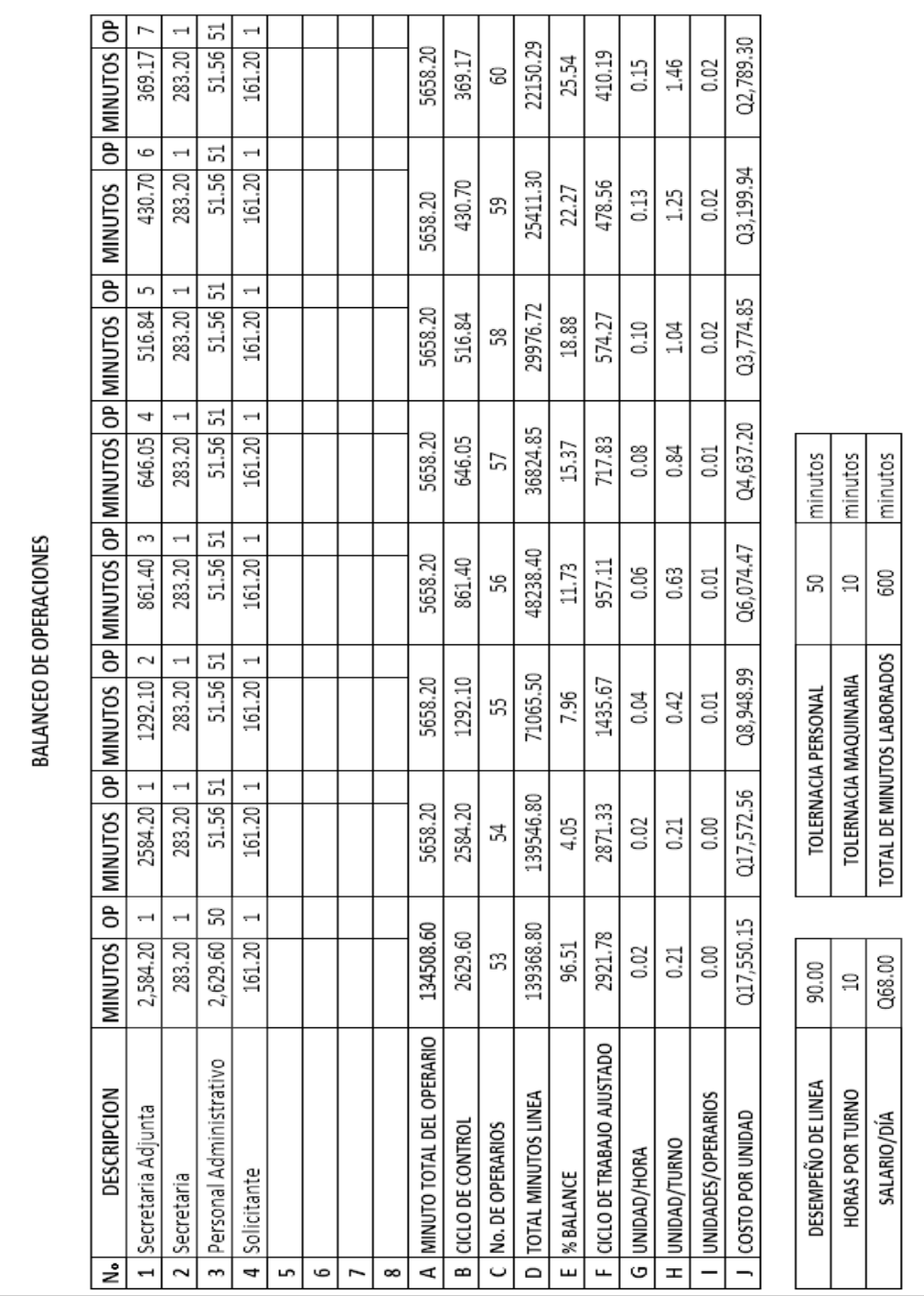

## **Balance de operaciones optativo**

#### Ficha resumen: **calificación de licencias**

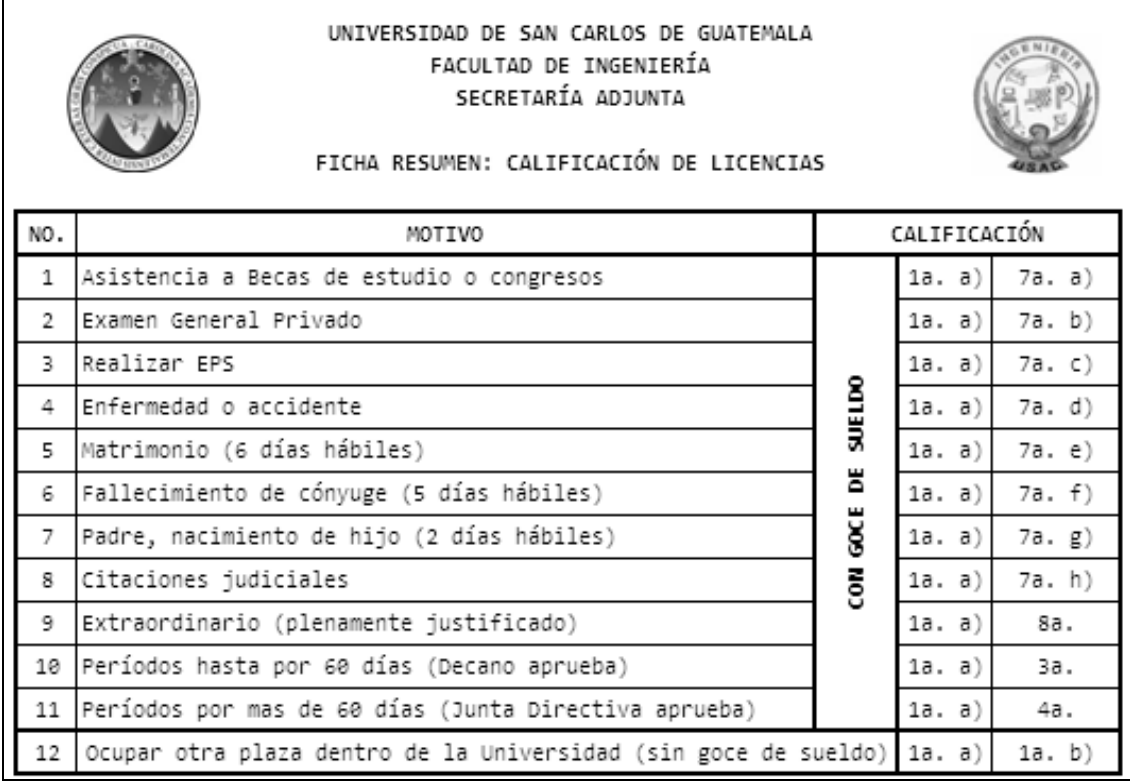

Continuación de la ficha resumen.

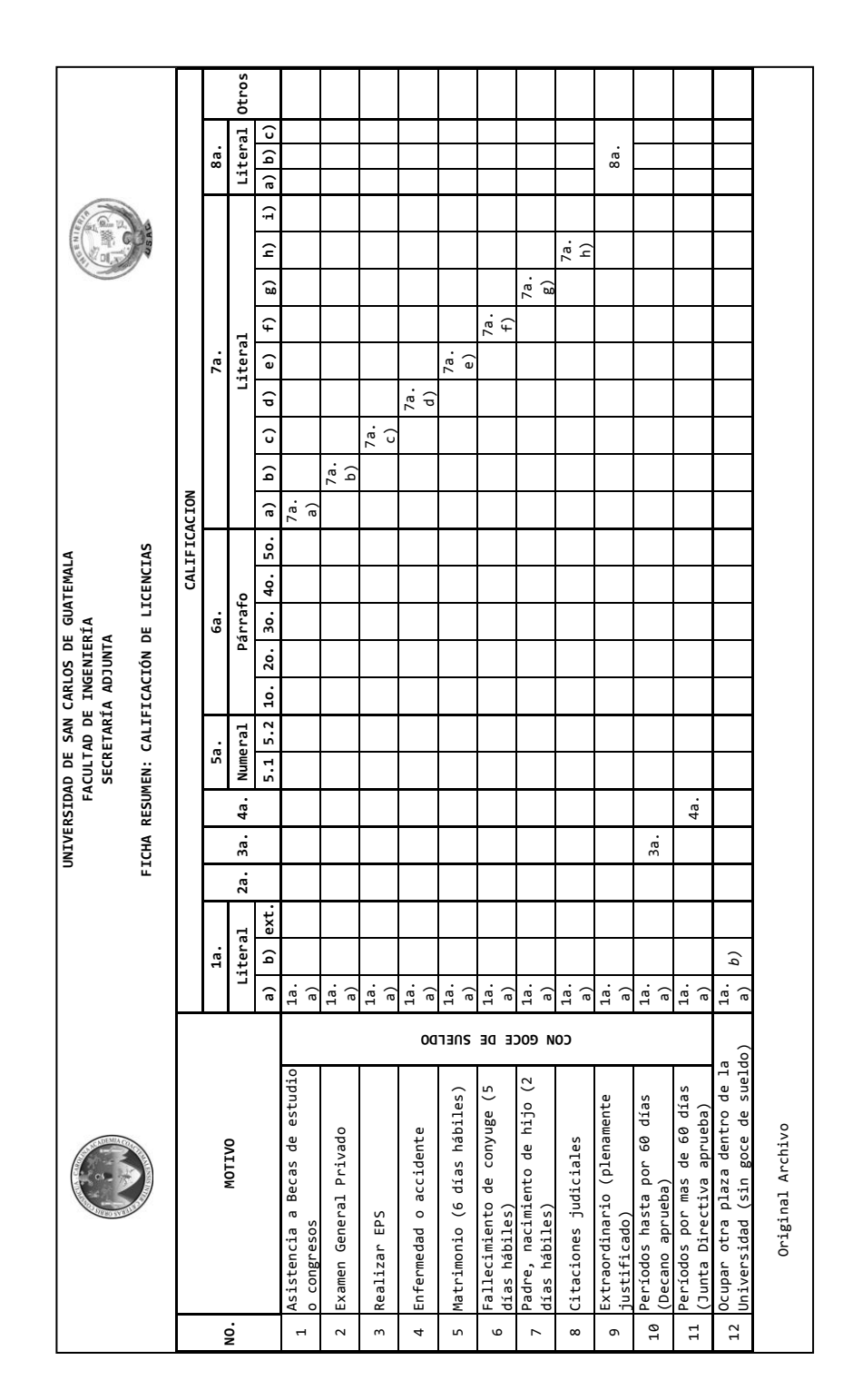

#### Continuación de la ficha resumen.

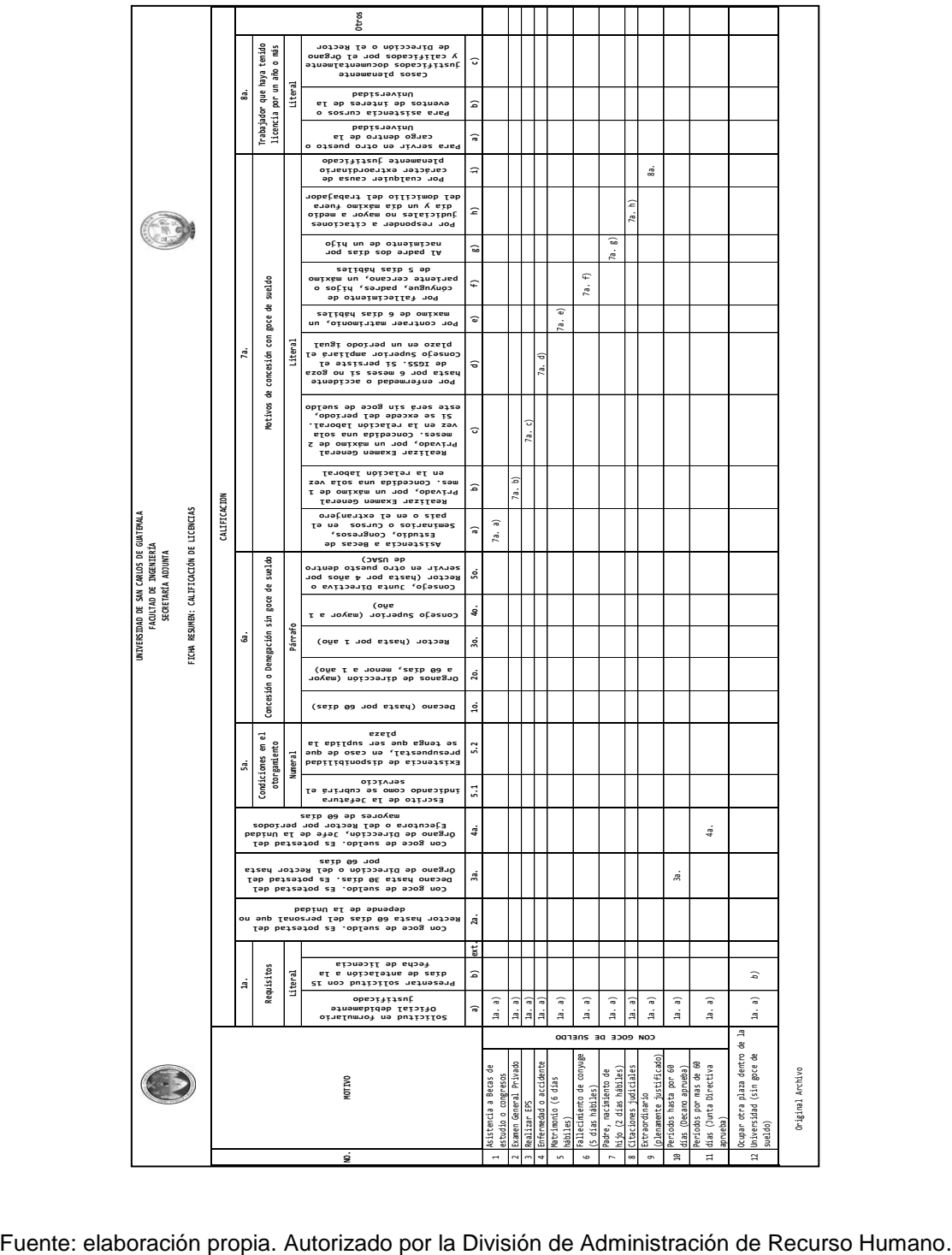

# Estadística: **asistencia de personal administrativo**

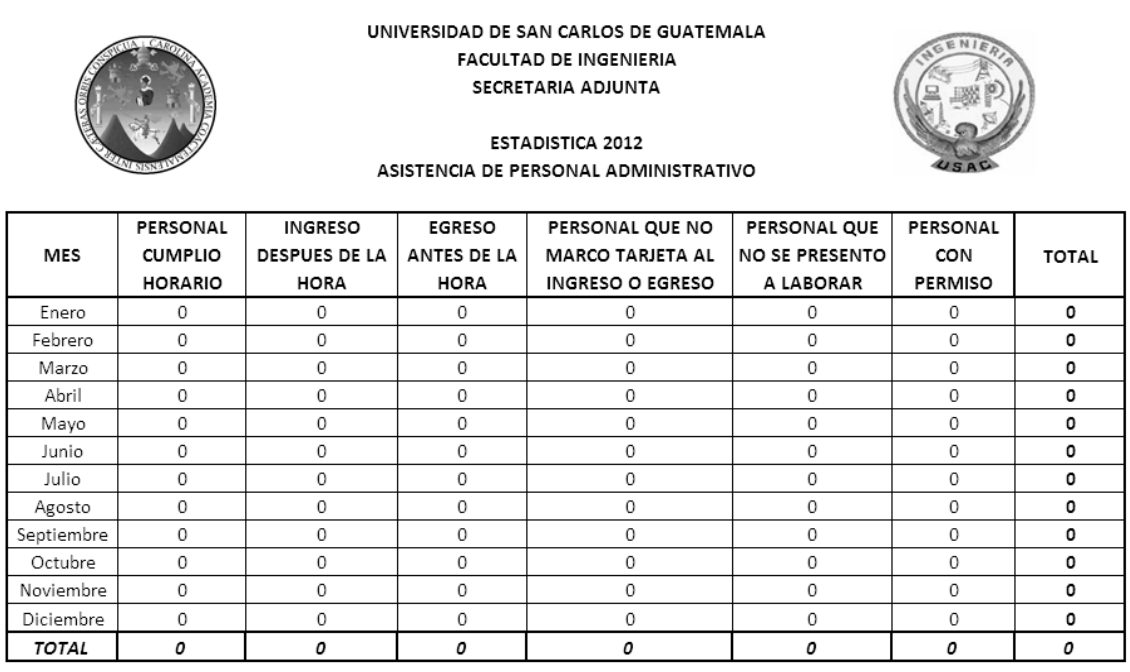

Continuación de estadística.

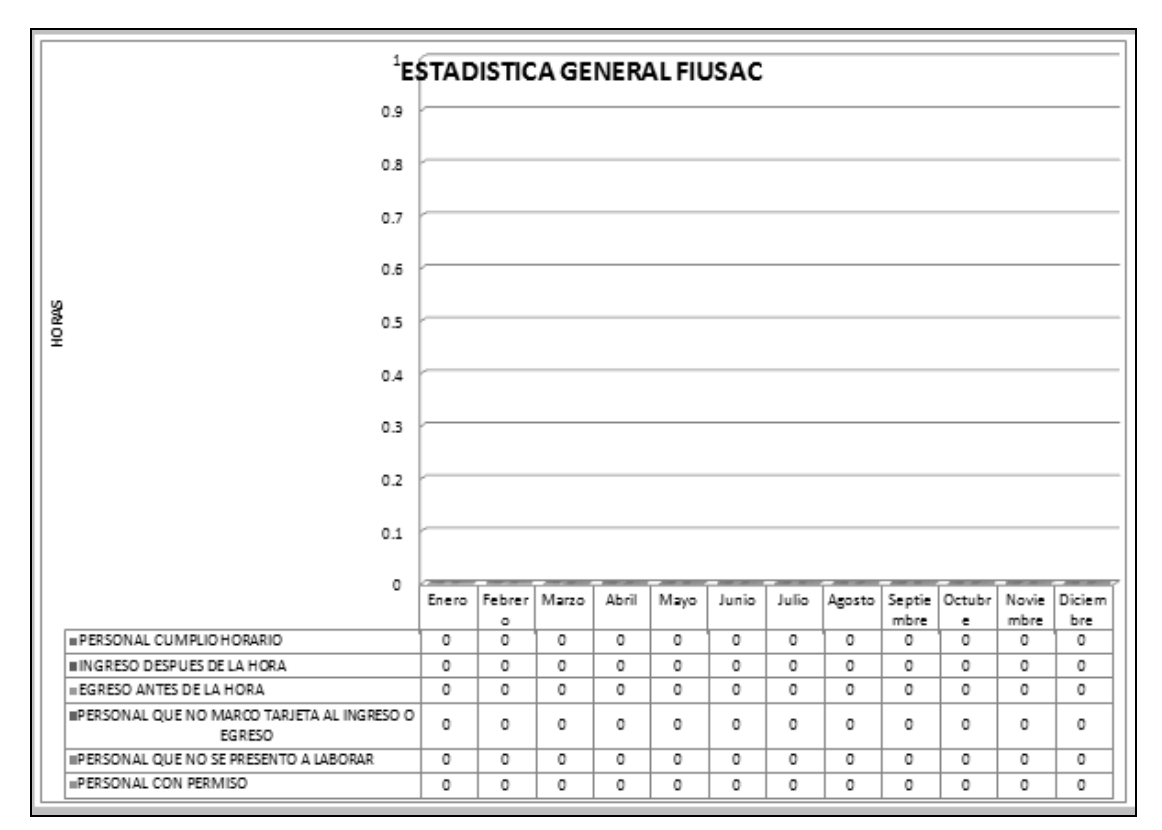

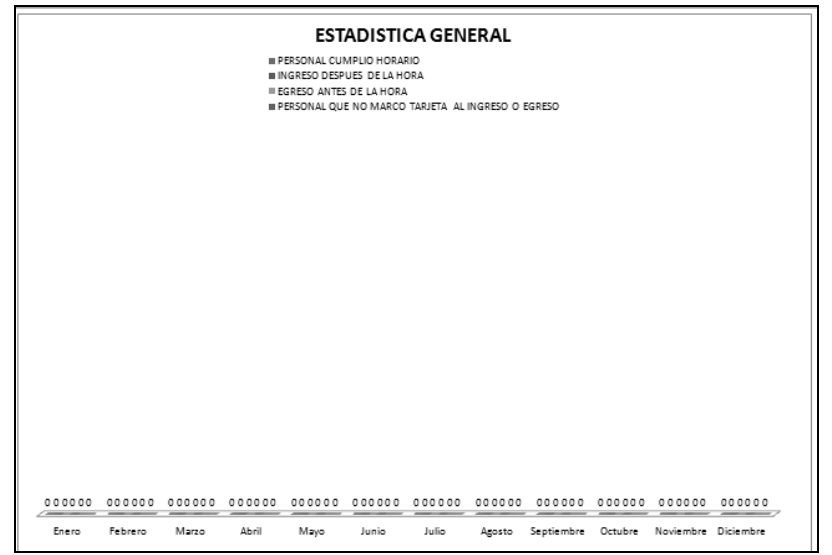

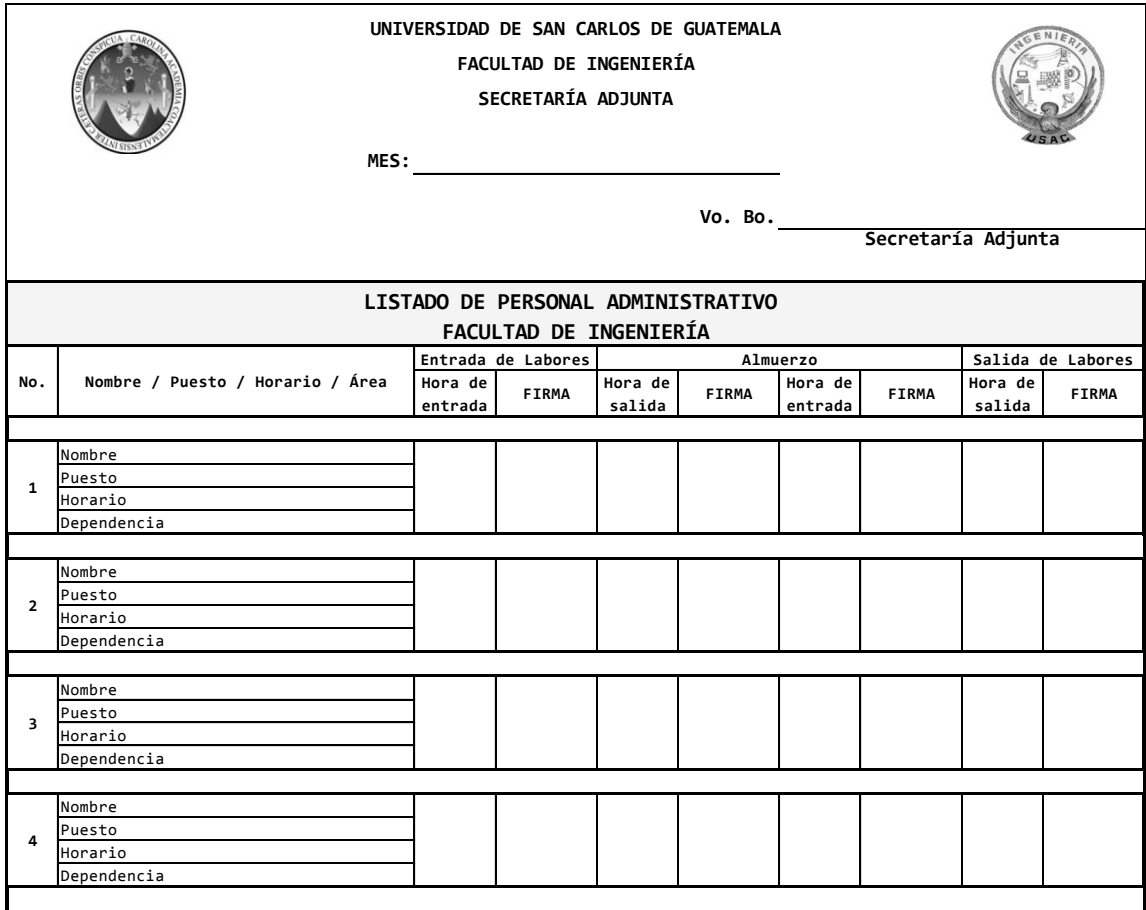

## Listado: **auditoría de asistencia del personal administrativo**

Continuación de listado.

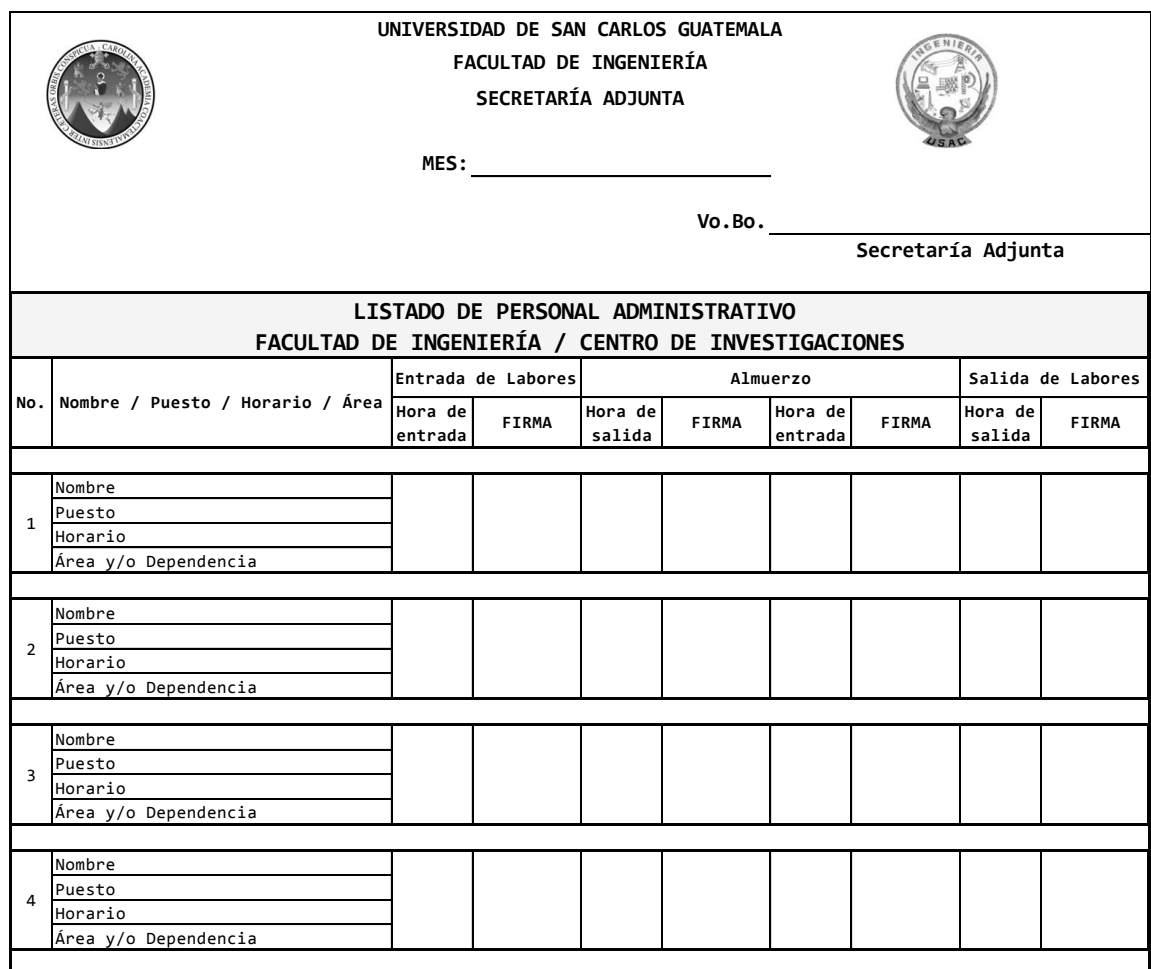

## Ficha de control: **entrega de materiales de limpieza al personal de servicios\_\_\_\_\_\_\_\_\_\_\_\_\_\_\_\_\_\_\_\_\_\_\_\_\_\_\_\_\_\_\_\_\_\_\_\_\_\_\_\_\_\_\_\_\_\_\_\_\_\_\_**

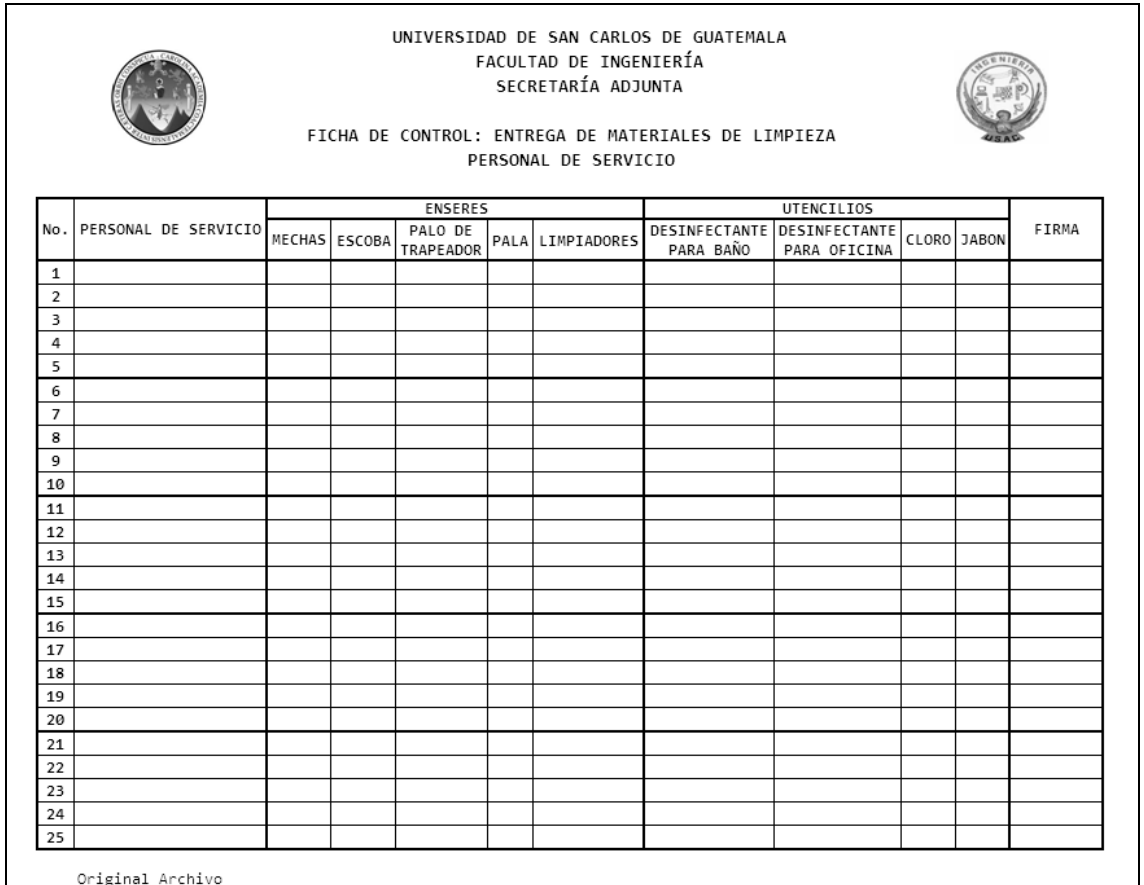

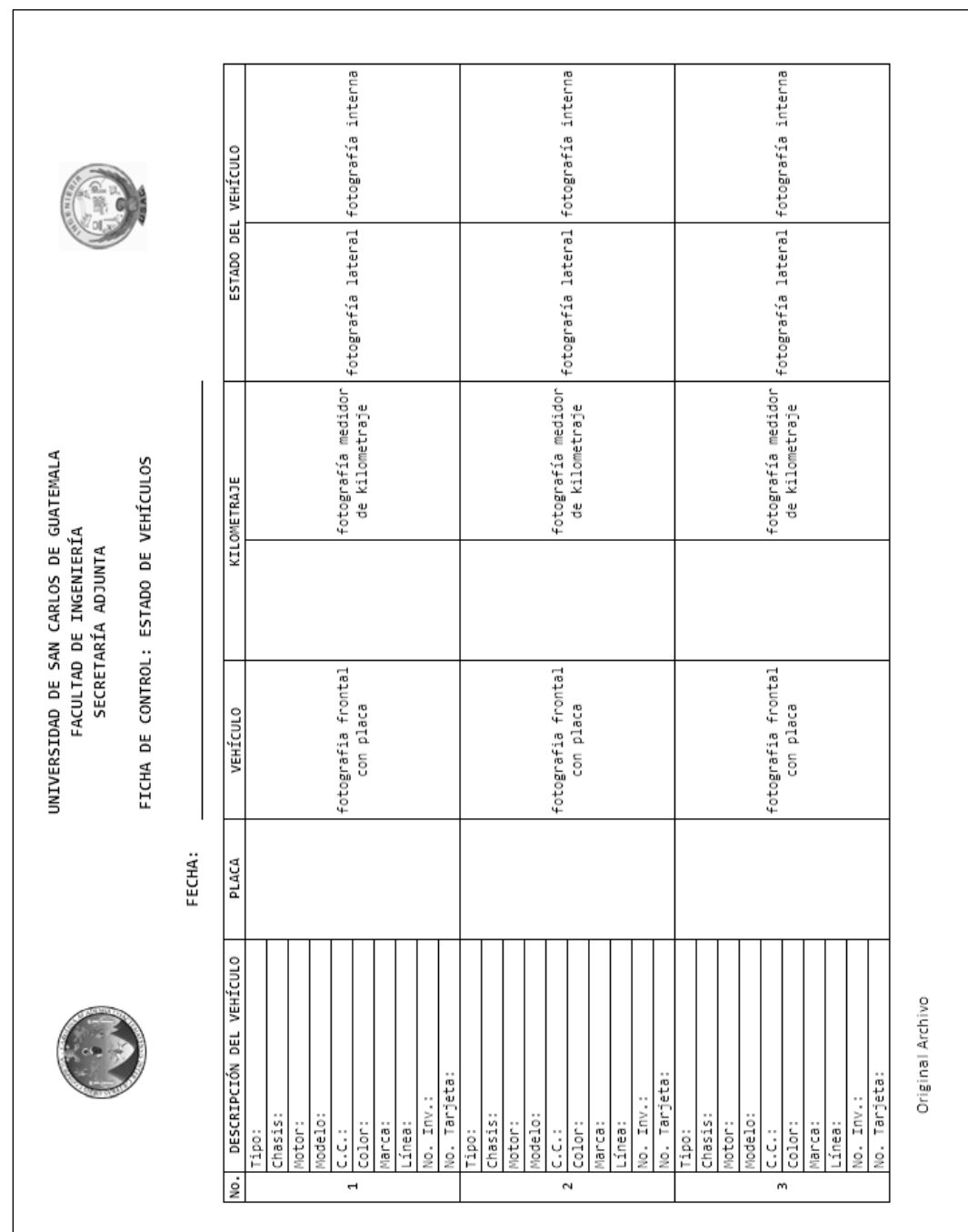

#### Ficha de control: **estado de vehículos**

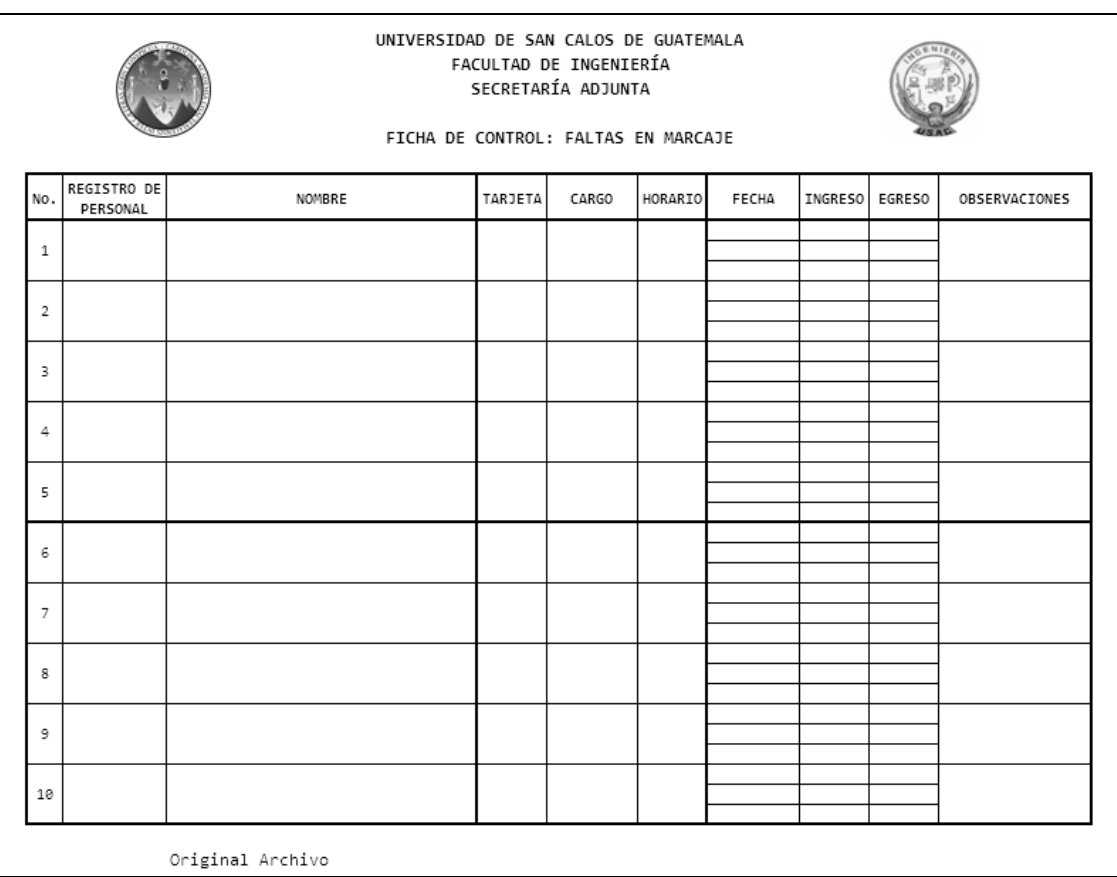

Ficha de control: **faltas en marcaje**

# Ficha de control: **gastos extraordinarios**

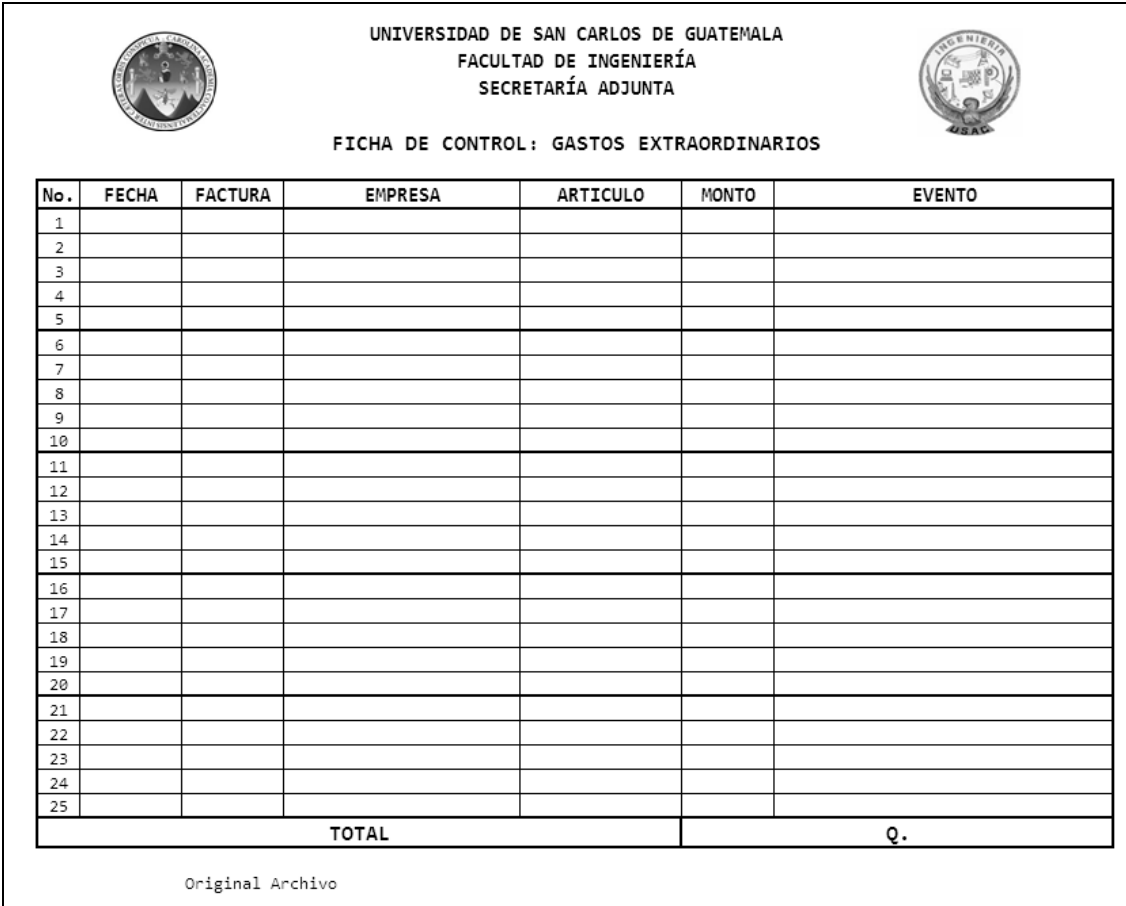

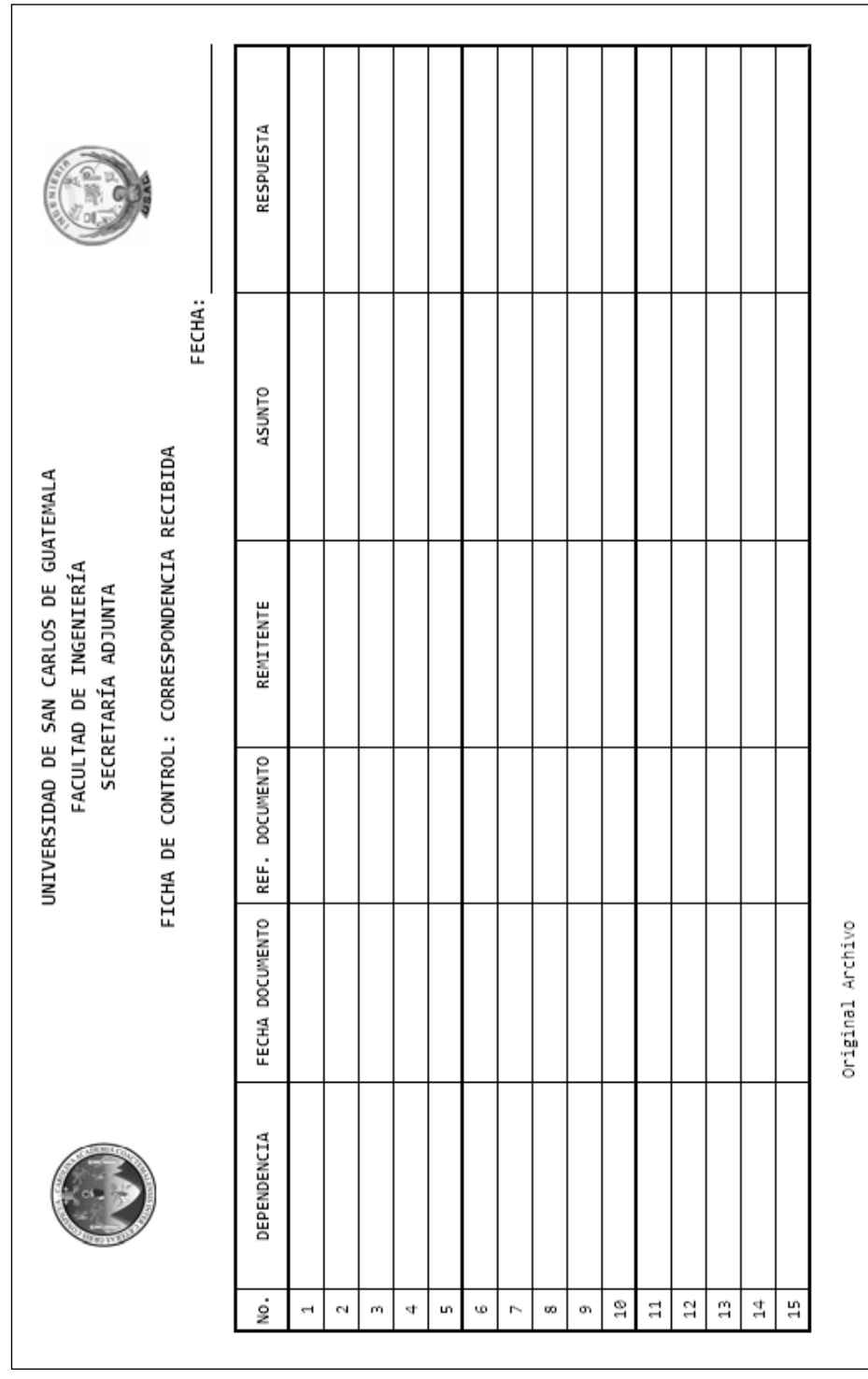

# Ficha de control: **correspondencia recibida**

Continuación de la ficha de control.

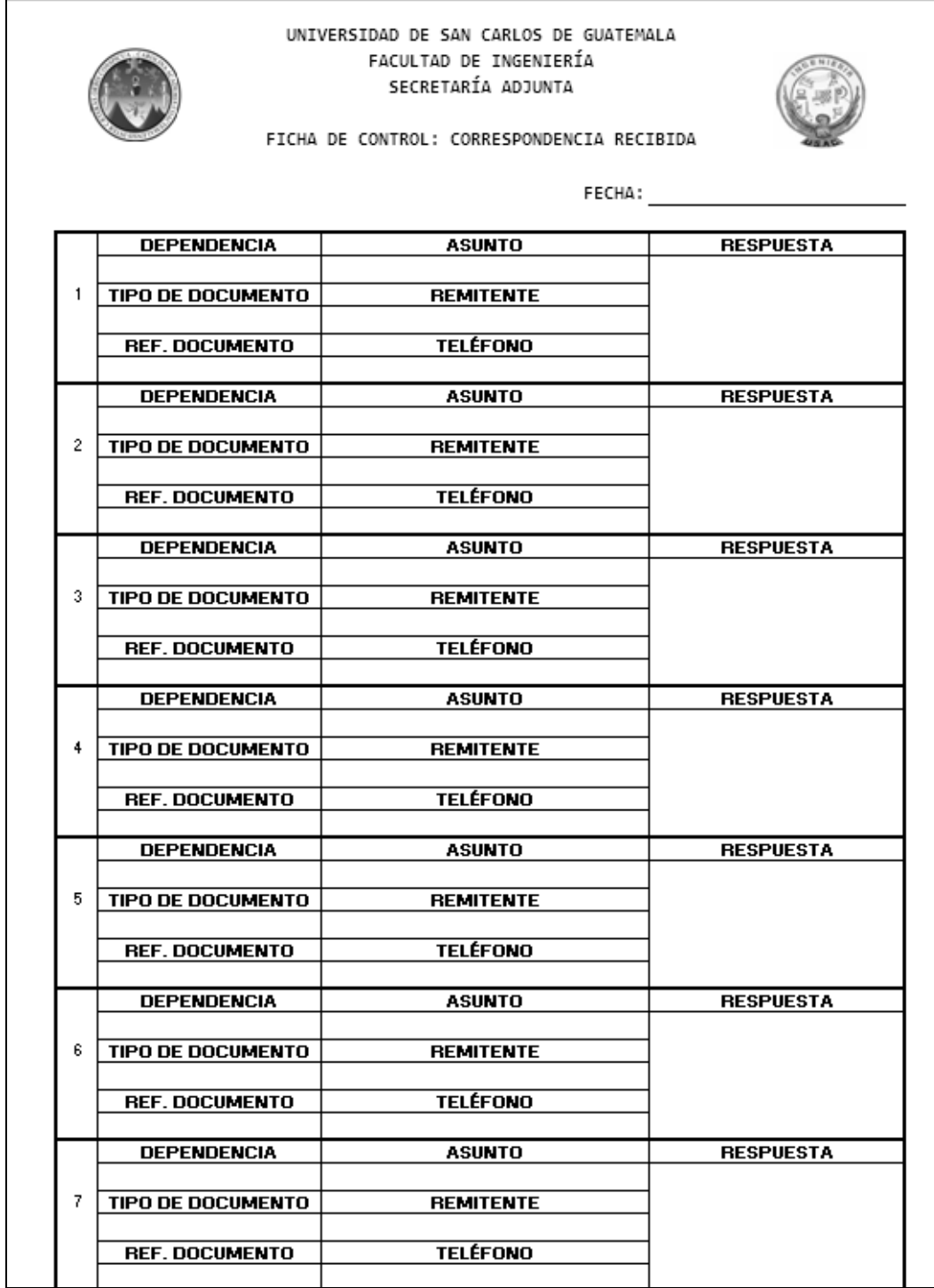

Continuación de la ficha de control.

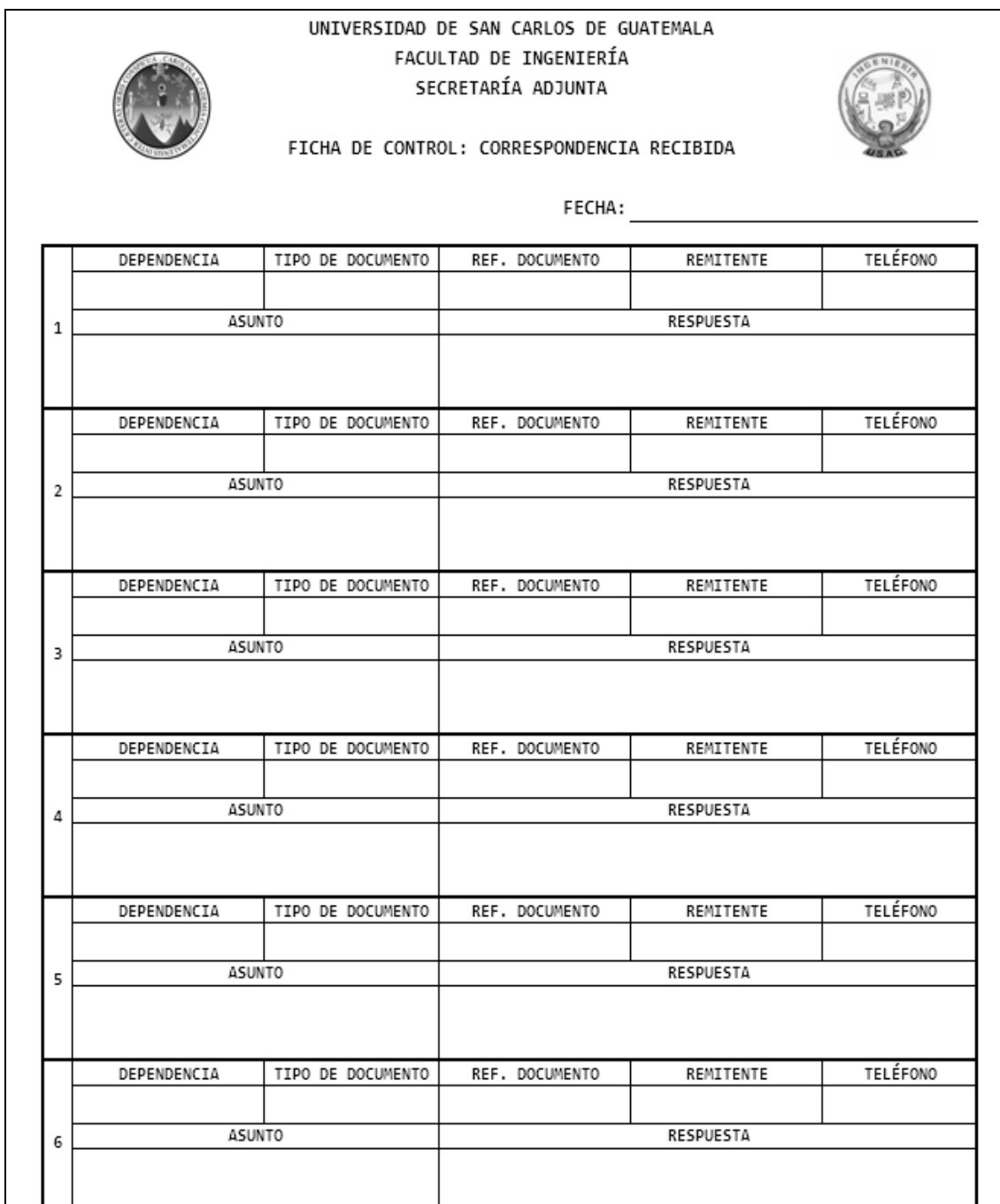

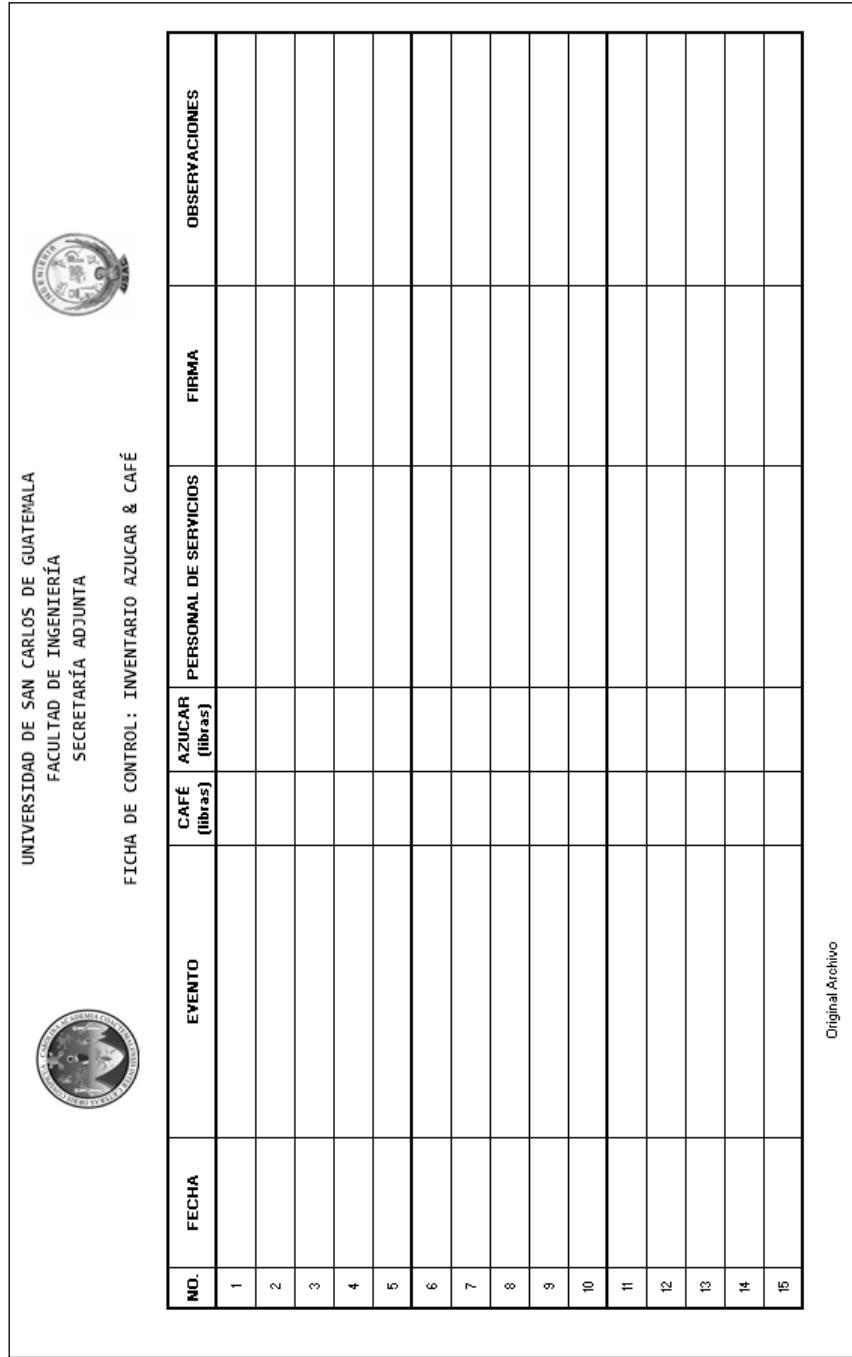

## Ficha de control: **inventario azúcar y café**

## Ficha de control: **limpieza**

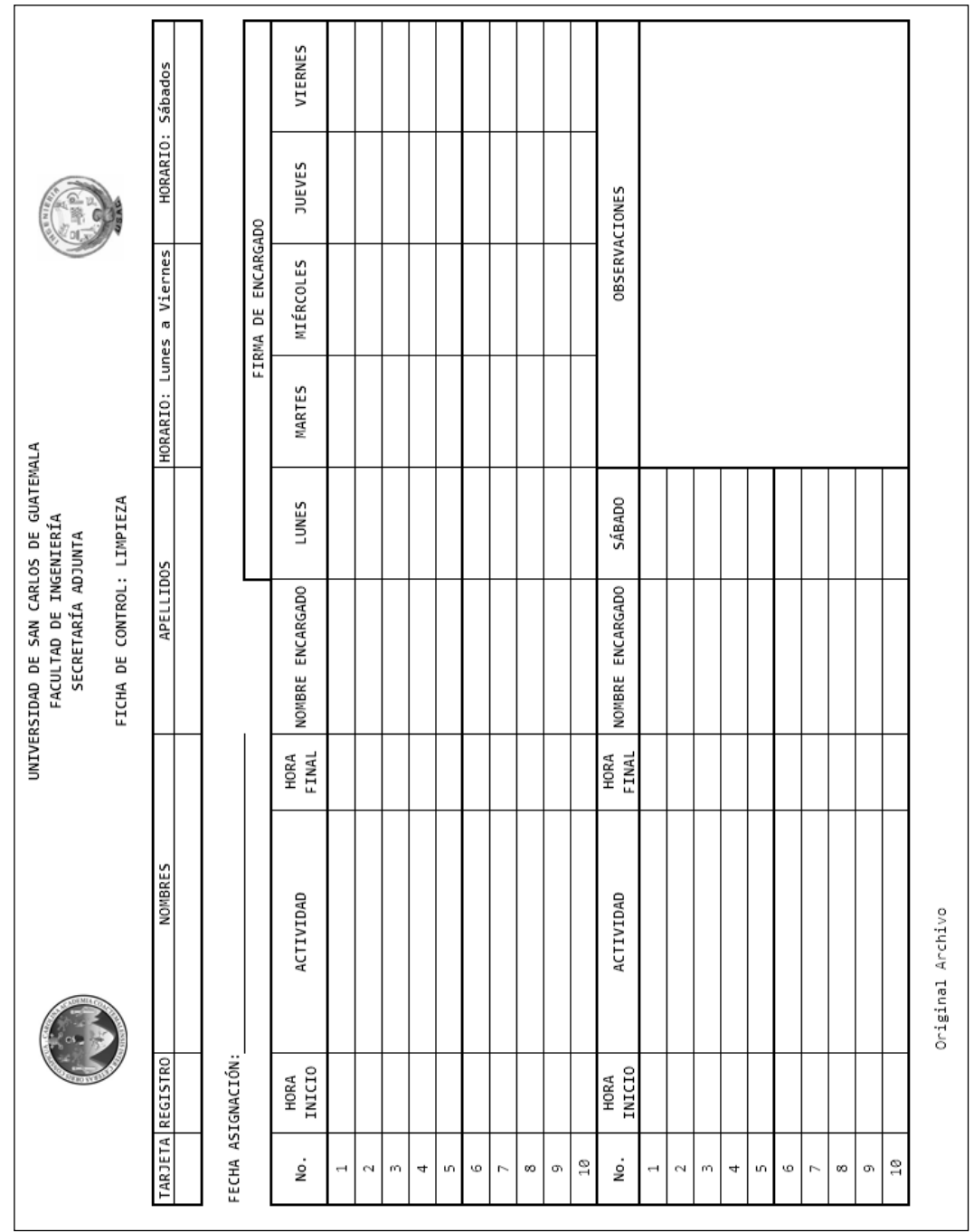

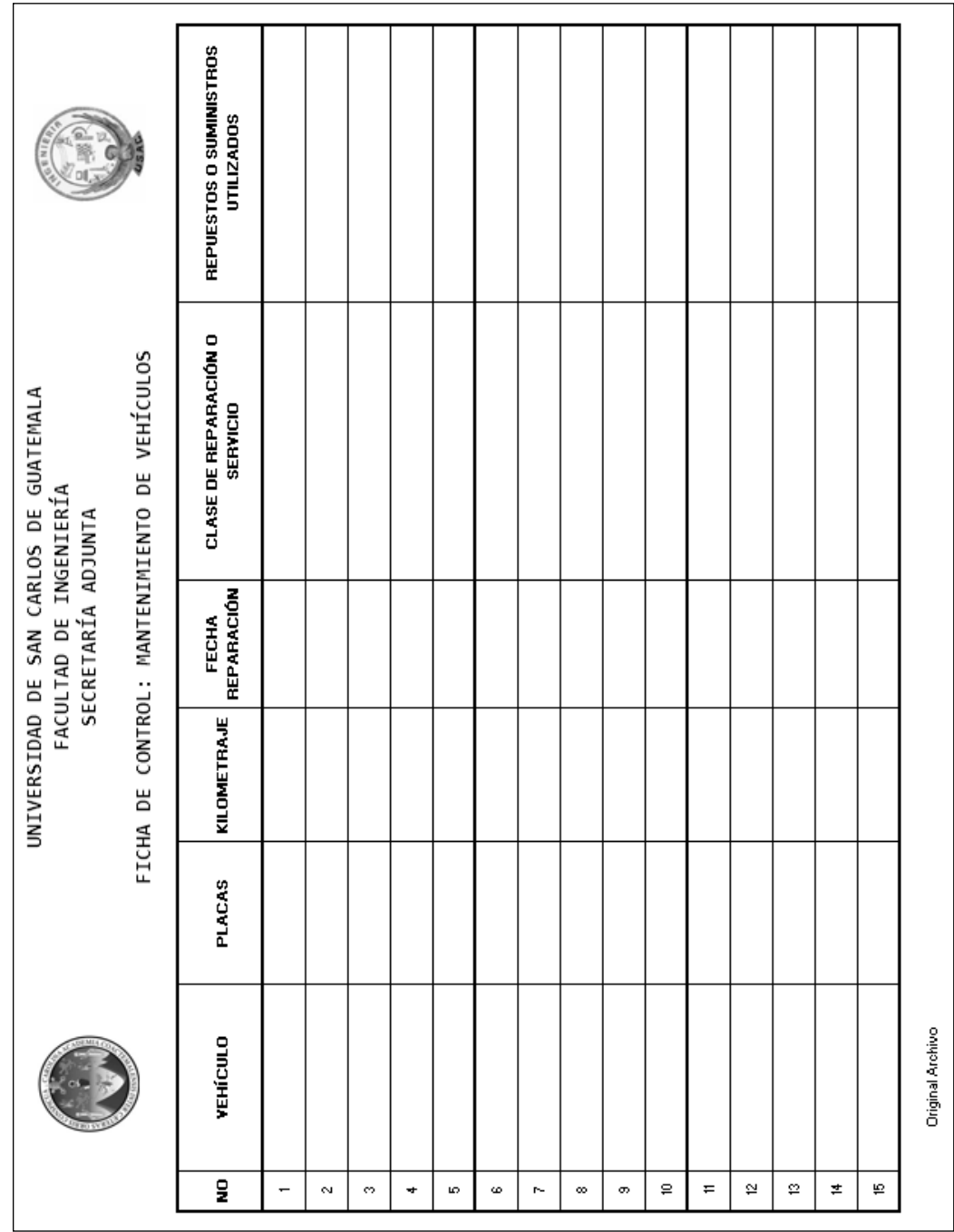

#### Ficha de control: **mantenimiento de vehículos**

#### Ficha de control: **mantenimiento preventivo áreas y departamentos**

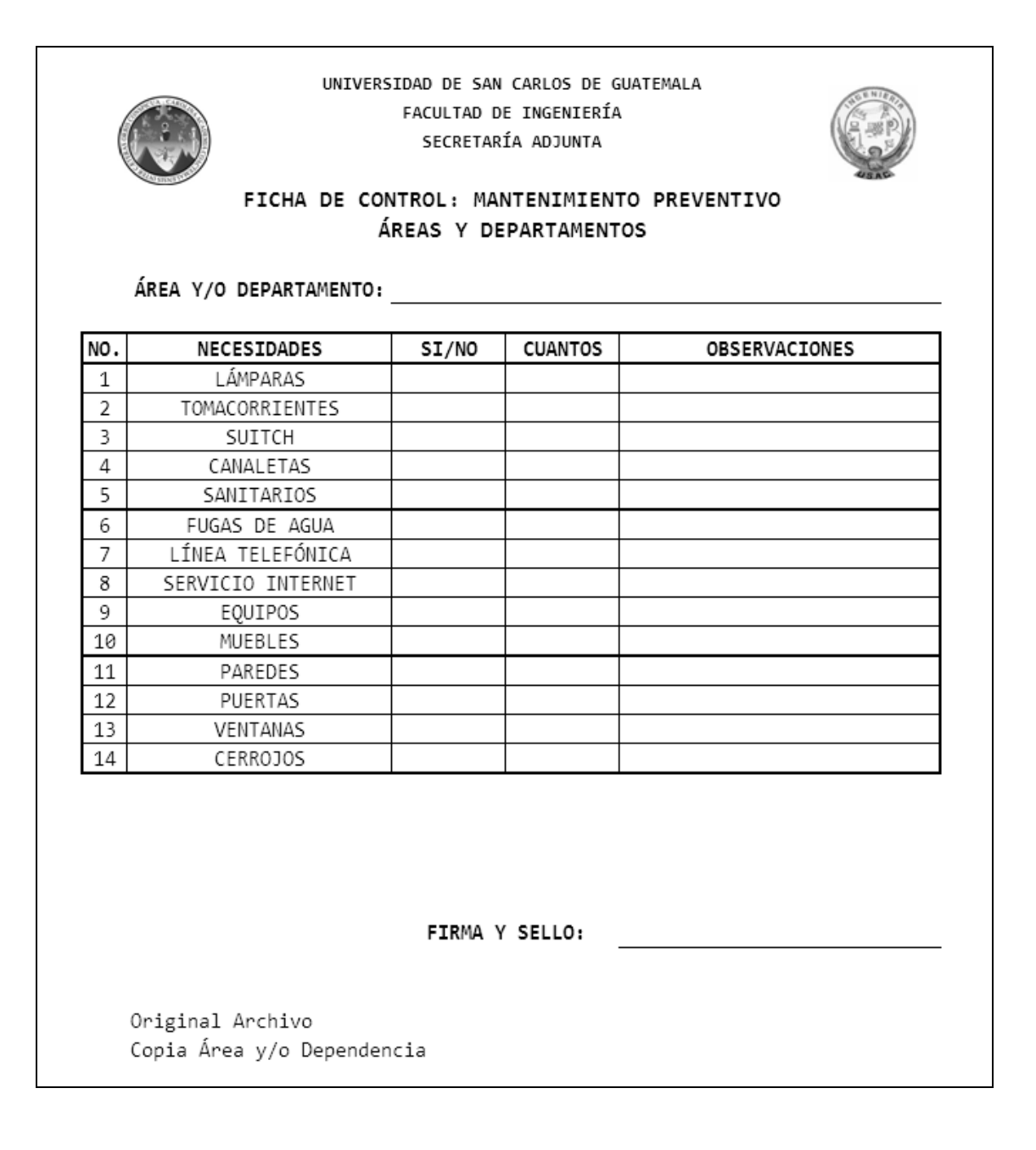

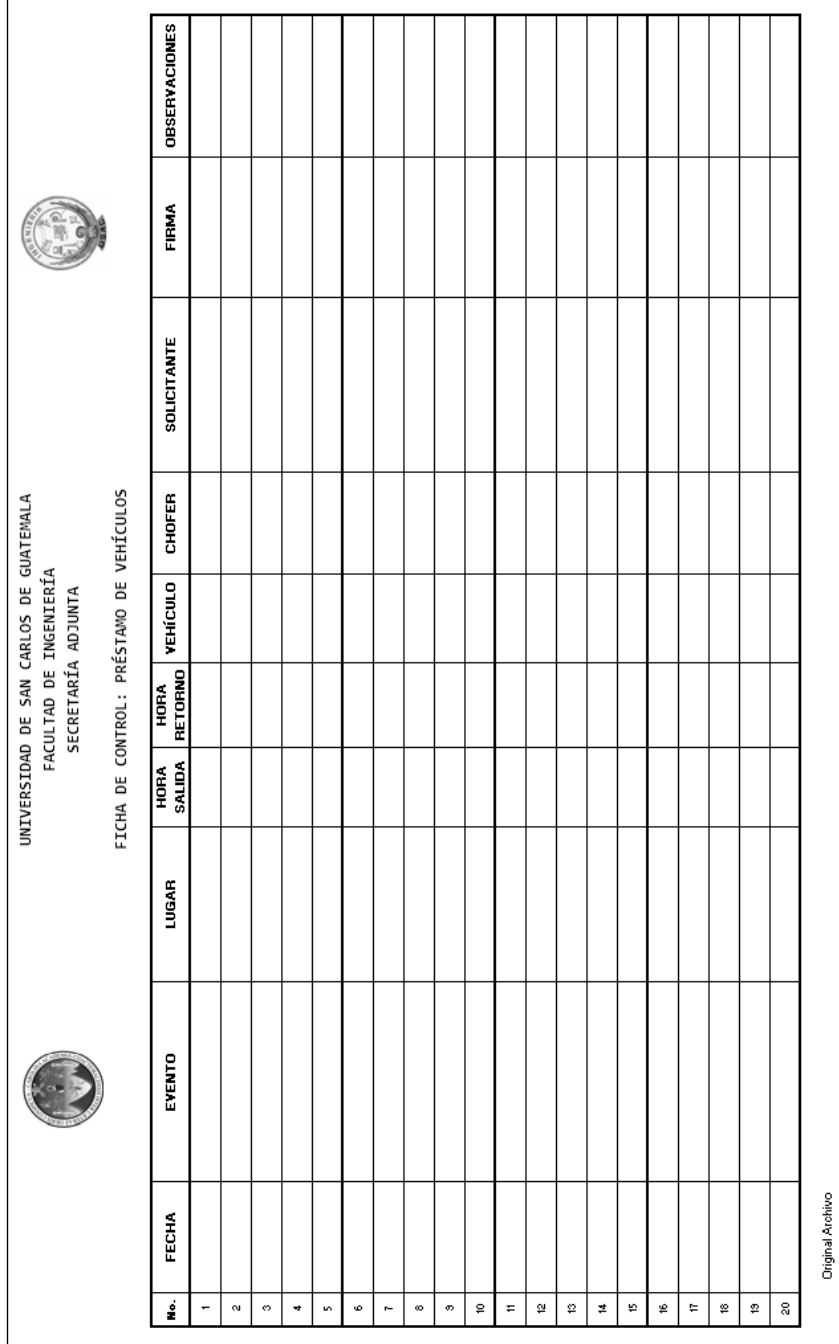

## Ficha de control: **préstamo de vehículos**

## FICHA DE CONTROL**: suspensiones IGSS**

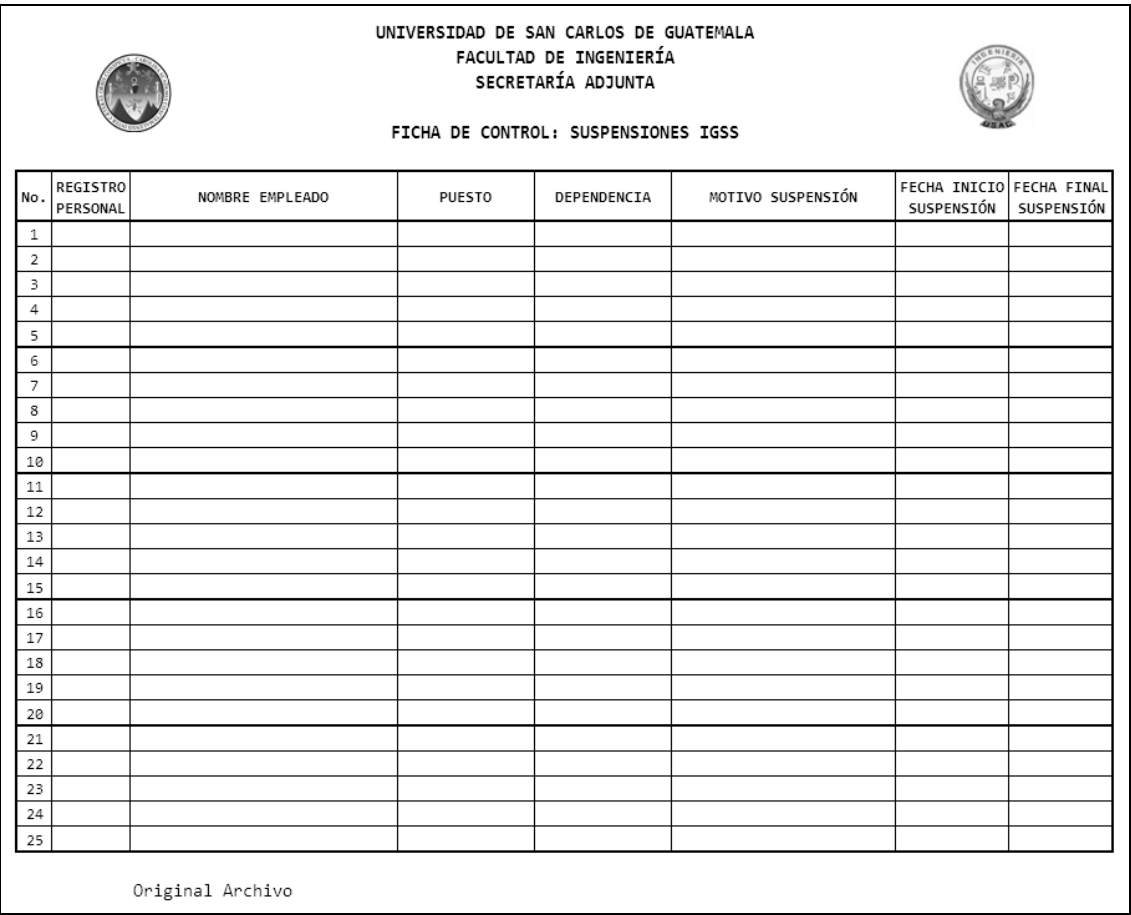

## Ficha de control: **viajes a ITUGS**

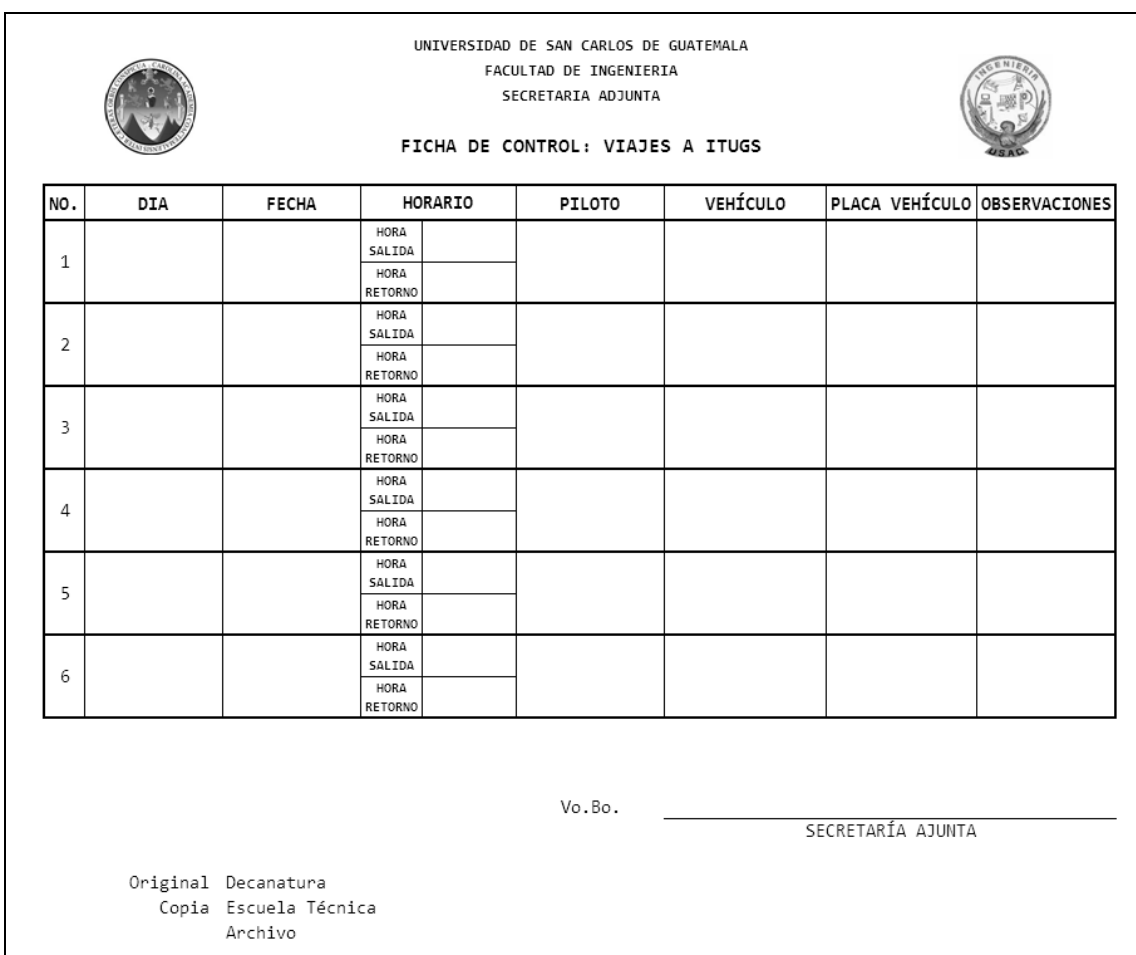

#### Ficha de control: **revisión de estado de edificios**

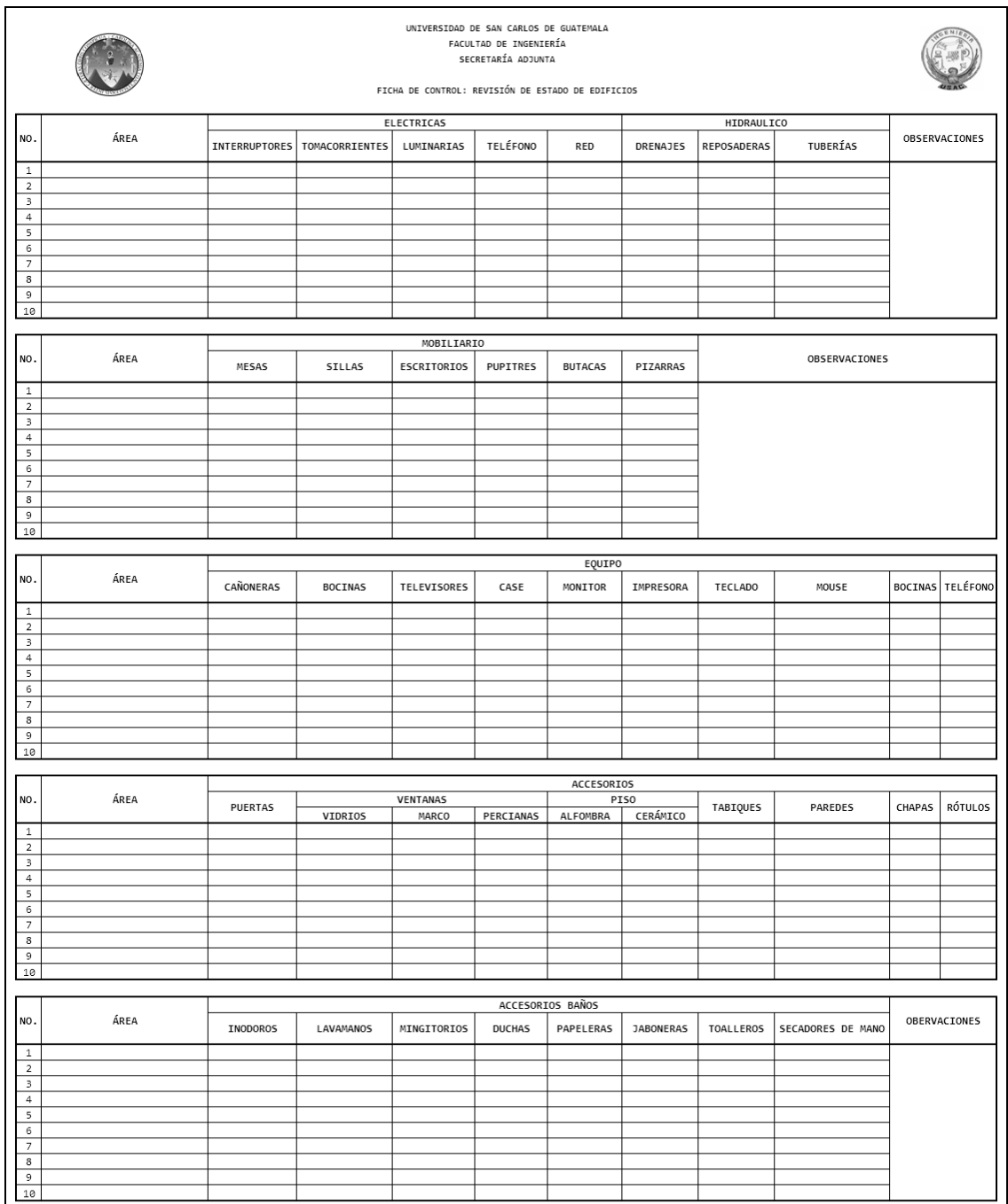